NOT MEASUREMENT SENSITIVE

MIL-HDBK-1222G 01 March 2021 SUPERSEDING MIL-HDBK-1222F 15 December 2015

# DEPARTMENT OF DEFENSE HANDBOOK

GUIDE TO THE GENERAL STYLE AND FORMAT
OF
U.S. ARMY WORK PACKAGE TECHNICAL MANUALS

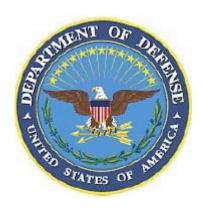

This handbook is for guidance only. Do not cite this document as a requirement

AMSC N/A AREA TMSS DISTRIBUTION STATEMENT A. Approved for public release, distribution is unlimited.

# **FORWARD**

- This military handbook is approved for use by all Departments and Agencies of the Department of Defense.
- This handbook provides non-regulatory guidance for the preparation of Technical Manuals (TMs) that are required to operate and maintain the various types of equipment and weapon systems within the Department of the Army. This handbook is for guidance only. This handbook cannot be cited as a requirement. If it is, the contractor does not have to comply.
- This handbook expands and clarifies the requirements contained in MIL-STD-40051-1, Preparation of Digital
  Technical Information for Interactive Electronic Technical Manuals, and MIL-STD-40051-2, Preparation of
  Digital Technical Information for Page-Based Technical Manuals. This Handbook provides recommended writing
  style, comprehensibility, format, and graphics requirements used by the U. S. Army for the preparation of
  technical manuals to the work package concept.
- Comments, suggestions, or questions should be addressed to USAMC Logistics Data Analysis Center, ATTN:
   AMXLS-AP, Bldg 3307, Redstone Arsenal, AL 35898 or emailed to <u>usarmy.redstone.ldac.mbx.tmss@mail.mil</u>.
   Since contact information can change, you may want to verify the currency of this address information using the ASSIST Online database at <a href="https://assist.dla.mil/">https://assist.dla.mil/</a>.

# **REVISION SUMMARY**

This is a summary of the changes made in this revision. All technical changes are marked with vertical bars. Editorial changes (e.g., spelling corrections, grammar corrections, punctuation corrections, corrections to paragraph references, etc.) are not marked with vertical bars. Also, changes to the table of contents will not be marked with a vertical bar. Changes to Section 2 and to paragraph 3.1 are not marked with vertical bars due to the number of changes but are explained in the table below. For figures, changes to the title will be marked with a vertical bar to the left of the figure title/number. When the content of the figure changes or when both title and contents change, the vertical bar will appear to the right of the figure title. If just the figure number changed, figure will not be marked with vertical bar. For tables, changed material in the titles, rows, and blocks will be marked individually. Below is a tabular listing with all the specific technical changes made which are marked with a vertical bar.

| Current Para/Fig/Table<br>Number | Previous Para/Fig/Table<br>Number | Action        |
|----------------------------------|-----------------------------------|---------------|
| 1.1                              | 1.1                               | Changed       |
| 2.2.1                            | 2.2.1                             | Changed       |
| 2.2.2                            | 2.2.2                             | Changed       |
| 2.3                              | 2.3                               | Changed       |
| 3.1                              | 3.1                               | Changed       |
| 3.3                              | 3.3                               | Changed       |
| 3.14                             | 3.14                              | Changed       |
| 3.2.4                            | *                                 | Added         |
| 3.41                             | 3.41                              | Changed       |
| 3.55                             | 3.54                              | Changed       |
| 3.79                             | 3.78                              | Changed       |
| 3.88                             | 3.87                              | Changed       |
| 3.89                             | 3.88                              | Changed       |
| 3.97                             | 3.96                              | Changed       |
| 3.98                             | 3.97                              | Changed       |
| 3.114                            | 3.113                             | Changed       |
| 4.0                              | 4.0                               | Changed       |
| 4.4.2a through 4.4.2b            | 4.4.2a through 4.4.2b             | Changed       |
| 4.4.3                            | A.4.2.1                           | Moved/Changed |
| 4.4.3.1                          | B.4.2.2                           | Moved/Changed |
| 4.4.3.2                          | A.4.2.1.1                         | Moved/Changed |
| 4.4.3.3                          | A.4.2.1.2                         | Moved/Changed |
| 4.7.8                            | 4.7.8                             | Changed       |

| Current Para/Fig/Table<br>Number | Previous Para/Fig/Table<br>Number | Action        |
|----------------------------------|-----------------------------------|---------------|
| 4.11.6                           | B.5.1.1                           | Moved/Changed |
| 4.12                             | B.4.4.1.2/A.4.3.1.3               | Moved/Changed |
| 4.12.1                           | A.4.3.1.2.1                       | Moved/Changed |
| 4.12.2                           | A.4.3.1.3.2                       | Moved/Changed |
| 4.12.3                           | A.4.3.1.3.3                       | Moved/Changed |
| 4.13                             | B.5.1.4                           | Moved/Changed |
| 4.13.1                           | B.5.1.4.1                         | Moved/Changed |
| 4.14                             | B.5.1.2                           | Moved/Changed |
| 4.14.1                           | B.5.1.2.1                         | Moved/Changed |
| 4.14.2                           | B.5.1.2.2                         | Moved/Changed |
| 4.14.3                           | B.5.1.2.2.1                       | Moved/Changed |
| 4.14.4                           | B.5.1.2.3                         | Moved/Changed |
| 4.15                             | B.5.1.3                           | Moved/Changed |
| 4.16 and subparas                | B.5.2.1.1 thru B.5.2.1.7          | Moved/Changed |
| 5.1k                             | 5.1.6                             | Changed       |
| 5.1.1                            | 5.1.1                             | Changed       |
| 5.1.9                            | 5.1.9                             | Changed       |
| 5.2                              | *                                 | Added         |
| 5.3 and subparas                 | *                                 | Added         |
| 5.4.1.1                          | 5.2.1.1                           | Changed       |
| 5.4.1.3                          | 5.2.1.3                           | Changed       |
| 5.4.2                            | 5.2.2                             | Changed       |
| 6.2d                             | *                                 | Added         |
| 6.3                              | 6.3                               | Changed       |
| 6.5                              | 6.5                               | Changed       |
| 6.14                             | 6.14                              | Changed       |
| 7.2.5.1d                         | 7.2.5.1d                          | Changed       |
| 7.3.1.3                          | 7.3.1.3                           | Changed       |
| 8.0                              | 8.0                               | Changed       |
| 8.1 through 8.4                  | 8.1 through 8.4                   | Changed       |
| 9.1.8                            | 9.1.8                             | Changed       |
| 10.3                             | 10.3                              | Changed       |

| Current Para/Fig/Table<br>Number | Previous Para/Fig/Table<br>Number | Action        |
|----------------------------------|-----------------------------------|---------------|
| Figure 1 through Figure 4        | Figure 1 through Figure 4         | Changed       |
| Figure 5                         | *                                 | Added         |
| Figure 10 through Figure 16      | Figures from Appendix B           | Moved/Changed |
| Figure 17 through Figure 20      | Figure 7 through Figure 10        | Changed       |
| Figure 21, 23, & 24              | *                                 | Added         |
| Figures 25–29                    | Figures 11–15                     | Changed       |
| A.4.3c                           | A.4.3c                            | Changed       |
| A.4.3.1.3                        | A.4.3.1.3                         | Changed       |
| A.4.3.1.6a(2)                    | *                                 | Added         |
| A.4.3.4.20 through A.4.3.4.2p    | A.4.3.4.20 through A.4.3.4.2p     | Changed       |
| A.4.3.5c                         | A.4.3.5c                          | Changed       |
| A.4.3.5f                         | A.4.3.5f                          | Changed       |
| A.4.3.5.3f(7)                    | A.4.3.5.3f(7)                     | Changed       |
| Figure A-2                       | Figure A-2                        | Changed       |
| Figure A-4                       | Figure A-4                        | Changed       |
| Figure A-7                       | Figure A-7                        | Changed       |
| Figure A-8                       | Figure A-8                        | Changed       |
| Figure A-16                      | Figure A-16                       | Changed       |
| Figure A-22                      | Figure A-22                       | Changed       |
| Figure A-29                      | Figure A-29                       | Changed       |
| *                                | Figure A-37                       | Deleted       |
| B.4.2                            | B.4.2                             | Changed       |
| B.4.4.1.1a                       | B.4.4.1.1a                        | Changed       |
| B.4.4.1.1e                       | *                                 | Added         |
| B.4.4.1.1f(1)                    | B.4.4.1.1f(1)                     | Changed       |
| B.4.4.1.2                        | B.4.4.1.2                         | Changed       |
| B.4.4.2d                         | B.4.4.2d                          | Changed       |
| B.4.4.60 through B.4.4.6p        | B.4.4.60 through B.4.4.6p         | Changed       |
| B.4.4.7c through B.4.4.7d        | B.4.4.7c through B.4.4.7d         | Changed       |
| Figure B-1                       | Figure B-4                        | Changed       |
| Figure B-7                       | Figure B-10                       | Changed       |
| *                                | Figure B-16                       | Deleted       |

| Current Para/Fig/Table<br>Number | Previous Para/Fig/Table<br>Number | Action  |
|----------------------------------|-----------------------------------|---------|
| *                                | Figure B-17                       | Deleted |
| Figure B-14                      | Figure B-19                       | Changed |
| Figure B-15                      | Figure B-20                       | Changed |
| Figure B-16                      | Figure B-21                       | Changed |
| Appendix C                       | *                                 | Added   |

# **Table of Contents**

| FC | <b>PRWA</b>  | RD                                                       | . ii          |
|----|--------------|----------------------------------------------------------|---------------|
| RE | EVISIO       | ON SUMMARY                                               | iii           |
| 1  | SCO          | PE                                                       | 1             |
| 1  | 1.1          | Scope.                                                   |               |
|    | 1.2          | Paragraphs with limited applicability.                   |               |
| 2  |              |                                                          |               |
| 2  |              | LICABLE DOCUMENTSGeneral.                                |               |
|    | 2.1<br>2.2   | Government documents.                                    |               |
|    | 2.2          | 2.2.1 Specifications, standards and handbooks.           |               |
|    |              | 2.2.2 Other government documents and publications.       | <i>.</i><br>3 |
|    | 2.3          | Non-Government publications.                             |               |
|    | 2.4          | Order of precedence.                                     |               |
| 2  |              | •                                                        |               |
| 3  | 3.1          | INITIONS                                                 |               |
|    | 3.1          | Abbreviation.                                            |               |
|    | 3.2          | Acquiring activity.                                      |               |
|    | 3.4          | Acronym.                                                 |               |
|    | 3.5          | Assembly.                                                |               |
|    | 3.6          | Auxiliary equipment.                                     |               |
|    | 3.7          | Basic Issue Items (BII).                                 |               |
|    | 3.8          | Block diagram.                                           |               |
|    | 3.9          | Bookmark.                                                |               |
|    | 3.10         | Callout.                                                 |               |
|    | 3.11         | CALS table model.                                        | 10            |
|    | 3.12         | Caution.                                                 | 10            |
|    | 3.13         | Change.                                                  |               |
|    | 3.14         | Commercial and Government Entity Code (CAGEC).           |               |
|    | 3.15         | Complete repair.                                         |               |
|    | 3.16         | Components of End Item (COEI)                            |               |
|    | 3.17         | Comprehensibility                                        |               |
|    | 3.18         | Computer Graphics Metafile (CGM).                        |               |
|    | 3.19         | Continuous tone photographs or drawings                  |               |
|    | 3.20         | Critical Safety Item (CSI)  Department of Defense (DoD). |               |
|    | 3.21<br>3.22 | Depot-level maintenance.                                 |               |
|    | 3.22         | Depot Maintenance Work Requirement (DMWR).               |               |
|    | 3.24         | Design Activity Identification (DAI).                    |               |
|    | 3.25         | Dialog.                                                  |               |
|    | 3.26         | Digital graphics forms.                                  |               |
|    | 3.27         | Disc.                                                    |               |
|    | 3.28         | Document instance.                                       |               |
|    | 3.29         | Document Type Definition (DTD).                          |               |
|    | 3.30         | Durable items.                                           | 12            |
|    | 3.31         | Electronic Display System (EDS).                         | 12            |
|    | 3.32         | Electronic Technical Manual (ETM).                       |               |

| 3.33 | Expendable items                                          | .12 |
|------|-----------------------------------------------------------|-----|
| 3.34 | Extensible Markup Language (XML).                         | .12 |
| 3.35 | Extensible Stylesheet Language (XSL)                      |     |
| 3.36 | Final Reproducible Copy (FRC).                            |     |
| 3.37 | Flyleaf                                                   |     |
| 3.38 | Frame.                                                    |     |
| 3.39 | Frame-based TM.                                           |     |
| 3.40 | Functional diagram.                                       |     |
| 3.41 | Functional Group Code (FGC).                              | .13 |
| 3.42 | Grade Level (GL).                                         |     |
| 3.43 | Graphic(s).                                               |     |
| 3.44 | Header                                                    |     |
| 3.45 | Horizontal (Landscape) TM format                          |     |
| 3.46 | Icon.                                                     |     |
| 3.47 | Illustration                                              |     |
| 3.48 | Index numbers and letters.                                |     |
| 3.49 | Inner shell.                                              |     |
| 3.50 | Institute of Electrical and Electronics Engineers (IEEE). |     |
| 3.51 | Interactive Electronic Technical Manual (IETM).           |     |
| 3.52 | International Organization for Standardization (ISO).     |     |
| 3.53 | Jewel case.                                               |     |
| 3.54 | Joint Photographic Experts Group (JPEG)                   |     |
| 3.55 | Landscape (horizontal) mode.                              |     |
| 3.56 | Legend                                                    | 14  |
| 3.57 | List of effective pages/work packages.                    |     |
| 3.58 | Logic tree.                                               |     |
| 3.59 | Logistics Product Data (LPD).                             |     |
| 3.60 | Lubricant                                                 |     |
| 3.61 | Mailer                                                    | .15 |
| 3.62 | Maintenance Allocation Chart (MAC).                       |     |
| 3.63 | Maintenance class.                                        |     |
| 3.64 | Maintenance level.                                        | .15 |
| 3.65 | Modified Table of Organization and Equipment (MTOE)       | .15 |
| 3.66 | National Maintenance Work Requirement (NMWR)              |     |
| 3.67 | National Stock Number (NSN).                              | .15 |
| 3.68 | Navigation Panel.                                         | 16  |
| 3.69 | Nomenclature.                                             | 16  |
| 3.70 | Note.                                                     | 16  |
| 3.71 | Overall Grade Level (OGL).                                | 16  |
| 3.72 | Page-based Technical Manual (TM).                         | 16  |
| 3.73 | Pane.                                                     |     |
| 3.74 | Part Number (P/N).                                        | 16  |
| 3.75 | Phantom.                                                  | 16  |
| 3.76 | Pictorial                                                 |     |
| 3.77 | Portable Document Format (PDF)                            | 16  |
| 3.78 | Portable Network Graphics (PNG)                           |     |
| 3.79 | Portrait (vertical) mode                                  | .17 |
| 3.80 | Preventive maintenance (scheduled maintenance)            |     |
| 3.81 | Preventive Maintenance Checklist (PMC).                   | .17 |
| 3.82 | Preventive Maintenance Checks and Services (PMCS).        | 17  |

| 3.83  | Procedural step.                                                     | 17 |
|-------|----------------------------------------------------------------------|----|
| 3.84  | Raster graphics.                                                     |    |
| 3.85  | Readability.                                                         | 17 |
| 3.86  | Reading Grade Level (RGL).                                           | 17 |
| 3.87  | Reference designator (REFDES).                                       |    |
| 3.88  | Repair part.                                                         |    |
| 3.89  | Repair Parts and Special Tools List (RPSTL).                         |    |
| 3.90  | Reset area                                                           |    |
| 3.91  | Revision.                                                            |    |
| 3.92  | Schematic diagram.                                                   |    |
| 3.93  | Screen.                                                              |    |
| 3.94  | Sentence.                                                            |    |
| 3.95  | Service.                                                             |    |
| 3.96  | Source, Maintenance, and Recoverability (SMR) code.                  |    |
| 3.97  | Spare part.                                                          |    |
| 3.98  | Special tools/kits.                                                  |    |
| 3.99  | Standard for the Exchange of Product Model Data (STEP)               |    |
| 3.100 |                                                                      |    |
| 3.100 | Table of Organization and Equipment (TOE).                           |    |
| 3.101 |                                                                      |    |
| 3.102 |                                                                      |    |
| 3.103 |                                                                      | 10 |
| 3.104 | Text.                                                                | 10 |
|       |                                                                      |    |
| 3.106 |                                                                      |    |
| 3.107 |                                                                      |    |
| 3.108 |                                                                      |    |
| 3.109 |                                                                      |    |
| 3.110 |                                                                      |    |
| 3.111 | Warning                                                              |    |
| 3.112 |                                                                      |    |
| 3.113 |                                                                      |    |
| 3.114 | $\mathcal{U}$                                                        |    |
| 3.115 | World Wide Web Consortium (W3C).                                     | 21 |
| STYL  | LE AND FORMAT.                                                       | 23 |
|       | Stylesheets                                                          |    |
|       | Figures contained in this handbook.                                  |    |
|       | Selective application and tailoring.                                 |    |
|       | How to develop a work package TM.                                    |    |
|       | 4.4.1 Manuals with multiple models/variants.                         |    |
|       | 4.4.2 Tailoring of matrixes to select work packages.                 |    |
|       | 4.4.3 TM outline.                                                    |    |
|       | 4.4.4 Development of individual work package.                        |    |
|       | Maintenance class development.                                       |    |
|       | 4.5.1 TMs, NWMRs, DMWRs, PMCs, LOs, general maintenance manuals, and |    |
|       | aircraft troubleshooting manuals.                                    | 26 |
|       | 4.5.2 Manuals without maintenance level in publication number        |    |
|       | 4.5.3 Software manuals.                                              | 27 |
| 4.6   | Development of an Extensible Markup Language (XML) source file       |    |
|       | Graphics                                                             | 27 |
|       | 4.7.1 Illustration style and format preparation                      | 27 |

4

|      | 4.7.2          | Illustration detail.                                                 | 27 |
|------|----------------|----------------------------------------------------------------------|----|
|      | 4.7.3          | Scale.                                                               | 28 |
|      | 4.7.4          | Letter size.                                                         | 28 |
|      | 4.7.5          | Electrostatic Discharge (ESD) sensitive acronym                      | 28 |
|      | 4.7.6          | Callouts                                                             | 28 |
|      | 4.7.7          | Nomenclature.                                                        | 29 |
|      | 4.7.8          | Leader lines and arrowheads.                                         | 29 |
|      |                | Illustration legends.                                                |    |
| 4.8  |                | rd English grammar                                                   |    |
| 4.9  | Nome           | nclature-neutral terms.                                              | 30 |
| 4.10 | Narra          | tive, nonprocedural text.                                            | 30 |
| 4.11 | Proce          | dural text.                                                          | 30 |
|      | 4.11.1         | Lead-in.                                                             | 30 |
|      | 4.11.2         |                                                                      |    |
|      | 4.11.3         |                                                                      |    |
|      | 4.11.4         |                                                                      | 31 |
|      | 4.11.5         | Positive form.                                                       | 31 |
|      | 4.11.6         | Presentation of procedural information.                              | 31 |
| 4.12 | Warn           | ing Summary.                                                         |    |
|      | 4.12.1         | General warnings                                                     |    |
|      | 4.12.2         |                                                                      |    |
|      | 4.12.3         | First aid                                                            |    |
| 4.13 | Warn           | ings, cautions, and notes (WCN).                                     |    |
|      | 4.13.1         | Development icons.                                                   |    |
| 4.14 | Table          | S                                                                    |    |
|      | 4.14.1         |                                                                      |    |
|      | 4.14.2         |                                                                      | 33 |
|      | 4.14.3         |                                                                      | 33 |
|      | 4.14.4         |                                                                      |    |
| 4.15 | Lists.         |                                                                      |    |
| 4.16 |                | tions.                                                               |    |
|      | 4.16.1         | Symbols.                                                             |    |
|      | 4.16.2         | Punctuation.                                                         | 35 |
|      | 4.16.3         | Dividing an equation.                                                | 35 |
|      | 4.16.4         |                                                                      | 36 |
|      | 4.16.5         | Connecting words.                                                    |    |
|      | 4.16.6         |                                                                      | 37 |
|      | 4.16.7         | Numbering and referencing to equations.                              | 37 |
| DISC | DDED           | ARATION.                                                             | 20 |
| 5.1  |                | ibel data.                                                           |    |
| 3.1  |                |                                                                      |    |
|      | 5.1.1<br>5.1.2 | Protective markings.  Publication number or nomenclature.            | 35 |
|      | 5.1.2          | Disc set number.                                                     |    |
|      | 5.1.3          | Electronic Media (EM) number, Initial Distribution Number (IDN), and | 40 |
|      | 3.1.4          | Publication Identification Number (PIN).                             | 40 |
|      | 5.1.5          | Media type                                                           |    |
|      | 5.1.6          | (MC) Publication Control Number (PCN).                               | 4€ |
|      | 5.1.7          | Supersession data for single discs.                                  |    |
|      | 5.1.8          | Supersession data for multi-disc sets.                               | 40 |
|      | 5.1.9          | Copyright Notice, Distribution Statement, and Arms Export Control    |    |
|      | 2.2.0          | Notice.                                                              | 40 |
|      | 5.1.10         |                                                                      | 40 |

5

|   | 5.2  | SD card/thumb drive label data.                        | 41 |
|---|------|--------------------------------------------------------|----|
|   | 5.3  | SD case labels.                                        | 41 |
|   |      | 5.3.1 Front label.                                     |    |
|   |      | 5.3.2 Back label.                                      |    |
|   |      | 5.3.3 Inside label.                                    | 41 |
|   | 5.4  | Disc mailer data.                                      | 41 |
|   |      | 5.4.1 Outside panels of mailer.                        | 41 |
|   |      | 5.4.2 Inside of mailer (left panel)                    | 42 |
|   |      | 5.4.3 Inside of mailer (right panel)                   | 42 |
|   | 5.5  | Jewel case flyleaf data.                               | 42 |
| 6 | GR A | APHICS.                                                | 43 |
| 0 | 6.1  | Types of graphics                                      |    |
|   | 6.2  | Illustrations for procedures.                          |    |
|   | 6.3  | Graphic formats.                                       |    |
|   | 6.4  | Tools and test equipment illustrations.                |    |
|   | 6.5  | Illustrations of special tools/kits and test equipment |    |
|   | 6.6  | Line drawings.                                         |    |
|   | 6.7  | Photographs.                                           |    |
|   | 6.8  | Multi-section illustrations (page-based TMs only).     |    |
|   | 6.9  | Multiview illustrations.                               | 44 |
|   | 6.10 |                                                        |    |
|   | 0.10 | 6.10.1 Multisheet RPSTL illustrations.                 |    |
|   | 6.11 | Exploded views.                                        |    |
|   | 6.12 | <u>.</u>                                               |    |
|   | 6.13 |                                                        |    |
|   | 6.14 |                                                        |    |
|   | 6.15 |                                                        |    |
|   | 6.16 |                                                        |    |
|   | 0.10 | 6.16.1 Designations, diagrams, and symbols.            |    |
|   |      | 6.16.2 General methods.                                | 46 |
|   |      | 6.16.3 Portraying signal flow.                         |    |
|   | 6.17 |                                                        |    |
|   |      | 6.17.1 Schematic diagrams.                             |    |
|   |      | 6.17.2 Functional diagrams.                            |    |
|   |      | 6.17.3 Test point identification symbols.              |    |
|   | 6.18 | Pictorial diagrams.                                    | 50 |
|   | 6.19 | Cutaway diagrams.                                      | 50 |
|   | 6.20 | Simplified diagrams                                    | 50 |
|   | 6.21 | Partial diagrams.                                      | 50 |
|   | 6.22 | Test diagrams.                                         | 50 |
|   | 6.23 | Power distribution diagrams.                           | 51 |
|   | 6.24 |                                                        |    |
|   | 6.25 | Wiring and interconnection data.                       | 51 |
|   |      | 6.25.1 Cable diagrams.                                 |    |
|   |      | 6.25.2 Wiring diagrams.                                |    |
|   |      | 6.25.3 Wire list                                       | 52 |
|   |      | 6.25.4 Additional tables for wiring diagrams           |    |
|   | 6.26 |                                                        |    |
|   | 6.27 |                                                        |    |
|   | 6.28 | Functional flow tree troubleshooting graphic.          | 53 |

|    | 6.29 | Line graphs.                                                           | 53          |
|----|------|------------------------------------------------------------------------|-------------|
|    | 6.30 | Pre-screened photographs                                               | 54          |
|    | 6.31 | Digitized artwork                                                      |             |
|    | 6.32 | Combination illustrations.                                             |             |
| 7  | COL  |                                                                        |             |
| 7  |      | PREHENSIBILITY WITH READING GRADE LEVEL (RGL)                          | 33          |
|    | 7.1  | Comprehensibility                                                      |             |
|    | 7.2  | Sampling plan for inspection.                                          |             |
|    |      | 7.2.1 Derivation of samples                                            |             |
|    |      | 7.2.2 Applicable tests.                                                | 55          |
|    |      | 7.2.3 Extended local samples.                                          |             |
|    |      | 7.2.4 Validation of readability.                                       | 56          |
|    |      | 7.2.5 Critical scanning.                                               | 56          |
|    |      | 7.2.6 Systematic sampling of page-based TMs.                           | 57          |
|    |      | 7.2.7 Systematic Sampling of IETMs.                                    | 38          |
|    |      | 7.2.8 Extended local samples.                                          | 00          |
|    | 7.2  | 7.2.9 Special cases of sampling.                                       | 01          |
|    | 7.3  | Reading grade level measures.                                          |             |
|    |      | 7.3.1 Counts for narrative text                                        |             |
|    |      | 7.3.2 Automatic counting equipment.                                    | 62          |
|    |      | 7.3.3 Manual counting technique.                                       |             |
|    | 7.4  | Calculation of Reading Grade Level (RGL).                              | 62          |
|    |      | 7.4.1 Overall grade level (OGL) computation.                           | 62          |
|    |      | 7.4.2 Example of Grade Levels (GLs) computation.                       |             |
| 8  | FUN  | CTIONAL GROUP CODE (FGC) ASSIGNMENT                                    | 65          |
|    | 8.1  | Intended use.                                                          | 65          |
|    | 8.2  | Standardized method of assignment.                                     |             |
|    | 8.3  | Sequence of entries.                                                   |             |
|    | 8.4  | Maximum length.                                                        |             |
|    |      |                                                                        |             |
| 9  |      | ERSEDURE NOTICE                                                        |             |
|    | 9.1  | Supersedure notices.                                                   |             |
|    |      | 9.1.1 Single publication supersession (page-based publications only)   | 67          |
|    |      | 9.1.2 Multiple publication supersession (page-based publications only) | 67          |
|    |      | 9.1.3 Multi-volume manual supersession, example 1 (page-based only)    | 67          |
|    |      | 9.1.4 Multi-volume manual supersession, example 2 (page-based only)    |             |
|    |      | 9.1.5 Multi-volume manual supersession, example 3 (page-based only)    | 68          |
|    |      | 9.1.6 Multi-volume manual supersession, example 4 (page-based only)    | 68          |
|    |      | 9.1.7 IETM superseding single publication.                             | 68          |
|    | 0.0  | 9.1.8 IETM superseding multiple publications.                          |             |
|    | 9.2  | Supersedure notice format and placement                                | 68          |
| 10 | NO   | TES.                                                                   | 69          |
| _  | 10.1 | Intended use.                                                          |             |
|    | 10.2 | Subject term (keyword) listing.                                        |             |
|    | 10.3 | Changes from previous issue.                                           | 69          |
|    |      |                                                                        |             |
| AF |      | DIX A INTERACTIVE ELECTRONIC TECHNICAL MANUAL (IETM)                   |             |
|    | DEV  | ELOPMENT                                                               |             |
|    |      | A.1 SCOPE                                                              |             |
|    |      | A.1.1 Scope.                                                           | 1 <u>67</u> |
|    |      | A.1.2 Philosophy. A.2 APPLICABLE DOCUMENTS.                            | 167         |
|    |      | A.2 APPLICABLE DUCUMENTS                                               | 167         |
|    |      | A.3 DEFINITIONS.                                                       | 167/        |

| A.4 IETM DATA GUIDANCE                                              | 167        |
|---------------------------------------------------------------------|------------|
| A.4.1 Development of work package IETMs                             | 167        |
| A.4.2 How to develop a work package IETM                            | 167        |
| A.4.3 IETM divisions.                                               | 168        |
| A.4.4 Metadata.                                                     |            |
| A.4.5 Comprehensibility.                                            |            |
| A.4.6 Sharing and re-purposing data                                 |            |
| A 4.7 IFTM printing                                                 | 180        |
| A.4.7 IETM printing                                                 | 180        |
| A.5.1 Frames versus panes versus screens.                           | 180<br>180 |
| A.5.1 Frames versus panes versus sercens.  A.5.2 Format characters. |            |
| A.5.3 Hotspot or linking.                                           |            |
| A.5.4 Dialog box.                                                   |            |
| A.5.5 Tables.                                                       | 105        |
|                                                                     |            |
|                                                                     |            |
| A.5.7 Standard information.                                         |            |
| A.5.8 Multimedia presentation.                                      | 18/        |
| A.5.9 Technical Manual Deficiency Report (DA Form 2028)             | 191        |
| A.5.10 Instructions for interactions with IETM utility functions    | 192        |
| A.5.11 Screen size resolution.                                      |            |
| A.5.12 Inner shell colors.                                          |            |
| A.6 LOGIC ENGINE AND STATE TABLE                                    |            |
| A.6.1 State table.                                                  |            |
| A.6.2 Logic engine.                                                 |            |
| A.6.3 Logic engine supported operations                             | 193        |
| A.6.4 Evaluation processes.                                         | 199        |
| A.6.5 Error conditions.                                             | 201        |
| APPENDIX B PAGE-BASED TECHNICAL MANUAL DEVELOPMENT                  | 251        |
| B.1 SCOPE                                                           |            |
|                                                                     |            |
| 1                                                                   | 231<br>251 |
| B.1.2 Philosophy.  B.2 APPLICABLE DOCUMENTS.                        | 231<br>251 |
|                                                                     |            |
| B.3 DEFINITIONS                                                     | 231        |
|                                                                     |            |
| B.4.1 Development of work package TMs.                              | 231        |
| B.4.2 How to develop a work package TM                              |            |
| B.4.3 Types of work packages.                                       | 252        |
| B.4.4 TMs developed in accordance with MIL-STD-40051-2              | 252        |
| B.5 FORMAT AND STYLE.                                               |            |
| B.5.1 Format.                                                       | 256        |
| APPENDIX C GUIDANCE FOR MOBILE/ADAPTIVE DEVICES                     | 297        |
| C.1 SCOPE.                                                          |            |
| C.1.1 Scope.                                                        |            |
| C.2 APPLICABLE DOCUMENTS.                                           | 297<br>297 |
| C.3 DEFINITIONS.                                                    |            |
| C.3.1 Acronyms used in Appendix C                                   | 2)7<br>207 |
| C.3.1 Actoryms used in Appendix C                                   | 297<br>207 |
| C.4 GENERAL STYLE AND FORMAT GUIDANCE.                              |            |
| C.4.1 Storage/input media requirements.                             |            |
|                                                                     |            |
|                                                                     |            |
| C.4.3 Style and format                                              | 300<br>201 |
| C.5.1 Mobile device IETM functionality guidance                     |            |
|                                                                     |            |

| C.5.2 | Tables                       | 30 |
|-------|------------------------------|----|
| C.5.3 | Standard information tables. | 30 |

# **List of Figures**

| FIGURE 1  | Example of a filled-out content selection matrix for a -20&P single maintenance level, page-based manual – unused columns removed (Sheet 1 of 13). | 70   |
|-----------|----------------------------------------------------------------------------------------------------|------|
| FIGURE 2  | Example of a filled out content selection matrix for a -12&P multiple maintenance level IETM – extra chapters added (Sheet 1 of 14).               |      |
| FIGURE 3  | Sample TM outline for -12&P multiple maintenance level manual (Sheet 1 of 3)                                                                       | 97   |
| FIGURE 4  | Sample TM outline -20&P single maintenance level manual                                                                                            |      |
| FIGURE 5  | Sample TM outline -20&P single maintenance level IETM                                                                                              |      |
| FIGURE 6  | Example of work packages with/without references.                                                                                                  | .102 |
| FIGURE 7  | Example of a locator illustration and detail view                                                                                                  | .103 |
| FIGURE 8  | Example of a pictorial diagram with nomenclature callouts, leader lines, and arrow heads.                                                          | .104 |
| FIGURE 9  | Example of a legend.                                                                                                    | .105 |
| FIGURE 10 | Example of a warning summary (Sheet 1 of 2).                                                                                                    | .106 |
| FIGURE 11 | Example of placement of warning icons in a procedure                                                                                               |      |
| FIGURE 12 | Example of placement of abbreviated warnings with only icon and signal                                                                             |      |
|           | word(s)                                                                                                    |      |
| FIGURE 13 | Example footnotes for tables.                                                                                                    |      |
| FIGURE 14 | Example of tabular information and lists (Sheet 1 of 2).                                                                                           |      |
| FIGURE 15 | Example of equations (Sheet 1 of 2).                                                                                                    |      |
| FIGURE 16 | Example of numbering equations.                                                                                                    |      |
| FIGURE 17 | Example of a disc label for first issues of an IETM                                                                                                |      |
| FIGURE 18 | Example of a disc label for superseded IETM.                                                                                                    |      |
| FIGURE 19 | Example of a disc label for multi-disc set (superseded IETM)                                                                                       |      |
| FIGURE 20 | Example of CD face for IETM involving the Marine Corps.                                                                                            |      |
| FIGURE 21 | Example of an SD card label and a thumb drive label.                                                                                               |      |
| FIGURE 22 | Example of a front label for an SD card case.                                                                                                    |      |
| FIGURE 23 | Example of a back label for an SD card case                                                                                                    |      |
| FIGURE 24 | Example of an inside label for an SD card case                                                                                                    |      |
| FIGURE 25 | Example of a disc mailer outside from panel.                                                                                                    | .123 |
| FIGURE 26 | Example of a disc mailer, front panel for manual involving Marine Corps                                                                            | .124 |
| FIGURE 27 | Example of a disc mailer, spine.                                                                                                    | .125 |
| FIGURE 28 | Example of a disc mailer, back panel                                                                                                    |      |
| FIGURE 29 | Example of a disc mailer, inside left panel.                                                                                                    |      |
| FIGURE 30 | Example of a disc mailer, inside right panel.                                                                                                    |      |
| FIGURE 31 | Example of use of patterns instead of colors.                                                                                                    |      |
| FIGURE 32 | Example of multi-section illustration with border rules.                                                                                           |      |
| FIGURE 33 | Example of a multiview illustration.                                                                                                    |      |
| FIGURE 34 | Example of page size multisheet continuous flow diagram (Sheet 1 of                                                                                |      |
|           | 2)                                                                                                    | .132 |
| FIGURE 35 | Example of an exploded view illustration.                                                                                                    |      |
| FIGURE 36 | Example of highway and point-to-point methods for signal flow.                                                                                     | .135 |

| FIGURE 37  | Example of oval connectors to continue signals.                                             | 136 |
|------------|---------------------------------------------------------------------------------------------|-----|
| FIGURE 38  | Example of signal returns and breakoff symbols to continue signals - single sheet diagram.  |     |
| FIGURE 39  | Example of boat symbols, block technique, pyramid method to continue sig-                   |     |
|            | nals - multisheet diagram.                                                                  | 138 |
| FIGURE 40  | Example of signal difference techniques.                                                    |     |
| FIGURE 41  | Example of subordinate and coordinate junctions.                                            |     |
| FIGURE 42  | Example of hardware schematic diagram.                                                      |     |
| FIGURE 43  | Example of functional schematic.                                                            |     |
| FIGURE 44  | Example of a functional block diagram.                                                      |     |
| FIGURE 45  | Example of a cutaway diagram.                                                               |     |
| FIGURE 46  | Example of a simplified diagram.                                                            | 145 |
| FIGURE 47  | Example of a partial diagram.                                                               | 146 |
| FIGURE 48  | Example of a test diagram.                                                                  | 147 |
| FIGURE 49  | Example of a test setup diagram.                                                            | 148 |
| FIGURE 50  | Example of a power distribution diagram                                                     | 149 |
| FIGURE 51  | Example of a pyramid diagram.                                                               | 150 |
| FIGURE 52  | Example of a cable diagram illustration with table                                          | 151 |
| FIGURE 53  | Example of a cable interconnect diagram.                                                    |     |
| FIGURE 54  | Example of a wiring diagram (Sheet 1 of 2)                                                  |     |
| FIGURE 55  | Example of a wire connection table.                                                         |     |
| FIGURE 56  | Example of a wire identification list.                                                      |     |
| FIGURE 57  | Example of a wiring diagram index.                                                          |     |
| FIGURE 58  | Example of a wiring diagrams abbreviations table                                            |     |
| FIGURE 59  | Example of wiring diagrams components descriptions with related schematic locations tables. |     |
| FIGURE 60  | Example of a wiring diagrams SAE designations table.                                        |     |
| FIGURE 61  | Example of a wiring diagrams color designation table                                        |     |
| FIGURE 62  | Example of a piping diagram.                                                                |     |
| FIGURE 63  | Example of an electronic component card illustration                                        |     |
| FIGURE 64  | Example of an electronic equipment RPSTL illustration                                       |     |
| FIGURE 65  |                                                                                             |     |
| FIGURE 03  | Example of a functional flow logic tree troubleshooting graphic.                            |     |
| 1100112111 | Example of assembly of introductory frames (Sheet 1 of 2).                                  |     |
| FIGURE A-2 | 1                                                                                           |     |
| FIGURE A 4 |                                                                                             |     |
| FIGURE A-4 | ±                                                                                           |     |
| FIGURE A-5 |                                                                                             |     |
| FIGURE A-6 |                                                                                             |     |
| FIGURE A-7 | 1                                                                                           |     |
| FIGURE A-8 | 1                                                                                           |     |
| FIGURE A-9 | 1                                                                                           |     |
| FIGURE A-1 |                                                                                             |     |
| FIGURE A-1 |                                                                                             |     |
| FIGURE A-1 | 1                                                                                           |     |
| FIGURE A-1 | 1                                                                                           |     |
| FIGURE A-1 | 4 Example of graphic hotspots                                                               | 221 |

| FIGURE A-15 Dialog box examples (Sheet 1 of 3)                                     | 222 |
|------------------------------------------------------------------------------------|-----|
| FIGURE A-16 Example of PMCS.                                                       |     |
| FIGURE A-17 Example of an OIP.                                                     |     |
| FIGURE A-18 Example of a classification of material defect                         | 227 |
| FIGURE A-19 Example of an overhaul and retirement schedule.                        |     |
| FIGURE A-20 Example of depot mobilization requirements                             |     |
| FIGURE A-21 Example of non-tabular parts information.                              |     |
| FIGURE A-22 Example of a special tools/kits list.                                  |     |
| FIGURE A-23 Example of kits - option 1                                             |     |
| FIGURE A-24 Example of kits - option 2                                             |     |
| FIGURE A-25 Example of bulk items.                                                 |     |
| FIGURE A-26 Example of an NSN index.                                               |     |
| FIGURE A-27 Example of a part number index.                                        |     |
| FIGURE A-28 Example of a reference designator index                                |     |
| FIGURE A-29 Example of a non-aviation MAC (Sheet 1 of 2)                           |     |
| FIGURE A-30 Example of an aviation MAC (Sheet 1 of 2).                             |     |
| FIGURE A-31 Example of interactive drill drown display for COEI list               |     |
| FIGURE A-32 Example of interactive drill down display for BII list                 |     |
| FIGURE A-33 Example of an additional authorization list.                           |     |
| FIGURE A-34 Example of an expendable and durable items list                        |     |
| FIGURE A-35 Example of a tool identification list.                                 |     |
| FIGURE A-36 Example of a mandatory replacement parts list                          | 247 |
| FIGURE A-37 Example of Critical Safety Items (CSI).                                |     |
| FIGURE A-38 Inner shell colors (Sheet 1 of 2)                                      |     |
| FIGURE B-1 Example of a general information work package (Sheet 1 of 3)            | 262 |
| FIGURE B-2 Example of an equipment description and data work package (Sheet 1 of   |     |
| 3)                                                                                 | 265 |
| FIGURE B-3 Example of a system theory of operation work package (Sheet 1 of 2)     |     |
| FIGURE B-4 Example of an operation under usual conditions work package             |     |
| FIGURE B-5 Example of an operation under unusual conditions work package (Sheet 1  |     |
| 2)                                                                                 |     |
| FIGURE B-6 Example of an emergency work package.                                   |     |
| FIGURE B-7 Example of a decal/data plate guide work package.                       |     |
| FIGURE B-8 Example of an on-vehicle equipment loading plan                         |     |
| FIGURE B-9 Example of a troubleshooting malfunction/symptom index                  |     |
| FIGURE B-10 Example of an equipment/user fitting instructions work package         |     |
| FIGURE B-11 Example of an auxiliary equipment maintenance work package             |     |
| FIGURE B-12 Example of a facilities work package.                                  |     |
| FIGURE B-13 Example of an aircraft inventory master guide work package             |     |
| FIGURE B-14 Example of a storage of aircraft work package                          |     |
| FIGURE B-15 Example of a weighing and loading work package (Sheet 1 of 5)          |     |
| FIGURE B-16 Example of a QA requirements work package (Sheet 1 of 2)               |     |
| FIGURE B-17 Example of a wiring diagram work package (Sheet 1 of 4)                |     |
| FIGURE B-18 Example of incorrect (wrapped text) and correct text placement with an |     |
| illustration                                                                       |     |
| FIGURE D-17 Example of a figure rotated 90 degrees.                                | 294 |

| FIGURE B-20 Exampl              | e of illustration placement.                               | 295 |
|---------------------------------|------------------------------------------------------------|-----|
|                                 | es of size options allowed for graphics                    |     |
|                                 | s of shell layout.                                         |     |
| FIGURE C-2 Examples             | s of main menu                                             | 308 |
| FIGURE C-3 Examples             | s of title bars                                            | 309 |
| FIGURE C-4 Example              | of a status bar.                                           | 309 |
| FIGURE C-5 Example device       | of identification information for IETM displayed on mobile | 310 |
| FIGURE C-6 Example              | of Controls and Indicators display.                        | 311 |
| FIGURE C-7 Example              | of packaging materials for simpler system.                 | 313 |
| FIGURE C-8 Example              | of packaging materials display for complex system          | 314 |
| FIGURE C-9 Example              | of equipment components display                            | 315 |
| FIGURE C-10 Exampl              | e of PMCS display.                                         | 316 |
| FIGURE C-11 Example             | e of mandatory Replacement Parts List (MRPL)               | 317 |
| FIGURE C-12 Exampl              | e of Classification of Material Defects - Simple System    | 318 |
| FIGURE C-13 Exampl              | e of Classification of Material Defects - Complex System   | 319 |
| FIGURE C-14 Exampl              | e of Overhaul and Retirement Schedule Display              | 320 |
| FIGURE C-15 Exampl<br>Procedure | e of textual method of display for Overhaul Inspection     | 321 |
| FIGURE C-16 Exampl<br>Procedure | e of graphical method of display for Overhaul Inspection   | 322 |
| FIGURE C-17 Exampl              | e of depot mobilization display                            | 323 |
| FIGURE C-18 Exampl              | e of display for a Repair Parts List.                      | 324 |
| FIGURE C-19 Exampl              | e of display for kits list, Option 1.                      | 325 |
| FIGURE C-20 Exampl              | e of display for kits list, Option 2.                      | 326 |
| FIGURE C-21 Exampl              | e of display for Bulk Items List.                          | 327 |
| FIGURE C-22 Exampl              | e of display for the Special Tools List                    | 328 |
| FIGURE C-23 Exampl              | e of list method of display for the NSN Index              | 329 |
| FIGURE C-24 Exampl              | e of search method of display for the NSN Index            | 330 |
| FIGURE C-25 Exampl              | e of list method of display for the Part Number Index      | 331 |
| FIGURE C-26 Exampl              | e of search method of display for the Part Number Index    | 332 |
|                                 | e of list method of display for the Reference Designator   |     |
|                                 |                                                            | 333 |
|                                 | e of search method of display for the Reference Designator |     |
|                                 |                                                            |     |
| -                               | e of display for the MAC.                                  | 335 |
| MAC                             |                                                            |     |
| FIGURE C-31 Exampl              | es of display for the Remarks table in the MAC             | 337 |
|                                 | e of display for the COEI List.                            |     |
| FIGURE C-33 Exampl              | e of display for the BII List.                             | 339 |
|                                 | e of display for the AAL List                              |     |
|                                 | e of display for the Expendable and Durable Items List     |     |
|                                 | e of display for the Tool Identification List.             | 342 |
| FIGURE C-37 Exampl              | e of display for Critical Safety Items                     | 343 |

# **List of Tables**

| TABLE I Determining basic number of samples.                         | 57  |
|----------------------------------------------------------------------|-----|
| TABLE II Determining basic number of samples.                        | 58  |
| TABLE III Sample computations to demonstrate use of formulas for OGL | 62  |
| TABLE IV Sample computations to demonstrate use of formulas for RGL  | 63  |
| TABLE A-I Minimum and optimal character heights                      | 181 |
| TABLE A-II Audio media file formats.                                 | 188 |
| TABLE A-III Video media file formats.                                | 189 |
| TABLE A-IV Deficiency report (DA Form 2028) icons.                   | 192 |
| TABLE A-V Value types                                                | 194 |
| TABLE A-VI Binary operations.                                        | 195 |
| TABLE A-VII Unary operations.                                        | 197 |
| TABLE A-VIII Error Conditions.                                       | 202 |
| TABLE B-I Style, capitalization, leading and spacing                 | 256 |

This page intentionally left blank.

# 1 SCOPE

# 1.1 Scope.

This handbook provides non-regulatory guidance and information for the preparation of technical manuals (TMs) required to operate and to maintain the various types of equipment and weapon systems within the Department of the Army. APPENDIX A provides development guidance for the preparation of Interactive Electronic Technical Manuals (IETMs). APPENDIX B provides development guidance for the preparation of page-based TMs. This handbook provides guidance only. It cannot be cited as a requirement. If it is, the contractor does not have to comply. Any guidance contained herein which is applicable to depot maintenance or depot maintenance work requirements (DMWRs) is also applicable to national maintenance work requirements (NMWRs). This handbook should be used in conjunction with MIL-STD-40051-1/-2 Revision D.

# 1.2 Paragraphs with limited applicability.

This handbook contains guidance that is not applicable to all Services. Such guidance is prefixed to indicate the Services to which the guidance pertains: (A) Army, (N) Navy, (MC) Marine Corps, and (F) Air Force. Portions not prefixed are applicable to all services. Paragraphs prefixed with MC pertain to manuals that are for the Marine Corps only and unless otherwise stated, do not apply to multi-service manuals involving the Marine Corps.

This page intentionally left blank.

# 2 APPLICABLE DOCUMENTS

## 2.1 General.

The documents listed in this section are not necessarily all of the documents referenced herein, but are those needed to understand the information provided by this handbook.

#### 2.2 Government documents.

## 2.2.1 Specifications, standards and handbooks.

The following specifications, standards, and handbooks form a part of this document to the extent specified herein.

#### **STANDARDS**

### DEPARTMENT OF DEFENSE

MIL-STD-882 - System Safety

MIL-STD-1686 - Electrostatic Discharge Control Program for Protection of Elec-

trical and Electronic Parts, Assemblies, and Equipment (Exclud-

ing Electrically Initiated Explosive Devices) (Metric)

MIL-STD-40051-1 - Preparation of Digital Technical Information for Interactive

Electronic Technical Manual (IETM)

MIL-STD-40051-2 - Preparation of Digital Technical Information for Page-Based

Technical Manuals

#### **HANDBOOKS**

### DEPARTMENT OF DEFENSE

MIL-HDBK-863 - Wiring Data and System Schematic Diagrams Preparation of

MIL-HDBK-2361 - Army Digital Publications Implementation Guide

(Copies of these documents are available online at <a href="https://quicksearch.dla.mil/qsSearch.aspx">https://quicksearch.dla.mil/qsSearch.aspx</a> or from the Standardization Document Order Desk, 700 Robbins Avenue, Building 4D, Philadelphia, PA 19111-5094.)

# 2.2.2 Other government documents and publications.

The following other Government documents and publications form a part of this document to the extent specified herein.

#### **REGULATIONS AND PAMPHLETS**

AR 25-30 - The Army Integrated Publishing Program

DA PAM 25-40 - Army Publishing: Action Officers Guide

DA PAM 738-751 - Functional Users Manual for The Army Maintenance Man-

agement System-Aviation (TAMMS-A)

(Application for copies should be addressed to Commander, U.S. Army Publishing Directorate, Media Distribution Division, ATTN: JDHQSV-PAS, 1655 Woodson Road, St. Louis, MO 63114-6128 or online at <a href="https://armypubs.army.mil/">https://armypubs.army.mil/</a>.)

#### DEPARTMENT OF DEFENSE DIRECTIVES

DoD 5200.1, - Information Security Program: Overview, Classification, Volume 1 and Declassification

DoDM 5200.01, - Information Security Program: Marking of Classified

Volume 2 Information

DoDM 5200.01, - Information Security Program: Protection of Classified

Volume 3 Information

DoDI 5200.48 - Controlled Unclassified Information (CUI)

DoDI 5230.24 - Distribution Statements on Technical Documents

(Copies of DoD documents are available online at <a href="http://www.esd.whs.mil/dd/">http://www.esd.whs.mil/dd/</a>.)

TB 750-93-1 - Functional Group Code, Combat, Tatical and Support Ve-

hicles and Special Purpose Equipment

TC 4-02.1 - First Aid

(Copies of these publications are available from the U. S. Army Publishing Directorate, Media Distribution Division, 1655 Woodson Road, St. Louis, MO 63114-6128. Copies of TB 750-93-1 may be obtained from ETMs online on the LDAC Web site (<a href="https://liw.logsa.army.mil/etmapp/#/etm/home/">https://liw.logsa.army.mil/etmapp/#/etm/home/</a>. Copies of TC 4-02.1 may be obtained from the TRADOC Web site (<a href="https://www.additable.com/www.additable.com/w

# 2.3 Non-Government publications.

The following documents form a part of this document to the extent specified herein.

## INTERNATIONAL ORGANIZATION FOR STANDARDIZATION (ISO)

ISO 10303 Series - Standard for Exchange of Product Model Data (STEP)

ISO/IEC 86325 - Information Processing Systems - Computer Graphics -

Metafile for the Storage and Transfer of Picture Description

Information

(Copies of these documents can be obtained online at http://www.iso.org/iso/home.html.)

# GOVERNMENT ELECTRONICS AND INFORMATION TECHNOLOGY ASSOCIATION (GEIA) $\,$

GEIA-STD-0007 - Logistics Product Data

(Application for copies should be addressed to TechAmerica, 1401 Wilson Blvd, Suite 1100, Arlington, VA 22209 or online at <a href="http://www.sae.org">http://www.sae.org</a>.)

# 2.4 Order of precedence.

In the event of a conflict between the text of this document and the references cited herein, the text of the referenced document takes precedence. Nothing in this document however, supersedes applicable laws and regulations unless a specific exemption has been obtained from the issuing activity.

# 3 DEFINITIONS

# 3.1 Acronyms used in this handbook.

The acronyms used in this handbook are defined as follows:

2D Two Dimensional3D Three Dimensional

AAL Additional Authorization List
AIFF Audio Interchange File Format
AMC Aviation Maintenance Company
AMCOM Aviation and Missile Command

AMSC Acquisition Management System Control

APD Army Publishing Directorate

AR Army Regulation

ASB Aviation Support Battalion

ASCII American Standard Code for Information Interchange

ASF Advanced Streaming Format

ASSIST Acquisition Streamlining and Standardization Information System

ATE Automated Test Equipment
AVI Audio/Video Interleave

AVMAC Aviation Maintenance Allocation Chart

BDAR Battlefield Damage Assessment and Repair

BII Basic Issue Items
BIT Built-in Test

BITE Built-in Test Equipment
CAC Common Access Card
CAD Computer-Aided Design

CAGE Commercial and Government Entity

CAGEC Commercial and Government Entity Code
CALS Continuous Acquisition Life-cycle Support

CBM Condition Based Maintenance

CBRNE Chemical, Biological, Radiological, Nuclear, and Explosives

CD Compact Disc

CGM Computer Graphics Metafile
CODEC Compressed/decompressed
COEI Components of End Item

COMSEC Communications Security
COTS Commercial Off-the-Shelf

CSI Critical Safety Items

CUI Controlled Unclassified Information

DA Department of the Army

DAI Design Activity Identification

DMWR Depot Maintenance Work Requirement

DoD Department of Defense

DoDI Department of Defense Instructions

DoDM Department of Defense Manual

DTD Document Type Definition

DVD Digital Video Disc

EDS Electronic Display System or viewer

EIC End Item Code

EIR Equipment Improvement Recommendation

EM Electronic Media

ESD Electrostatic Discharge

ETM Electronic Technical Manual

FDEP Final Draft Equipment Publication

FGC Functional Group Code
FRC Final Reproducible Copy

GEIA Government Electronics and Information Technology Association

GL Grade Level

HCP Hardness Critical Process

HDBK Handbook

HEMTT Heavy Expanded Mobility Tactical Truck

HEX Hexadecimal

Hz Hertz

ID Identification
I/O Input/Output

IDN Initial Distribution Number

IEC International Electrotechnical Commission

IEEE Institute of Electrical and Electronics Engineers

IETM Interactive Electronic Technical Manual

IPD Illustrated Parts Breakdown

**IPR** In-Process Review

ISO International Organization for Standardization

**JPEG** Joint Photographic Experts Group

JTCI Joint Technical Committee for Information Technology

LCD Liquid Crystal Display

LDAC Logistics Data Analysis Center

LO Lubrication Order

LPD Logistics Product Data **Kbps** Kilobytes per second

Khz Kilohertz

MAC Maintenance Allocation Chart

Mbps Megabytes per second

MC Marine Corps

MDD Media Distribution Division

**MIDI** Musical Instrument Digital Interface

**MIME** Multipurpose Internet Mail Extension

MOS Military Occupational Specialty

MOV Movie

MP3 Moving Picture Experts Group Layer-3 Audio

**MPEG** Moving Picture Experts Group

**MTOE** Modified Table of Organization and Equipment

NATO North Atlantic Treaty Organization

NHA Next Higher Assembly

NMP National Maintenance Plan

**NMWR** National Maintenance Work Requirement

**NSA** National Security Agency NSN National Stock Number **OGL** Overall Grade Level OIP

**OJCS** Organization of the Joint Chiefs of Staff

Overhaul Inspection Plan

OSD Office of the Secretary of Defense

**PAM** Pamphlet

PC Personal Computer

**PCN Publications Control Number** 

**PDA** Portable Data Assistant

PDF Portable Document Format

PIN Publication Identification Number

PM Phased Maintenance

PMC Preventive Maintenance Checklist

PMCS Preventive Maintenance Checks and Services

PMD Preventive Maintenance Daily

PMS Preventive Maintenance Services

P/N Part Number

QA Quality Assurance

REFDES Reference Designator

RGB Red Green Blue

RGL Reading Grade Level

RPSTL Repair Parts and Special Tools List

SAE Society of Automotive Engineers

SD Secure Digital

SGML Standard Generalized Markup Language

SMIL Synchronized Multimedia Integration Language

SMR Source, Maintenance and Recoverability

STD Standard

STEP Standard for Exchange of Product Model Data

SVG Scalable Vector Graphics

TAMMS-A The Army Maintenance Management System - Aviation

TB Technical Bulletin
TC Training Center

TIFF Tagged Image File Format

TM Technical Manual

TMDE Test, Measurement, and Diagnostic Euipment

TMQA Technical Manual Quality Assurance

TMSS Technical Manuals Specifications and Standards

TOC Table of Contents

TOE Table of Organization and Equipment

TRADOC Training and Doctrine Command

UOC Usable On Code

URI Uniform Resource Identifiers
URL Uniform Resource Locator

US United States

USAMC U.S. Army Materiel Command

VHS Video Home System

W3C World Wide Web Consortium

WAV Waveform

WCN Warnings, Cautions, and Notes

WP Work Package

WMV Windows Media File with Audio/Video

WWW World Wide Web

WYSIWYG What You See is What You Get
XML Extensible Markup Language
XSL Extensible Stylesheet Language

### 3.2 Abbreviation.

A shortened or contracted form of a word or phrase, used to represent the whole word or phrase, e.g., U.S. for United States. Abbreviations may contain punctuation.

# 3.3 Acquiring activity.

The DoD component, activity, or organization that is responsible for the selection and determination of requirements for TMs.

# 3.4 Acronym.

A word formed from the initial letters or groups of letters of words in a set phrase or series of words such as PMCS for preventive maintenance checks and services. Acronyms contain no punctuation.

# 3.5 Assembly.

Two or more parts or subassemblies joined together to perform a specific function and capable of disassembly (e.g., brake assembly, fan assembly, audio frequency amplifier). Note the distinction between an assembly and subassembly is determined by the individual application. An assembly in one instance may be a subassembly in another where it forms a portion of an assembly.

## 3.6 Auxiliary equipment.

Equipment, accessories, or devices which, when used with basic equipment, extend or increase its capability (e.g., Modified Table of Organization and Equipment (MTOE) items, etc.).

# 3.7 Basic Issue Items (BII).

The minimum essential items not listed in the drawings but required to place the equipment in operation, to operate it, and to perform emergency repairs. Although shipped separately packaged, BIIs must be with the equipment during operation and whenever it is transferred between property accounts. BIIs may be packed with Communications Security (COMSEC) equipment.

# 3.8 Block diagram.

A modified schematic diagram in which each group of maintenance significant components that together perform one or more functions is represented by a single symbol or block. The block or symbol representing the group of components shows simplified relevant input and output signals pertinent to the subject diagram.

#### 3.9 Bookmark.

Bookmarks are the capability to mark areas of interest to allow quick access. In today's environment, the terminology bookmark has been expanded to include "Favorites" and "Shortcuts."

#### 3.10 Callout.

Anything placed on an illustration to aid in identifying the objects being illustrated such as index numbers, nomenclature, leader lines, and arrows.

#### 3.11 CALS table model.

A standard for representing tables in SGML/XML. It was developed as part of the CALS DoD initiative.

### 3.12 Caution.

A statement or some other notification about an operating or maintenance procedure, practice, or condition that, if not strictly observed, could result in damage to or destruction of equipment or loss of mission effectiveness.

# 3.13 Change.

A change is comprised of corrected pages/work packages to the basic manual (or previous edition). It consists of information that improves or clarifies the manual without requiring rewriting or reorganizing the technical content of the manual.

## 3.14 Commercial and Government Entity Code (CAGEC).

A five-character code assigned to commercial activities that manufacture or supply items used by the Federal Government and to Government activities that control design or are responsible for the development of certain specifications, standards, or drawings, which control the design of Government items.

# 3.15 Complete repair.

Maintenance capacity, capability, and authority to perform all the corrective maintenance tasks of the repair function in a use or user environment in order to restore serviceability to a failed item. Excludes the prescriptive maintenance functions, overhaul, and rebuild.

## 3.16 Components of End Item (COEI).

Items identified on the engineering drawing tree that are physically separated and distinct from the end item.

## 3.17 Comprehensibility.

The completeness with which a user in the target audience understands the information in the TM.

## 3.18 Computer Graphics Metafile (CGM).

Computer Graphics Metafile (CGM) is defined in ISO/IEC 8632. CGM provides a means of graphics data interchange for computer representation of 2D graphical information independent from any particular application,

system, platform, or device. CGM contains a metafile that describes the content and additional function as in the standard. Basically, CGM is a wrapper for the data and the data is explained in the metafile.

# 3.19 Continuous tone photographs or drawings.

Continuous tone photographs or drawings have a continuous gradation of tonal values ranging from light (white) to dark (black), including gray. These tonal values are not created by lines or dots.

## 3.20 Critical Safety Item (CSI).

CSI is a part, assembly, installation or production system with one or more critical or critical safety characteristics that, if missing or not conforming to the design data, quality requirements or overhaul and maintenance documentation, would result in an unsafe condition that could cause loss or serious damage to the end item or major components, loss of control, uncommanded engine shutdown or serious injury or death to personnel. Unsafe conditions relate to hazard severity categories I and II of MIL-STD-882 and include items determined to be "life-limited," "fracture critical," "fatigue-sensitive," etc. The determining factor in Aviation CSI is the consequence of failure, not the probability that the failure or consequence would occur. The term CSI should be used throughout this manual.

# 3.21 Department of Defense (DoD).

The Office of the Secretary of Defense (OSD) (including all boards and councils), the Military Departments (Army, Navy, and Air Force), the Organization of the Joint Chiefs of Staff (OJCS), the Unified and Specified Commands, the National Security Agency (NSA), and the Defense Agencies.

## 3.22 Depot-level maintenance.

Depot maintenance consists of material maintenance or repair requiring the overhaul, upgrading, or rebuilding of end items, parts, assemblies, or subassemblies and the testing and reclamation of equipment as necessary, regardless of source of funds for the maintenance or repair or the location at which the maintenance or repair is performed. This term is applicable for all maintenance and repair tasks for Class IX items designated or coded as depot (D or L) that are performed in field or other non-depot locations. Depot maintenance includes all aspects of software maintenance.

## 3.23 Depot Maintenance Work Requirement (DMWR).

A maintenance serviceability document for depot maintenance operations. The document prescribes the essential factors to ensure that an acceptable and cost-effective product is obtained.

# 3.24 Design Activity Identification (DAI).

DAI is the application of a unique identifier that distinguishes an activity or organization from another activity or organization. Examples of DAIs include activity name, activity name and address, or Commercial and Government Entity (CAGE) code.

# 3.25 Dialog.

Dialogs are the pop-ups and in-line collection mechanisms for gathering information for the IETM from the user.

## 3.26 Digital graphics forms.

A standard graphics form acceptable for graphics preparation under this standard. These forms include raster and vector formats. Raster formats include such formats as Joint Photographic Experts Group (JPEG), Tagged Image File Format (TIFF), Graphical Interchange Format (GIF), Portable Network Graphic (PNG), etc. Vector formats include Encapsulated Postscript (EPS), Adobe Illustrator (AI), Scalable Vector Graphics File (SVG), CorelDraw (CDR), Corel Exchange (CMX), Autocad (DXF), and Windows Metafile (WMF). Vector graphics are preferred.

## 3.27 Disc.

Removable and portable storage medium used to house data, music, movies, etc. Examples are CD or DVD.

#### 3.28 Document instance.

The instance is the actual document text, its accompanying Extensible Markup Language (XML) tags conforming to the specifications, and any restrictions set forth in the Document Type Definition (DTD).

## 3.29 Document Type Definition (DTD).

The definition of the markup rules for a given class of documents. A DTD or reference to one should be contained in any XML conforming document.

#### 3.30 Durable items.

Supplies not consumed in use that retain their original identity during the period of use, such as weapons, machines, tools, and equipment.

# 3.31 Electronic Display System (EDS).

An electronic device on which display images can be represented (e.g., a cathode-ray tube or a liquid-crystal device).

# 3.32 Electronic Technical Manual (ETM).

A page-oriented file usually based on a paper original that may or may not be prepared from a digital database. An ETM usually has hyperlinks added. ETMs can be distributed as digital media or printed on paper.

## 3.33 Expendable items.

Items, other than repair parts, that are consumed in use (e.g., paint, lubricants, wiping rags, tape, cleaning compounds, sandpaper).

## 3.34 Extensible Markup Language (XML).

A set of rules for encoding documents electronically through the use of markup. Its primary purpose is to facilitate the sharing of structured data across different information systems. It is a product of the World Wide Web Consortium (W3C).

### 3.35 Extensible Stylesheet Language (XSL).

A language that can be used for rendering XML documents.

## 3.36 Final Reproducible Copy (FRC).

The final document ready for reproduction and publication as an authenticated TM, including all necessary changes made as a result of validation/verification and acquisition activity conditions of acceptance or approval. The delivery media includes, but is not limited to, reproducible camera-ready copy, direct image copies, negatives, discs, tapes, etc., as specified. For Army, FRC equates to Final Draft Equipment Publication (FDEP).

## 3.37 Flyleaf.

The paper insert for a jewel case for a disc which provides information about the disc.

## 3.38 Frame.

A frame is an interrelated block of information within an IETM that is displayed in the main content area of the screen. A frame may contain an entire work package or portions of a work package (e.g., tasks, procedures, steps, tables, figures, or any combination of these). Frames may be scrollable and may contain multiple panes. Breaking a work package into multiple frames can facilitate navigation using next and previous and can facilitate linking to specific information.

#### 3.39 Frame-based TM.

The format and style of the presented information are optimized for window presentation to assure maximum comprehension. The presentation format is "frame-oriented" and not "page oriented."

# 3.40 Functional diagram.

A type of illustration in which symbols are connected by lines to show relationships among the symbols. The symbols may be rectangles or other shapes, standard electronic symbols representing components or functions, or pictorials representing equipment or components. Where appropriate, voltage readings are shown. The lines may represent procedures or processes, such as signal or logic flow, and physical items, such as wires. Functional diagram includes schematics, wiring and piping diagrams, logic diagrams, flow charts, and block diagrams.

# 3.41 Functional Group Code (FGC).

A numeric or alphanumeric code assigned to identify major components, assemblies, and subassemblies to a functional system. Subordinate sub-functional groups/subassemblies are coded to relate back to the basic (top position) FGC in a sequential, Next Higher Assembly (NHA) relationship. For aviation systems, FGCs are prescribed by DA PAM 738-751. TB 750-93-1 may be used for some tactical ground vehicles as applicable.

#### 3.42 Grade Level (GL).

Level of reading comprehensibility to which a document is written. The required reading grade level of a document is specified by the contracting activity. For example, a level of approximately ninth grade may be required for materials of a technical nature to be included in maintenance manuals.

## 3.43 Graphic(s).

Any type of presentation or representation, which gives a clear visual impression.

## 3.44 Header.

One or more lines of standard text that appear at the top of each page (also called heads and running heads).

# 3.45 Horizontal (Landscape) TM format.

Positioning of technical manual so that page horizontal (width) dimensions are greater than vertical (height) dimensions.

#### 3.46 Icon.

Pictorial representation; visual image to give immediate recognition of a hazard or to provide essential information.

#### 3.47 Illustration.

A general term meaning graphic presentations of all types. Illustrations include pictorials, functional diagrams, and line graphs. This term is used synonymously with figure, graphic, drawing, diagram, and artwork.

## 3.48 Index numbers and letters.

A number or letter (on a graphic or an illustration) that is usually attached to a line or an arrow that points to an object on the illustration. This number or letter corresponds to the same number or letter in a legend or text that defines or identifies the object in the illustration.

#### 3.49 Inner shell.

The portion of the IETM within the viewer shell that provides the client application display area. This is the only portion of the screen real estate that is under the developer's control.

## 3.50 Institute of Electrical and Electronics Engineers (IEEE).

Membership organization that includes engineers, scientists, and students in electronics and allied fields. Founded in 1963, it has over 300,000 members and is involved with setting standards for computers and communications.

# 3.51 Interactive Electronic Technical Manual (IETM).

A technical manual designed for electronic window display and possessing the following three characteristics:

- **a.** Format and style are optimized for window presentation; that is, the presentation format is frame oriented, not page oriented.
- **b.** The elements of technical data constituting an IETM are so interrelated that a user's access is facilitated and is achievable by a variety of paths.
- c. An IETM can function interactively (as a result of user requests and information input).

# 3.52 International Organization for Standardization (ISO).

Organization that sets international standards, founded in 1946 and headquartered in Geneva. It deals with all fields except electrical and electronics, which are governed by the older International Electrotechnical Commission (IEC), also in Geneva. With regard to information processing, ISO and IEC created JTC1, the Joint Technical Committee for Information Technology.

## 3.53 Jewel case.

The plastic box used for storage of a compact disc.

## 3.54 Joint Photographic Experts Group (JPEG).

JPEG is a file format used for the transport of a single JPEG compressed image. The JPEG compression format was standardized by ISO in August 1990. JPEG images are widely used on the Web.

# 3.55 Landscape (horizontal) mode.

To print an image sideways on the page so that the longest edge of the form corresponds to the horizontal axis.

#### 3.56 Legend.

A tabular listing and explanation of the numbers or symbols on a figure or an illustration.

## 3.57 List of effective pages/work packages.

A listing of all the pages and work packages in a TM indicating the current change for each page/work package.

# 3.58 Logic tree.

Diagram comprised of a branching series of questions, resulting in a "yes" or "no" answer, and leading to determination and resolution of problem.

## 3.59 Logistics Product Data (LPD).

The LPD comprises the support and support-related engineering and logistics data acquired from contractors for use in materiel management processes such as those for initial provisioning, cataloging, and item management. Depending upon specific program requirements, this data may be in the form of summary reports, a set of specific data products, or both.

#### 3.60 Lubricant.

Any solid, fluid, or semi-fluid material that performs a lubricating or related specialty function. Such materials include lubricating oils, greases, hydraulic fluids, damping fluids, dielectric coolants, anti-seize compounds, corrosion preventives, and bonded or unbonded solid films.

#### 3.61 Mailer.

The cardboard envelope used to mail a disc to the user. The mailer consists of several panels, which contain information about the disc.

# 3.62 Maintenance Allocation Chart (MAC).

A list of equipment maintenance functions showing maintenance level, maintenance class, and corresponding manhours required for each task. The MAC is arranged in functional group code sequence or top-down breakdown sequence and uses the same FGCs as used in the RPSTL.

#### 3.63 Maintenance class.

Maintenance classes are subsets of field and sustainment maintenance levels. They identify and implement the specific activity, identified by the MAC, to perform the maintenance. The maintenance classes of both the field and sustainment maintenance levels are further separated by aviation and non-aviation. Refer to MIL-STD-40051-1/-2 for more detailed definition of maintenance classes.

## 3.64 Maintenance level.

The primary division of maintenance activities. The U.S. Army uses a two-level maintenance concept. The two levels are Field and Sustainment.

# 3.65 Modified Table of Organization and Equipment (MTOE).

A modified version of a TOE that authorizes the unit organization, personnel, and equipment needed to perform an assigned mission in a specific geographical or operational environment.

# 3.66 National Maintenance Work Requirement (NMWR).

A maintenance serviceability standard for depot level repairables that do not have an existing Depot Maintenance Work Requirement (DMWR) and for field level repairables that are repaired by maintenance activities below the depot level maintainers for return to the Army supply system.

### 3.67 National Stock Number (NSN).

A 13-digit number assigned to a repair part to be used for requisitioning purposes.

# 3.68 Navigation Panel.

This part of the Inner Shell provides a Main Menu Bar that displays the necessary common functions and/or options.

#### 3.69 Nomenclature.

The approved name or alphanumeric identifier assigned to an item, equipment, or component in agreement with an organized designation system.

#### 3.70 Note.

A statement or some other notification that adds, emphasizes, or clarifies essential information of special importance or interest.

## 3.71 Overall Grade Level (OGL).

Computed average reading comprehensibility of a specified number of document text samples.

# 3.72 Page-based Technical Manual (TM).

A TM consisting of text, illustrations, and tabular data presented in a standard page-oriented format.

#### 3.73 Pane.

A pane is an independent, rectangular, bordered region within the main content area of the screen. Panes may be scrollable. Multiple panes may be used to present different data simultaneously to the user. For example, in a main content area with 2 panes, one pane could contain a figure and the second pane the narrative information for that figure. The later pane could be designed to scroll the narrative information independent of the figure.

## 3.74 Part Number (P/N).

A primary number used to identify an item used by the manufacturer (individual, company, firm, corporation, or Government activity) to control the design, characteristics, and production of the item by means of its engineering drawings, specifications, and inspection requirements.

#### 3.75 Phantom.

Portraying an item (e.g., part, equipment, etc.) on an illustration with broken lines rather than solid lines to deemphasize the item.

#### 3.76 Pictorial.

A type of diagram used to show the physical view of components and to show relative location and size.

## 3.77 Portable Document Format (PDF).

A self-contained cross-platform document file that appears the same on the screen and in print, regardless of the computer or printer used and regardless of the software package that originally created it.

## 3.78 Portable Network Graphics (PNG).

PNG is an extensible file format for the portable, well-compressed storage of raster images. The PNG specification was issued as a World Wide Web Consortium (W3C) Recommendation in 1996.

## 3.79 Portrait (vertical) mode.

To print an image so that the longest edge of the form corresponds to the vertical axis.

## 3.80 Preventive maintenance (scheduled maintenance).

The performance of scheduled inspections and maintenance functions necessary to keep the equipment in serviceable condition and ready for its primary mission.

## 3.81 Preventive Maintenance Checklist (PMC).

A stand-alone publication which contains PMCS information for any or all maintenance levels and intervals that is performed by the operator and/or maintainer to ensure that the equipment is mission capable and in good operating condition. The information in the PMC is extracted from the associated operator and/or maintenance manuals.

## 3.82 Preventive Maintenance Checks and Services (PMCS).

Preventive maintenance checks and service is the care, servicing, inspection, detection, and correction of minor faults before these faults cause serious damage, failure, or injury. The procedures and the category of maintenance to perform PMCS are found in the TM, LO, and sometimes PMC. Lubrication may be included in PMCS. PMCS procedures can be performed by maintainers at any level of maintenance, not just by operators. PMCS is for non-aviation systems only. Scheduled PMCS is usually performed by field maintainers and takes the equipment out of service for a period of time.

## 3.83 Procedural step.

A single maintenance action, such as setting a switch to the OFF position. Usually, a step has one action, but in certain cases, there may be a series of identical actions, such as removing seven bolts.

## 3.84 Raster graphics.

Raster graphics use a dot matrix data structure representing a generally rectangular grid of pixels, or points of color. Raster graphics are resolution dependent and cannot scale up to an arbitrary resolution without loss of apparent quality. Raster graphics are not easily editable.

#### 3.85 Readability.

Text comprehensibility measured by such variables as number of syllables, words, and sentences.

#### 3.86 Reading Grade Level (RGL).

A measurement of reading difficulty of text related to grade levels (such as ninth grade level, fourteenth grade level, etc.).

# 3.87 Reference designator (REFDES).

Letters, numbers, or both used to identify and locate discreet units, portions thereof, and basic parts of a specific equipment, assembly, or subassembly.

## 3.88 Repair part.

Consumable items or material required for the maintenance, overhaul or repair of a system, equipment, or end item that have no separate maintenance tasks associated with them. The only actions taken on these consumable items is part of a maintenance action of the next higher assembly. Examples are nuts, bolts, washers, etc.

# 3.89 Repair Parts and Special Tools List (RPSTL).

The technical document that contains an introduction, list of repair parts, list of special tools/kits, NSN index, part number (P/N) index, and reference designator index for a specified equipment item.

#### 3.90 Reset area.

The reset area allows a user to return the IETM view back to its default settings. The reset area also provides a special mechanism for navigation and preferences. The reset area also provides a means for selecting user preferences.

#### 3.91 Revision.

A revision is comprised of corrected, updated, or additional pages or work packages to the current edition of a manual. It consists of replacement work packages that contain new or updated technical information, or improves, clarifies, or corrects existing information in the current edition of the manual.

# 3.92 Schematic diagram.

A graphic representation showing the interrelationship of each component or group of components in the system/ equipment. The essential characteristic of these diagrams is that every maintenance-significant functional component is separately represented. Also, where appropriate, voltage readings should be shown.

#### 3.93 Screen.

Display area where information appears to the user of a computer or other IETM viewing device. The screen area may be divided into one or more panes of information. Frames may be displayed in their entirety on the main content area of the screen or may be scrollable so that only a portion of the frame displays on the main content area of the screen.

#### 3.94 Sentence.

A group of words conveying a complete thought and terminated by a period, exclamation mark, or question mark. Headers, captions, and paragraph titles are not considered sentences.

## 3.95 Service.

Operations required periodically to keep an item in proper operating condition such as replenishing fuel, lubricants, chemical fluids, or gases.

## 3.96 Source, Maintenance, and Recoverability (SMR) code.

This code is composed of four parts consisting of a two-position source code, a two-position maintenance code, a one-position recoverability code and a one-position Service option code. The first two positions of the SMR code indicate the source for acquiring the item for replacement purposes. The third position represents who can install, replace, or use the item. The fourth position dictates whether the item is to be repaired and identifies the lowest maintenance level with the capability to perform a complete repair action. The fifth position indicates the recoverability intention and the maintenance level authorized disposition action on unserviceable support items and for repairable items. The sixth position is unique to each Service and is used to disseminate specific instructions to that Service's logistics business process.

# 3.97 Spare part.

Repairable component or assembly used for maintenance replacement purposes in the end items of equipment. They are articles identical to or interchangeable with the components of end items on contract which are procured over and above the quantity needed for initial installation for support of a system.

# 3.98 Special tools/kits.

Those tools/kits that have single or peculiar application to a specific end item/system.

# 3.99 Standard for the Exchange of Product Model Data (STEP).

STEP is defined in the ISO 10303 series. STEP is a file format which defines a vendor neutral data format that allows the digital exchange of information among Computer-Aided Design (CAD) systems.

# 3.100 Subassembly.

Two or more parts that form a portion of an assembly or a component replaceable as a whole but having a part or parts that are individually replaceable (e.g., gun mount stand, window recoil mechanism, floating piston, intermediate frequency strip, mounting board with mounted parts).

## 3.101 Table of Organization and Equipment (TOE).

A document that prescribes the wartime mission, capabilities, organizational structure, and mission essential personnel and equipment requirements for military units.

## 3.102 Technical Manual Quality Assurance (TMQA) program.

A systematic, coordinated effort to establish a high level of confidence that the TM product offered conforms to established, contractually defined technical requirements. A Quality Assurance (QA) program includes efforts by the contracting activity and the acquiring activity, including, but not limited to, In-Process Reviews (IPRs), validation, and verification.

#### 3.103 Technical Manuals (TMs).

A manual that contains instructions for the installation, operation, maintenance, and support of weapon systems, weapon system components, and support equipment. TM information may be presented, according to prior agreement between the contractor and the Government, in any form or characteristic, including hard printed copy, audio and visual displays, electronic imbedded media, discs, other electronic devices, or other media. They normally include operational and maintenance instructions, parts lists, and related technical information or procedures exclusive of administrative procedures.

#### 3.104 Test, Measurement, and Diagnostic Equipment (TMDE).

Any system or device used to evaluate the operational condition of an end item or subsystem thereof, or to identify and/or isolate any actual or potential malfunction. TMDE includes diagnostic and prognostic equipment, semiautomatic and automatic test equipment (with issued software), and calibration test or measurement equipment.

#### 3.105 Text.

The written parts of the technical sections excluding labels, legends, and callouts in illustrations.

## 3.106 Top-down breakdown.

The pyramidal breakdown of an end item, with the top item being the complete end item. The process of breakdown is established from the engineering drawing structure in a Next Higher Assembly (NHA) progression until the lowest reparable in each family tree group is identified. All nonrepairables (spare parts) can be identified in like manner to establish their NHA relationships.

#### 3.107 User.

A person using the TM.

#### 3.108 Validation.

The process by which a contractor (or other agency, as directed by the acquiring activity) tests a technical publication for completeness, compliance with contractual requirements, and technical accuracy. It is conducted at the contractor's facility or at the operational site, and entails the actual performance of operating and maintenance procedures on the equipment for which the publication was written. Data such as stock/part numbers and SMR codes in RPSTL/IPD, hardware depiction, schematic diagrams, and wiring data contained in the publication are checked against current source data.

# 3.109 Vector graphics.

Vector graphics are made up of paths, rather than individual pixels. These paths can be used to represent lines and shapes within the image. Vector images are made up of many individual, scalable objects. These objects are defined by mathematical equations rather than pixels, so they always render at the highest quality. Objects may consist of lines, curves, and shapes with editable attributes such as color, fill, and outline. Since vector graphics store image data as paths, they can be enlarged without losing quality, which makes them a good choice for logos and other types of drawings. This is the preferred format for graphics used in Army technical publications.

## 3.110 Verification.

The process by which a technical publication is tested and proved (under Army or other Department of Defense component jurisdiction) to be adequate for the operation and maintenance of equipment procured for operational units. The preferred method for verification is performance of all operating and maintenance procedures as a separate process using both production equipment and target audience personnel of the appropriate MOS and skill level expected to use and maintain the equipment when deployed. Safety-related or mission essential operating and maintenance instructions will be physically performed on the equipment prior to issue to the field except when a procedure would be hazardous to personnel or equipment (e.g., emergency procedures for aircraft or artillery).

#### **3.111** Warning.

A statement or some other notification about an operating or maintenance procedure, practice, or condition that, if not strictly observed, could result in a long-term health hazard, injury to, or death of personnel performing the task prescribed in the TM.

## 3.112 Wiring diagram.

Diagram illustrating signal flow or wiring connections. Where appropriate, voltage readings should be shown.

#### 3.113 Word.

Any string of characters (including letters, numbers, symbols, and groups of letters) separated from other strings by one or more spaces. Hyphenated words and contractions count as one word. For example, each of the following counts as one word: couldn't; GFE; i.e.; 32,008; 19-inch; +25° F; left-hand. Thus, a sentence like "The left-hand MLG door shouldn't open more than 25°." consists of nine words.

# 3.114 Work Package (WP).

Presentation of information functionally divided into tasks in the logical order of work sequence. Work packages should be stand-alone and may contain one or more tasks. If capture of individual times and/or personnel is required, maintenance work packages must contain only one task. The following work package types are covered in this standard: general information, operator instructions, troubleshooting procedures, maintenance instructions, parts information, supporting information, destruction of Army equipment to prevent enemy use, Battle Damage Assessment and Repair (BDAR), preventive maintenance checklist, and lubrication orders. A work package should contain all information or references required to support the work package type.

# 3.115 World Wide Web Consortium (W3C).

An international community that develops interoperable technologies (specifications, guidelines, software, and tools) to lead the Web to its full potential. W3C is a forum for information, commerce, communication, and collective understanding.

This page intentionally left blank.

# 4 STYLE AND FORMAT.

This section is intended to provide guidance and to further clarify the requirements contained in MIL-STD-40051-1, Preparation of Digital Technical Information for Interactive Electronic Technical Manuals (IETMs) and MIL-STD-40051-2, Preparation of Digital Technical Information for Page-Based Technical Manuals. Unless otherwise stated, the general style, format, and graphics guidance contained in this section is applicable for both IETMs and page-based TMs.

## 4.1 Stylesheets

The Army developed stylesheets interpret the style and format requirements contained in MIL-STD-40051-1, MIL-STD-40051-2, and the style and format guidance provided in this handbook. This guidance is recommended for use when acquiring both IETMs and page-based TMs. For page-based TMs, the Army stylesheets should be used. For IETMs, XSL stylesheets are preferred sheets since they provide a standard-based, non-proprietary method for documenting format requirements. Other stylesheet languages can be used in lieu of an XSL if necessary to specify the desired appearance of the information content of the XML document instance. These non-XSL stylesheets can provide the same formatting requirements to a publishing/presentation system, as does an XSL stylesheet. These non-stylesheets may be used if a publishing/presentation system does not support the use of XSL stylesheets. Even if a system does support the use of XSL stylesheets, it may be more cost effective to use existing stylesheets. This can be especially true for a system with integrated applications that require data to be input in specific formats.

## 4.2 Figures contained in this handbook.

The figures provided in this handbook are intended to illustrate style and format only. They should not be used for the interpretation of technical content or detailed maintenance task requirements. Content requirements are established by MIL-STD-40051-1/-2.

# 4.3 Selective application and tailoring.

This handbook contains guidance, which may not be applicable for the preparation of all IETMs listed in MIL-STD-40051-1 and all page-based TMs listed in MIL-STD-40051-2. Selective application and tailoring of requirements is the responsibility of the acquiring activity and is accomplished using MIL-STD-40051-1 and MIL-STD-40051-2, as applicable. If an identifiable, written conflict exists between this handbook and the detailed content standard, the detailed content standard takes precedence.

## 4.4 How to develop a work package TM.

The following general process should be followed when acquiring weapon system/equipment work package TMs. Refer to <u>APPENDIX A</u> for guidance specific to IETMs and to <u>APPENDIX B</u> for guidance specific to page-based TMs.

- **a.** Review contractual requirements and the filled-out TM content selection matrixes supplied with the contract. (Refer to FIGURE 1 and FIGURE 2 for examples.)
- b. Develop a detailed TM outline for each TM, using the filled-out TM content selection matrixes as a guide.
- c. Access or obtain the required DTDs. Refer to MIL-STD-40051-1/-2.
- d. Develop an XML-tagged source file for each work package
- e. Assemble individual work packages into specific TMs in accordance with TM content selection matrixes.

# 4.4.1 Manuals with multiple models/variants.

The number of end item models or variants covered in one manual should be kept to a minimum. Separate manuals may be written for different models/variants. To produce reasonably-sized manuals which can be effectively carried, installed, or downloaded, it is recommended that a single manual contain no more than five models/variants.

## 4.4.2 Tailoring of matrixes to select work packages.

The proponent activity should apply the requirement of weapon systems, equipment, or component engineering design to the development of the technical manuals. The acquiring activity together with the proponent activity should provide the TM developer with the filled-out TM content selection matrixes. (Refer to MIL-STD-40051-1 and/or MIL-STD-40051-2 as appropriate.) <u>FIGURE 1</u> and <u>FIGURE 2</u> contain examples of filled-out TM content selection matrixes as follows:

- **a.** FIGURE 1 is for a -20&P type TM. It is for a page-based manual with only one maintenance level/class. Extra columns can be removed or may be blacked out. FIGURE 1 shows the extra columns removed. As required by MIL-STD-40051-2, all blank blocks under the column have been filled in with an "R" for "REQUIRED" content, a "NR" for content that is "NOT REQUIRED," or "AR" for "AS REQUIRED" content that can't be decided yet. All originally, shaded blocks were changed to "R", "NR", or "AR" but shading was left to show the blocks that were originally shaded and then filled in and the blocks that already were filled in.
- b. FIGURE 2 is for a -12&P IETM. It illustrates a matrix for an IETM with multiple levels/classes of maintenance. It illustrates insertion of extra chapters for the different maintenance levels. As required by MIL-STD-40051-1, all blank blocks under the -12&P column have been filled in with an "R" for "REQUIRED" content, a "NR" for content that is "NOT REQUIRED," or "AR" for "AS REQUIRED" content that can't be decided yet. All originally, shaded blocks were changed to "R", "NR", or "AR" but shading was left to show the blocks that were originally shaded and then filled in and the blocks that already were filled in.

#### 4.4.3 TM outline.

Based on the content selection matrix, it is suggested that a TM outline be developed reflecting the arrangement and alignment of the required technical information going into the required work packages. The guidelines set forth in the approved LPD and the MAC dictate the technical content of the work package manuals. Refer to FIGURE 3 for example of a TM outline for a page-based -12&P manual with multiple maintenance levels. Refer to FIGURE 4 for example of a TM outline for a page-based -20&P manual with a single maintenance level. Refer to FIGURE 5 for example of a TM outline for an IETM.

#### 4.4.3.1 Chapter ordering and content.

Chapters are used to divide the TM data into the specific functional information (e.g., operator information, troubleshooting information, maintenance information, etc.) Each chapter is made up of one or more work packages. Chapters should be ordered. For simple equipment, a single chapter may suffice for each functional element (e.g., all maintenance at all maintenance levels/classes for a rifle may be placed in one combined chapter.). For complex weapon systems/equipment, it may be necessary to create several chapters for each of the functional elements (e.g., maintenance of an aircraft's electrical system, fuel system, and flight control system may be placed in separate chapters).

#### 4.4.3.2 Initial outline development.

The proponent activity should apply the requirement of weapon systems, equipment, or component engineering design to the development of the TMs. The guidelines set forth in the approved LPD or MAC dictates the technical content of the TM and for IETMs, whether the IETM will be in a linear or non-linear (frame-based) format. The

acquiring activity, together with the proponent activity, should provide the TM developer with the filled-out TM content selection matrixes provided in MIL-STD-40051-1 and/or MIL-STD-40051-2. The first step in the development of a TM outline is to determine if all descriptive and maintenance information required by the TM content selection matrixes can best be provided in the single TM. It may be more logical or effective to provide specific weapon system maintenance information in a separate TM. For instance, operator data, PMCS data, and DMWR data are used in specific environments or sites. Therefore, it may be better to provide this data in separate TMs. Once a determination is made as to how many TMs are necessary for the weapon system, a detailed outline can be generated for each using the specific types of functional requirements listed in 4.4.3.3.

## 4.4.3.3 Outline content and arrangement.

An outline should be a detailed breakdown of descriptive, troubleshooting, and maintenance data required for each system comprising the weapon system or equipment. The outline should indicate if any information should remain in paper form. An outline should be developed reflecting each system, subsystem, equipment, or major component, as applicable. For each system, subsystem, equipment, and major component, the following types of data to be developed should be included in the outline:

- a. Types of descriptive data (e.g., descriptive, theory of operation, use of controls and indicators, etc.).
- **b.** Procedural tasks necessary to operate the system.
- c. Test and troubleshooting.
- d. Procedural tasks necessary to perform complete maintenance.
- e. Schematics and wiring information required.
- f. Supporting information about the TM or for the weapon system/equipment.

## 4.4.4 Development of individual work package.

Ideally, each work package will be an independent, stand-alone data unit. Each work package may contain one or more tasks. Division or selection of coverage will depend on various factors. These factors may include, but are not limited to:

- a. A specific work package is marked as required by MIL-STD-40051-1 or MIL-STD-40051-2.
- **b.** A specific work package is marked as required by the acquiring activity in a filled-out content selection matrix. As specified in MIL-STD-40051-1 and MIL-STD-40051-2, an "R" included for a specific work package requirement contained in the content selection matrix denotes that a work package is required.
- c. A work package may be determined to be required by the operational modes, complexity of the troubleshooting or maintenance action, or the level(s) of maintenance covered. Separate work packages may be developed for the same equipment or component for different maintenance levels/classes (e.g., a work package for operator maintenance and a work package for maintainer maintenance for the same item of equipment).
- **d.** Two or more work packages for an identical maintenance task may be required when the task is performed differently due to differences in configurations.
- e. More than one work package may be required because the size of a single work package would be excessive. Per MIL-STD-40051-2, it is required that no work package exceed 50 pages. Because the complete work package is replaced during a change or revision, smaller work packages are preferred. If there are a lot of larger work packages within the manual, the threshold for change versus revision will be reached more often, forcing a revision rather than a change.
- f. Development of more than one work package because the reduction in the size of the work package would make it more usable. It is permissible to divide a set of maintenance tasks for a specific system, equipment, or component into two or more work packages (e.g., removal and installation procedures could be placed in one

- work package and disassembly, cleaning, repair, and reassembly could be placed in a second work package). This can also be done in page-based TMs to comply with the page size limitation.
- **g.** Confining the information to one work package because dividing the information into several work packages would degrade the usability.
- **h.** Separate work packages due to different initial setup information for a set of maintenance tasks for a reparable component. If the initial steps are different, the tasks should not be combined into one work package.
- i. Separate work package may be preferable if the task will be referenced in other tasks (e.g., you might reference a remove or install procedure within a replace or repair procedure). See <u>FIGURE 6</u> for example of referencing within a work package. Small amounts of data may be repeated within different work packages in lieu of developing another work package. If the data needed in multiple work packages is too extensive, it may be preferable to create a separate work package for that data and reference it in other work packages where the data is required.

## 4.5 Maintenance class development.

The maintenance class for the work package is required as part of the work package identification information and is displayed on the page or screen before the work package title. When the work package applies to more than one maintenance class, the lowest maintenance class applicable should be used. Refer to the figures in the appendices of this handbook and in MIL-STD-40051-1 and MIL-STD-40051-2 for examples of maintenance class display. The following guidance is provided for developing maintenance classes which precede the work package title for the different types of work packages prescribed by MIL-STD- 40051-1/-2:

# 4.5.1 TMs, NWMRs, DMWRs, PMCs, LOs, general maintenance manuals, and aircraft troubleshooting manuals.

The following rule should be followed when selecting maintenance class for TMs:

- **a.** General information work packages. Work packages such as general information, equipment description and data, and theory of operation should have just the maintenance class and no extra words and then should be followed by the work package title.
- **b.** Operator work packages (non-aviation manuals only). All operator work packages such as controls and indicators, operation under usual conditions, operation under unusual conditions, emergency, etc., should have a maintenance class of "operator" or "crew" followed by the word " instructions" and then the work package title.
- **c.** <u>Troubleshooting work packages</u>. All troubleshooting work packages such as preshop analysis, component checklist, operational checkout, troubleshooting, diagnostics, etc., should have a maintenance class followed by the word "troubleshooting" and then the work package title.
- **d.** Maintenance work packages. All maintenance work packages such as PMCS, maintenance, torque limits, overhaul and retirement schedule, equipment/user fitting instructions, weighing and loading, aircraft inventory master guide, etc., should have the maintenance class followed by the word "maintenance" and then the work package title.
- e. <u>RPSTL</u> work packages. All RPSTL work packages should have just the maintenance class and no extra words and then should have the work package title.
- **f.** Supporting information work packages. All supporting information work packages except the MAC introduction and MAC should have just the maintenance class and no extra words and then should have the work package title. The MAC and MAC intro work packages should have no maintenance class.

## 4.5.2 Manuals without maintenance level in publication number.

Manuals such as PMD, PMS, PM, destruction to prevent enemy use manuals, and BDAR manuals which do not have a maintenance level in the publication number will have the manual type (e.g., PMD, PM, BDAR, etc.) followed by the work package title and will have no maintenance class for the work package. Destruction to prevent enemy use manuals should have the word "destruction" followed by the rest of the work package title.

#### 4.5.3 Software manuals.

Software manuals are not tied to a maintenance level. The maintenance "class" for software manuals will be either user or administrator. The following rules apply to software manuals:

- **a.** General information work packages. General information work packages such as software general information, software summary, features and capabilities work package, screen displays work package, etc. will have either the word "user" or "administrator" and then be followed by the work package title. If the work package applies to both user and administrator, the word "user" should be used. Supporting information work packages are handled the same way as general information work packages.
- **b.** <u>Software operating instructions</u>. Software operating instructions will have the words "software operating instructions" then be followed by the work package title.
- **c.** <u>Software troubleshooting work packages</u>. Software troubleshooting work packages should have the word "user" or "administrator" followed by the words "software troubleshooting" and then the work package title. Any that apply to both user and administrator will use the word "user".
- d. <u>Software maintenance work packages</u>. Software maintenance work packages should have the word "user" or "administrator" followed by the words "software maintenance" and then the work package title. Any that apply to both user and administrator will use the word "user".

#### 4.6 Development of an Extensible Markup Language (XML) source file.

Once an outline is prepared and all the work packages are identified, an XML-tagged source file (document instance) is developed for each work package. The XML-tagged source file is composed of coded American Standard Code for Information Interchange (ASCII) text, marked up (tagged) in accordance with the applicable DTD. In order to tag work package text appropriately, the author inserting the tags should be familiar with the DTD or should provide the text file to a person who is experienced with the DTD and who understands the type of documentation being written, especially when content tags are used. A customized template modeled for the applicable DTD may be available or developed to assist the author in creating the document instance. A template can be implemented in a text editor, a *What You See is What You Get* (WYSIWYG) editor, a database input form, or an XML authoring/composition system. The final deliverable will be an XML source file compliant to the Army DTD.

#### 4.7 Graphics.

#### 4.7.1 Illustration style and format preparation.

The illustration style (e.g., line drawing, photograph, etc.) and format to be used in the TM should be determined.

#### 4.7.2 Illustration detail.

Style and techniques should be of a quality that will produce illustrations which will clearly, adequately, and economically portray the information to be illustrated. The amount of detail should be limited to that required to support the content of the illustration.

- **a.** When text alone is not adequate, supplement the text by using illustrations for depicting procedures such as disassembly, assembly, removal, and installation. In addition, illustrations are used to describe an item, process, or procedure; call attention to details; and provide identification of assemblies, parts, and tools, etc. Number or nomenclature callouts can be used to key important items in the illustration to the text.
- **b.** Present illustration views so that the TM user can best understand the text that is being supplemented. In most instances, this will be as the user would view the item in the performance of the associated task. In some cases, however, depicting the procedure or location of parts and controls described in a procedure would better serve the user if shown as viewed from a different position.

#### 4.7.3 Scale.

Prepare illustrations to the smallest scale possible to be consistent with effective use of space and to ensure all essential details are legible. For page-based TMs, make the sizes of the illustrations the same size as the areas they will occupy on the TM pages. For IETMs, graphics should be displayed at no smaller scale than that required to meet the minimum displayable size (refer to APPENDIX A) which has been designated for each individual graphic. Graphics should be prepared to a scale that ensures that all essential details are legible. Line widths should be of sufficient density to register sharply and clearly when displayed at the designated minimum size in a viewer. Raster graphic resolution needs to be reviewed for presentation scaling (zooming) use.

#### 4.7.4 Letter size.

For page-based TMs, the scale of text on illustrations should provide for a minimum final letter size of 8 points when the TM is printed. For IETMs, the scale of text should be consistent with the style and format for the display requirements presented in APPENDIX A.

## 4.7.5 Electrostatic Discharge (ESD) sensitive acronym.

Mark graphics, drawings, and schematics with the ESD acronym in accordance with MIL-STD-1686 and MIL-STD-40051-1 or MIL-STD-40051-2.

#### **4.7.6** Callouts.

When necessary, index numbers, reference designators, nomenclature, leader lines, sweep arrows, legends, and other identifiers are used to identify significant features.

- **a.** Use leader lines or sweep arrows to help the readers orient themselves with respect to the illustration and to provide directional movement in tasks.
- b. Callouts are prepared by a mechanical or electronic method.
- **c.** Callouts and their leader lines should be easily distinguishable from components and other lines of the illustration.
- d. Callout leader lines or arrows are straight lines where possible. Don't allow leader lines to cross each other.
- **e.** When practical, all callouts should be placed outside the boundaries of the parts illustrated so that the parts are not obscured.
- f. Use a type size no smaller than 8 points and no larger than 10 points (page-based manuals).
- g. Use uppercase lettering for nomenclature callouts.
- h. Nomenclature callouts may be used and should follow the guidance below:

- (1) Nomenclature callouts should only be used for graphics with a small number of callouts (generally no more than 10). If there is a larger number of callouts (generally more than 10), numerical callouts should be used to avoid overcrowding and degrading readability.
- (2) Nomenclature callouts if used should not make the graphic look crowded or cluttered. They should clear and easy to read.
- (3) When using nomenclature callouts, type size should not be reduced to accommodate more callouts. Reducing type size will degrade readability. Type size should be no smaller than 8 points.
- (4) Both nomenclature and number callouts may be used in the same document, but not on the same figure.
- i. When an item is first illustrated and its location has not yet been specified, a simplified general locator illustration may be used to identify the location of the equipment item within the system. (Refer to FIGURE 7.)

#### 4.7.7 Nomenclature.

Nomenclature of more than one line should have the left margin justified when placed on the right side of the illustration, right margin justified when placed on the left side, or stacked with the text centered when on the top or bottom of the illustration. All lines of copy should parallel the horizontal edges of the illustration, whenever possible. (Refer to <u>FIGURE 8</u>.)

#### 4.7.8 Leader lines and arrowheads.

Do not allow leader lines to touch the callout. Do not allow arrowheads to enter the object to which they apply. If a leader line needs to enter an object, a halo may be placed around the arrowhead or a breakoff symbol may be used in lieu of an arrowhead. (Refer to <u>FIGURE 8</u>.)

- **a.** Lines are to be uniform, short, and as straight as possible; avoid the use of dogleg-shaped lines unless absolutely necessary.
- **b.** Leader lines should be placed at an angle
- **c.** Arrowheads may be added for clarity.
- d. Arrowheads should be uniform in shape and size when multiple arrowheads are used on a page.
- **e.** Lines and arrowheads should not cross or come in contact with other callout lines or arrowheads nor should they obscure essential details.

#### 4.7.9 Illustration legends.

When necessary for clarity, legends are prepared to identify index numbers on illustrations. (Refer to <u>FIGURE 9</u> for an example.) For IETMs, illustration legends should not be used.

- **a.** The header is prepared in the following format: Legend.
- b. If the legend is continued, repeat the header, followed by a dash and the word "Continued."
- c. The list is placed one line space below the heading. It is single spaced and indented two spaces.
- **d.** The list consists of the index numbers corresponding to the index numbers on the illustration, followed by a period, two spaces, and the name/description of the item.
- e. Only that information which is necessary to clearly identify the items is included in the legend.
- f. Where methods such as tabular presentation are used (e.g., in a RPSTL), no legends are required.

# 4.8 Standard English grammar.

The U.S. Government Printing Office Style Manual will be used as a general guide for standard American English usage (e.g., capitalization, punctuation, compounding of words, numerals in the text, spelling of non-technical words, etc). Colloquial and slang expressions will not be used.

#### 4.9 Nomenclature-neutral terms.

TMs will make no reference to age, sex, race, or national origin. Use sex neutral terms. Terms such as "midshipman" and "workman" are considered sex neutral. Terms such as male and female connectors, pins, etc., are acceptable.

## 4.10 Narrative, nonprocedural text.

- a. Word order. Narrative text (nonprocedural) will be written using simple word order (subject, verb, object) to the extent possible. Modifiers, including prepositional phrases, will be as close as possible to the word modified. Simple word order will be used for description and discussion statements such as warnings, cautions, and notes.
- **b.** <u>Topical sentence</u>. When necessary, for greater clarity, the first sentence of each paragraph will be the topical sentence. The topical sentence will describe or summarize the content of the paragraph. All information in the paragraph will relate to the topical sentence.
- c. Limitations for nonprocedural text. Explanatory, descriptive, or theoretical text will not contain procedures.

#### 4.11 Procedural text.

Detailed task steps will be identified and then properly worded for the target audience. Task steps will be organized in a logical order. They will be presented so that they sequentially show what action the user will be performing or what the user will see or detect on the equipment at each step of the procedure. Procedural steps will be worded and arranged in the order that will provide the most effective and efficient results. Emphasis will be placed on the specific steps to be followed, the results that may be expected or desired, and the corrective measures required when the expected results are not obtained.

#### 4.11.1 Lead-in.

Procedural steps will not be prefaced by a lead-in that merely duplicates the title as in the following example: "Disassembly of a sensing unit. The sensing unit is disassembled according to the following procedure: ..."

#### 4.11.2 Form and content procedures.

A procedural step will be limited to a single operation or to repetitions of a single operation with the following exceptions:

- a. If simultaneous operations are required, they will be listed together in the same step.
- **b.** If the step represents a detailed procedure, so basic that the details should rarely be needed by the intended users, or if the procedure is very frequently repeated, such as turn on, turn off, and calibrate procedures; the written procedure for that step will use a single verb and cite a reference to the detailed steps (e.g., "Turn equipment ON. [See WP 0056 for details.]").
- **c.** If needed, text will show verification of the result of a procedure performed in the step (e.g., "Press push-button A and be sure indicator A is lit.").

# 4.11.3 Limitations for procedural text.

Procedures should not contain explanatory, descriptive, or theoretical material (except in notes, cautions, or warnings).

## 4.11.4 Sentences in procedures.

Sentences directing the actions of the user will begin with the verb (e.g., Remove four screws (Figure 1, Item 1) and cover (Figure 1, Item 2).). An introductory phrase citing the tool to use may precede the action verb (e.g., Using torque wrench, tighten bolts to...). If more than one person is involved, the directions will be in the active voice, for example,

"Cannoneer 1 shall... while Cannoneer 2 shall ..."

#### 4.11.5 Positive form.

Procedural steps will be in positive form (e.g., "Close container." rather than "Do not leave container open.") unless the meaning demands the negative form.

# 4.11.6 Presentation of procedural information.

Procedural steps present detailed, step-by-step instructions for performing an operational or maintenance task such as turning on a test set; changing oil; replacing a part; repairing an assembly; or inspecting, cleaning, or removing an item of equipment, etc. Procedural steps are presented in a logical sequence and reflect the sequence in which the tasks are actually performed. Procedural steps are placed immediately after task or procedure titles or, if applicable, after a small paragraph that introduces the procedural steps. The following demonstrates, by example, how procedural steps are placed after a task title or procedure title.

#### **EXAMPLE 1**

## REMOVAL (Example of a task title)

There are two gunner-plug eyecups. One is on the commander's relay assembly and one is on the ISU. Both are replaced the same way. The ISU gunner-plug eyecup is illustrated below.

- 1. Remove gunner-plug eyecup (Figure 1, Item 1) from eyepiece assembly (Figure 1, Item 3).
- 2. Remove screw (Figure 1, Item 4), screw sleeve (Figure 1, Item 5), washer (Figure 1, Item 6), and gunner-plug eyecup (Figure 1, Item 1) from ISU (Figure 1, Item 2).

#### **EXAMPLE 2**

#### REMOVAL (Example of a task title)

There are two gunner-plug eyecups. One is on the commander's relay assembly and one is on the ISU.

#### Commander's Relay Assembly Gunner-Plug Eyecup. (Example of a procedure title)

- 1. Remove gunner-plug eyecup (Figure 1, Item 1) from eyepiece assembly (Figure 1, Item 3).
- 2. Remove screw (Figure 1, Item 4), screw sleeve (Figure 1, Item 5), washer (Figure 1, Item 6), and gunner-plug eyecup (Figure 1, Item 1) from the commander's relay assembly (Figure 1, Item 2).

ISU Gunner-Plug Eyecup. (Example of a procedure title)

- 1. Remove gunner-plug eyecup (Figure 1, Item 1) from eyepiece assembly (Figure 1, Item 3).
- 2. Remove screw (Figure 1, Item 4), screw sleeve (Figure 1, Item 5), washer (Figure 1, Item 6), and gunner-plug eyecup (Figure 1, Item 1) from ISU relay assembly (Figure 1, Item 2).

# 4.12 Warning Summary.

A general description of the warnings should be included in the warning summary provided in the front of the publication. (Refer to <u>FIGURE 10</u>.) The warning summary is not a word-for-word repetition of all the warnings in the TM and should be limited to alerting the user of the different types of hazards, in general terms, that will be encountered in operating and maintaining the weapon system or equipment covered within the publication. Icons used throughout the manual should be included in the warning summary at the beginning of the manual along with their definitions. Every TM has a warning summary when at least one of the following conditions exist within the TM:

- a. The TM contains warnings.
- **b.** The TM contains hazardous material warnings and/or icons.
- c. The TM has additional unique first aid requirements beyond those in TC 4-02.1.

## 4.12.1 General warnings.

For IETMs, the general warnings shown in the warning summary are not acknowledged and can be shown continuously or individually in the data pane. When a general warning needs further details or explanation, a titled description is added after the general warning.

#### 4.12.2 Hazardous material.

Each hazardous material icon and/or warning needs an explanation of the general danger(s) associated with this material and how to identify the material.

#### 4.12.3 First aid.

First aid data usually only needs a reference to TC 4-02.1 except when unique conditions (as identified from the TM warning(s)) occur that require additional immediate action to treat an injury.

## 4.13 Warnings, cautions, and notes (WCN).

For requirements concerning warnings, cautions, and notes, refer to MIL-STD-40051-1/-2. An example of placement of warning icons in a procedure is presented in <u>FIGURE 11</u>. An example of placement of abbreviated warnings with only icon and signal word(s) is presented in <u>FIGURE 12</u>.

## 4.13.1 Development icons.

Type size for signal word(s) should be no smaller than 10-point; 12-point boldface type is recommended. (Refer to FIGURE 12.)

## 4.14 Tables.

#### 4.14.1 Table titles.

- **a.** The table title consists of the word "Table" followed by the table number, a period, two spaces, and the title. A period follows the last word of the title. Capitalize the first letter of the first and each major word of the title. Table titles are in boldface type.
- **b.** Center table titles above the table. If the title is too long to fit on one line, align the second line with the first letter of the title.
- c. Identify tables applicable to one Service only in a joint service TM. (For example, "Table 3. Fuel Indicator Correction Factors (Army Only)").
- d. Identify tables applicable to more than one service in a joint service TM. (For example, "Table 1. UHF Radio Controls (Army and Navy Only)").
- **e.** When a table is continued on more than one page, the table number and title is repeated followed by a dash and the word "Continued." The closing rule is omitted at the foot of a continued table; the opening rule is continued at the head of the continued portion along with the heading title data.

#### 4.14.2 Table format.

Formatting in this paragraph does not pertain to "standard information." Refer to MIL-STD-40051-1/-2 for "standard information" formatting. The following applies to all non-"standard information" tables developed for a TM:

- **a.** Use the CALS table model when possible.
- **b.** Place a horizontal rule at the beginning (head) and at the end (foot) of a table. Title columns appropriately in boldface, uppercase letters. Place a horizontal rule under the column titles. All tables have outside vertical rules and, if required for clarity, vertical rules between columns and/or rows.
- c. Design tables so that related entries in different columns are aligned.
- d. Align data within a table to optimize clarity and readability.
- **e.** Tables may contain procedural steps and subordinate steps with a maximum of four levels (e.g., (a), (b), etc.). Number steps in accordance with MIL-STD-40051-1/-2. When space allows, indent the subordinate steps two spaces.
- **f.** Illustrations may be included within a table, if necessary.

## 4.14.3 Table readability and use.

- **a.** Clear space should appear between columns. Row entries in tables may also be arranged in groups separated with clear space.
- **b.** Entries are aligned within columns as follows:
  - (1) For decimal data, decimal points are aligned.
  - (2) For scientific notation, multiplication signs are aligned.
  - (3) All other numeric data are aligned flush right.
  - (4) Alphabetic or alphanumeric data may be aligned flush left, flush right, or centered. Data may also be indented.
- c. Units of measure are identified in appropriate row entries or as separate column headings.

- **d.** The user will not be required to interpolate (estimate between tabled values). Avoid interpolation by expanding the table or by presenting the data in a graph.
- **e.** For IETMs (especially those developed for smaller screen mobile devices), tables may be setup with key data to allow drilling down into the tables to enhance usability and readability.

#### 4.14.4 Footnotes to tables.

- **a.** Unless numbers would cause confusion, use consecutive superior numbers beginning with 1 for numbering footnotes to tables. (Refer to <u>FIGURE 13</u>.) The numbering system is by table. Superior lowercase letters, asterisks, or other designations may be used where numbers would cause confusion. Place footnote references at the right of letters, words, or symbols, and at the left of numbers (also at the left of such words as "None" in columns with numbers). Number references to footnotes across the page from left to right. Separate two or more footnote references occurring together by spaces, not commas.
- **b.** Place footnotes to tables below the closing line of the applicable table unless the table is continued. (Refer to <u>FIGURE 13</u>.) If the table is continued on other pages, place all footnotes at the bottom of the page on which they are referenced.
- **c.** For footnotes coming before the end of the table, place a one-inch horizontal rule flush left two line spaces below the table and place the footnote under the rule. Start footnotes at the end of the table on the second line below the closing rule.
- **d.** Indent all footnotes five spaces from the left margin of the table and return carryover lines to the left margin of the table. Separate footnote numbers or other designators from the footnote text by two spaces. (Refer to FIGURE 13.)

#### 4.15 Lists.

Examples of Definition List, Random List, and Sequential List are shown in FIGURE 14.

## 4.16 Equations.

The use of equations should be held to the minimum use required by the needs of the TM user. (Refer to <u>FIGURE</u> 15.)

#### 4.16.1 Symbols.

a. Any enclosing symbol such as parentheses () or braces {}, are prepared just wide enough to align with the highest and lowest points of the matter enclosed. Similarly, any dividing or covering element, such as the horizontal division symbol (\_\_\_\_\_\_) or the top of the radical sign SQRT \( \sqrt{} \sqrt{} \) is prepared just wide enough to align with the right and left outer edges of the matter divided or covered. For example,

The input impedance is determined by:

$$Z_1' = Z_1[m(1-m)\frac{(K-1)^2}{K} + 1]$$

The frequency of peak attenuation,  $f\infty$ , is

$$f_{\infty} = \sqrt{\frac{f_c^2}{1 - m^2}} = \frac{(15 \times 10^3)}{1 - (0.6)^2} = 18.75 \text{ kHz}$$

- **b.** Use parentheses, brackets, and braces in the following order to set off parts of equation: { [ ( ) ] }.
- **c.** Whenever possible, integral signs and summation signs should be of the same height as the mathematical expressions they include.
- **d.** Inferiors (subscripts) precede superiors (exponents) if they appear together, but if either inferior or superior is too long, the two are aligned on the left.
- e. Avoid the use of the slant bar.
- **f.** In mathematical equations, use italics for all letter symbols (e.g., capitals, lower case, small capitals, and superiors and inferiors (exponents and subscripts)).

#### 4.16.2 Punctuation.

**a.** Punctuate mathematical equations in much the same manner as text, but do not use commas to set off nonrestrictive expressions placed in a clear space between lines of text.

For example:

Figure 12 shows that the described condition

$$E_c + \frac{E_b}{\mu} = 0$$

exists when the grid of V35 is just sufficiently negative to neutralize the attracting power of the plate at the cathode.

(The commas that would be required in an equivalent nonrestrictive situation in text are omitted.)

**b.** Use periods after equations at the end of sentences, except where their use would be meaningless or confusing to the TM user. For example: The equivalent circuit (refer to Figure 39) shows that range of frequencies

Amplification in middle 
$$\frac{e_o}{e_s} = \mu n$$

**c.** Do not introduce an equation with a colon (:) unless the words "as follows," "the following," etc., are also used. For example:

The impedance formed by the reactance in series with resistor R7 is

$$Z = \sqrt{R2 + \left(\omega L - \frac{1}{\omega c}\right)^2}$$

(The terminal period is omitted for clarity.)

#### 4.16.3 Dividing an equation.

**a.** Place an equation too long for one line flush on the left margin. Place the second portion flush on the right margin and balance the two parts as closely as possible. The equation is divided:

- (1) Just before an equals sign (=) (Equals signs are clear on the left of other beginning mathematical signs.)
- (2) Just before a plus (+) or minus (-) sign separating elements of comparable rank.
- (3) Just before a multiplication sign (x). This type of multiplication indication should be used whenever line interruption is necessary at a multiplication point.

For example,

$$15r + 16f - 11z + 38f(r - 1) + 23fz =$$

$$38f(r + 14z(r^{2} + f^{2}))$$

in this circuit the plate is given by the equation

$$I_t = o_1 \left( E_g + E_p \right) + o_2 \left( E_g + \frac{E_p}{\mu} \right)$$
$$+ o_3 \left( E_g + \frac{E_p}{\mu} \right)^2$$

- **b.** Do not break a short equation at the end of a line. Begin the equation on the next line or center it on a line by itself.
- c. All equations included in a single line should be free from ambiguity.

# 4.16.4 Alignment of equations.

In a series of equations, align the major equal signs. For example,

Solution: Since

$$P = EI$$

The line current is

$$I = \frac{P_f}{E_L} = \frac{21,400(30)}{2} = 93.0 \text{ amp}$$

And the field current is

$$I_f = \frac{E_L}{P_f} = \frac{230}{100} = 2.3 \text{ amp}$$

# 4.16.5 Connecting words.

Place connecting words of explanation such as "therefore" and "similarly," flush left either on the same line with the equation or on a separate line.

# **4.16.6** Spacing.

Use clear space above and below equations as needed. Center and indent any complex or hard-to-read expressions in a clear space between the lines of text. Start a series of such expressions at the left margin or indent in any consistent manner. Center and indent any important expression, regardless of complexity, to introduce or emphasize it. For example:

Calculating derivatives and integrals of polynomials is particularly simple. For the polynomial

$$\sum_{i=0}^{n} a_i x^i$$

the derivative with respect to is

$$\sum_{i=1}^{n} a_i i x^{i-1}$$

and the indefinite integral is

$$\sum_{i=0}^{n} \frac{a_i}{i+1} x^{i+1} + c$$

## 4.16.7 Numbering and referencing to equations.

When it is necessary to reference equations in the text, give the equation a reference number. The reference number consists of EQ, followed by an Arabic numeral beginning with 1 within each work package. (e.g., EQ 1, EQ 2, etc.) (Refer also to <u>FIGURE 16.</u>)

This page intentionally left blank.

# 5 DISC PREPARATION.

This section includes guidance for the preparation of information for the disc label, flyleaf, jewel case, and mailer, which is in addition to the instructions contained in DA PAM 25-40.

#### 5.1 Disc label data.

The disc will have a label that includes at least the following information (refer to , <u>FIGURE 18</u>, <u>FIGURE 19</u>, and <u>FIGURE 20</u>):

- a. Protective markings (Refer to 5.1.1.)
- **b.** Branch(es) of service.
- c. Publication number (e.g., TM 1-1520-453-13&P) or Nomenclature (Refer to 5.1.2.)
- **d.** Disc set number, as applicable (e.g., 1 of 4) (Refer to 5.1.3.)
- e. Electronic Media (EM) number (Refer to 5.1.4.)
- f. Initial Distribution Number (IDN) (Refer to 5.1.4.)
- **g.** Publication Identification Number (PIN) (Refer to <u>5.1.4.</u>)
- **h.** Media type (Refer to 5.1.5)
- i. (MC) Publication Control Number (PCN) (Refer to 5.1.6.)
- **j.** Supersession data. (Refer to 5.1.7 and 5.1.8.)
- **k.** Copyright information, as applicable (e.g., CUI) (Refer to <u>5.1.9.</u>)
- **I.** Distribution Restriction Statement (Refer to <u>5.1.9.</u>)
- **m.** Arms Export Control Notice, as applicable (Refer to 5.1.9.)
- **n.** Destruction Notice (Refer to <u>5.4.2</u>c.)
- o. Operating system requirements (e.g., Windows 2000 or higher).
- **p.** Date of disc.
- **q.** Compression information, if applicable.

#### 5.1.1 Protective markings.

The classification of the disc should be placed at the top of disc in all capital letters. The disc should bear the highest classification of any publications on that disc. If a disc is unclassified, classification may be left off. Discs that contain CUI should bear the words "CONTROLLED UNCLASSIFIED INFORMATION (CUI)" at the top of the disc. Refer to DoDM 5200.01, volumes 1–3 and/or DoDI 5200.48 for further guidance on marking the disc classification.

# 5.1.2 Publication number or nomenclature.

This should be the publication number assigned to the IETM. This number should be assigned in the same way they are assigned for a page-based manual. The publication number should never have IETM, ETM, or EM as the publication medium. The publication number does not contain any words such as APACHE or HEMTT. If there are multiple IETMs on the disc, nomenclature may be used in lieu of publication

#### 5.1.3 Disc set number.

Discs should be numbered. If there is one disc, number it "1 of 1." If there are two or more discs in the set, number them 1 of x, 2 of x, 3 of x, etc. All links will be functional across the disc set.

# 5.1.4 Electronic Media (EM) number, Initial Distribution Number (IDN), and Publication Identification Number (PIN).

Before generating a pre-master IETM, a request should be made for assignment of the numbered authentication block, EM number, PIN, and IDN from the Army Publishing Directorate (APD). This request should be made by email 30 days before submission of a DA Form 260 to APD and release of the official disc to APD for replication.

## 5.1.5 Media type.

The media type (e.g., CD or DVD) should included beneath the IDN and PIN on the CD label.

# 5.1.6 (MC) Publication Control Number (PCN).

For Marine Corps only IETMs and joint service IETMs involving the Marine Corps, a PCN should be put on the CD face. For Marine Corps only IETMs, it should be put in place of the PIN. For joint service manuals involving the Marine Corps, it should be put below the PIN number. See <u>FIGURE 20</u> for example.

## 5.1.7 Supersession data for single discs.

For first-time discs, the following statement should be printed on the label: "This is the first issuance of this disc." (Refer to <u>FIGURE 17</u>) When a disc is superseded, the following statement should be printed on the label: "This disc supersedes EM XXXX, dated (*date*)." (Refer to <u>FIGURE 18</u>.)

# 5.1.8 Supersession data for multi-disc sets.

For first-time issuance of the disc set, the following statement should be printed on the label: "This is the first issuance of this *X* disc set." When a disc set is superseded, the following statement should be printed on the label: "This *X* disc set supersedes discs 1-X of EM XXXX, dated (*date*). Refer to FIGURE 19.

#### 5.1.9 Copyright Notice, Distribution Statement, and Arms Export Control Notice.

When one or more of these notices are applicable, the notice(s) should be printed on the disc label. (Refer to <u>FIGURE 17</u>, <u>FIGURE 18</u>, <u>FIGURE 19</u>, and <u>FIGURE 20</u> for examples of a Distribution Statement and an Arms Export Control Notice.) Refer to DoDI 5230.24 for distribution statements and export control notice wording.

#### 5.1.10 Information not contained on the disc face.

The face of the disc should not contain the following:

- a. The command seal or emblem of the Department of Defense, Department of the Army, or local command.
- **b.** More than two colors. Use of multi-color will be approved only when it makes a decisive contribution to the intended purpose of the product. The criteria and standards for using more than two colors on the face of the disc should follow the guidance in AR 25-30.
- c. Contractor/company logos or names.

#### 5.2 SD card/thumb drive label data.

The SD card/thumb drive should have a label that includes, as a minimum, the following information (refer to FIGURE 21):

- a. Equipment Media (EM) number (refer to 5.1.4).
- **b.** Publication Number (e.g., TM 1-1520-453-13&P) (refer to <u>5.1.2</u>)
- c. Date of SD card.
- d. Distribution Code (e.g., A, B, C, D, etc.)
- e. Protective markings (Refer to 5.1.1)

See 5.1.10 for items that should not be included on the SD card label.

#### 5.3 SD case labels.

SD cards, if used, should be distributed in a plastic SD card case. The SD card case should have the following labels:

# 5.3.1 Front label.

The SD card case will have a front label containing the same data as the SD card label (refer to <u>5.2</u>). If space permits, a short title may also be included on the front label of the SD card case. See <u>FIGURE 22</u>.

#### 5.3.2 Back label.

The SD card case will have label on the back which contains the complete distribution statement text and a destruction notice. See FIGURE 23.

#### 5.3.3 Inside label.

If export control warning is required for a pub issued on SD card, the SD card case will have an inside label containing the export control warning. See FIGURE 24.

#### 5.4 Disc mailer data.

Discs, SD cards, and thumb drives should be mailed inside a standard mailer with the following information:

## 5.4.1 Outside panels of mailer.

## 5.4.1.1 Outside panel of mailer (front).

The outside panel of the disc mailer (front) should contain the following:

- **a.** The word "CONTENT" above the EM number, publication number(s), date of the disc, IDN, PCN (Marine Corps manuals and joint service manuals involving Marine Corps only), and supersedure notice centered on the left side.
- b. The words "FRAGILE" and "HANDLE WITH CARE" printed in the lower left-hand corner.

Refer to <u>FIGURE 25</u> for example of front panel. Refer to <u>FIGURE 26</u> for example of mailer front for manual involving the Marine Corps.

# 5.4.1.2 Outside of mailer (spine).

The spine should contain the EM number, publication number(s) and the date of the disc. Refer to <u>FIGURE 27</u> for example.

## 5.4.1.3 Outside panel of mailer (back).

The following information should be printed verbatim, using boldface and/or capital letters for emphasis as indicated. The authentication of the disc for all services involved should be printed immediately following the verbatim text. Special distribution information should be printed on the mailer immediately following the authentication. The PIN should be printed in the lower right-hand corner of the mailer panel. (Refer to FIGURE 28 for an example.)

"CHANGES AND REVISIONS. To get future changes and revisions to this product, submit a subscription change requirement or change using the MDD Ordering Portal on-line at: <a href="https://armypubs.army.mil/ptclick/default.aspx">https://armypubs.army.mil/ptclick/default.aspx</a> (requires CAC for login. Instructions for adding or changing subscription requirements can be found in the user guide under Help. Units who fail to submit a subscription requirement will not receive future changes and revisions to this product. If you submit a subscription for this disc, reduce or delete your requirement for the paper version of the publications contained on this disc, as appropriate."

# 5.4.2 Inside of mailer (left panel).

The security classification or other protective markings (e.g., CUI), publication number(s), publication title, IDN, and PIN should be printed on the inside left panel towards the bottom in bold face type, immediately followed by the distribution statement, export control warning (if applicable), and destruction notice (if applicable) (refer to <a href="FIGURE 29">FIGURE 29</a> for an example):

- a. Distribution Statement. Refer to DoDI 5230.24.
- b. Export control warning. If applicable, an export warning in accordance with DoDI 5230.24 should be included.
- c. Destruction Notice. Except for distribution statement A publications, use the following statement verbatim:

"DESTRUCTION NOTICE. For classified documents, follow the procedures in DoD 5220.22-M, National Industrial Security Program Operating Manual and/or DoDM 5200.01, volumes 1-3, Information Security Program. For unclassified, limited documents, destroy by any method that will prevent disclosure of contents or reconstruction of the document."

## 5.4.3 Inside of mailer (right panel).

Detailed installation instructions for the IETM, viewer, and any other software required should be printed on the inside right panel according to the specific software being used. Installation instructions should include steps for uninstalling previous versions of the viewing software and the IETM. Instructions for uninstalling the disc should also be included. (Refer to FIGURE 30 for an example.)

## 5.5 Jewel case flyleaf data.

If a jewel case is used, rather than a printed mailer, the flyleaf should contain the same information as indicated for the mailer.

# 6 GRAPHICS.

# 6.1 Types of graphics.

As applicable, the following types of graphics should be used in the preparation of both paged-based TMs and IETMs.

- **a.** Line drawings.
- b. Photographs.
- c. Engineering drawings.
- d. Diagrams.
- e. Charts and graphs.
- f. Tools and test equipment illustrations.

# 6.2 Illustrations for procedures.

Illustrations developed to support operator or maintenance procedures should not contain the text steps on the illustration (in the graphic area).

- **a.** Illustrations for procedures should supplement the text by clarifying procedures that are of a special nature or are not obvious.
- **b.** Locate illustration(s) (except for foldouts) as close to the text step(s) as possible or, for IETMs, hotlink the illustration to the applicable step or steps.
- **c.** It is not necessary to illustrate each step of a maintenance procedure such as the removal of screws with an ordinary screwdriver, lifting off a cover after the screws have been removed, etc.
- **d.** It is not necessary to repeat illustrations each time they are referenced. Illustrations should only be repeated in a work package or TM to support multi-page tasks or to support a different task in another work package.

#### 6.3 Graphic formats.

Vector graphics are preferred for technical manuals. Graphics should be resizable for IETMs. Formats such as CGM, PNG, TIFF, GIF, JPEG, or SVG may be used. Graphic file sizes should be kept as small as possible. Graphics resolution should be only what is needed for the medium the data will be presented in. All graphics files for a particular manual should be applied in the same graphics format if practical. Otherwise, files may be delivered in any combination of the allowable formats. Appropriate header and identification information should be included in each graphics file. Refer to the applicable specification for the specific requirements. A more comprehensive list of graphic formats is provided in 3.26.

#### 6.4 Tools and test equipment illustrations.

The following terms are to be used to identify the MIL–STD–XXXXX document during retrieval searches. Only uncommon or unusual uses and connections for test purposes are illustrated if it is essential to do so in order to avoid misunderstanding. Unusual operations should also be illustrated. Standard tools and test equipment are not illustrated, nor should self-evident or generally known uses be shown.

#### 6.5 Illustrations of special tools/kits and test equipment.

Special tools/kits and test equipment should be illustrated.

## 6.6 Line drawings.

Line drawings including exploded views, locator views, and detailed views should be used to support the operational, troubleshooting, and maintenance procedures. Line drawings should be of high reproduction quality.

- **a.** Primary lines that create the basic outline (object line) of the drawing components should have sufficient density (darkness), line weight, and sharpness to accommodate reproduction. When electronically or optically reproduced, the primary lines should require no additional graphic enhancement.
- **b.** Secondary lines, such as those used to indicate extensions or measurements, are lighter than primary lines, but strong enough to reproduce clearly at the required reproduction size.
- **c.** Shading may be used to give substance and form to the item depicted, to sharpen the contrast between the subject and its background, or to increase effectiveness.
  - (1) Shading and shadows are used only when necessary to provide a clear understanding of form, shape, or depth.
  - (2) Shading effects are not to be used for decorative purposes.
- d. Accented lines may be used to emphasize detail when necessary.
- e. For page-based TMs, lined, cross-hatching, or mechanical patterns used instead of color should remain clearly defined on the Final Reproducible Copy (FRC). (Refer to <a href="FIGURE 31">FIGURE 31</a>.)

# 6.7 Photographs.

Digital photographs may be used for illustrations when a photograph provides for better clarity than a line drawing. If the intention is to use photographs in lieu of line art, a digital camera should be used to produce the required photos.

# 6.8 Multi-section illustrations (page-based TMs only).

Prepare multi-section illustrations, when necessary, to identify significant features on an illustration. (Refer to FIGURE 32.)

- **a.** Each section of a multi-section illustration is identified by a capital letter.
- b. Sections may or may not be titled, but if one section is titled, all are titled.
  - (1) Each title, with the identifying letter as its first character, is centered with respect to the section to which it applies.
  - (2) Where titles are not used, the identifying letters are centered.
  - (3) Identifying letters and titles are larger and bolder than any other lettering on the illustration.
- c. Sections are clearly separated by lines. Separation by shading is not used.

## 6.9 Multiview illustrations.

Multiviews may be prepared when necessary to identify significant features on an illustration. (Refer to <u>FIGURE</u> <u>33</u>.)

- a. Each view should be oriented and enlarged as necessary to identify significant features of the item.
- b. To show orientation, use arrows or text (e.g., "Rotated 180 degrees.") as it relates to the main illustration.

#### 6.10 Foldout and multisheet illustrations (page-based TMs only)

When specified by the acquiring activity, foldout/multisheet illustrations may be prepared. Foldout-foldup pages are not permitted. When an illustration should be larger than a single TM page for clarity or to be easily viewed by the

TM user, multisheet and foldout presentation should be considered. Multisheet illustrations are the preferred format. When an illustration that normally would be presented as a foldout is instead prepared as a page size multisheet continuous flow diagram (refer to FIGURE 34), the following guidelines should be followed:

- a. Allowance should be made on each page for the termination of data within a 7-1/2-inch image area.
- **b.** Data (e.g., nomenclature or symbols), with the exception of horizontal lines, should be placed no closer than 1/8-inch from the image area limit after reduction.
- c. Lines should not be vertically displaced during the transition from the image area on one sheet to the next sheet.

#### 6.10.1 Multisheet RPSTL illustrations.

Multisheet RPSTL illustrations should only be used as specified by the acquiring activity. If used, they should be limited to three or four sheets. RPSTL information should not be grouped into multisheet illustrations so as to disrupt the top-down breakdown structure.

# 6.11 Exploded views.

An exploded view (refer to <u>FIGURE 35</u>) is an illustration that shows a unit separated or disassembled but with all the parts positioned in correct relationship to each other. Exploded views are used in RPSTLs and, when practical, to support removal/installation and disassembly/reassembly instructions. The following guidelines are recommended to ensure clarity of presentation:

- a. Index numbers, keyed to a legend, list, or text reference, can be used to identify parts.
- **b.** No more than 20 items should be called out in a 7- by 10-inch area if nomenclature is used.
- **c.** Whenever possible, the maximum number of callouts within a 7- by 10-inch area should be 70. All callouts (numerals) should be outside the boundaries of the parts being illustrated.
- d. If the criteria of subordinate paragraphs b and c cannot be met, use detail views of the figure.
- **e.** If the equipment is of such a nature that it cannot be adequately illustrated by a single exploded view, it may be exploded by subassemblies in separate views. In such cases, locator views can be used, as needed, to orient the user to the proper area. (Refer to <u>6.12</u>.)
- **f.** Items should be numbered sequentially starting with the number 1 in clockwise sequence (beginning at 11 o'clock).
- **g.** To assist in location, the relationship of all parts in an exploded view should be clearly indicated by axis lines.
- **h.** Limit the level of detail to that required to positively identify parts. Excessive detail makes the illustration complex and does not contribute to usability.
- i. Use straight (not dog-legged) arrowhead leader lines at all times, if possible.
- **j.** Callout leader lines should not cross each other.
- **k.** Use broken lines for parts shown merely for reference but not called out. Ensure that the broken lines are legible. Items drawn in phantom need not be identified or indexed.
- **l.** Center (axis) lines should be used on exploded views to show parts relationship.

#### 6.12 Locator views.

When required by the complexity of the equipment or to assist in user orientation of part(s), illustrations should contain a locator view. The overall equipment or item is shown with the area covered by the view indicated. (Refer to <u>FIGURE 7</u>.)

#### 6.13 Detail views.

A detailed view of a part or subassembly should be illustrated when the subject matter cannot be clearly illustrated in the main view. The desired subject matter may be identified with detail letter(s), index number(s), or a hotspot on the main view and illustrated, as required, in the detail. (Refer to <u>FIGURE 7</u>.)

# 6.14 Scanned images.

Scanned images should not be used in Army Technical Manuals unless there is nothing else available.

#### 6.15 Cartoons.

Do not use cartoon-type drawings and other similar visual techniques unless specified by the acquiring activity. When used, such drawings should not include copyrighted cartoon characters and should serve a functional purpose.

# 6.16 Diagrams.

The following paragraphs describe various types of diagrams that may be required to support the operation and maintenance data contained in the TM.

## 6.16.1 Designations, diagrams, and symbols.

Designations, diagrams, graphic symbols, and letter symbols used on illustrations are in accordance with MIL-STD-40051-1 or MIL-STD-40051-2, as applicable.

- **a.** As specified by the acquiring activity, new designations, diagrams, and symbols not covered by the specifications may be used if explained in the "How To Use This Manual" or "How To Use This IETM" portion within the introduction of the TM.
- **b.** Symbols are spelled out when the symbols cannot be reproduced by the equipment or software used to prepare the final reproducible copy (e.g., plus for +).

#### 6.16.2 General methods.

The following general guidance for diagram development should be used:

- **a.** <u>Layout</u>. Most diagrams, position of signals, and components are to be prepared in functional order. (For example, signals are shown in functional order, not connection pin number order.)
  - (1) Avoid clutter. Allow no more than 3 components per square inch or 20 crossed lines per 4 square inches.
  - (2) Allow 1/8 inch between parallel lines. Functional flow within diagrams is left-to-right/ top-to-bottom, with right-to-left feedback.
  - (3) Diagrams should be laid out to eliminate jogs in lines where possible.

- b. Consistency. A standard referencing system for associated text, signal flow, and other diagrams should be used.
  - (1) Standard graphic symbols should be used when possible.
  - (2) If special graphic symbols are required, they should be made visually distinctive from other graphic symbols used and included in a special symbols chart.
  - (3) Official nomenclature is used for hardware, controls, indicators, switches, etc.; consistent, standard nomenclature is used for functions, signals, etc.
- **c.** <u>Appropriate detail</u>. All information required to fulfill the intended purpose of the diagram should be used; overcrowding should be avoided.
  - (1) Complete detail should be provided for hardware, function, signal identification, measurement data (voltages and waveforms), explanatory text, connectors, terminal boards, pin numbers, signal names, reference designators, component values and tolerances, replacement components, etc.
  - (2) All inputs and outputs should be clearly labeled. In single-page/frame diagrams, termination points are shown for every relevant wire, pipe, etc. In multipage/frame diagrams, unterminated line segments should be identified by appropriate symbols with references maintaining continuity from page-to-page or frame-to-frame.
  - (3) To the extent possible and to keep diagram format consistent for readability, place inputs and associated labels near the diagram left or top edge and outputs and associated labels near the diagram right or bottom edge. The continued portions of multisheet or multi-frame diagrams and schematics should align or should be labeled.
  - (4) For locating information, relevant components are identified on the diagram or referenced/linked to an explanatory listing. Where applicable, the wording on the diagram should correspond exactly with the wording in the text.
- **d.** <u>Inappropriate data</u>. Data not related to the purpose of the diagram should not be included. Pertinent detail of nonreparable and non-replaceable components should be held to a minimum.

## 6.16.3 Portraying signal flow.

Signal flow, especially for electrical and electronic equipment, critically affects the understandability of diagrams. To assist the TM user in following the diagram, where possible, major signal or pressure flow should be from left to right, and feedback or return flow should be from right to left. For IETMs, signal flow can be indicated using animation or color. As applicable, the methods for portraying signal flow outlined in <u>6.16.3.1</u> through <u>6.16.3.3</u> should be used.

#### 6.16.3.1 Signal connections.

Signal connections can be portrayed in one of three methods:

- **a.** Point-to-point method. Shows each signal separately with a continuous line to represent its flow. (Refer to <u>FIGURE 36</u>.)
- **b.** Highway method. Blends two or more signals together in a single line. (Refer to <u>FIGURE 36</u>.) This method is useful in showing the flow of a group of related signals. Any number of signals may be blended together. Any signal that has been blended into the main line is blended out at some other point on the line. Once a signal has been blended out of a line, it can no longer be present on that line. Each signal blended in or blended out of the line should be identified.
- **c.** Interrupted flow method. Use special symbols to interrupt signal flow. This method may be used within a single sheet of a diagram, between sheets/frames of a diagram, or between diagrams. (Refer to <u>6.16.3.1.1</u> for types of special symbols used to interrupt signal flow.)

# 6.16.3.1.1 Techniques within a single sheet of a diagram.

Interrupted flow within a single sheet diagram is depicted using one of the following techniques:

- a. Oval connector. Used to continue signals from one area of a sheet to another area.
  - (1) Any number of signals may be bracketed together.
  - (2) Each signal is identified at its source bracket and destination bracket.
  - (3) Oval connectors should have a unique letter identifier inside the oval. (Refer to FIGURE 37.)
  - (4) The position of the source and destination connectors can be identified by zone numbers or hot linked. (Refer to 6.16.3.1.2b.)
- b. Signal returns. Used to continue signal returns within a single sheet/frame of a diagram.
  - (1) Returns have a unique number identifier inside the network.
  - (2) Each return is labeled the first time it appears on the diagram (preferably on the left edge of the diagram). (Refer to <u>FIGURE 38.</u>)
- **c.** <u>Breakoff symbols</u>. Only power forms; clock pulses; and other multiuse, minor symbols use the breakoff symbol technique.
  - (1) Each signal is identified adjacent to its break-off symbols.
  - (2) The source of signals is shown at the left edge of the diagram. (Refer to FIGURE 38.)

## 6.16.3.1.2 Techniques between sheets of a diagram.

Interrupted flow between sheets/frames of a diagram should be depicted using one of the following techniques:

- a. <u>Boat symbol</u>. Used to continue signals from the right edge of one sheet/frame to the left edge of the following sheet/frame within a multi-sheet/multi-frame diagram (adjacent sheets/frames of a diagram only). Used for single signals only. Boat symbols have a unique letter inside the boat. (Refer to FIGURE 38.)
- **b.** Oval connector. Used to continue signals from one area of a diagram to another. Application is the same as within a single sheet/frame of a diagram. (Refer to <u>FIGURE 37</u>.) For identification of source and destination areas in page-based TMs, the following zoning guidance is recommended for multi-sheet diagrams:
  - (1) Vertical zones are numbered; horizontal zones are lettered.
  - (2) The number of horizontal zones is limited to 10 per sheet.

#### 6.16.3.1.3 Techniques between diagrams.

Interrupted flow between diagrams/frames is depicted using one of the following techniques.

- **a.** <u>Block technique</u>. Figure number (name optional), connector and pin numbers, and zone numbers are included. (Refer to <u>FIGURE 39</u>.) For IETMs, hotlinks are used in lieu of zone numbers.
- **b.** Oval connectors. Source and destination figure numbers are inserted before zone references. (Refer to <u>FIGURE</u> 37.) For IETMs, hotlinks are used in lieu of zone references.
- **c.** Pyramid diagram. Diagram number is included from one diagram to another. (For example, include reference to 1 on diagram 2 and reference to 2 on diagram 1.) (Refer to <u>FIGURE 39.</u>) For IETMs, hotlinks are used in lieu of diagram number references.

# 6.16.3.2 Signal difference.

Various techniques are available to indicate signal flow, signal importance, and type such as the following (refer to FIGURE 40):

- **a.** Use wide lines to represent major signals.
- **b.** Use special arrowheads to indicate signal types.
- c. Use different colors if approved by the acquiring activity.

#### 6.16.3.3 Signal junctions.

The relative importance of signals may also be indicated by the way signal junctions are represented. Subordinate junctions are used to indicate differences in signal importance. Coordinate junctions are used to indicate equality in signal importance. (Refer to FIGURE 41.)

## 6.17 Schematic and functional diagrams.

# 6.17.1 Schematic diagrams.

Schematic diagrams show every maintenance significant functional component and functionalize complex assemblies, which are non-repairable.

- **a.** Piece part details are shown only when replacement is authorized at the maintenance level covered or when understanding is required for fault isolation.
- **b.** For non-reparable assemblies, all inputs and outputs are shown with enough detail to ensure understanding of how inputs relate to outputs (complete details for simple circuits and symbols for complex circuits). (Refer to FIGURE 42 and FIGURE 43.)

## 6.17.2 Functional diagrams.

Functional diagrams include schematics, wiring and piping diagrams, flow charts, and block diagrams.

- a. Functional diagrams (block diagram only) show the complete system or subsystem on one sheet/frame (if possible). (Refer to <u>FIGURE 44</u>.) Methods to be used include functionalizing components, grouping subfunctions into functions, or continuing until the complete system or subsystem can be shown on one sheet/frame.
- **b.** Functional diagrams should provide enough details to relate the input to output signals by using arrowheads to indicate signal flow direction when necessary and specifying signal characteristics and tolerances in pictorial or tabular form. For IETMs, signal flow can be indicated by animation or color.
- **c.** Functional diagrams should account for all maintenance significant components by blocking the components on the schematic to correspond with blocks on the functional diagram or providing a table relating components to functional blocks. This ensures the user can relate the schematic diagram to the functional diagram.
- **d.** Functional diagrams should show hardware boundaries by using solid, dashed, or dotted lines; various line weights; or different colors or shades (when approved by the acquiring activity).

## 6.17.3 Test point identification symbols.

Test points that are not readily identifiable on diagrams and illustrations (e.g., junction of R4 and R12) are considered artificial test points and should be identified by test point symbols. Identification of test points by symbol is not used where test points are readily identifiable by other means (e.g., test jacks (TP-5), connector pin (J1-M),

and relay pin (K4-2) are readily identifiable points and should not be identified by test point symbols). The symbol for artificial test points is composed of an encircled upper case letter (identifying the component on which the test point is located) and an Arabic numeral (in numerical sequence on the component). These test points are referred to in text as test point A1, test point A2, etc. Different letters should be assigned to each component (on a diagram). For example, test points A1, A2, and A3 in component 1; test points B1, B2, and B3 in component 2. All test points will be identified on the diagram by their assigned identifying code.

## 6.18 Pictorial diagrams.

(Refer to FIGURE 8.)

- **a.** Pictorial diagrams are used to show the physical view of components and to show relative location and size when doing so aids in the understanding of relative information. When necessary to portray position or relative location, other equipment items may be shown in phantom.
- b. All maintenance significant functional components are identified with leader lines.
- **c.** Arrowheads are used to show direction of mechanical action or fluid flow. For IETMs, signal flow can be indicated by animation or color.
- d. Data is presented from the user's viewpoint by only using orientations that are clearly visible to the user.
- e. Unless specified otherwise by the acquiring activity, waveform data will be shown.
- f. When required, waveforms are shown pictorially, and all necessary supporting data should also be shown.
- **g.** If not provided on functional and schematic diagrams and required in support of maintenance tasks, waveform diagrams should provide the waveforms and nominal values at designated points for normally functioning equipment or systems as seen on an oscilloscope.

# 6.19 Cutaway diagrams.

Cutaway diagrams (conventional cutaway techniques) are used only when necessary to show the internal functioning or flow. Fluid flow is identified using patterns or color when approved by the acquiring activity. For IETMs, signal flow can be indicated by animation or color. (Refer to FIGURE 45.)

#### 6.20 Simplified diagrams.

Simplified diagrams (refer to <u>FIGURE 46</u>) include key components for explanatory purposes and omit selected components or groups of components, or details for clarity. Simplified circuitry and/or simplified functional divisions indicate excluded or included components in the diagram title.

## 6.21 Partial diagrams.

Partial diagrams are used to show all circuit details completely and reference all destinations of input or output connections. (Refer to <u>FIGURE 47</u>.)

#### 6.22 Test diagrams.

Two types of diagrams are used to support test procedures. Test diagrams (refer to <u>FIGURE 48</u>) are used to show test stimuli, item (or circuitry) under test, and test measurement components. Test setup diagrams (refer to <u>FIGURE 49</u>) are used to show the interconnection between the test equipment and the unit(s) under test. The setup diagram may be presented schematically or pictorially.

- a. When diagrams exist for the item under test, a block diagram representation may be used.
- **b.** In TMs containing testing data, the item under test should be emphasized (shown in detail); in test equipment maintenance TMs, the test equipment should be emphasized.

# 6.23 Power distribution diagrams.

Power distribution diagrams depict components involved in power input, power from generation, and power distribution. They are grouped by power flow. (Refer to <u>FIGURE 50</u>.)

## 6.24 Pyramid diagrams.

- **a.** Pyramid diagrams are a set of interrelated diagrams consisting of:
  - (1) A master block diagram.
  - (2) Detailed block diagrams.
  - (3) Schematic diagrams.
- **b.** If the equipment covered is complex, several levels of detailed block diagrams may be required. (Refer to FIGURE 51.)

## 6.25 Wiring and interconnection data.

Weapon systems and equipment that have wiring or cabling, should include interconnection information in one or more forms such as cable diagrams, wiring diagrams (MIL-HDBK-863), or wire lists/tables. In general, the diagrams should meet the guidance for illustrations and diagrams presented previously. Lists and tables will meet the requirements as specified in MIL-STD-40051-1 or MIL-STD-40051-2, as applicable. Additional guidance that applies to this information is given in the following paragraphs. Interconnection information has the following characteristics:

- **a.** Information keyed to the appropriate maintenance level.
- **b.** User experience level requirements met.
- c. Diagrams simple and straightforward.
- d. Only required data on diagrams.

#### 6.25.1 Cable diagrams.

Cable diagrams are included in a TM if the technician is installing or removing cables when performing installation, assembly, disassembly, modification, or service, etc.

- **a.** Cable diagrams provide all the information necessary to make the electrical connection between assemblies, chassis, bays, units, and systems in an easily understood format.
- **b.** Each cable diagram should consist of an illustration and accompanying table. If cable routing is of a special nature, it should be so noted. For very complex systems where routing is of great importance, additional diagrams showing desired cable locations may be necessary. (Refer to <u>FIGURE 52</u>.) The accompanying table should meet the following guidance:
  - (1) Cable entries are listed in numerical order or by preferred connection sequence.
  - (2) Cable origin is preceded by the cable destination.
  - (3) Cable origin and destination include assembly name, assembly jack number, and cable plug number.
  - (4) Both table and illustration should appear on the same page or facing pages. For IETMs, the table should be hot linked to the illustration. The table is considered text and is not part of the figure.
- c. Cable diagrams show all related connectors. Assembly names and jack numbers should be listed.
- **d.** For simple equipment, a table may not be needed; an interconnection diagram that actually shows the routing of the cables may be substituted. (Refer to <u>FIGURE 53</u>.) The internal connections of the equipment or assemblies are usually omitted.

## 6.25.2 Wiring diagrams.

- a. If complete coverage of wiring is included in the schematic, no special wiring diagrams are required.
- **b.** Wiring diagrams provide an illustration of signal flow.
- **c.** Wiring diagram interconnect tables may also be used to show how to connect wires, when required. (Refer to FIGURE 54.)
- **d.** Wiring diagrams should include the following:
  - (1) Each drawing should be limited to an individual system to eliminate overly large foldout illustrations that would be confusing to the user.
  - (2) Point-to-point wiring between connectors and terminals is preferred.
  - (3) Continuity of wiring through junction boxes and other equipment should be shown to permit following the wires from their origin to their termination.
  - (4) Terminal, connector, and wire identifiers that appear on the hardware should be used.
  - (5) Signal codes are assigned to wires to help the user follow signals in equipment that has complex wiring.
  - (6) Only the wiring that is appropriate for the level of maintenance for which the TM is written is shown.
  - (7) A list of components giving the reference designation, nomenclature, location, and access cover (as applicable) for every component for each diagram. For IETMs, every component should be hot linked to its parts data.
  - (8) Component outlines use heavier lines than those used for wires.
  - (9) Every wire or wire segment is labeled with its wire number.
  - (10) For paged-based TMs, turning any wiring diagram sideways (90 degrees) on a page should be avoided, when possible.
  - (11) A logical, easy-to-follow technique should be used to show the wire continuation onto other diagrams.

#### **6.25.3** Wire list.

Wire lists, if available, can be used in lieu of wiring diagrams when approved by the acquiring activity. Wire lists are normally prepared for cables and complex wire runs that the technician fault isolates and repairs. Wire lists are usually computer generated and are being used more and more by weapon system contractors in lieu of wiring diagrams in an effort to reduce design and life cycle costs.

- a. Wire lists provide wiring data in tabular format. (Refer to FIGURE 55.)
- b. Connector keying diagrams can be included when necessary.
- **c.** Wire lists are prepared in the following format:
  - (1) One table in hardware number order should be prepared.
  - (2) Another table in signal code number order should be prepared.
  - (3) Wire origin to wire destination should be listed.
  - (4) Terminal, connector, and wire identifiers that appear on the hardware should be listed.
  - (5) Only the wiring that is appropriate for the level of maintenance for which the TM is written is listed.

# 6.25.4 Additional tables for wiring diagrams.

The wiring diagrams work package should include a wire identification table (refer to <u>FIGURE 56</u>). The wiring diagrams work package may also include any or all of the following tables as prescribed in MIL-STD-40051-1/-2:

- a. Index of wiring diagrams (refer to FIGURE 57).
- **b.** Abbreviations and their explanations (refer to FIGURE 58).
- c. Component descriptions with related schematic locations table (refer to FIGURE 59).
- **d.** SAE designations table (refer to <u>FIGURE 60</u>).
- e. Wire color designations table (refer to FIGURE 61).

# 6.26 Piping diagrams.

Weapon systems or equipment that includes piping in their design, are supported with information in the form of piping diagrams. These diagrams should meet the guidance for illustrations and diagrams presented in this handbook. (Refer to FIGURE 62.)

#### 6.27 Electronic items.

(Refer to FIGURE 63.)

- a. Exploded views should not be used to identify electronic items such as components on circuit cards, that are not to be disassembled for repair. Item numbers should not be stacked (e.g., showing the item numbers next to a bar at the end of a leader line) unless each item and the item number are shown in a detailed view elsewhere on the illustrations. In the RPSTLs, all reparable electronic items are identified with a reference designator and an item number.
- **b.** Tables are used rather than item leader lines to provide clarity. For page-based TMs, the table(s) should be part of the figure and not part of the textual data. For IETMs, the table should be hot linked to the parts on the figure. For RPSTLs, the reference designators for electronic items should cross-reference the item numbers used in the associated parts list. (Refer to FIGURE 64.)
- c. Applicable reference designators are placed above the item number.

#### 6.28 Functional flow tree troubleshooting graphic.

A functional flow tree may be used to augment written troubleshooting procedures in both page-based manuals and IETMs. The functional flow tree should be inserted as a graphic and should not be the primary means of providing troubleshooting procedures. Refer to MIL-STD-40051-1/-2 for requirements related to functional flow trees. Refer to FIGURE 65 for example.

# 6.29 Line graphs.

- **a.** <u>Clutter</u>. The number of ideas conveyed per graph should be minimized. Line graphs should depict a maximum of four relationships between the axis variables. Lines depicting relationships are to be coded to distinguish one from another.
- **b.** Orientation of axes. If a natural orientation for the axes exists (for example, altitude on the vertical axis), the axes are to be so oriented.
- **c.** <u>Grid lines</u>. The number of grid lines used is such that the user can read values to the required degree of accuracy. Size of the illustration is such that the grid lines should be no less than 0.1 inch apart. Grid lines are lighter than the graph lines and should not obscure detail necessary for proper use of the graph.
- **d.** <u>Graph scales</u>. Graph scales are linear or nonlinear as required for proper comprehension and use. The axes should be labeled to indicate the variables and units of measurement.

# 6.30 Pre-screened photographs.

Although not preferred, pre-screened photographs are acceptable as final reproducible copy provided they are screened only once. The screen of the final sized illustration will be specified by the acquiring activity. When pre-screened photographs are used, they should be clearly marked to indicate pre-screening. Unscreened continuous tone photographs and/or original illustrations should be supplied with final reproducible copy.

# 6.31 Digitized artwork.

Continuous tone artwork, whether photographs or drawings, should be clear in detail, sharp in contrast of tones, and have light and shadow in proper relation to a consistent light source. The background should be light enough to contrast fully with the subject photographed and should extend the full width and depth of the photograph or drawing.

#### 6.32 Combination illustrations.

Combining photographs or continuous tone artwork with line drawings is not recommended.

# 7 COMPREHENSIBILITY WITH READING GRADE LEVEL (RGL).

# 7.1 Comprehensibility.

IETMs and page-based TMs are written to the capability of the target audience for which they are intended. The method employed to determine comprehensibility and readability is the RGL. The RGL also provides useful quantitative measures for three characteristics contributing to comprehensibility of text: number of syllables, words, and sentences. Calculating RGL may be performed using computer technology, whenever possible. The following paragraphs provide a uniform sampling plan that may be used for surveying for RGL or comprehensibility for inprocess reviews, validation, etc. Sampling is not to be used for conduct of verifications.

# 7.2 Sampling plan for inspection.

Sampling inspection in quality conformance is an acceptable practice to ascertain conformance to requirements. A sampling plan is appropriate when automated tools are not available and the number of characteristics to be checked makes 100 percent evaluation excessively time consuming and costly for the TM being inspected. Simple random sampling of pages is not an adequate method as a TM is not a homogeneous mass and different tests require different types and amounts of sample material. The plan presented here uses a mixture of random sampling by type of material and scanning by the reviewer to detect instances of nonconformance.

# 7.2.1 Derivation of samples.

Samples to be tested are obtained as a result of the processes of <u>7.2.1.1</u> and <u>7.2.1.2</u>.

# 7.2.1.1 Critical scanning.

The purpose of critical scanning by the reviewer is to locate instances of suspected nonconformance for specific testing. The entire IETM/TM should be scanned for obvious nonconformance with the comprehensibility guidance in this handbook. Appropriate tests should then be applied to that material.

# 7.2.1.2 Systematic sampling.

The purpose of systematic sampling is to provide semi-random samples of different types of material throughout the manual for detailed examination and testing. Different tests require different types and amounts of sample material. In general, for page-based TMs, the method of deriving samples is to identify a number of equally spaced break pages and to define sample material with reference to these break pages. (Refer to 7.2.6.1.) For IETMs, the number of samples is determined from a count of the number of work packages in an IETM. (Refer to 7.2.7.1.)

# 7.2.2 Applicable tests.

Sample material is to be examined or tested in detail for conformance with the guidance in this handbook. In most instances, the nature of the tests is implicit in the statement of the requirements. This is not the case for RGL requirements. Additional detail is provided in <u>7.3</u>.

#### 7.2.3 Extended local samples.

Under the assumption that the material surrounding an instance of nonconformance has a higher probability of containing more such instances, extended local sampling provides additional sample material for examination. (Refer to 7.2.8 and 7.2.9 as appropriate.)

# 7.2.4 Validation of readability.

Narrative text is to be validated for conformance to the RGL as specified by the acquiring activity. If the OGL (including tolerance) is exceeded, the manual needs to be rewritten as required to meet the specified RGL. If the computed GL of a sample (refer to <u>7.4.2</u>) exceeds the RGL, the entire text surrounding the sample is to be rewritten as required.

# 7.2.5 Critical scanning.

The reviewer should scan the entire manual. Grounds for suspected nonconformance include, but are not limited to the criteria of 7.2.5.1 through 7.2.5.3.

# 7.2.5.1 Scanning criteria for procedures.

Scanning criteria for procedures are as follows:

- a. Procedural step does not begin with a verb.
- **b.** Procedural step is in a negative form (e.g., do not ...).
- c. Procedural steps are prefaced by an unnecessary lead-in, which merely duplicates the title.
- **d.** Procedure is not prefaced by relevant introductory information (e.g., initial setup) such as personnel required, special tools/kits, test equipment, etc.

# 7.2.5.2 Scanning criteria for nonprocedural text.

Scanning criteria for nonprocedural text are as follows:

- a. Sentence(s) seem excessively long.
- **b.** No topic sentence exists.
- **c.** Procedures are written in nonprocedural text.

#### 7.2.5.3 Scanning criteria for illustrations and tables.

Scanning criteria for illustrations and tables are as follows:

- **a.** Portions of image area appear cluttered in the following circumstances:
  - (1) Too many symbols on a functional or schematic diagram.
  - (2) Too many line intersections on a functional, wiring, or piping diagram.
  - (3) Too many lines on a graph.
- **b.** Print seems too small.
- c. Callouts are hard to distinguish; arrangement or placement of callouts appears unacceptable.
- d. Inputs are not at the left or top or outputs are not at the right or bottom on a functional or schematic diagram.
- **e.** Signal flow does not read from left to right or feedback/return flow from right to left on a functional or schematic diagram.
- f. Arrows on a functional or schematic diagram do not indicate signal flow direction.
- g. Locator view is required.

- **h.** Table appears crowded no aids for staying in correct row or column.
- i. Illustration/table is not located close to the text where referenced.
- j. Referenced table has no title.
- k. Exploded view has no axis lines.

# 7.2.6 Systematic sampling of page-based TMs.

# 7.2.6.1 Identifying break pages.

Break pages are pages that are equally spaced throughout the TM beginning with a randomly selected page. They are used as reference points to develop different types of samples as described in subsequent paragraphs. Count the number of pages of text or illustrations (or whatever is being sampled) in the TM. The count should include all full and partial pages that contain the item to be sampled. Record the number of pages.

a. The basic number of samples is determined in TABLE I.

TABLE I. Determining basic number of samples.

|              |                | Basic No.  | of Samples |
|--------------|----------------|------------|------------|
| No. of Pages | Divided by "N" | <u>Min</u> | Max        |
| 90 and above | 10             | 9          | 30         |
| 54 to 89     | 9              | 6          | 9          |
| 32 to 53     | 8              | 4          | 6          |
| 1 to 31      | 6              | 2          | 4          |

- **b.** Divide the number of pages by the appropriate divisor, "N." Round off the quotient to the next lowest whole number. For example, quotients of 17.3 and 17.7 are both rounded off to 17. This quotient will equal the basic number of samples to be analyzed.
- c. For TMs of less than 12 pages, randomly select two samples and mark them for analysis.
- **d.** For TMs of 12 pages or more, randomly select a number between one and "N." The number selected is to be marked as the first page to be analyzed. Starting at the selected page, mark every "Nth" page to the end of the TM. The marked pages will identify approximate starting points for the basic samples to be analyzed.
- e. Check marked pages to verify that at least one sample has been selected for each information module of the TM. If any information module has been missed, randomly select one page from that information module and add it to the basic samples to be analyzed. Ensure that the portion sampled represents the type of text (or procedure, etc.) that makes up the majority of the information module (e.g., a procedure versus descriptive text).

# 7.2.6.2 Samples of procedural text.

Beginning with each break page, the first complete procedure and subsequent complete procedures as needed are to be selected until the total number of procedural steps exceeds 20. For suspected nonconformance identified by critical scanning, the sampling process in 7.2.6.1 is to be applied beginning with the suspected procedure.

# 7.2.6.3 Samples of nonprocedural text.

#### **7.2.6.3.1** Sample size.

Beginning with each break page, at least 200 words should be sampled. For suspected nonconformance identified by critical scanning, material is selected as described in 7.2.6.1, but begins with the suspected paragraph.

#### 7.2.6.3.2 Other tests on nonprocedural text.

Six-page samples beginning with each break page should be selected. For each instance of suspected nonconformance identified by critical scanning, a six-page sample surrounding each suspected instance should be selected.

# 7.2.6.4 Samples of illustrations and tables.

A sample of each different type of illustration and a sample of each table needs to be obtained.

# 7.2.6.4.1 Sampling method for illustrations.

Beginning with each break page, the first example encountered of each illustration type is to be selected (ignoring those already selected when text was sampled), no matter where in the manual it occurs. The intent of this procedure is to generate a sample for each illustration type no larger than the number of break pages and to sample each illustration type adequately, whether they are spread out through the manual or are clustered together.

# 7.2.6.4.2 Tables.

A sample of tables is to be selected by the same method as for illustrations.

# 7.2.7 Systematic Sampling of IETMs.

# 7.2.7.1 Number of samples.

Count the number of work packages in the IETM. The basic number of samples is determined in TABLE II.

TABLE II. Determining basic number of samples.

|              |                | <b>Basic No. of Samples</b> |     |  |
|--------------|----------------|-----------------------------|-----|--|
| No. of Pages | Divided by "N" | <u>Min</u>                  | Max |  |
| 90 and above | 10             | 9                           | 30  |  |
| 54 to 89     | 9              | 6                           | 9   |  |
| 32 to 53     | 8              | 4                           | 6   |  |
| 1 to 31      | 6              | 2                           | 4   |  |

- **a.** Divide the number of work packages by the appropriate divisor, "N." Round off the quotient to the next lowest whole number. For example, quotients of 17.3 and 17.7 are both rounded off to 17. This quotient will equal the basic number of samples to be analyzed.
- **b.** For IETMs of less than 12 work packages, randomly select two work packages and mark them for analysis.

- c. For IETMs of 12 work packages or more, randomly select a number between one and "N." The number selected is to be marked as the first work package in the TM outline to be analyzed. Using the TM outline and starting at the selected work package, mark every "Nth" work package to the end of the IETM. A sample will be taken from each of these work packages. Vary the starting points in the work packages from which the basic samples to be analyzed will be taken. This can be done by selecting the start of the first work package in the sample, the middle of the second work package in the sample, the end of the third work package. This method can be repeated for the remaining work packages in the sample (e.g., the start of the fourth work package in the sample, the middle of the fifth work package in the sample, etc).
- d. Check the selected samples to verify that at least one work package has been selected for each information module of the TM. If any information module has been missed, randomly select one work package from that information module and add it to the basic samples to be analyzed. Ensure that the portion sampled represents the type of text (or procedure, etc.) that makes up the majority of the information module (e.g., a procedure versus descriptive text).

# 7.2.7.2 Samples of procedural text.

Beginning with the starting point in each sample work package, the first complete procedure and subsequent complete procedures as needed are to be selected until the total number of procedural steps exceeds 20. For suspected nonconformance identified by critical scanning, the above sampling process is to be applied beginning with the suspected procedure.

# 7.2.7.3 Samples of nonprocedural text.

# **7.2.7.3.1** Sample size.

Beginning with the starting point in each sample work package, at least 200 words should be sampled. For suspected nonconformance identified by critical scanning, material is selected as described in <u>7.2.7.1</u> but begins with the suspected paragraph.

# 7.2.7.3.2 Other tests on nonprocedural text.

Several types of work packages will contain more nonprocedural text than other types of work packages (e.g., a general information work package, a theory of operation work package, a PMCS introduction work package, and various supporting information work packages). Select a sample from one of these types of work packages if an insufficient amount of nonprocedural text is in the selected sample work package. Skip any boilerplate text since it cannot be altered.

# 7.2.7.4 Samples of illustrations and tables.

A sample of each different type of illustration and a sample of each table needs to be obtained.

# 7.2.7.4.1 Sampling method for illustrations.

Beginning with the starting point in each sample work package, the first example encountered of each illustration type is to be selected (ignoring those already selected when text was sampled), no matter where in the TM it occurs. The intent of this procedure is to generate a sample for each illustration type no larger than the number of work packages and to sample each illustration type adequately, whether they are spread out through the IETM or are clustered together.

#### 7.2.7.4.2 Tables.

A sample of tables is to be selected by the same method as for illustrations.

# 7.2.8 Extended local samples.

#### 7.2.8.1 Procedural text.

Material in the vicinity of a confirmed instance of nonconformance is to be checked for similar nonconformance, using the two procedures immediately before the nonconforming procedure and the two procedures immediately following. If three or more of the five procedures are nonconforming, the entire information module may be suspected of nonconformance and measures to correct it should be implemented.

# 7.2.8.2 Nonprocedural text in page-based TMs.

# 7.2.8.2.1 Samples for Reading Grade Level (RGL) calculation.

If nonconformance is found, the RGL should be calculated from the three pages before and three pages following the nonconforming material using the method described in this section. If two or more of the three samples are nonconforming, the entire information module may be suspected of nonconformance and measures to correct it should be implemented.

# 7.2.8.2.2 Other tests on nonprocedural text.

If nonconformance is found, material in the two six page samples immediately adjacent to the nonconforming sample should also be tested for conformance. If two or more of the three samples are nonconforming, the entire information module may be suspected of nonconformance and measures to correct it should be implemented.

# 7.2.8.2.3 Nonprocedural text in IETMs.

# 7.2.8.2.3.1 Samples for Reading Grade Level (RGL) calculation.

If nonconformance is found, the RGL should be calculated using a 200-word sample before and a 200-word sample following the nonconforming material using the method described herein. If one or more of these two samples are also nonconforming, the entire information module may be suspected of nonconformance and measures to correct it should be implemented.

#### 7.2.8.2.3.2 Other tests on nonprocedural text.

Additional testing is recommended if nonconformance is found in the initial sample, and the material in the two additional adjacent samples to the nonconforming sample do not conform. An additional 200 words immediately preceding and following the designated sample words should also be tested for conformance. If one or more of these two samples are also nonconforming, the entire information module may be suspected of nonconformance and measures to correct it should be implemented.

#### 7.2.8.2.4 Illustrations and tables.

Material in the vicinity of a confirmed instance of nonconformance is to be checked for similar nonconformance, using two examples of the same illustration type or table immediately before the nonconforming one and two examples immediately following it. All illustrations and tables in the information module should be rescanned for potential nonconformance of all kinds.

# 7.2.9 Special cases of sampling.

#### 7.2.9.1 Short TMs.

For page-based TMs, if fewer than six pages are found between break pages, use as samples all material between break pages instead of six-page samples as previously specified.

# 7.2.9.2 Material already sampled.

For any particular test, if the material has already been sampled, the test results already obtained will be used.

#### 7.2.9.3 Availability of material.

If the amount of material called for does not exist, all available material is to be used.

#### 7.3 Reading grade level measures.

#### 7.3.1 Counts for narrative text.

For each sample, marked, raw data should be collected. Data collection will consist of counts of the numbers of words, sentences, and syllables in each sample. The size of the sample is based on the number of words to be analyzed. Samples will start at the beginning of the first full paragraph on each marked sample. If a sample starts on a page containing procedural instructions, start the sample at the beginning of the first full sentence.

#### 7.3.1.1 Words.

Count all words up to the end of the sentence containing the 200th word. If the marked sample is less than 200 words, the sample can be extended to the next section of text but do not extend the sample into a new information module or text pertaining to a completely new subject. Record the number of words in each sample.

# **7.3.1.2** Sentences.

Count all sentences in the sample including the sentence that contains the 200th word. Record the number of sentences in each sample.

# **7.3.1.3** Syllables.

Count syllables the way the word is normally pronounced aloud. Count all numbers as one syllable. For example, 5.1, 65, and 300 each counts as one syllable. However, if a numeric expression contains several numbers separated by hyphens, count each number as a syllable. For example, the expression 9-1025-240-10 is counted as four syllables. Acronyms and abbreviations are counted as one syllable unless they actually spell out a word of more than one syllable. For example, Hz and DVD each count as one syllable, but TRADOC (for Training and Doctrine

Command) and AMCOM (for Aviation and Missile Command) each count as two syllables. Record the number of syllables in each sample.

# 7.3.2 Automatic counting equipment.

Devices for obtaining keystroke, word, and sentence counts automatically as text is input may be used. Keystroke counts will then substitute for syllable counts.

# 7.3.3 Manual counting technique.

Obtaining accurate word and syllable counts rapidly can be aided by using a push-button operated counting device while reciting the text aloud. Certain hand-held electronic calculators can be used in this way.

# 7.4 Calculation of Reading Grade Level (RGL).

Automated equipment and software may be used to calculate RGL provided the computation meets the guidance in this document.

# 7.4.1 Overall grade level (OGL) computation.

The OGL (refer to TABLE III for a sample) of a TM is calculated as follows:

- a. Add the total number of words (W) from all samples combined. Record the total.
- b. Add the total number of sentences (S) from all samples combined. Record the total.
- c. Add the total number of syllables (P) from all samples combined. Record the total.
- **d.** Calculate the average sentence length (A): Divide the total number of words (W) by the total number of sentences (S): (A = W/S). Round off quotient to the nearest one hundredth. Record the quotient.
- e. Calculate the average number of syllables per word (B): Divide total number of syllables (P) by total number of words (W): (B = P/W). Round off the quotient to the nearest one hundredth. Record the quotient.
- **f.** Calculate the OGL of the TM by the following formula. Round off the OGL to the nearest integer.

$$OGL = 0.39(A) + 11.8(B) - 15.59$$

TABLE III. Sample computations to demonstrate use of formulas for OGL.

| <b>Sample</b> | Total No. Words | <b>Total No. Sentences</b> | <b>Total No Syllables</b> |
|---------------|-----------------|----------------------------|---------------------------|
| 1             | 250             | 30                         | 500                       |
| 2             | 220             | 35                         | 475                       |
| 3             | 245             | 28                         | 420                       |
| 4             | 223             | 22                         | 400                       |
| 5             | 256             | 32                         | 510                       |
| 6             | 215             | 27                         | 398                       |
| 7             | 219             | 26                         | 395                       |
| 8             | 230             | 30                         | 400                       |
| 9             | 225             | 29                         | 380                       |

TABLE III Sample computations to demonstrate use of formulas for OGL. (continued)

| Sampl                                 | <u>e</u> <u>Total No. Wor</u> | <u>Total No. Sent</u> | ences Total | No Syllables |  |  |  |
|---------------------------------------|-------------------------------|-----------------------|-------------|--------------|--|--|--|
| <u>10</u>                             | <u>226</u>                    | <u>28</u>             |             | <u>370</u>   |  |  |  |
| 10                                    | W=2309                        | S=287                 |             | P=4248       |  |  |  |
| A = W/S                               | A = 23                        | 09/287                | A = 8.05    |              |  |  |  |
| B = P/W                               | $\mathbf{B} = 424$            | 48/2309               | B = 1.84    |              |  |  |  |
|                                       |                               |                       |             |              |  |  |  |
| OGL = 0.39(A) + 11.8(B) - 15.59       |                               |                       |             |              |  |  |  |
| OGL = 0.39(8.05) + 11.8(1.84) - 15.59 |                               |                       |             |              |  |  |  |
| OGL = 3.14 + 21.71 - 15.59            |                               |                       |             |              |  |  |  |
| OGL = 9                               |                               |                       |             |              |  |  |  |

# 7.4.2 Example of Grade Levels (GLs) computation.

Calculate the GL (refer to TABLE IV for an example) of each sample as follows:

- **a.** Calculate the average sentence length (L): Divide the number of words (V) in the sample by the number of sentences (T) in the sample: (L = V/T). Round off the quotient to the nearest one hundredth.
- **b.** Calculate the average number of syllables per word (D): Divide the number of syllables (C) in the sample by the number of words (V) in the sample: (D = C/V). Round off the quotient to the nearest one hundredth.
- c. Calculate the GL of each sample by the following formula: Round off each GL to the nearest integer.

$$OGL = 0.39(A) + 11.8(D) - 15.59$$

TABLE IV. Sample computations to demonstrate use of formulas for RGL.

|                    | <b>Sample</b>             | Total No. Words | Total No. Sentences | Total No<br>Syllables |  |
|--------------------|---------------------------|-----------------|---------------------|-----------------------|--|
|                    | 1                         | V1=250          | T1=30               | C1=500                |  |
|                    | 2                         | V2=220          | T2=35               | C2=475                |  |
|                    | L1 = V1/T1                | L2 = V2/T2      |                     |                       |  |
|                    | D1 = C1/V1                | D2 = C2/V2      |                     |                       |  |
|                    |                           |                 |                     |                       |  |
|                    | L2 = V2/T2                | L2 = 220/35     | L2=6.29             |                       |  |
|                    | D2 = C2/V2                | D2=475/220      | D2 = 2.16           |                       |  |
| GL1 = 0.39(L1) + 1 | 1.8(D1) - 15.59           |                 |                     |                       |  |
| GL1 = 0.39(8.33) + | 11.8(2) - 15.59           |                 |                     |                       |  |
| GL1 = 3.25 + 23.6  | GL1 = 3.25 + 23.6 - 15.59 |                 |                     |                       |  |
| GL1 = 11           |                           |                 |                     |                       |  |
| GL2 = 0.39(L2) + 1 | 1.8(D2) - 15.59           |                 |                     |                       |  |

$$GL2 = 0.39(6.29) + 11.8(2.16) - 15.59$$

$$GL2 = 2.45 + 25.49 - 15.59$$

$$GL2 = 12$$

# 8 FUNCTIONAL GROUP CODE (FGC) ASSIGNMENT

#### 8.1 Intended use.

A FGC is an alphanumeric code used to identify a particular system, subsystem, component/assembly, or part of the system/equipment used for development of Maintenance Allocation Charts (MACs), narrative technical manuals, and Repair Parts and Special Tools Lists (RPSTLs).

# 8.2 Standardized method of assignment.

A standardized method of FGC assignment for commodity types of components/items is normally established by the requiring authority (e.g., technical publications community). These standardized assignments make it easier for the user in the field to cross-reference between different TMs of equipment maintained by that organization. For instance, engines may always be documented under an FGC of "04" across all Army helicopter types. For aviation systems, refer to DA PAM 738-751. TB 750-93-1 may be used for some tactical ground vehicles as applicable.

# 8.3 Sequence of entries.

The FGC sequence of the MAC will dictate the sequence of entries in the narrative technical manual and RPSTL/ Illustrated Parts Data (IPD). A basic (usually two-position) group code assigned to identify major components, assemblies, and subassemblies to a functional system. Subordinate subfunctional groups/subassemblies are coded to relate back to the basic (top position) FGC in a sequential, next higher assembly (NHA) relationship (i.e., top-down breakdown structure).

# 8.4 Maximum length.

The maximum length of an FGC is 11 characters, in accordance with GEIA-STD-0007. If an FGC is expected to exceed 11 characters, another branch should be created for the logical breakdown of that component or assembly in order not to exceed the maximum length.

This page intentionally left blank.

# 9 SUPERSEDURE NOTICE

# 9.1 Supersedure notices.

Supersedure notices should be used whenever a revision is done to provide the user with information about what the revised manual supersedes. The following are some examples of different types of supersedure notices that may be used. These are intended as examples only and may not cover all the possible scenarios that may occur. Supersession data for IETM disc face can be found in paragraphs 5.1.7 and 5.1.8.

# 9.1.1 Single publication supersession (page-based publications only).

The following supersedure notice should be used when a publication supersedes itself or just one publication:

"SUPERSEDURE NOTICE: TM XX-XXXX-XXX dated (insert date) supersedes TM XX-XXXX-XXX dated (insert date), including all changes"

# 9.1.2 Multiple publication supersession (page-based publications only).

The following supersedure notice should be used when a publication supersedes multiple publications:

"SUPERSEDURE NOTICE: TM XX-XXXX-XXX dated (*insert date*) supersedes TM XX-XXXX-XXX dated (*insert date*) including all changes, TM XX-XXXX-XXX-XX dated (*insert date*), including all changes, and TM XX-XXXX-XXX dated (*insert date*)"

# 9.1.3 Multi-volume manual supersession, example 1 (page-based only).

The following is an example of supersedure notices for multi-volume manuals where only some of the volumes are revised and data shifts between volumes:

"SUPERSEDURE NOTICE: TM XX-XXXX-XXX-XX-X supersedes TM XX-XXXXXXX-XX-X dated (*insert date*) in part including all changes. Part of volume X has been moved to volume Y."

Then on the next volume:

"SUPERSEDURE NOTICE: TM XX-XXXX-XXX-Y supersedes TM XX-XXXXXXX XX-Y dated (*insert date*) including all changes and part of TM XXX-XXXX-XXX-XX-X dated (*insert date*) including changes."

#### 9.1.4 Multi-volume manual supersession, example 2 (page-based only).

The following is an example of a supersedure notice for multiple volumes superseding multiple volumes:

"SUPERSEDURE NOTICE: TM XX-XXXX-XXX volumes 1-X supersede TM XXXXXX-XXX volumes 1-Y, dated (*insert date*) including all changes.

Note: If superseded volumes have different dates, each volume would have to be listed separately in the supersession notice.

# 9.1.5 Multi-volume manual supersession, example 3 (page-based only).

The following is an example of a supersedure notice to use when multiple pubs are combined into a single publication with multiple volumes:

```
"SUPERSEDURE NOTICE: TM XX-XXXX-XXX volumes 1-X supersedes TM XXXXXX-XXX, dated (insert date) including all changes, TM XX-XXXX-XXX dated (insert date) including all changes, and TM X-XXXX-XXXX-XX volumes 1-Y, dated (insert date) including all changes."
```

# 9.1.6 Multi-volume manual supersession, example 4 (page-based only).

The following is an example of a supersedure notice to be used when a new volume is added to an existing multivolume set which supersedes another manual (e.g., when a single manual is incorporated into a multi-volume set). This would go on the new volume only.

```
"SUPERSEDURE NOTICE: TM XX-XXXX-XXX-4 supersedes TM XX-XXXX-XXXX dated (insert date)."
```

Note: If the superseded manual is broken up into the existing volumes, list all the volumes which supersede the manual (e.g., volumes 1, 3, and 4 supersede TM XX-XXXX-XXX).

# 9.1.7 IETM superseding single publication.

The following is an example of a supersedure notice for an IETM which supersedes previous version of itself (either page-based single publication or IETM):

```
"SUPERSEDURE NOTICE: This IETM, TM XX-XXXX-XXX-XX&P (EM #), supersedes TM XX-XXXX-XXX-XX&P, dated (insert date)."
```

# 9.1.8 IETM superseding multiple publications.

The following is an example of a supersedure notice to use for a new IETM that supersedes multiple PDF/paper manuals:

```
"SUPERSEDURE NOTICE: This IETM, TM XX-XXXX-XXX-XXX&P (EM#), supersedes TM XX-XXXX-XXX-10-1 dated (insert date) including all changes, TM XXXXXX-XXX-10-2 dated (insert date) including all changes, TM XX-XXXX-XXX-20&P volumes 1-3, dated (insert date) including all changes, TM XX-XXXX-XXX-12 dated (insert date) including all changes, and TM XX-XXXX-XXX-12P dated (insert date) including all changes."
```

# 9.2 Supersedure notice format and placement.

Requirements for format and placement of a supersedure notice are contained in MIL-STD-40051-1/-2. Examples showing format and placement can be found in MIL-STD-40051-1/-2 (e.g., front covers, title pages, identification information screen, etc.).

# 10 NOTES.

### 10.1 Intended use.

TMs prepared in accordance with the information and guidance contained in this handbook are used to support operation and maintenance of various types of equipment and weapons systems within the DA.

# 10.2 Subject term (keyword) listing.

The following terms are to be used to identify the MIL-HDBK-1222 document during retrieval searches.

- a. Digitized artwork.
- b. Graphics.
- c. Hazardous materials warnings.
- d. Icons.
- e. Illustrations.
- f. Introductory material.
- g. Maintenance instructions.
- h. Operator instructions.
- i. Reading grade level.
- j. Repair parts and special tools list (RPSTL).
- k. Revisions.
- **I.** Supporting information.
- m. Theory of operation.
- n. Troubleshooting information.

#### 10.3 Changes from previous issue.

The margins of this handbook are marked with vertical lines to indicate where changes from the previous issue were made. This was done as a convenience only and the Government assumes no liability whatsoever for any inaccuracies in these notations. Bidders and contractors are cautioned to evaluate the requirements of this document based on the entire content irrespective of the marginal notations and relationships to the last previous issue.

 $TABLE\,A\text{-}III.\,M\,aintenance\,re\,quirements\,matrix\,for\,ABC\,Tank.$ 

|                                                                                                   | -20&P    |                  |                                                            |
|---------------------------------------------------------------------------------------------------|----------|------------------|------------------------------------------------------------|
| TMC                                                                                               | Non-     | MIL-STD-40051-2D | THE A N                                                    |
| TM Content                                                                                        | Aviation | Reference        | Element Name                                               |
| FRONT MATTER                                                                                      | R        | 5.2.1            | <pre><paper.frnt></paper.frnt></pre>                       |
| Front cover                                                                                       | R        | <u>5.2.1.1</u>   | <frntcover></frntcover>                                    |
| (MC) Signature<br>Page                                                                            | NR       | 5.2.1.3          | <pre><pre><pre><pre>omulgation&gt;</pre></pre></pre></pre> |
| Warning summary                                                                                   | R        | <u>5.2.1.4</u>   | <warnsum></warnsum>                                        |
| Change transmittal page                                                                           | NR       | 5.2.1.5          | <chgsheet></chgsheet>                                      |
| List of effective pa-<br>ges/work packages                                                        | R        | <u>5.2.1.6</u>   | <loepwp></loepwp>                                          |
| Title page                                                                                        | R        | 5.2.1.7          | <titleblk></titleblk>                                      |
| Table of contents                                                                                 | R        | 5.2.1.9          | <contents></contents>                                      |
| How to use this<br>manual                                                                         | R        | 5.2.1.10         | <howtouse></howtouse>                                      |
| CHAPTER 1. GEN-<br>ERAL INFORMA-<br>TION, EQUIPMENT<br>DESCRIPTION,<br>AND THEORY OF<br>OPERATION | R        | APPENDIX B       | <gim></gim>                                                |
| GENERAL INFORMA-<br>TION WORK<br>PACKAGE                                                          | R        | B.5.2            | <ginfowp></ginfowp>                                        |
| Scope                                                                                             | R        | B.5.2.3          | <scope></scope>                                            |
| Maintenance forms, records, and reports                                                           | R        | B.5.2.4          | <mfrr></mfrr>                                              |
| Reporting Equip-<br>ment Improvement<br>Recommendations<br>(EIR)                                  | R        | B.5.2.5          | <eir></eir>                                                |
| Hand Receipt (HR)<br>manuals                                                                      | NR       | B.5.2.6          | <handreceipt></handreceipt>                                |
| Corrosion Preven-<br>tion and Control<br>(CPC)                                                    | R        | B.5.2.7          | <cpcdata></cpcdata>                                        |
| Ozone Depleting<br>Substances (ODS)                                                               | R        |                  | <odsdata></odsdata>                                        |

FIGURE 1. Example of a filled-out content selection matrix for a -20&P single maintenance level, page-based manual – unused columns removed (Sheet 1 of 13).

TABLE A-III. Maintenance requirements matrix for ABC Tank. (continued)

| TM Content                                                                                             | -20&P<br>Non-<br>Aviation | MIL-STD-40051-<br>2D<br>Reference | Element Name                          |
|----------------------------------------------------------------------------------------------------|---------------------------|-----------------------------------|---------------------------------------|
| Destruction of<br>equipment to pre-<br>vent enemy use                                                  | R                         | B.5.2.8                           | <destructmat></destructmat>           |
| Preparation for storage or shipment                                                                    | R                         | <u>B.5.2.9</u>                    | <pre><pssref></pssref></pre>          |
| Transportability<br>guidance                                                                           | R                         | B.5.2.10                          | <transportability></transportability> |
| Warranty<br>information                                                                                | R                         | B.5.2.11                          | <pre><wrntyref></wrntyref></pre>      |
| Nomenclature cross-<br>reference list                                                                  | R                         | B.5.2.12                          | <nomenreflist></nomenreflist>         |
| List of abbreviations                                                                                  | R                         | B.5.2.13                          | <loa></loa>                           |
| Quality Assurance<br>(QA)                                                                              | P                         |                                   |                                       |
| Quality of material                                                                                    | R                         | B.5.2.15                          | <qual.mat.info></qual.mat.info>       |
| Safety, care, and handling                                                                             | R                         | B.5.2.16                          | <sftyinfo></sftyinfo>                 |
| Nuclear hardness                                                                                       | R                         | B.5.2.17                          | <hcp></hcp>                           |
| Calibration                                                                                            | R                         | B.5.2.18                          | <calref></calref>                     |
| Item unique identifi-<br>cation (IUID)                                                                 | R                         | <u>B.5.2.19</u>                   | <iuid></iuid>                         |
| Mandatory Replace-<br>ment Parts (MRP)                                                                 | R                         | B.5.2.24                          |                                       |
| Critical Safety Items<br>(CSI)                                                                         | P                         | B.5.2.25                          | <csireq></csireq>                     |
| Supporting informa-<br>tion for repair parts,<br>special tools/kits,<br>TMDE, and support<br>equipment | NR                        | B.5.2.27                          | <supdata></supdata>                   |
| Copyright credit line                                                                                  | R                         | B.5.2.28                          | <copyrt></copyrt>                     |
| EQUIPMENT DE-<br>SCRIPTION AND DA-<br>TA WORK PACKAGE                                                  | R                         | B.5.3                             | <descwp></descwp>                     |
| Equipment characteristics, capabilities, and features                                                  | R                         | B.5.3.3                           | <eqpinfo></eqpinfo>                   |

FIGURE 1. Example of a filled-out content selection matrix for a -20&P single maintenance level, page-based manual – unused columns removed - Continued (Sheet 2 of 13).

TABLEA-III. Maintenance requirements matrix for ABC Tank. (continued)

| TM Content                                                                                      | -20&P<br>Non-<br>Aviation | MIL-STD-40051-<br>2D<br>Reference | Element Name                                                           |
|-------------------------------------------------------------------------------------------------|---------------------------|-----------------------------------|------------------------------------------------------------------------|
| Location and de-<br>scription of major<br>components                                            | R                         | B.5.3.4                           | <locdesc></locdesc>                                                    |
| Equipment<br>differences                                                                        | NR                        | <u>B.5.3.5</u>                    | <eqpdiff></eqpdiff>                                                    |
| Equipment data                                                                                  | R                         | B.5.3.6                           | <eqpdata></eqpdata>                                                    |
| THEORY OF OPERA-<br>TION WORK<br>PACKAGE                                                        | R                         | B.5.4                             | <thrywp></thrywp>                                                      |
| CHAPTER X.<br>TROUBLES HOOTI<br>NG MASTER<br>INDEX                                              | R                         | APPENDIX<br>DD.5.4.4              | <pre><tim> <masterindexcatego- ry=""></masterindexcatego-></tim></pre> |
| TROUBLESHOOTING<br>INDEX WORK<br>PACKAGE                                                        | R                         | D.5.5.5                           | <tsindxwp></tsindxwp>                                                  |
| CHAPTER X.<br>TROUBLES HOOT-<br>ING PROCEDURES                                                  | R                         | APPENDIX<br>DD.5.4.2              | <tim><troublecate-<br>gory&gt;</troublecate-<br></tim>                 |
| Note The notation (*) indicates that at least one of the these content items shall be included. |                           |                                   |                                                                        |
| INTRODUCTION<br>WORK PACKAGE                                                                    | R                         | D.5.5.3                           | <tsintrowp></tsintrowp>                                                |
| TECHNICAL DE-<br>SCRIPTION WORK<br>PACKAGE                                                      | Р                         |                                   | <techdescwp></techdescwp>                                              |
| TROUBLESHOOTING<br>INDEX WORK<br>PACKAGE                                                        | NR                        | D.5.5.5                           | <tsindxwp></tsindxwp>                                                  |
| *OPERATIONAL<br>CHECKOUT WORK<br>PACKAGE                                                        | R                         | D.5.5.8.3                         | <opcheckwp></opcheckwp>                                                |
| *TROUBLESHOOTIN<br>G WORK PACKAGE                                                               | R                         | D.5.5.8.4                         | <tswp></tswp>                                                          |
| *COMBINED OPERA-<br>TIONAL CHECKOUT<br>AND TROUBLE-<br>SHOOTING WORK<br>PACKAGE                 | R                         | D.5.5.8.5                         | <pre><opcheck-tswp></opcheck-tswp></pre>                               |

FIGURE 1. Example of a filled-out content selection matrix for a -20&P single maintenance level, page-based manual - unused columns removed – Continued (Sheet 3 of 13).

TABLEA-III. Maintenance requirements matrix for ABC Tank (continued)

| TM Content  CHAPTER X. PMCS MAINTENANCE INSTRUCTIONS  Note  PMCS may be in its own chapter or may be combined with other maintenance work packages in a mainte- nance chapter but not both places. | -20&P<br>Non-<br>Aviation<br>R | MIL-STD-40051-<br>2D<br>Reference<br>APPENDIX<br>EE 5.2.1 | Element Name <mim><pmcscategory></pmcscategory></mim>                                                                         |
|----------------------------------------------------------------------------------------------------|--------------------------------|-----------------------------------------------------------|----------------------------------------------------------------------------------------------------|
| PMCS INTRODUC-<br>TION WORK<br>PACKAGE                                                                                                    | R                              | <u>E.5.3.4.1</u>                                          | <pre><pmcsintrowp></pmcsintrowp></pre>                                                                                        |
| PMCS, INCLUDING<br>LUBRICATION IN-<br>STRUCTIONS, WORK<br>PACKAGE                                                                                                    | R                              | E.5.3.4.2                                                 | <pmcswp></pmcswp>                                                                                                    |
| CHAPTER X. MAIN-<br>TENANCE<br>INSTRUCTIONS                                                                                                    | R                              | APPENDIX<br>EE.5.2.2<br>E.5.2.3                           | <pre><mim> <maintenancepmcsca- tegory=""> <maintenancecatego-< pre=""></maintenancecatego-<></maintenancepmcsca-></mim></pre> |
| Note  PMCS may be in its own chapter or may be combined with other maintenance work packages in a maintenance chapter but not both places.                                                         |                                |                                                           | ry>                                                                                                    |
| SERVICE UPON RE-<br>CEIPT WORK PACK-<br>AGE (MAINTAINER<br>LEVEL ONLY)                                                                                                    | Р                              | E.5.3.2                                                   | <surwp></surwp>                                                                                                    |
| Service upon receipt tasks                                                                                                    | R                              | E.5.3.2.3                                                 | <surtsk></surtsk>                                                                                                    |
| Siting                                                                                                    | NR                             | E.5.3.2.3.1                                               | <siting></siting>                                                                                                    |
| Shelter requirements                                                                                                    | NR                             | E.5.3.2.3.2                                               | <shltr></shltr>                                                                                                    |
| Service upon receipt of materiel                                                                                                    | R                              | E.5.3.2.3.3                                               | <surmat></surmat>                                                                                                    |
| Installation instructions                                                                                                    | R                              | E.5.3.2.3.4                                               |                                                                                                    |

FIGURE 1. Example of a filled-out content selection matrix for a -20&P single maintenance level, page-based manual - unused columns removed – Continued (Sheet 4 of 13).

TABLEA-III. Maintenance requirements matrix for ABC Tank. (continued)

| TM Content                                                  | -20&P<br>Non-<br>Aviation | MIL-STD-40051 -<br>2D<br>Reference | Element Name                                                                             |
|-------------------------------------------------------------|---------------------------|------------------------------------|------------------------------------------------------------------------------------------|
| Preliminary servic-<br>ing of equipment                     | R                         | E.5.3.2.3.5                        | <pre><pre><pre><pre></pre></pre></pre></pre>                                             |
| Preliminary checks<br>and adjustments of<br>equipment       | R                         | E.5.3.2.3.6                        | <pre><pre><pre><pre><pre><pre><pre><pre></pre></pre></pre></pre></pre></pre></pre></pre> |
| Preliminary calibra-<br>tion of equipment                   | NR                        | E.5.3.2.3.7                        | <pre><pre><pre><pre></pre></pre></pre></pre>                                             |
| Circuit alignment                                           | NR                        | E.5.3.2.3.8                        | <calign></calign>                                                                        |
| Ammunition service upon request                             | Р                         |                                    | <ammo.sur></ammo.sur>                                                                    |
| Additional service<br>upon receipt task                     | R                         | E.5.3.2.3.10                       | <other.surtsk></other.surtsk>                                                            |
| Follow-on<br>mainten an ce                                  | NR                        | E.5.3.2.3.11                       | <followon.maintsk></followon.maintsk>                                                    |
| EQUIPMENT/USER<br>FITTING INSTRUC-<br>TIONS WORK<br>PACKAGE | NR                        | E.5.3.3                            | <pre><perseqpwp></perseqpwp></pre>                                                       |
| PMCS INTRODUC-<br>TION WORK<br>PACKAGE                      | NR                        | E.5.3.4.1                          | <pre><pmcsintrowp></pmcsintrowp></pre>                                                   |
| PMCS WORK<br>PACKAGE                                        | NR                        | E.5.3.4.2                          | <pmcswp></pmcswp>                                                                        |
| PMI WORK PACKAGE                                            | P                         |                                    |                                                                                          |
| MAINTENANCE<br>WORK PACKAGES                                | R                         | <u>E.5.3.5</u>                     | <maintwp></maintwp>                                                                      |
| Maintenance tasks                                           | R                         | E.5.3.5.3                          | <maintsk></maintsk>                                                                      |
| Inspect                                                     | R                         | E.5.3.5.3.2                        | <inspect></inspect>                                                                      |
| Test                                                        | R                         | E.5.3.5.3.3                        | <test></test>                                                                            |
| Service                                                     | R                         | E.5.3.5.3.4                        | <service></service>                                                                      |
| Adjust                                                      | R                         | E.5.3.5.3.5                        | <adjust></adjust>                                                                        |
| Align                                                       | R                         | E.5.3.5.3.6                        | <align></align>                                                                          |
| Calibrate                                                   | NR                        | E.5.3.5.3.7                        | <calibration></calibration>                                                              |
| Remove                                                      | R                         | E.5.3.5.3.8                        | <remove></remove>                                                                        |
| Install                                                     | R                         | E.5.3.5.3.9                        | <install></install>                                                                      |
| Replace                                                     | R                         | E.5.3.5.3.10                       | <replace></replace>                                                                      |
| Repair                                                      | R                         | E.5.3.5.3.11                       | <repair></repair>                                                                        |

FIGURE 1. Example of a filled-out content selection matrix for a -20&P single maintenance level, page-based manual - unused columns removed – Continued (Sheet 5 of 13).

TABLEA-III. Maintenance requirements matrix for ABC Tank . (continued)

| TM Content                        | -20&P<br>Non-<br>Aviation | MIL-STD-40051-<br>2D<br>Reference | Element Name                                                                             |
|-----------------------------------|---------------------------|-----------------------------------|------------------------------------------------------------------------------------------|
| Paint                             | R                         | E.5.3.5.3.12                      | <pre><paint></paint></pre>                                                               |
| Overhaul                          | NR                        | E.5.3.5.3.13                      | <pre><overhaul></overhaul></pre>                                                         |
| Rebuild                           | NR                        | E.5.3.5.3.14                      | <rebuild></rebuild>                                                                      |
| Lubricate                         | R                         | E.5.3.5.3.15                      | <lube></lube>                                                                            |
| Mark                              | R                         | E.5.3.5.3.16                      | <mark></mark>                                                                            |
| Pack                              | NR                        | E.5.3.5.3.17                      | <pack></pack>                                                                            |
| Unpack                            | NR                        | E.5.3.5.3.18                      | <unpack></unpack>                                                                        |
| Preserve                          | R                         | E.5.3.5.3.19                      | <pre><pre><pre><pre><pre><pre><pre><pre></pre></pre></pre></pre></pre></pre></pre></pre> |
| Prepare for use                   | R                         | E.5.3.5.3.20                      | <pre><prepforuse></prepforuse></pre>                                                     |
| Assemble                          | R                         | E.5.3.5.3.21                      | <assem></assem>                                                                          |
| Disassemble                       | R                         | E.5.3.5.3.22                      | <disassem></disassem>                                                                    |
| Clean                             | R                         | E.5.3.5.3.23                      | <clean></clean>                                                                          |
| Nondestructive inspection         | NR                        | E.5.3.5.3.24                      | <ndi></ndi>                                                                              |
| Radio interference<br>suppression | NR                        | <u>E.5.3.5.3.25</u>               | <ris></ris>                                                                              |
| Place in service                  | R                         | E.5.3.5.3.26                      | <pis></pis>                                                                              |
| Towing                            | R                         | E.5.3.5.3.27                      | <tow></tow>                                                                              |
| Jacking                           | R                         | E.5.3.5.3.28                      | <jack></jack>                                                                            |
| Parking                           | R                         | E.5.3.5.3.29                      | <park></park>                                                                            |
| Mooring                           | R                         | E.5.3.5.3.30                      | <moor></moor>                                                                            |
| Covering                          | R                         | E.5.3.5.3.31                      | <cover></cover>                                                                          |
| Hoisting                          | R                         | E.5.3.5.3.32                      | <hoist></hoist>                                                                          |
| Sling loading                     | R                         | E.5.3.5.3.33                      | <sling></sling>                                                                          |
| External power                    | R                         | E.5.3.5.3.34                      | <extpwr></extpwr>                                                                        |
| Preparation for storage           | R                         | E.5.3.5.3.35                      | <pre><pre><pre>&gt;</pre></pre></pre>                                                    |
| Preparation for<br>shipment       | R                         | E.5.3.5.3.36                      | <prepship></prepship>                                                                    |
| Transport                         | R                         | E.5.3.5.3.36                      | <transport></transport>                                                                  |
| Arm                               | NR                        | E.5.3.5.3.38                      | <arm></arm>                                                                              |
| Load                              | NR                        | E.5.3.5.3.39                      | <load></load>                                                                            |
| Unload                            | NR                        | E.5.3.5.3.40                      | <unload></unload>                                                                        |

FIGURE 1. Example of a filled-out content selection matrix for a -20&P single maintenance level, page-based manual - unused columns removed – Continued (Sheet 6 of 13).

TABLEA-III. Maintenance requirements matrix for\_\_\_\_\_\_\_. (continued)

| TM Content                                                                | -20&P<br>Non-<br>Aviatio<br>n | MIL-STD-40051-<br>2D<br>Reference | Element Name                                 |
|---------------------------------------------------------------------------|-------------------------------|-----------------------------------|----------------------------------------------|
| Install peripheral<br>device                                              | NR                            | E.5.3.5.3.41                      | <installperdev></installperdev>              |
| Uninstall peripheral<br>device                                            | NR                            | E.5.3.5.3.42                      | <uninstallperdev></uninstallperdev>          |
| Upgrade/patch<br>s oftware                                                | NR                            | <u>E.5.3.5.3.43</u>               | <upgrade></upgrade>                          |
| Configure software                                                        | NR                            | E.5.3.5.3.44                      | <configure></configure>                      |
| Debug software                                                            | NR                            | E.5.3.5.3.45                      | <debug></debug>                              |
| Additional mainte-<br>nance task                                          | R                             | E.5.3.5.3.46                      | <other.maintsk></other.maintsk>              |
| Follow-on<br>mainten an ce                                                | R                             | <u>E.5.3.5.3.47</u>               | <followon.maintsk></followon.maintsk>        |
| GENERAL MAINTE-<br>NANCE WORK<br>PACKAGE                                  | R                             | E.5.3.7                           | <gen.maintwp></gen.maintwp>                  |
| OVERHAUL AND RE-<br>TIREMENT SCHED-<br>ULE WORK<br>PACKAGE                | P                             | E.5.3.6                           | <orschwp></orschwp>                          |
| LUBRICATION IN-<br>STRUCTIONS WORK<br>PACKAGE                             | R                             | <u>E.5.3.8</u>                    | <lubewp></lubewp>                            |
| ILLUSTRATED LIST<br>OF MANUFACTURED<br>ITEMS WORK<br>PACKAGE              | NR                            | E.5.3.10                          |                                              |
| Illustrated list of<br>manufactured items<br>introduction work<br>package | NR                            | E.5.3.10.1                        | <manu_items_<br>introwp&gt;</manu_items_<br> |
| Manufacturing pro-<br>cedures work<br>package                             | NR                            | E.5.3.10.2                        | <manuwp></manuwp>                            |
| TORQUE LIMITS<br>WORK PACKAGE                                             | R                             | <u>E.5.3.11</u>                   | <torquewp></torquewp>                        |
| AIRCRAFT INVEN-<br>TORY MASTER<br>GUIDE WORK<br>PACKAGE                   | Р                             | E.5.3.13.2                        | <inventorywp></inventorywp>                  |

FIGURE 1. Example of a filled-out content selection matrix for a -20&P single maintenance level, page-based manual - unused columns removed – Continued (Sheet 7 of 13).

TABLEA-III. Maintenance requirements matrix for ABC Tank. (continued)

| TM Content                                                                | -20&P<br>Non-<br>Aviatio<br>n | MIL-STD-40051-2D<br>Reference | Element Name                                                         |
|---------------------------------------------------------------------------|-------------------------------|-------------------------------|----------------------------------------------------------------------|
| STORAGE OF AIR-<br>CRAFT<br>WORKPACKAGE                                   | P                             | E.5.3.13.3                    | <storagewp></storagewp>                                              |
| WEIGHING AND<br>LOADING WORK<br>PACKAGE                                   | P                             | E.5.3.13.4                    | <wtloadwp></wtloadwp>                                                |
| WIRING DIAGRAMS<br>WORK PACKAGE                                           | R                             | <u>E.5.3.12</u>               | <wiringwp></wiringwp>                                                |
| CHAPTER X. AUX-<br>ILIARY EQUIP-<br>MENT MAINTE-<br>NANCE<br>INSTRUCTIONS | NR                            | APPENDIX E<br>E.5.2.6         | <pre><mim> <auxiliarycategory></auxiliarycategory></mim></pre>       |
| AUXILIARY EQUIP-<br>MENT MAINTE-<br>NANCE WORK<br>PACKAGE                 | NR                            | E.5.3.14                      | <auxeqpwp></auxeqpwp>                                                |
| ILLUSTRATED LIST<br>OF MANUFACTURED<br>ITEMS WORK<br>PACKAGE              | NR                            | E.5.3.10                      |                                                                      |
| Illustrated list of manufactured items introduction work package          | NR                            | E.5.3.10.1                    | <pre><manu_items_ introwp=""></manu_items_></pre>                    |
| Manufacturing pro-<br>cedures work<br>package                             | NR                            | E.5.3.10.2                    | <manuwp></manuwp>                                                    |
| TORQUE LIMITS<br>WORK PACKAGE                                             | NR                            | E.5.3.11                      | <torquewp></torquewp>                                                |
| WIRING DIAGRAMS<br>WORK PACKAGE                                           | NR                            | <u>E.5.3.12</u>               | <wiringwp></wiringwp>                                                |
| CHAPTER X. AM-<br>MUNITION MAIN-<br>TENANCE<br>INSTRUCTIONS               | NR                            | APPENDIX E<br>E.5.2.7         | <pre><mim> <ammunitioncatego- ry=""></ammunitioncatego-></mim></pre> |
| AMMUNITION IDEN-<br>TIFICATION WORK<br>PACKAGE                            | NR                            | E.5.3.15.1                    | <ammoidentwp></ammoidentwp>                                          |
| AMMUNITION MAIN-<br>TENANCE WORK<br>PACKAGE                               | NR                            | E.5.3.15.2                    | <ammowp></ammowp>                                                    |

FIGURE 1. Example of a filled-out content selection matrix for a -20&P single maintenance level, page-based manual - unused columns removed – Continued (Sheet 8 of 13).

TABLEA-III. Maintenance requirements matrix for ABC Tank. (continued)

| TM Content  FOREIGN AMMUNI- TION WORK PACKAGE                                                                                                    | -20&P<br>Non-<br>Aviatio<br>n<br>NR | MIL-STD-40051-<br>2D<br>Reference<br>E.5.3.15NR.3 | Element Name                                                                      |
|----------------------------------------------------------------------------------------------------|-------------------------------------|---------------------------------------------------|-----------------------------------------------------------------------------------|
| CHAPTER X. TEST<br>AND INSPECTION<br>MAINTENANCE<br>INSTRUCTIONS                                                                                           | NR                                  | APPENDIX<br>EE 5.2.8                              | <pre><mim> <testinspectionca- tegory=""></testinspectionca-></mim></pre>          |
| MAINTENANCE<br>WORK PACKAGES                                                                                                    | NR                                  | <u>E.5.3.5</u>                                    | <maintwp></maintwp>                                                               |
| Inspection                                                                                                    | NR                                  | E.5.3.5.3.2                                       | <inspect></inspect>                                                               |
| Test                                                                                                    | NR                                  | E.5.3.5.3.3                                       | <text></text>                                                                     |
| CHAPTER X. SHIP-<br>MENT/MOVEMENT<br>AND STORAGE<br>MAINTENANCE<br>INSTRUCTIONS                                                                            | NR                                  | APPENDIX<br>EE 5.2.9                              | <pre><mim> <shipmentmovement- storagecategory=""></shipmentmovement-></mim></pre> |
| MAINTENANCE<br>WORK PACKAGES                                                                                                    | NR                                  | <u>E.5.3.5</u>                                    | <maintwp></maintwp>                                                               |
| Preparation for storage                                                                                                    | NR                                  | E.5.3.5.3.35                                      | <pre><pre><pre>&gt;</pre></pre></pre>                                             |
| Preparation for shipment                                                                                                    | NR                                  | <u>E.5.3.5.3.36</u>                               | <pre><prepship></prepship></pre>                                                  |
| Transport                                                                                                    | NR                                  | E.5.3.5.3.37                                      | <transport></transport>                                                           |
| CHAPTER X. AM-<br>MUNITION MARK-<br>ING MAINTE-<br>NANCE<br>INSTRUCTIONS                                                                                   | NR                                  | APPENDIX E                                        | <pre><mim> <ammomarkingcatego- ry=""></ammomarkingcatego-></mim></pre>            |
| AMMUNITION<br>MARKING INFORMA-<br>TION WORK<br>PACKAGE                                                                                                    | NR                                  | <u>E.5.3.15.2</u>                                 | <ammo.markingwp></ammo.markingwp>                                                 |
| CHAPTER X. DE- STRUCTION OF EQUIPMENT TO PREVENT ENEMY USE  Note  If a separate destruc- tion of material manual is not developed for this equipment, then | NR                                  | APPENDIX H                                        | <dim></dim>                                                                       |

FIGURE 1. Example of a filled-out content selection matrix for a -20&P single maintenance level, page-based manual - unused columns removed – Continued (Sheet 9 of 13).

TABLEA-III. Maintenance requirements matrix for ABC Tank. (continued)

| TM Content                                                    | -20&P<br>Non-<br>Aviation | MIL-S TD-40051-2D<br>Reference | Element Name                                              |
|---------------------------------------------------------------|---------------------------|--------------------------------|-----------------------------------------------------------|
| the destruction chapter must be included.                     |                           |                                |                                                           |
| DESTRUCTION PRO-<br>CEDURES INTRO-<br>DUCTION WORK<br>PACKAGE | NR                        | H.5.3                          | <destruct-introwp></destruct-introwp>                     |
| Authority to destroy                                          | NR                        | <u>H.5.3.3</u>                 | <authorize_to<br>_destroy&gt;</authorize_to<br>           |
| Reporting<br>destruction                                      | NR                        | <u>H.5.3.4</u>                 | <report_destruct></report_destruct>                       |
| General destruction information                               | NR                        | H.5.3.5                        | <pre><general_destruct _info=""></general_destruct></pre> |
| Degree of<br>destruction                                      | NR                        | <u>H.5.3.6</u>                 | <degree_of<br>_destruct&gt;</degree_of<br>                |
| Essential compo-<br>nents and spare parts                     | NR                        | <u>H.5.3.7</u>                 | <pre><component_spares></component_spares></pre>          |
| DESTRUCTION PRO-<br>CEDURES WORK<br>PACKAGE                   | NR                        | H.5.4                          | <destruct-<br>materialwp<br/>&gt;</destruct-<br>          |
| Parts list                                                    | NR                        | H.5.4.3                        | <essential_spares></essential_spares>                     |
| Specific destruction procedures                               | NR                        | <u>H.5.4.4</u>                 | <pre><pre>&lt;</pre></pre>                                |
| CHAPTER X. SOFT-<br>WARE<br>INFORMATION                       | NR                        | APPENDIX M                     | <soim><br/><softwarecategory></softwarecategory></soim>   |
| SOFTWARE GENER-<br>AL INFORMATION<br>WORK PACKAGE             | NR                        | <u>M.5.3.1</u>                 | <softginfowp></softginfowp>                               |
| System Overview                                               | NR                        | <u>M.5.3.1.6</u>               | <softsysover></softsysover>                               |
| Document Overview                                             | NR                        | <u>M.5.3.1.7</u>               | <softdocover></softdocover>                               |
| SOFTWARE SUM-<br>MARY WORK<br>PACKAGE                         | NR                        | M.5.3.2                        | <softsumwp></softsumwp>                                   |
| SOFTWARE EFFEC-<br>TIVITY WORK<br>PACKAGE                     | NR                        | <u>M.5.3.3</u>                 | <softeffectwp></softeffectwp>                             |
| DIFFERENCES BE-<br>TWEEN SOFTWARE<br>VERSIONS WORK<br>PACKAGE | NR                        | M.5.3.4                        | <softdiffversionwp></softdiffversionwp>                   |

FIGURE 1. Example of a filled-out content selection matrix for a -20&P single maintenance level, page-based manual - unused columns removed - Continued (Sheet 10 of 13).

TABLEA-III. Maintenance requirements matrix for ABC Tank. (continued)

| TM Content  FEATURES AND CA- PABILITIES WORK PACKAGE                          | -20&P<br>Non-<br>Aviation<br>NR | MIL-STD-40051-2D<br>Reference<br>M.5.4.1 | Element Name                                     |
|-------------------------------------------------------------------------------|---------------------------------|------------------------------------------|--------------------------------------------------|
| SCREENDISPLAYS<br>WORK PACKAGE                                                | NR                              | <u>M.5.4.2</u>                           | <softscreendis<br>-playwp&gt;</softscreendis<br> |
| MENUS/DIRECTO-<br>RIES WORK<br>PACKAGE                                        | NR                              | M.5.4.3                                  | <softmenuwp></softmenuwp>                        |
| TOOLS AND BUT-<br>TONS WORK<br>PACKAGES                                       | NR                              | <u>M.5.4.4</u>                           | <softtoolswp></softtoolswp>                      |
| SECURITY AND PRI-<br>VACY PROCEDURES<br>WORK PACKAGE                          | NR                              | <u>M.5.5.1</u>                           | <softsecprivwp></softsecprivwp>                  |
| SUPERVISORY CON-<br>TROLS WORK<br>PACKAGE                                     | NR                              | M.5.5.2                                  | <softsuperctrlswp></softsuperctrlswp>            |
| POWERUP/STARTUP<br>AND POWERDOWN/<br>SHUTDOWN PROCE-<br>DURES WORK<br>PACKAGE | NR                              | M.5.5.3                                  | <softpowerupwp></softpowerupwp>                  |
| ACCESSING/EXITING<br>SOFTWARE WORK<br>PACKAGE                                 | NR                              | M.5.5.4                                  | <softaccesswp></softaccesswp>                    |
| KEY COMMANDS<br>WORK PACKAGE                                                  | NR                              | <u>M.5.5.5</u>                           | <softkeycmdswp></softkeycmdswp>                  |
| PROCESSES AND<br>COMMANDS WORK<br>PACKAGE                                     | NR                              | M.5.5.6                                  | <softprocemdwp></softprocemdwp>                  |
| USER INTERFACE<br>WORK PACKAGE                                                | NR                              | <u>M.5.5.7</u>                           | <softguiwp></softguiwp>                          |
| SOFTWARE OPERAT-<br>ING CONVENTIONS<br>WORK PACKAGE                           | NR                              | M.5.5.8                                  | <softopconven<br>-tionswp&gt;</softopconven<br>  |
| ADDITIONAL SOFT-<br>WARE OPERATION<br>WP                                      | NR                              | <u>M.5.5.9</u>                           | <softgenwp></softgenwp>                          |
| MESSAGES WORK<br>PACKAGE                                                      | NR                              | <u>M.5.6.3</u>                           | <softmessageswp></softmessageswp>                |
| RECOVERY FROM<br>ERRORS,                                                      | NR                              | <u>M.5.6.4</u>                           | <softerrorswp></softerrorswp>                    |

FIGURE 1. Example of a filled-out content selection matrix for a -20&P single maintenance level, page-based manual - unused columns removed - Continued (Sheet 11 of 13).

TABLEA-III. Maintenance requirements matrix for ABC Tank. (continued)

| TM Content  MALFUNCTIONS, AND EMERGENCIES WORK PACKAGE                                                                                    | -20&P<br>Non-<br>Aviation<br>NR | MIL-STD-40051-2D<br>Reference | Element Name                                                                             |
|----------------------------------------------------------------------------------------------------|---------------------------------|-------------------------------|------------------------------------------------------------------------------------------|
| CHAPTER X.<br>RPSTL<br>(-20)<br>(-20&P)                                                                                                   | P<br>R                          | APPENDIX F                    | <pim></pim>                                                                              |
| INTRODUCTION<br>WORK PACKAGE                                                                                                    | R                               | F.5.3.5                       | <introwp></introwp>                                                                      |
| REPAIR PARTS LIST<br>WORK PACKAGE                                                                                                    | R                               | F.5.3.6                       | <plwp></plwp>                                                                            |
| REPAIR PARTS FOR<br>SPECIAL TOOLS<br>WORK PACKAGE                                                                                         | NR                              | F.5.3.7                       | <stl_partswp></stl_partswp>                                                              |
| KIT PARTS LIST<br>WORK PACKAGE                                                                                                    | R                               | <u>F.5.3.8</u>                | <kitswp></kitswp>                                                                        |
| BULK ITEMS WORK<br>PACKAGE                                                                                                    | NR                              | <u>F.5.3.9</u>                | <bulk_itemswp></bulk_itemswp>                                                            |
| SPECIAL TOOLS LIST<br>WORK PACKAGE                                                                                                    | R                               | <u>F.5.3.10</u>               | <stlwp></stlwp>                                                                          |
| NSN INDEX WORK<br>PACKAGE                                                                                                    | NR                              | F.5.3.11.1                    | <nsnindxwp></nsnindxwp>                                                                  |
| P/N INDEX WORK<br>PACKAGE                                                                                                    | NR                              | <u>F.5.3.11.2</u>             | <pre><pre><pre><pre><pre><pre><pre><pre></pre></pre></pre></pre></pre></pre></pre></pre> |
| REFERENCE DESIG-<br>NATOR INDEX WORK<br>PACKAGE                                                                                           | NR                              | F.5.3.11.3                    | <refdesindxwp></refdesindxwp>                                                            |
| CHAPTER X. SUP-<br>PORTING<br>INFORMATION                                                                                                 | R                               | APPENDIX G                    | <sim></sim>                                                                              |
| Note                                                                                                    |                                 |                               |                                                                                          |
| Applicable supporting information work packages shall be arranged in the order in which they are presented here and numbered accordingly. |                                 |                               |                                                                                          |
| REFERENCES WORK<br>PACKAGE                                                                                                    | R                               | <u>G.5.2</u>                  | <refwp></refwp>                                                                          |

FIGURE 1. Example of a filled-out content selection matrix for a -20&P single maintenance level, page-based manual - unused columns removed – Continued (Sheet 12 of 13).

TABLE A-III. Maintenance requirements matrix for ABC Tank. (continued)

| TM Content                                       | -20P<br>Non-<br>Aviation | MIL-STD-40051-2D<br>Reference | Element Name              |
|--------------------------------------------------|--------------------------|-------------------------------|---------------------------|
| NON-AVIATION MAC<br>INTRODUCTORY<br>WORK PACKAGE | R                        | G.5.3.1                       | <macintrowp></macintrowp> |
| AVIATION MAC IN-<br>TRODUCTORY WORK<br>PACKAGE   | P                        | <u>G.5.3.2</u>                | <macintrowp></macintrowp> |
| MAC WORK<br>PACKAGE                              | R                        | <u>G.5.3.3</u>                | <macwp></macwp>           |
| EXPENDABLE AND<br>DURABLE ITEMS<br>WORK PACKAGE  | R                        | <u>G.5.7</u>                  | <explistwp></explistwp>   |
| TOOL IDENTIFICA-<br>TION LIST WORK<br>PACKAGE    | R                        | G.5.8                         | <toolidwp></toolidwp>     |
| MANDATORY RE-<br>PLACEMENT PARTS<br>WORK PACKAGE | R                        | G.5.9                         | <mrplwp></mrplwp>         |
| SUPPORT ITEMS<br>WORK PACKAGE                    | R                        | <u>G.5.11</u>                 | <supitemwp></supitemwp>   |
| ADDITIONAL SUP-<br>PORTING WORK<br>PACKAGES      | R                        | G.5.12                        | <genwp></genwp>           |
| REAR MATTER                                      | R                        | <u>5.2.2</u>                  | <rear></rear>             |
| Glossary                                         | NR                       | <u>5.2.2.1</u>                | <glossary></glossary>     |
| Alphabetical index                               | NR                       | <u>5.2.2.2</u>                | <aindx></aindx>           |
| Foldout pages                                    | R                        | <u>5.2.2.5</u>                | <foldsect></foldsect>     |
| DA Form 2028                                     | R                        | 5.2.2.4                       | <da2028></da2028>         |
| Authentication page                              | R                        | 5.2.2.4                       | <authent></authent>       |
| Back cover                                       | R                        | 5.2.2.6                       | <back></back>             |

Legend

R – Required

P-Prohibited

Shaded – As

Required

FIGURE 1. Example of a filled-out content selection matrix for a -20&P single maintenance level, page-based manual - unused columns removed – Continued (Sheet 13 of 13).

TABLE A-XX. Operator, Field, and Sustainment Maintenance Manual requirement matrix for XYZ System.

|                                                                              | for XYZ | System.                       |                                                 |
|------------------------------------------------------------------------------|---------|-------------------------------|-------------------------------------------------|
| IETM Content                                                                 | -12&P   | MIL-STD-40051-1D<br>Reference | Element Name                                    |
| INTRODUCTORY MATTER                                                          | R       | <u>5.2.1</u>                  | <framed.frnt></framed.frnt>                     |
| IETM Installation data                                                       | R       | <u>5.2.1.1</u>                | <data_install></data_install>                   |
| Disc content frame                                                           | NR      | <u>5.2.1.2</u>                | <disc_content></disc_content>                   |
| (MC) Signature page                                                          | NR      | <u>5.2.1.3</u>                | <pre><pre><pre>omulgation&gt;</pre></pre></pre> |
| Warning summary                                                              | R       | 5.2.1.4                       | <warnsum></warnsum>                             |
| Change/Revision summary<br>frame (Changes or Revisions<br>only)              | NR      | 5.2.1.5                       | <revisionsummary></revisionsummary>             |
| Identification information                                                   | R       | <u>5.2.1.6</u>                | <frntcover></frntcover>                         |
| Table of contents                                                            | R       | 5.2.1.8                       | <contents></contents>                           |
| How to use this IETM                                                         | R       | 5.2.1.9                       | <howtouse></howtouse>                           |
| GENERAL INFORMATION,<br>EQUIPMENT DESCRIPTION,<br>AND THEORY OF<br>OPERATION | R       | APPENDIX B                    | <gim></gim>                                     |
| GENERAL INFORMATION<br>WORK PACKAGE                                          | R       | B.5.2                         | <ginfowp></ginfowp>                             |
| Scope                                                                        | R       | B.5.2.3                       | <scope></scope>                                 |
| Maintenance forms, records, and reports                                      | R       | B.5.2.4                       | <mfrr></mfrr>                                   |
| Reporting equipment improvement recommendations (EIR)                        | R       | <u>B.5.2.5</u>                | <eir></eir>                                     |
| Hand receipt (HR) information                                                | R       | B.5.2.6                       | <handreceipt></handreceipt>                     |
| Corros ion prevention and control (CPC)                                      | R       | B.5.2.7                       | <cpcdata></cpcdata>                             |
| Ozone depleting substances<br>(ODS)                                          | R       |                               | <odsdata></odsdata>                             |
| Destruction of equipment to prevent enemy use                                | R       | <u>B.5.2.8</u>                | <destructmat></destructmat>                     |
| Preparation for storage or shipment                                          | R       | <u>B.5.2.9</u>                | <pssref></pssref>                               |
| Transportability guidance                                                    | R       | B.5.2.10                      | <transportability></transportability>           |
| Warranty information                                                         | R       | <u>B.5.2.11</u>               | <pre><wrntyref></wrntyref></pre>                |
| Nomenclature cross-reference list                                            | R       | B.5.2.12                      | <nomenreflist></nomenreflist>                   |
| List of abbreviations/acronyms                                               | R       | B.5.2.13                      | <loa></loa>                                     |

FIGURE 2. Example of a filled out content selection matrix for a -12&P multiple maintenance level IETM – extra chapters added (Sheet 1 of 14).

TABLE A-XX Operator, Field, and Sustainment Maintenance Manual requirement matrix for XYZ System. (continued)

| IETM Content                                                                                     | -12&P | MIL-STD-40051-1D<br>Reference | Element Name                                                                             |
|--------------------------------------------------------------------------------------------------|-------|-------------------------------|------------------------------------------------------------------------------------------|
| Quality of material                                                                              | R     | <u>B.5.2.15</u>               | <qual.mat.info></qual.mat.info>                                                          |
| Safety, care, and handling                                                                       | R     | <u>B.5.2.16</u>               | <sftyinfo></sftyinfo>                                                                    |
| Nuclear hardness                                                                                 | R     | B.5.2.17                      | <hcp></hcp>                                                                              |
| Calibration                                                                                      | R     | <u>B.5.2.18</u>               | <calref></calref>                                                                        |
| Item Unique Identification (IUID)                                                                | R     | B.5.2.19                      | <iuid></iuid>                                                                            |
| Mandatory Replacement Parts                                                                      | R     | B.5.2.24                      |                                                                                          |
| Supporting information for re-<br>pair parts, special tools/kits,<br>TMDE, and support equipment | NR    | B.5.2.27                      | <supdata></supdata>                                                                      |
| Copyright credit line                                                                            | NR    | B.5.2.28                      | <copyrt></copyrt>                                                                        |
| EQUIPMENT DESCRIPTION<br>AND DATA WORK PACKAGE                                                   | R     | B.5.3                         | <descwp></descwp>                                                                        |
| Equipment characteristics, capabilities, and features                                            | R     | <u>B.5.3.3</u>                | <eqpinfo></eqpinfo>                                                                      |
| Location and description of major components (Not required for Ammunition TMs)                   | R     | B.5.3.4                       | <locdesc></locdesc>                                                                      |
| Equipment differences                                                                            | NR    | <u>B.5.3.5</u>                | <eqpdiff></eqpdiff>                                                                      |
| Equipment data                                                                                   | R     | B.5.3.6                       | <eqpdata></eqpdata>                                                                      |
| THEORY OF OPERATION<br>WORK PACKAGE                                                              | R     | B.5.4                         | <thrywp></thrywp>                                                                        |
| OPERATOR INSTRUCTIONS                                                                            | R     | APPENDIX C                    | <opim></opim>                                                                            |
| DESCRIPTION AND USE OF<br>OPERATOR CONTROLS AND<br>INDICATORS WORK PACKAGE                       | R     | <u>C.5.2.2.1</u>              | <ctrlindwp></ctrlindwp>                                                                  |
| OPERATION UNDER USUAL<br>CONDITIONS WORK PACKAGE                                                 | R     | <u>C.5.2.2.2</u>              | <opusualwp></opusualwp>                                                                  |
| Operations under usual tasks                                                                     | R     | <u>C.5.2.2.3</u>              | <opertsk></opertsk>                                                                      |
| Security measures for electronic data                                                            | R     | <u>C.5.2.2.2.3.1</u>          | <secref></secref>                                                                        |
| Siting requirements                                                                              | NR    | C.5.2.2.3.2                   | <site></site>                                                                            |
| Shelter requirements                                                                             | NR    | C.5.2.2.3.3                   | <shelter></shelter>                                                                      |
| Assembly and preparation for use                                                                 | R     | <u>C.5.2.2.3.4</u>            | <pre><pre><pre><pre><pre><pre><pre><pre></pre></pre></pre></pre></pre></pre></pre></pre> |
| Initial adjustments, before use and self-test                                                    | R     | <u>C.5.2.2.2.3.5</u>          | <initial></initial>                                                                      |

FIGURE 2. Example of a filled out content selection matrix for a -12&P multiple maintenance level IETM - extra chapters added - Continued (Sheet 2 of 14).

 $TABLEA-XX \quad Operator, Field, and \ Sustainment \ Maintenance \ Manual \ requirement \ matrix \\ for \underline{\hspace{1cm}}. \ (continued)$ 

| IETM Content                                                                                                    | -12&P | MIL-STD-40051-1D<br>Reference | Element Name                                        |
|----------------------------------------------------------------------------------------------------|-------|-------------------------------|-----------------------------------------------------|
| Operation procedures                                                                                                | R     | C.5.2.2.3.6                   | <oper></oper>                                       |
| Operating auxiliary equipment                                                                                       | NR    | C.5.2.2.3.8                   | <operaux></operaux>                                 |
| Preparation for movement                                                                                            | NR    | C.5.2.2.3.9                   | <pre><pre><pre><pre></pre></pre></pre></pre>        |
| OPERATION UNDER UNUSUAL<br>CONDITIONS WORK PACKAGE                                                                  | R     | <u>C.5.2.2.3</u>              | <opunuwp></opunuwp>                                 |
| Security measures for electronic data                                                                               | R     | C.5.2.2.3.3.1                 | <secref></secref>                                   |
| Unusual environment/weather                                                                                         | R     | C.5.2.2.3.3.2                 | <unusualenv></unusualenv>                           |
| Fording and swimming                                                                                                | NR    | C.5.2.2.3.3.3                 | <fording></fording>                                 |
| Interim Chemical, Biological,<br>Radiological, Nuclear, and Ex-<br>plosives (CBRNE) decontami-<br>nation procedures | R     | C.5.2.2.3.3.4                 | <decon></decon>                                     |
| Jamming and electronic countermeasures (ECM) procedures                                                             | NR    | <u>C.5.2.2.3.3.5</u>          | <ecm></ecm>                                         |
| Degraded operation procedures                                                                                       | NR    | C.5.2.2.3.3.6                 | <degraded></degraded>                               |
| EMERGENCY WORK PACKAGE                                                                                              | R     | C.5.2.2.4                     | <emergencywp></emergencywp>                         |
| DECAL/DATA PLATE GUIDE<br>WORK PACKAGE                                                                              | R     | C.5.2.2.5                     | <stowagewp></stowagewp>                             |
| ON-VEHICLE EQUIPMENT<br>LOADING PLAN WORK<br>PACKAGE                                                                | NR    | <u>C.5.2.2.6</u>              | <eqploadwp></eqploadwp>                             |
| OPERATOR<br>TROUBLES HOOTING<br>PROCEDURES                                                                          | R     | APPENDIX D<br>D.5.4.2         | <tim><br/><troublecategory></troublecategory></tim> |
| Note                                                                                                    |       |                               |                                                     |
| The notation (*) indicates that, if required, at least one of the these content items shall be included.            |       |                               |                                                     |
| INTRODUCTION WORK<br>PACKAGE                                                                                        | R     | D.5.5.3                       | <tsintrowp></tsintrowp>                             |
| TROUBLESHOOTING INDEX<br>WORK PACKAGE                                                                               | R     | D.5.5.5                       | <tsindxwp></tsindxwp>                               |
| *OPERATIONAL CHECKOUT<br>WORK PACKAGE                                                                               | R     | D.5.5.8.3                     | <opcheckwp></opcheckwp>                             |
| *TROUBLESHOOTING WORK<br>PACKAGE                                                                                    | R     | D.5.5.8.4                     | <tswp></tswp>                                       |

FIGURE 2. Example of a filled out content selection matrix for a -12&P multiple maintenance level IETM - extra chapters added - Continued (Sheet 3 of 14).

TABLE A-XX Operator, Field, and Sustainment Maintenance Manual requirement matrix for XYZ System. (continued)

| IETM Content                                                                                                    | -12&P | MIL-STD-40051-1D<br>Reference    | Element Name                                                                                                    |
|----------------------------------------------------------------------------------------------------|-------|----------------------------------|----------------------------------------------------------------------------------------------------|
| *COMBINED OPERATIONAL<br>CHECKOUT AND TROUBLE-<br>SHOOTING WORK PACKAGE                                                                                                    | NR    | D.5.5.8.5                        | <pre><opcheck-tswp></opcheck-tswp></pre>                                                                                      |
| *DIAGNOSTICS WORK<br>PACKAGE                                                                                                    | NR    | D.5.6                            | <diagnosticwp></diagnosticwp>                                                                                                 |
| MAINTAINE R<br>TROUBLES HOOTING<br>PROCEDURES                                                                                                    | R     | APPENDIX D<br>D.5.4.2            | <tim><br/><troublecategory></troublecategory></tim>                                                                           |
| Note The notation (*) indicates that, if required, at least one of the these content items shall be included.                                                                                  |       |                                  |                                                                                                    |
| INTRODUCTION WORK<br>PACKAGE                                                                                                    | R     | D.5.5.3                          | <tsintrowp></tsintrowp>                                                                                                    |
| TROUBLESHOOTING INDEX<br>WORK PACKAGE                                                                                                    | R     | <u>D.5.5.5</u>                   | <tsindxwp></tsindxwp>                                                                                                    |
| *OPERATIONAL CHECKOUT<br>WORK PACKAGE                                                                                                    | R     | D.5.5.8.3                        | <opcheckwp></opcheckwp>                                                                                                    |
| *TROUBLESHOOTING WORK<br>PACKAGE                                                                                                    | R     | D.5.5.8.4                        | <tswp></tswp>                                                                                                    |
| *COMBINED OPERATIONAL<br>CHECKOUT AND TROUBLE-<br>SHOOTING WORK PACKAGE                                                                                                    | R     | D.5.5.8.5                        | <pre><opcheck-tswp></opcheck-tswp></pre>                                                                                      |
| *DIAGNOSTICS WORK<br>PACKAGE                                                                                                    | R     | D.5.6                            | <diagnosticwp></diagnosticwp>                                                                                                 |
| OPERATOR MAINTENANCE<br>INSTRUCTIONS  Note                                                                                                    | R     | APPENDIX E<br>E.5.2.2<br>E.5.2.3 | <pre><mim> <maintenancepmcsca- tegory=""> <maintenancecatego-< pre=""></maintenancecatego-<></maintenancepmcsca-></mim></pre> |
| PMCS is required as a minimum in one maintenance chapter. PMCS may be in its own chapter or may be combined with other maintenance work packages in a maintenance chapter but not both places. |       |                                  | ry>                                                                                                    |
| SERVICE UPON RECEIPT<br>WORK PACKAGE                                                                                                    | NR    | E.5.3.2<br>E.5.3.2.3             | <surpwp><br/><surtsk></surtsk></surpwp>                                                                                       |
| Siting                                                                                                    | NR    | E.5.3.2.3.1                      | <siting></siting>                                                                                                    |
| Shelter requirements                                                                                                    | NR    | E.5.3.2.3.2                      | <shltr></shltr>                                                                                                    |
| Service upon receipt of materiel                                                                                                    | NR    | E5.3.2.3.3                       | <surmat></surmat>                                                                                                    |
| Installation instructions                                                                                                    | NR    | E.5.3.2.3.4                      |                                                                                                    |

FIGURE 2. Example of a filled out content selection matrix for a -12&P multiple maintenance level IETM - extra chapters added - Continued (Sheet 4 of 14).

 $TABLE\,A-XX\,\,Operator,\,Field,\,and\,Sustainment\,\,Maintenance\,\,Manual\,\,requirement\,\,matrix\,\,for\,\,\underline{XYZ}\,\,\underline{System}.\,\,(continued)$ 

| TETM C                                                                            | 12 C D | MIL-STD-40051-1D                   | EL AN                                                                                    |
|-----------------------------------------------------------------------------------|--------|------------------------------------|------------------------------------------------------------------------------------------|
| IETM Content                                                                      | -12&P  | Reference                          | Element Name                                                                             |
| Preliminary servicing of equipment                                                | NR     | <u>E.5.3.2.3.5</u>                 | <pre><pre><pre><pre><pre><pre><pre><pre></pre></pre></pre></pre></pre></pre></pre></pre> |
| Preliminary checks and adjust-<br>ment of equipment                               | NR     | <u>E.5.3.2.3.6</u>                 | <pre><prechkadj></prechkadj></pre>                                                       |
| Preliminary calibration of equipment                                              | NR     | <u>E.5.3.2.3.7</u>                 | <pre><pre><pre><pre><pre><pre><pre><pre></pre></pre></pre></pre></pre></pre></pre></pre> |
| Circuit alignment                                                                 | NR     | E.5.3.2.3.8                        | <calign></calign>                                                                        |
| Ammunition service upon receipt                                                   | NR     | E.5.3.2.3.9                        | <ammo.sur></ammo.sur>                                                                    |
| Other service upon receipt task                                                   | NR     | E5.3.2.3.10                        | <other.surtsk></other.surtsk>                                                            |
| Follow-on maintenance                                                             | NR     | E.5.3.2.3.11                       | <followon.maintsk></followon.maintsk>                                                    |
| EQUIPMENT/USER FITTING IN-<br>STRUCTIONS WORK PACKAGE<br>(PERSONAL USE EQUIPMENT) | NR     | E.5.3.3                            | <pre><perseqpwp></perseqpwp></pre>                                                       |
| PMCS INTRODUCTION WORK PACKAGE (EXCEPT AIRCRAFT, DMWR, NMWR)                      | R      | E.5.3.4.1                          | <pre><pmcsintrowp></pmcsintrowp></pre>                                                   |
| PMCS WORK PACKAGE (EX-<br>CEPT AIRCRAFT, DMWR,<br>NMWR)                           | R      | E.5.3.4.2                          | <pmcswp></pmcswp>                                                                        |
| MAINTENANCE WORK<br>PACKAGES                                                      | R      | <u>E.5.3.5</u><br><u>E.5.3.5.3</u> | <maintwp> <maintsk></maintsk></maintwp>                                                  |
| Inspect                                                                           | R      | E.5.3.5.3.2                        | <inspect></inspect>                                                                      |
| Test                                                                              | NR     | E.5.3.5.3.3                        | <test></test>                                                                            |
| Service                                                                           | R      | E.5.3.5.3.4                        | <service></service>                                                                      |
| Adjust                                                                            | R      | E.5.3.5.3.5                        | <adjust></adjust>                                                                        |
| Align                                                                             | NR     | E.5.3.5.3.6                        | <align></align>                                                                          |
| Calibrate                                                                         | NR     | E.5.3.5.3.7                        | <calibration></calibration>                                                              |
| Remove                                                                            | R      | E.5.3.5.3.8                        | <remove></remove>                                                                        |
| Install                                                                           | R      | E.5.3.5.3.9                        | <install></install>                                                                      |
| Replace                                                                           | R      | E.5.3.5.3.10                       | <replace></replace>                                                                      |
| Repair                                                                            | NR     | E.5.3.5.3.11                       | <repair></repair>                                                                        |

FIGURE 2. Example of a filled out content selection matrix for a -12&P multiple maintenance level IETM - extra chapters added - Continued (Sheet 5 of 14).

 $TABLE\,A-XX \quad Operator, Field, and \,Sustainment\,Maintenance\,Manual\,requirement\,matrix\\ \quad for \underline{XYZ\ System.}\ (continued)$ 

| IETM Content                   | -12&P | MIL-STD-40051-1D<br>Reference | Element Name                                       |
|--------------------------------|-------|-------------------------------|----------------------------------------------------|
| Paint                          | NR    | E.5.3.5.3.12                  | <pre><paint></paint></pre>                         |
| Overhaul                       | NR    | E.5.3.5.3.13                  | <pre><overhaul></overhaul></pre>                   |
| Rebuild                        | NR    | E.5.3.5.3.14                  | <rebuild></rebuild>                                |
| Lubricate                      | R     | E.5.3.5.3.15                  | <lube></lube>                                      |
| Mark                           | R     | E.5.3.5.3.16                  | <mark></mark>                                      |
| Pack                           | NR    | E.5.3.5.3.17                  | <pack></pack>                                      |
| Unpack                         | NR    | E.5.3.5.3.18                  | <unpack></unpack>                                  |
| Preserve                       | NR    | E.5.3.5.3.19                  | <pre><pre><pre><pre>on&gt;</pre></pre></pre></pre> |
| Prepare for use                | R     | E.5.3.5.3.20                  | <pre><prepforuse></prepforuse></pre>               |
| Assemble                       | NR    | E.5.3.5.3.21                  | <assem></assem>                                    |
| Disassemble                    | NR    | E.5.3.5.3.22                  | <disassem></disassem>                              |
| Clean                          | R     | E.5.3.5.3.23                  | <clean></clean>                                    |
| Nondestructive inspection      | NR    | E.5.3.5.3.24                  | <ndi></ndi>                                        |
| Radio interference suppression | NR    | E.5.3.5.3.25                  | <ris></ris>                                        |
| Place in service               | R     | E.5.3.5.3.26                  | <pis></pis>                                        |
| Towing                         | NR    | E.5.3.5.3.27                  | <tow></tow>                                        |
| Jacking                        | NR    | E.5.3.5.3.28                  | <jack></jack>                                      |
| Parking                        | NR    | E.5.3.5.3.29                  | <park></park>                                      |
| Mooring                        | NR    | E.5.3.5.3.30                  | <moor></moor>                                      |
| Covering                       | NR    | E.5.3.5.3.31                  | <cover></cover>                                    |
| Hoisting                       | NR    | E.5.3.5.3.32                  | <hoist></hoist>                                    |
| Sling loading                  | NR    | E.5.3.5.3.33                  | <sling></sling>                                    |
| External power                 | NR    | E.5.3.5.3.34                  | <extpwr></extpwr>                                  |
| Preparation for storage        | R     | E.5.3.5.3.35                  | <pre><pre><pre>&gt;</pre></pre></pre>              |
| Preparation for shipment       | R     | E.5.3.5.3.36                  | <pre><prepship></prepship></pre>                   |
| Transport                      | R     | E.5.3.5.3.37                  | <transport></transport>                            |
| Arm                            | NR    | E.5.3.5.3.38                  | <arm></arm>                                        |
| Load                           | NR    | E.5.3.5.3.39                  | <load></load>                                      |
| Unload                         | NR    | E.5.3.5.3.40                  | <unload></unload>                                  |
| Install peripheral device      | NR    | E.5.3.5.3.41                  | <installdev></installdev>                          |

FIGURE 2. Example of a filled out content selection matrix for a -12&P multiple maintenance level IETM - extra chapters added - Continued (Sheet 6 of 14).

TABLE A-XX Operator, Field, and Sustainment Maintenance Manual requirement matrix for XYZ System. (continued)

| IETM Content                                                                                                    | -12&P | MIL-STD-40051-1D<br>Reference    | Element Name                                                                                                    |
|----------------------------------------------------------------------------------------------------|-------|----------------------------------|----------------------------------------------------------------------------------------------------|
| Uninstall peripheral device                                                                                                    | NR    | E.5.3.5.3.42                     | <uninstalldev></uninstalldev>                                                                                                 |
| Upgrade/patch s oftware                                                                                                    | NR    | E.5.3.5.3.43                     | <upgrade></upgrade>                                                                                                    |
| Configure software                                                                                                    | NR    | E.5.3.5.3.44                     | <configure></configure>                                                                                                    |
| Debug software                                                                                                    | NR    | E.5.3.5.3.45                     | <debug></debug>                                                                                                    |
| Additional maintenance task                                                                                                    | NR    | E.5.3.5.3.46                     | <other.maintsk></other.maintsk>                                                                                               |
| Follow-on maintenance                                                                                                    | NR    | E.5.3.5.3.47                     | <followon.maintsk></followon.maintsk>                                                                                         |
| MAINTAINER MAINTENANCE INSTRUCTIONS  Note                                                                                                    | R     | APPENDIX E<br>E.5.2.2<br>E.5.2.3 | <pre><mim> <maintenancepmcsca- tegory=""> <maintenancecatego-< pre=""></maintenancecatego-<></maintenancepmcsca-></mim></pre> |
| PMCS is required as a minimum in one maintenance chapter. PMCS may be in its own chapter or may be combined with other maintenance work packages in a maintenance chapter but not both places. |       |                                  | ry>                                                                                                    |
| SERVICE UPON RECEIPT<br>WORK PACKAGE                                                                                                    | R     | E5.3.2<br>E5.3.2.3               | <surpwp><br/><surtsk></surtsk></surpwp>                                                                                       |
| Siting                                                                                                    | NR    | <u>E.5.3.2.3.1</u>               | <siting></siting>                                                                                                    |
| Shelter requirements                                                                                                    | NR    | <u>E.5.3.2.3.2</u>               | <shltr></shltr>                                                                                                    |
| Service upon receipt of materiel                                                                                                    | R     | E.5.3.2.3.3                      | <surmat></surmat>                                                                                                    |
| Installation instructions                                                                                                    | R     | E.5.3.2.3.4                      |                                                                                                    |
| Preliminary servicing of equipment                                                                                                    | R     | <u>E.5.3.2.3.5</u>               | <pre><pre><pre><pre><pre><pre><pre><pre></pre></pre></pre></pre></pre></pre></pre></pre>                                      |
| Preliminary checks and adjust-<br>ment of equipment                                                                                                    | R     | <u>E.5.3.2.3.6</u>               | <pre><pre><pre><pre>one</pre></pre></pre></pre>                                                                               |
| Preliminary calibration of equipment                                                                                                    | R     | E.5.3.2.3.7                      | <pre><precal></precal></pre>                                                                                                  |
| Circuit alignment                                                                                                    | NR    | E.5.3.2.3.8                      | <calign></calign>                                                                                                    |
| Ammunition service upon receipt                                                                                                    | R     | E.5.3.2.3.9                      | <ammo.sur></ammo.sur>                                                                                                    |
| Other service upon receipt task                                                                                                    | R     | E.5.3.2.3.10                     | <other.surtsk></other.surtsk>                                                                                                 |
| Follow-on maintenance                                                                                                    | NR    | E.5.3.2.3.11                     | <followon.maintsk></followon.maintsk>                                                                                         |
| EQUIPMENT/USER FITTING IN-<br>STRUCTIONS WORK PACKAGE<br>(PERSONAL USE EQUIPMENT)                                                                                                    | NR    | E.5.3.3                          | <pre><perseqpwp></perseqpwp></pre>                                                                                            |
| PMCS INTRODUCTION WORK PACKAGE (EXCEPT AIRCRAFT, DMWR, NMWR)                                                                                                    | R     | E.5.3.4.1                        | <pre><pmcsintrowp></pmcsintrowp></pre>                                                                                        |
| PMCS WORK PACKAGE (EX-<br>CEPT AIRCRAFT, DMWR,<br>NMWR)                                                                                                    | R     | E.5.3.4.2                        | <pmcswp></pmcswp>                                                                                                    |

FIGURE 2. Example of a filled out content selection matrix for a -12&P multiple maintenance level IETM - extra chapters added - Continued (Sheet 7 of 14).

TABLE A-XX Operator, Field, and Sustainment Maintenance Manual requirement matrix for XYZ System. (continued)

| IETM Content                   | -12&P | MIL-STD-40051-1D<br>Reference | Element Name                                       |
|--------------------------------|-------|-------------------------------|----------------------------------------------------|
| MAINTENANCE WORK<br>PACKAGES   | R     | E.5.3.5<br>E.5.3.5.3          | <maintwp> <maintsk></maintsk></maintwp>            |
| Inspect                        | R     | E.5.3.5.3.2                   | <inspect></inspect>                                |
| Test                           | R     | E.5.3.5.3.3                   | <test></test>                                      |
| Service                        | R     | E.5.3.5.3.4                   | <service></service>                                |
| Adjust                         | R     | E.5.3.5.3.5                   | <adjust></adjust>                                  |
| Align                          | R     | E.5.3.5.3.6                   | <align></align>                                    |
| Calibrate                      | R     | E.5.3.5.3.7                   | <calibration></calibration>                        |
| Remove                         | R     | E.5.3.5.3.8                   | <remove></remove>                                  |
| Install                        | R     | E.5.3.5.3.9                   | <install></install>                                |
| Replace                        | R     | E.5.3.5.3.10                  | <replace></replace>                                |
| Repair                         | R     | E.5.3.5.3.11                  | <repair></repair>                                  |
| Paint                          | R     | E.5.3.5.3.12                  | <pre><paint></paint></pre>                         |
| Overhaul                       | NR    | E.5.3.5.3.13                  | <pre><overhaul></overhaul></pre>                   |
| Rebuild                        | NR    | E.5.3.5.3.14                  | <rebuild></rebuild>                                |
| Lubricate                      | R     | E.5.3.5.3.15                  | <lube></lube>                                      |
| Mark                           | R     | E.5.3.5.3.16                  | <mark></mark>                                      |
| Pack                           | R     | E.5.3.5.3.17                  | <pack></pack>                                      |
| Unpack                         | R     | E.5.3.5.3.18                  | <unpack></unpack>                                  |
| Preserve                       | R     | E.5.3.5.3.19                  | <pre><pre><pre><pre>on&gt;</pre></pre></pre></pre> |
| Prepare for use                | R     | E.5.3.5.3.20                  | <pre><prepforuse></prepforuse></pre>               |
| Assemble                       | R     | E.5.3.5.3.21                  | <assem></assem>                                    |
| Disassemble                    | R     | E.5.3.5.3.22                  | <disassem></disassem>                              |
| Clean                          | NR    | E.5.3.5.3.23                  | <clean></clean>                                    |
| Nondestructive inspection      | NR    | E.5.3.5.3.24                  | <ndi></ndi>                                        |
| Radio interference suppression | NR    | E.5.3.5.3.25                  | <ris></ris>                                        |
| Place in service               | NR    | E.5.3.5.3.26                  | <pis></pis>                                        |
| Towing                         | NR    | E.5.3.5.3.27                  | <tow></tow>                                        |
| Jacking                        | NR    | E.5.3.5.3.28                  | <jack></jack>                                      |
| Parking                        | NR    | E.5.3.5.3.29                  | <park></park>                                      |
| Mooring                        | NR    | E.5.3.5.3.30                  | <moor></moor>                                      |
| Covering                       | NR    | E.5.3.5.3.31                  | <cover></cover>                                    |
| Hoisting                       | NR    | E.5.3.5.3.32                  | <hoist></hoist>                                    |
| Sling loading                  | NR    | E.5.3.5.3.33                  | <sling></sling>                                    |
| External power                 | NR    | E.5.3.5.3.34                  | <extpwr></extpwr>                                  |
| Preparation for storage        | R     | E.5.3.5.3.35                  | <pre><pre><pre>&gt;</pre></pre></pre>              |
| Preparation for shipment       | R     | E.5.3.5.3.36                  | <pre><prepship></prepship></pre>                   |

FIGURE 2. Example of a filled out content selection matrix for a -12&P multiple maintenance level IETM - extra chapters added - Continued (Sheet 8 of 14).

TABLE A-XX Operator, Field, and Sustainment Maintenance Manual requirement matrix for XYZ System. (continued)

| 101_2                                                                                                    | 1Z Syste | m. (continued)                        | Γ                                            |
|----------------------------------------------------------------------------------------------------|----------|---------------------------------------|----------------------------------------------|
| IETM Content                                                                                                    | -12&P    | MIL-STD-40051-1D<br>Reference         | Element Name                                 |
| Transport                                                                                                    | R        | E.5.3.5.3.37                          | <transport></transport>                      |
| Arm                                                                                                    | NR       | E.5.3.5.3.38                          | <arm></arm>                                  |
|                                                                                                    | NR       | · · · · · · · · · · · · · · · · · · · | Special States Controlled                    |
| Load                                                                                                    | -5055    | E.5.3.5.3.39                          | <load></load>                                |
| Unload                                                                                                    | NR       | E.5.3.5.3.40                          | <unload></unload>                            |
| Install peripheral device                                                                                            | NR       | E.5.3.5.3.41                          | <installdev></installdev>                    |
| Uninstall peripheral device                                                                                          | NR       | E.5.3.5.3.42                          | <uninstalldev></uninstalldev>                |
| Upgrade/patch s oftware                                                                                              | NR       | E.5.3.5.3.43                          | <upgrade></upgrade>                          |
| Configure software                                                                                                   | NR       | E.5.3.5.3.44                          | <configure></configure>                      |
| Debug software                                                                                                    | NR       | E.5.3.5.3.45                          | <debug></debug>                              |
| Additional maintenance task                                                                                          | R        | E.5.3.5.3.46                          | <other.maintsk></other.maintsk>              |
| Follow-on maintenance                                                                                                | R        | E.5.3.5.3.47                          | <followon.maintsk></followon.maintsk>        |
| GENERAL MAINTENANCE<br>WORK PACKAGE                                                                                  | R        | E.5.3.7                               | <gen.maintwp></gen.maintwp>                  |
| LUBRICATION WORK<br>PACKAGE                                                                                          | R        | E.5.3.8                               | <1ubewp>                                     |
| ILLUSTRATED LIST OF MANU-<br>FACTURED ITEMS (MAIN-<br>TAINER LEVEL ONLY)                                             | NR       | E.5.3.10                              |                                              |
| Note                                                                                                    |          |                                       |                                              |
| Introduction and procedures<br>work packages are required on-<br>ly if a list of manufactured items<br>is developed. |          |                                       |                                              |
| Illustrated list of manufactured items introduction work package                                                     | NR       | E.5.3.10.1                            | <manu_items_<br>introwp&gt;</manu_items_<br> |
| Manufacturing procedures work package                                                                                | NR       | E.5.3.10.2                            | <manuwp></manuwp>                            |

FIGURE 2. Example of a filled out content selection matrix for a -12&P multiple maintenance level IETM - extra chapters added - Continued (Sheet 9 of 14).

 $TABLEA-XX \quad Operator, Field, and \ Sustainment \ Maintenance \ Manual \ requirement \ matrix \\ for \underline{\hspace{1cm}}. \ (continued)$ 

| IETM Content                                                                | -12&P | MIL-STD-40051-1D<br>Reference | Element Name                                              |
|-----------------------------------------------------------------------------|-------|-------------------------------|-----------------------------------------------------------|
| TORQUE LIMITS WORK PACK-<br>AGE (MAINTAINER LEVEL<br>ONLY)                  | R     | E.5.3.11                      | <torquewp></torquewp>                                     |
| WIRING DIAGRAMS AND SCHE-<br>MATICS WORK PACKAGE<br>(MAINTAINER LEVEL ONLY) | R     | E.5.3.12                      | <wiringwp></wiringwp>                                     |
| AUXILIARY EQUIPMENT<br>MAINTENANCE<br>INSTRUCTIONS                          | NR    | APPENDIX E<br>E.5.2.6         | <mim><br/><auxiliarycategory></auxiliarycategory></mim>   |
| AUXILIARY EQUIPMENT MAIN-<br>TENANCE WORK PACKAGE                           | NR    | E.5.3.14                      | <auxeqpwp></auxeqpwp>                                     |
| ILLUSTRATED LIST OF MANU-<br>FACTURED ITEMS (MAIN-<br>TAINER LEVEL ONLY)    | NR    | E.5.3.10                      |                                                           |
| Illustrated list of manufactured items introduction work package            | NR    | E.5.3.10.1                    | <manu_items_<br>introwp&gt;</manu_items_<br>              |
| Manufacturing procedures work package                                       | NR    | E.5.3.10.2                    | <manuwp></manuwp>                                         |
| TORQUE LIMITS WORK PACK-<br>AGE (MAINTAINER LEVEL<br>ONLY)                  | NR    | E.5.3.11                      | <torquewp></torquewp>                                     |
| WIRING DIAGRAMS AND SCHE-<br>MATICS WORK PACKAGE<br>(MAINTAINER LEVEL ONLY) | NR    | E.5.3.12                      | <wiringwp></wiringwp>                                     |
| AMMUNITION MAINTE-<br>NANCE INSTRUCTIONS                                    | NR    | APPENDIX E<br>E.5.2.7         | <mim> <ammunitioncatego- ry=""></ammunitioncatego-></mim> |
| AMMUNITION IDENTIFICA-<br>TION WORK PACKAGE                                 | NR    | E.5.3.15.1                    | <ammoidentwp></ammoidentwp>                               |
| AMMUNITION MAINTENANCE<br>WORK PACKAGE                                      | NR    | E.5.3.15.2                    | <ammowp></ammowp>                                         |
| FOREIGN AMMUNITION WORK<br>PACKAGE                                          | NR    | <u>E.5.3.15.3</u>             | <natowp></natowp>                                         |
| DESTRUCTION OF EQUIP-<br>MENT TO PREVENT ENEMY<br>USE INFORMATION           | NR    | APPENDIX H                    | <dim></dim>                                               |
| DESTRUCTION PROCEDURES<br>INTRODUCTION WORK<br>PACKAGE                      | NR    | H.5.3                         | <destruct-introwp></destruct-introwp>                     |

FIGURE 2. Example of a filled out content selection matrix for a -12&P multiple maintenance level IETM - extra chapters added - Continued (Sheet 10 of 14).

 $TABLE\,A-XX\quad Operator, Field, and \, Sustainment\, Maintenance\, M\, anual\, requirement\, matrix\\ for\underline{\hspace{1cm}}.\,\, (continued)$ 

| IETM Content                                            | -12&P | MIL-STD-40051-1D<br>Reference | Element Name                                                       |
|---------------------------------------------------------|-------|-------------------------------|--------------------------------------------------------------------|
| Authority to destroy                                    | NR    | <u>H.5.3.3</u>                | <pre><authorize_to_ destroy=""></authorize_to_></pre>              |
| Reporting destruction                                   | NR    | H.5.3.4                       | <report_destruct></report_destruct>                                |
| General destruction information                         | NR    | H.5.3.5                       | <pre><general_destruct_ info=""></general_destruct_></pre>         |
| Degree of destruction                                   | NR    | H.5.3.6                       | <degree_of_<br>destruct&gt;</degree_of_<br>                        |
| Essential components and spare parts                    | NR    | <u>H.5.3.7</u>                | <pre><component_spares></component_spares></pre>                   |
| DESTRUCTION PROCEDURES<br>WORK PACKAGE                  | NR    | H.5.4                         | <destruct-<br>materialwp&gt;</destruct-<br>                        |
| Parts list                                              | NR    | H.5.4.3                       | <essential_spares></essential_spares>                              |
| Specific destruction procedures                         | NR    | <u>H.5.4.4</u>                | <pre><pre>&lt;</pre></pre>                                         |
| BATTLE DAMAGE ASSESS-<br>MENT AND REPAIR<br>INFORMATION | NR    | APPENDIX I                    | <br><br>bim>                                                       |
| BDAR UNIQUE GENERAL IN-<br>FORMATION WP                 | NR    | <u>I.5.2.1</u>                | <pre><bdar-geninfowp></bdar-geninfowp></pre>                       |
| Standards and practices                                 | NR    | <u>I.5.2.1.3</u>              | <pre><bdar-std- practices=""></bdar-std-></pre>                    |
| Tasks and responsibilities                              | NR    | <u>I.5.2.1.4</u>              | <bdar-task-resp></bdar-task-resp>                                  |
| Combat threats                                          | NR    | <u>I.5.2.1.5</u>              | <pre><bdar-combat- threat=""></bdar-combat-></pre>                 |
| BATTLE DAMAGE ASSESSMENT<br>WORK PACKAGE                | NR    | <u>I.5.3.1</u>                | <damage-assesswp></damage-assesswp>                                |
| GENERAL REPAIR WORK<br>PACKAGE                          | NR    | <u>I.5.4.1</u>                | <pre><genrepairwp> <bdar-repair></bdar-repair></genrepairwp></pre> |
| Introduction                                            | NR    | <u>I.5.4.1.4</u>              | <geninfo></geninfo>                                                |
| Repair procedure                                        | NR    | <u>I.5.4.1.5</u>              | <bdar-repair-proc></bdar-repair-proc>                              |
| CHAPTER X. SOFTWARE INFORMATION                         | NR    | APPENDIX M                    | <pre><soim> <softwarecategory></softwarecategory></soim></pre>     |
| SOFTWARE GENERAL INFOR-<br>MATION WORK PACKAGE          | NR    | <u>M.5.3.1</u>                | <softginfowp></softginfowp>                                        |
| System Overview                                         | NR    | M.5.3.1.6                     | <softsysover></softsysover>                                        |
| Document Overview                                       | NR    | M.5.3.1.7                     | <softdocover></softdocover>                                        |
| SOFTWARE SUMMARY WORK<br>PACKAGE                        | NR    | M.5.3.2                       | <softsumwp></softsumwp>                                            |

FIGURE 2. Example of a filled out content selection matrix for a -12&P multiple maintenance level IETM - extra chapters added - Continued (Sheet 11 of 14).

 $TABLE\,A-XX\quad Operator, Field, and \, Sustainment\, Maintenance\, Manual\, requirement\, matrix\\ for \underline{\hspace{1cm}}.\,\, (continue\, d)$ 

| IETM Content                                                             | -12&P | MIL-STD-40051-1D<br>Reference | Element Name                                           |
|--------------------------------------------------------------------------|-------|-------------------------------|--------------------------------------------------------|
| SOFTWARE EFFECTIVITY<br>WORK PACKAGE                                     | NR    | M.5.3.3                       | <softeffectwp></softeffectwp>                          |
| DIFFERENCES BETWEEN<br>SOFTWARE VERSIONS WORK<br>PACKAGE                 | NR    | M.5.3.4                       | <softdiffversionwp></softdiffversionwp>                |
| FEATURES AND CAPABILITIES<br>WORK PACKAGE                                | NR    | M.5.4.1                       | <softfeaturescapwp></softfeaturescapwp>                |
| SCREENDISPLAYS WORK<br>PACKAGE                                           | NR    | M.5.4.2                       | <pre><softscreendis- playwp=""></softscreendis-></pre> |
| MENUS/DIRECTORIES WORK PACKAGE                                           | NR    | M.5.4.3                       | <softmenuwp></softmenuwp>                              |
| TOOLS AND BUITONS WORK<br>PACKAGE                                        | NR    | M.5.4.4                       | <softtoolswp></softtoolswp>                            |
| SECURITY AND PRIVACY PRO-<br>CEDURES WORK PACKAGE                        | NR    | M.5.5.1                       | <softsecprivwp></softsecprivwp>                        |
| SUPERVISORY CONTROLS<br>WORK PACKAGE                                     | NR    | M.5.5.2                       | <softsuperctrlswp></softsuperctrlswp>                  |
| POWERUP/STARTUPAND POWERDOWN/SHUTDOWN PROCEDURES WORK PACKAGE            | NR    | M.5.5.3                       | <softpowerupwp></softpowerupwp>                        |
| ACCESSING/EXITING SOFT-<br>WARE WORK PACKAGE                             | NR    | M.5.5.4                       | <softaccesswp></softaccesswp>                          |
| KEY COMMANDS WORK<br>PACKAGE                                             | NR    | M.5.5.5                       | <softkeycmdwp></softkeycmdwp>                          |
| PROCESSES AND COMMANDS<br>WORK PACKAGE                                   | NR    | M.5.5.6                       | <softproccmdswp></softproccmdswp>                      |
| USER INTERFACE WORK PACKAGE                                              | NR    | M.5.5.7                       | <softguiwp></softguiwp>                                |
| SOFTWARE OPERATING CON-<br>VENTIONS WORK PACKAGE                         | NR    | M.5.5.8                       | <pre><softopconven- tionswp=""></softopconven-></pre>  |
| ADDITIONAL SOFTWARE OP-<br>ERATION WORK PACKAGE                          | NR    | <u>M.5.5.9</u>                | <softgenwp></softgenwp>                                |
| MESSAGES WORK PACKAGES                                                   | NR    | M.5.6.3                       | <softmessageswp></softmessageswp>                      |
| RECOVERY FROM ERRORS,<br>MALFUNCTIONS, AND EMER-<br>GENCIES WORK PACKAGE | NR    | M.5.6.4                       | <softerrorswp></softerrorswp>                          |
| REPAIR PARTS AND SPE-<br>CIAL TOOLS/KITS LIST<br>(RPSTL)                 | R     | APPENDIX F<br>F.5.3.1         | <pim></pim>                                            |

FIGURE 2. Example of a filled out content selection matrix for a -12&P multiple maintenance level IETM - extra chapters added - Continued (Sheet 12 of 14).

TABLE A-XX Operator, Field, and Sustainment Maintenance Manual requirement matrix for \_\_\_\_\_\_\_\_\_. (continued)

| IETM Content                                                                                                    | -12&P | MIL-STD-40051-1D<br>Reference | Element Name                                                                             |
|----------------------------------------------------------------------------------------------------|-------|-------------------------------|------------------------------------------------------------------------------------------|
| INTRODUCTION WORK<br>PACKAGE                                                                                                    | R     | <u>F.5.3.3</u>                | <introwp></introwp>                                                                      |
| REPAIR PARTS LIST WORK<br>PACKAGE                                                                                                    | R     | <u>F.5.3.4</u>                | <plwp></plwp>                                                                            |
| REPAIR PARTS FOR SPECIAL<br>TOOLS/KITS WORK PACKAGE                                                                                                    | NR    | <u>F.5.3.5</u>                | <stl_partswp></stl_partswp>                                                              |
| KIT PARTS LIST WORK<br>PACKAGE                                                                                                    | NR    | <u>F.5.3.6</u>                | <kitswp></kitswp>                                                                        |
| BULK ITEM WORK PACKAGE                                                                                                    | NR    | <u>F.5.3.7</u>                | <bulk_itemswp></bulk_itemswp>                                                            |
| SPECIAL TOOLS/KITS LIST<br>WORK PACKAGE                                                                                                    | R     | <u>F.5.3.8</u>                | <stlwp></stlwp>                                                                          |
| NSN INDEX WORK PACKAGE                                                                                                    | NR    | F.5.3.9.1                     | <nsnindxwp></nsnindxwp>                                                                  |
| PART NUMBER INDEX WORK<br>PACKAGE                                                                                                    | NR    | F.5.3.9.2                     | <pre><pre><pre><pre><pre><pre><pre><pre></pre></pre></pre></pre></pre></pre></pre></pre> |
| REFERENCE DESIGNATOR IN-<br>DEX WORK PACKAGE                                                                                                    | NR    | F.5.3.9.3                     | <refdesindxwp></refdesindxwp>                                                            |
| SUPPORTING<br>INFORMATION                                                                                                    | R     | APPENDIX G<br>G.5.1           | <sim></sim>                                                                              |
| Note                                                                                                    |       |                               |                                                                                          |
| Applicable supporting informa-<br>tion work packages shall be ar-<br>ranged in the order in which<br>they are presented here and<br>numbered accordingly. |       |                               |                                                                                          |
| REFERENCES WORK PACKAGE                                                                                                    | R     | <u>G.5.2</u>                  | <refwp></refwp>                                                                          |
| INTRODUCTION FOR NON-AVI-<br>ATION MAC WORK PACKAGE<br>(MAINTAINER ONLY)                                                                                  | R     | G.5.3.1                       | <macintrowp></macintrowp>                                                                |
| MAC WORK PACKAGE (NON-<br>AVIATION) (MAINTAINER<br>ONLY)                                                                                                  | R     | G.5.3.3                       | <macwp> <mac></mac></macwp>                                                              |
| COMPONENTS OF END ITEM<br>(COEI) AND BASIC ISSUE<br>ITEMS (BII) LISTS WORK PACK-<br>AGE (OPERATOR ONLY)                                                   | R     | G:5.4                         | <coeibiiwp></coeibiiwp>                                                                  |
| ADDITIONAL AUTHORIZATION<br>LIST (AAL) WORK PACKAGE<br>(OPERATOR ONLY)                                                                                    | R     | G.5.5                         | <aalwp></aalwp>                                                                          |

FIGURE 2. Example of a filled out content selection matrix for a -12&P multiple maintenance level IETM - extra chapters added - Continued (Sheet 13 of 14).

 $TABLE\,A-XX\quad Operator, Field, and \, Sustainment\, Maintenance\, Manual\, requirement\, matrix\\ for \underline{\hspace{1cm}}.\,\, (continue\, d)$ 

| IETM Content                                      | -12&P | MIL-STD-40051-1D<br>Reference | Element Name            |
|---------------------------------------------------|-------|-------------------------------|-------------------------|
| EXPENDABLE AND DURABLE<br>ITEMS LIST WORK PACKAGE | R     | <u>G.5.7</u>                  | <explistwp></explistwp> |
| TOOL ID LIST WORK PACKAGE                         | R     | <u>G.5.8</u>                  | <toolidwp></toolidwp>   |
| MANDATORY REPLACEMENT<br>PARTS WORK PACKAGE       | R     | G.5.9                         | <mrplwp></mrplwp>       |
| CRITICAL SAFETY ITEMS<br>WORK PACKAGE             | NR    | G.5.10                        | <csi.wp></csi.wp>       |
| SUPPORT ITEMS WORK<br>PACKAGE                     | NR    | G.5.11                        | <supitemwp></supitemwp> |
| ADDITIONAL SUPPORTING<br>WORK PACKAGES            | R     | G.5.12                        | <genwp></genwp>         |
| REAR MATTER                                       | R     | 5.2.2                         | <rear></rear>           |

#### <u>Legend</u>

R - Required

P - Prohibited

Shaded - As Required

FIGURE 2. Example of a filled out content selection matrix for a -12&P multiple maintenance level IETM - extra chapters added - Continued (Sheet 14 of 14).

#### Front Matter

Front Cover Warning Summary

List of effective pages/work packages

Title Page

Table of Contents

How to Use This Manual

#### Chapter 1. General Information, Equipment Description, and Theory of Operation

#### Work Packages

0001 General Information

0002 Semitrailer Equipment Description and Data

0003 Air Over Hydraulic Brake System Theory of Operation

0004 Electrical System Theory of Operation

#### Chapter 2. Operator Instructions

#### Work Packages

0005 Semitrailer Description and Use of Operator Controls and Indicators

0006 Semitrailer Operation Under Usual Conditions 0007 Semitrailer Operation Under Unusual Conditions

#### **Chapter 3.** Operator Troubleshooting Procedures

#### Work Packages

0008 Symptom Index

0009 Operator Troubleshooting

#### **Chapter 4.** Operator Maintenance Instructions

#### Work Packages

| 0010 | Operator/Crew PMCS Introdu | action |
|------|----------------------------|--------|
|      |                            |        |

0011 Operator/Crew PMCS

0012 Electrical Connectors Maintenance

0013 Couplings Maintenance 0014 Air Reservoir Maintenance

0015 Tire and Wheel Assembly Maintenance

FIGURE 3. Sample TM outline for -12&P multiple maintenance level manual (Sheet 1 of 3).

| Chapter 5.     | Maintainer Troubleshooting Procedures                                                                                                    |
|----------------|----------------------------------------------------------------------------------------------------|
| Work Packages  | SUD-LIBERARIE-REMARKATION SEEN SUBJECT SUBJECT |
| 0016           | Symptom Index                                                                                                    |
| 0017           | Air Over Hydraulic Brake System Troubleshooting                                                                                                    |
| 0018           | 24-Volt Electrical System Troubleshooting                                                                                                    |
| 0019           | 110-Volt Electrical System Troubleshooting                                                                                                    |
| Chapter 6.     | Maintainer Maintenance Instructions                                                                                                    |
| Work Packages  | WAY TO A PERSON AND CONTROL OF THE A MORNING AND THE AND A MORNING AND A MORNING AND A |
| 0020           | Semitrailer Service Upon Receipt                                                                                                    |
| 0021           | Maintainer PMCS Introduction                                                                                                    |
| 0022           | Maintainer PMCS                                                                                                    |
| 0023           | Semitrailer General Maintenance Procedures                                                                                                    |
| 0024           | Semitrailer Lubrication Procedures                                                                                                    |
| 0025           | Electrical System Maintenance                                                                                                    |
| 0026           | Body Maintenance                                                                                                    |
| 0027-0031      | Additional Maintenance work packages                                                                                                    |
| Chapter 7.     | Maintainer Maintenance - Electrical Systems                                                                                                    |
| Work Packages  | DAMESTING CORP. MED TOT. 10 NO. 1 NO. 1 NO. 1 NO. 1                                                                                                    |
| 0032           | 110-Volt Connector Receptacle Repair                                                                                                    |
| 0033           | 24-Volt Connector Receptacle Repair                                                                                                    |
| 0034           | 24-Volt Domelights Wire Harness Repair                                                                                                    |
| 0035           | Wall Receptacle Cables Repair                                                                                                    |
| Chapter 8.     | Maintainer Maintenance - Semitrailer Body                                                                                                    |
| Work Packages  |                                                                                                    |
| 0036           | Side Door and Right Rear Door Repair                                                                                                    |
| 0037           | Deck Repair                                                                                                    |
| 0038           | Semitrailer Body Repair                                                                                                    |
| Chapters 9-12. | Additional Semitrailer Systems Maintainer Maintenance Chapters                                                                                                    |
|                |                                                                                                    |
|                |                                                                                                    |

FIGURE 3. Sample TM outline for -12&P multiple maintenance level manual - Continued (Sheet 2 of 3).

| Chapter 13.   | RPSTL Information Chapter                       |  |  |  |  |
|---------------|-------------------------------------------------|--|--|--|--|
| 0096          | Introduction                                    |  |  |  |  |
| 0097          | Repair Parts List                               |  |  |  |  |
| 0098          | Special Tools/kits List                         |  |  |  |  |
| 0099          | NSN Index                                       |  |  |  |  |
| 0100          | Part Number Index                               |  |  |  |  |
| Chapter 14.   | Supporting Information                          |  |  |  |  |
| Work Packages |                                                 |  |  |  |  |
| 0101          | References                                      |  |  |  |  |
| 0102          | MAC Introduction                                |  |  |  |  |
| 0103          | MAC                                             |  |  |  |  |
| 0104          | COEI/BII Lists                                  |  |  |  |  |
| 0105          | AAL List                                        |  |  |  |  |
| 0106          | Expendable and Durable Items List               |  |  |  |  |
| 0107          | Tool identification list                        |  |  |  |  |
| 0108          | Mandatory replacement parts list                |  |  |  |  |
| 0110-0114     | Additional Supporting Information work packages |  |  |  |  |
|               |                                                 |  |  |  |  |

FIGURE 3. Sample TM outline for -12&P multiple maintenance level manual - Continued (Sheet 3 of 3).

#### Front Matter

Front cover

Warning summary

List of effective pages/work packages

Title page

Table of contents

How to use this manual

#### Chapter 1 - General Information, equipment Description, and theory of Operation

0001 General information

0002 Equipment Description and Data

0003 Theory of Operation

#### **Chapter 2 - Maintainer Troubleshooting Procedures**

0004 Troubleshooting Index

0005 - 0029 Troubleshooting work packages

#### **Chapter 3 - Maintainer Maintenance Procedures**

0030 Service Upon Receipt0031 PMCS Introduction

0032 PMCS

0033 Preparation for storage and shipment 0034 - 0053 Other maintenance work packages

#### Chapter 4 - Repair Parts and Special Tools List (RPSTL)

0054RPSTL Introduction0055-0065Repair parts lists0066Special tools/kits list0067Bulk items list0068NSN index0069Part number index

#### **Chapter 5 - Supporting Information**

0070 References

0071 MAC Introduction

0072 MAC

0073 Expendable and durable items list

0074 Tool identification list

0075 Mandatory replacement parts list

0076-0078 Additional supporting information work packages

#### Rear matter

Glossary

Index

DA Form 2028s

Authentication page

Foldouts Back cover

FIGURE 4. Sample TM outline -20&P single maintenance level manual.

#### **Front Matter**

Identification Information

Warning summary

Table of contents

How to use this manual

#### Chapter 1 - General Information, equipment Description, and theory of Operation

General information

Equipment Description and Data

Theory of Operation

#### **Chapter 2 - Maintainer Troubleshooting Procedures**

Troubleshooting Index

Troubleshooting work packages

#### **Chapter 3 - Maintainer Maintenance Procedures**

Service Upon Receipt

PMCS Introduction

**PMCS** 

Preparation for storage and shipment

Other maintenance work packages

#### Chapter 4 - Repair Parts and Special Tools List (RPSTL)

**RPSTL Introduction** 

Repair parts lists

Special tools/kits list

Bulk items list

NSN index

Part number index

#### **Chapter 5 - Supporting Information**

References

MAC Introduction

MAC

Expendable and durable items list

Tool identification list

Mandatory replacement parts list

Additional supporting information work packages

Authentication

FIGURE 5. Sample TM outline -20&P single maintenance level IETM.

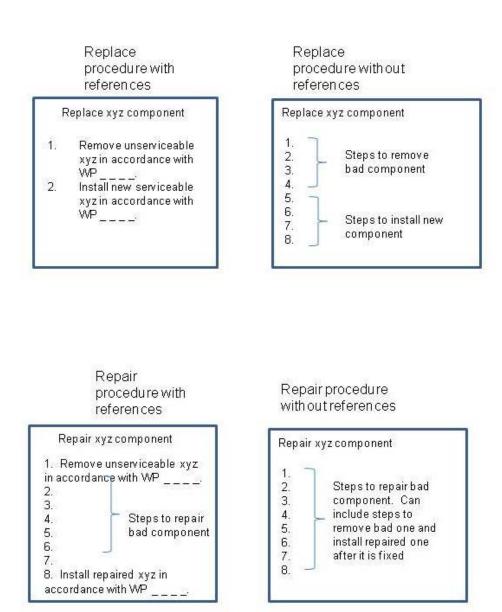

FIGURE 6. Example of work packages with/without references.

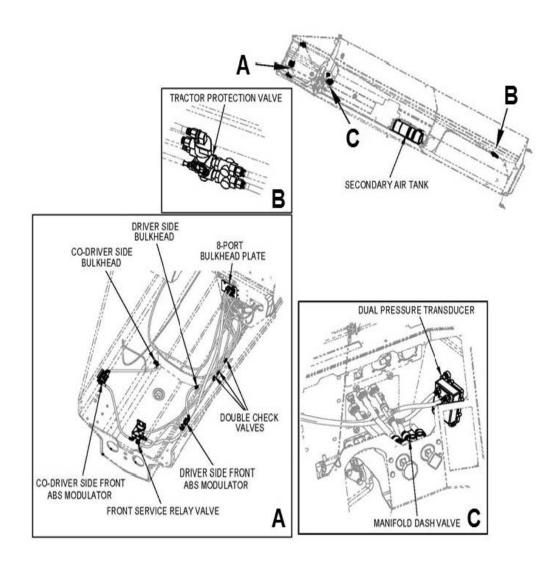

FIGURE 7. Example of a locator illustration and detail view.

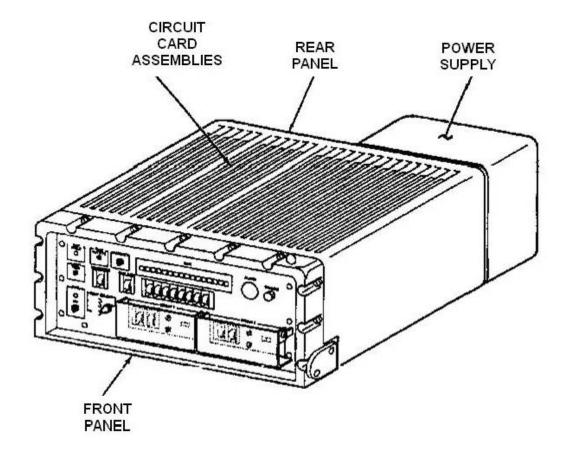

FIGURE 8. Example of a pictorial diagram with nomenclature callouts, leader lines, and arrow heads.

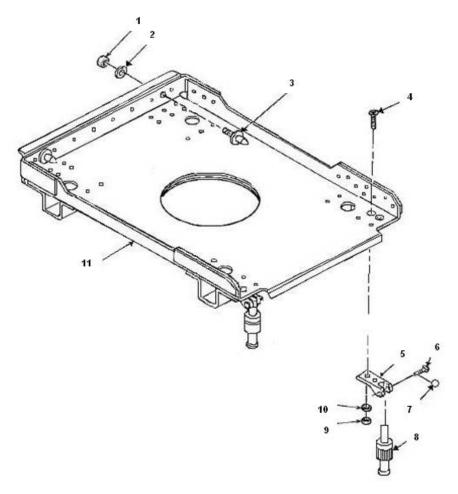

#### Legend

- SELF LOCKING NUT HEX
   FLAT WASHER
   REAR GUIDE PIN

- 4. MACHINE SCREW
- 5. RACK HINGE
- 6. HINGE PIN
- 7. COTTER PIN
- 8. SELF LOCKING FASTENER
- 9. SELF LOCKING NUT
- 10.FLAT WASHER
- 11.SUBASSEMBLY RACK

Figure 91. Electrical Equipment Rack, FMT 3234023-100.

FIGURE 9. Example of a legend.

#### WARNING SUMMARY

This warning summary contains general safety warnings and hazardous materials warnings that must be understood and applied during operation and maintenance of this equipment. Failure to observe these precautions could result in serious injury or death to personnel. Also included are explanations of safety and hazardous materials icons used within the technical manual and information on first aid.

#### FIRST AID DATA

For information on first aid, refer to TC 4-02.1.

#### **EXPLANATION OF SAFETY WARNING ICONS**

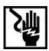

**ELECTRICAL** – electrical wire to hand with electricity symbol running through hand shows shock hazard is present.

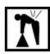

**HEAVY OBJECT** – human figure stooping over heavy object shows physical injury potential form improper lifting technique.

#### GENERAL SAFETY WARNINGS DESCRIPTION

#### WARNING

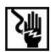

Whenever possible shut off system power before beginning work on equipment.

Do not come in contact with electrical connectors.

Do not be misled by low voltage. Low potentials can be dangerous.

Do not work on electrical equipment alone. Be sure another person is nearby who can give first aid.

#### WARNING

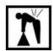

Some objects covered in this manual are heavy and need two soldiers to lift them.

FIGURE 10. Example of a warning summary (Sheet 1 of 2).

#### **EXPLANATION OF HAZARDOUS MATERIALS ICONS - Continued**

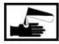

**CHEMICAL** – drops of liquid on hand shows that the material will cause burns or irritation to human skin or tissue.

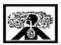

**VAPOR** – human figure in a cloud shows the material vapors present a danger to life or health.

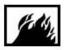

FIRE - flame shows that a material may ignite and cause burns.

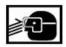

**EYE PROTECTION** – person with goggles shows that the material will injure the eyes.

#### HAZARDOUS MATERIALS DESCRIPTION

#### WARNING

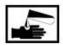

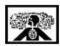

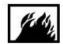

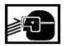

#### DRY CLEANING SOLVENT P-D-680

P-D-680 solvent vapors are toxic. Avoid prolonged or repeated breathing of vapors or solvent contact with skin. use only with adequate ventilation. Solvent is flammable and should not be used near an open flame. Fire extinguishers should be readily available when solvent is used.

FIGURE 10. Example of a warning summary - Continued (Sheet 2 of 2).

 Secure locknut cylinder (Figure 3, Item 1) to hull with three washers (Figure 3, Item 2), and bolts (Figure 3, Item 3). Using torque wrench tighten bolts to 315 - 325 lb ft (427-441 N.m) torque.

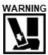

If road wheel lifter slips, you could get severely injured by carrier track. Keep feet clear of track when using road wheel lifter.

Install road lifter. Lower carrier and remove jack from under carrier.

\_\_\_\_\_\_

#### HAZARDOUS MATERIAL WARNING

7. Slowly discharge pressure to 0 pig by closing shutoff valve and opening biased valve.

#### WARNING

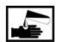

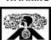

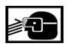

Fluorinated compound OT20 is an irritant to the eyes and skin. Use safety glasses and latex gloves or barrier cream. Keep sparks, flames, and heat away. Keep grease off skin, eyes, and clothes.

 Remove plug and O-ring from adapter (Figure 5, Item 37) orifice. Lubricate seal (Figure 5, Item 36) with fluorinated compound OT20 and install seal and relief valve (Figure 5, Item 35) in adapter.

#### ABBREVIATED HAZARDOUS MATERIAL WARNING (THIS FORMATMAY BE USED FOR COMMONLY USED SUBSTANCES. COMPLETE EXPLANATION OF WARNING IS PLACED IN WARNING SUMMARY.)

8. Insert plug connector kits wiring (Figure 2, Item 7) and (Figure 2, Item 8) and contacts/wiring (Figure 2, Item 9), (Figure 2, Item 10), and (Figure 2, Item 11) through electrical cable clamps kit (Figure 2, Item 5) or (Figure 2, Item 6) and appropriate capsule cable entry tube. Maintain wire lists.

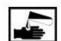

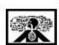

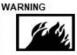

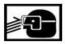

ISOPROPYL ALCOHOL, TT-I-735

 Isopropyl alcohol (WP 0062, Item 5) may be used as a lubricant during insertion and removal of contacts. Apply isopropyl alcohol by brushing on capsule insert or by dipping contact or tool.

FIGURE 11. Example of placement of warning icons in a procedure.

| One-Icon Hazard    | Two-Icon Hazard     |
|--------------------|---------------------|
| ICON               | ICON ICON           |
| SIGNAL WORD        | SIGNAL WORD         |
|                    |                     |
| Three-Icon Hazard  | Four-Icon Hazard    |
| Up to Column Width | Up to Column Width  |
| ICON ICON          | ICON ICON ICON ICON |
| SIGNAL WORD        | SIGNAL WORD         |
|                    |                     |
| Five-Icon Hazard   | Six-Icon Hazard     |
| Up to Column Width | Up to Column Width  |
| ICON ICON ICON     | ICON ICON ICON      |
| ICON               | ICON ICON           |
| SIGNAL WORD        | SIGNAL WORD         |
|                    |                     |
| Seven-Icon Hazard  | Eight-Icon Hazard   |
| Up to Column Width | Up to Column Width  |
| ICON ICON ICON     | ICON ICON ICON      |
| ICON ICON          | ICON ICON ICON ICON |
| SIGNAL WORD        | SIGNAL WORD         |

FIGURE 12. Example of placement of abbreviated warnings with only icon and signal word(s).

Table 3. Signal Amplitude and Duration.

| AMPLITUDE                              | DURATION                                |
|----------------------------------------|-----------------------------------------|
| ×××××××××××××××××××××××××××××××××××××× | xxxxxxxxxxxxxxxxxxxxxxxxxxxxxxxxxxxxxx  |
|                                        | xxxxxxxxxxxxxxxxxxxxxxxxxxxxxxxxxxxxxxx |

Table 3. Signal Amplitude and Duration - Continued.

| SIGNAL NAME                             | AMPLITUDE                               | DURATION                               |
|-----------------------------------------|-----------------------------------------|----------------------------------------|
| 2 Continued                             | xxxxxxxxxxxxxxxxxxxxxxxxxxxxxxxxxxxxxxx |                                        |
| 3. xxxxxxxxxxxxxxxxxxxxxxxxxxxxxxxxxxxx | xxxxxxxxxxxxx                           | xxxxxxxxxxxxxxxxxxxxxxxxxxxxxxxxxxxxxx |

FIGURE 13. Example footnotes for tables.

#### **Tightening Metal Fasteners**

When torquing a fastener, select a wrench whose range fits the required torque value. A torque wrench is most accurate from 25% to 75% of its stated range. A wrench with a stated range of 0 to 100 pound-feet (0- 135 N-m) will be most accurate from 25 to 75 pound-feet (33.8-101.3 N-m). The accuracy of readings will decrease as you approach 0 pound-feet (0 N-m) or 100 pound-feet (135 N-m). The following ranges are based on this principle:

| Stated Range                 | Most Effective Range          |
|------------------------------|-------------------------------|
| 0-200 lb-in. (0-22.6 N-m)    | 4-13 lb-ft (5.4-17.6 N-m)     |
| 0-600 lb-ft (0-810.0 N-m)    | 50-450 lb-ft (67.5-607.5 N-m) |
| 0-170 lb-ft (0-229.5 N-m)    | 44-131 lb-ft (59.4-176.9 N-m) |
| 15-75 lb-ft (20.3-101.3 N-m) | 30-60 lb-ft (40.5-81.0 N-m)   |

TABULAR INFORMATION (NOT LABELED AS A TABLE)

\_\_\_\_\_\_

Term Definition

Equipment One or more units capable of performing specified functions.

Icon Pictorial representation; visual image to give immediate recognition of a hazard

or to provide essential information.

#### **DEFINITION LIST IN ALPHABETICAL ORDER, UNNUMBERED**

FIGURE 14. Example of tabular information and lists (Sheet 1 of 2).

Check the following for damage during shipment:

Tool Box Cabinet and Tool Kits.

Drawer Assembly.

Filing Cabinet, Security.

Rifle Mount Assembly.

Cabinet Assembly.

Shelf Assembly-wall.

Shelf Assembly-wall.

Radio.

#### RANDOM LIST

\_\_\_\_\_

- 1. When operating with Class I or Class II leaks, continue to check fluid levels as required in the PMCS.
- 2. Report Class III leaks immediately to your supervisor.
- 3. Refer to the Leakage Classification List below:

#### **LEAKAGE CLASSIFICATION LIST**

- a. Class I Seepage of fluid (as indicated by wetness or discoloration) not great enough to form drops.
- b. Class II Leakage of fluid great enough to form drops but not enough to cause drops to drip from item being checked/inspected.
- c. Class III Leakage of fluid great enough to form drops that fall from the item being checked/inspected.

SEQUENTIAL LIST, LETTERED ALPHABETICALLY

FIGURE 14. Example of tabular information and lists - Continued (Sheet 2 of 2).

Similarly, the mass leaving the shock front is:

$$m_1 = p_1 V_1$$
  
 $m_1 = p_2 AL_1$   
 $m_2 = p_2 At_1 (v - u_1)$  EQ 10

Invoking the principle of conversation of mass:

$$m_0 = m_1$$
  
 $p_0 At (v - u_0) = p_1 At (v - u_1)$   
 $p_0 (v - u_0) = p_1 (v - u_1)$  EQ 11

#### **EXAMPLE A**

\_\_\_\_\_\_

Equating the work done on the system with the rate of energy increases and canceling the t's:

$$p_1 u_1 A - p_0 u_0 A =$$

$$Ap_1 (v - u_1)(e_1 - 0.5u_1^2) - ap_0 (v - u_0)(e_0 0.5_0 2)$$

#### EXAMPLE B

\_\_\_\_\_\_

Cylinder Expansion Test

An important problem faced by the designer of fragmentation warheads is that he must maximize the energy which is transferred from explosive to metal during the detonation. The most frequently encountered configuration is that of an explosive-filled metal cylinder detonated by a wave moving axially. The best scaling law that has been devised for this condition is that of Gurney, who disregarded detonation conditions and shock effects in the metal assumed implicitly that all the energy of the explosive is conserved. His equation for the cylinders is:

$$V = \sqrt{2E \left(\frac{C/M}{1 + 0.5 C/M}\right)}$$

where v is the velocity to which the metal is accelerated by the explosive, E is the unit energy content of the explosive, C is the weight of the explosive, and M is the metal weight. The expression of velocity in terms of C/M implies that weight-ration scaling of explosive and metal is of prime importance and that dimensional scaling need not be considered at all. The term 2E has the dimensions of a velocity as was pointed out by Gurney in his original report.

EXAMPLE C

FIGURE 15. Example of equations (Sheet 1 of 2).

Recovery can be accomplished by adding dilute acetic acid, but the product obtained will be impure. The heat of formation at constant pressure is -112 to 126.3 kilocalories per mote. The calculated heat of detonation is 0.367 kilocalories per gram. Lead azide is used extensively as an ingredient in initating compositions.

$$[N = N = N] - Pb^{**}[N = N = N] -$$

#### EXAMPLE D

\_\_\_\_\_\_\_

In the manufacturing process ethyl nitrate  $(C_2H_sONO_2)$ , ethyl nitrite  $(C_2H_sONO)$ , and nitroethane  $(C_2H_sNO)$  also are produced. The immediate products of oxidation and nitration involved in the preparation of mercury fulminate are as follows:

CH<sub>3</sub>.CH<sub>2</sub>OH→CH<sub>3</sub>CHO→ Ethanol Acetaldeyde

#### EXAMPLE E

\_\_\_\_\_\_

Two equation are given for the specific heat of PETN as a function of temperature:

$$C = 0.257 + (5.21 \times 10^4)T$$
 for  $T < 140^{\circ}C$   
and  $C = 0.239 + (8.0 \times 10^4)T$  for  $32^{\circ}C < T < 127^{\circ}C$ 

EXAMPLE F

\_\_\_\_\_\_

FIGURE 15. Example of equations - Continued (Sheet 2 of 2).

In a given amount of time, t, mass moves from one side of the shock front to the other side. By definition, mass, m, is given as function of density, p, and volume, V, by the equation:

$$m = pV$$
 EQ 1

The volume, can be expressed in terms of area, A, and length, L, by the equation:

$$V = AL$$
 EQ 2

The length, L, is the distance a particle travels in our assumed time interval, t, times the velocity, v:

By figure 3 the velocity can be seen to equal:

$$v_0 = (v - u_0)$$
 EQ 4

and

$$v_1 = (v - u_1)$$
 EQ 5

\_\_\_\_\_\_

By equations 1 through 5:

momentum change/t - [ $p_1$ At  $u_1$  (v -  $u_1$ ) -  $p_0$ At  $u_0$  (v -  $u_0$ )/t

EQ9

FIGURE 16. Example of numbering equations.

## CUI DEPARTMENT OF THE ARMY

PUBLICATION NUMBER

#### DISTRIBUTION STATEMENT C.

Distribution authorized to U.S. Government agencies and their contractors only based on (insert reason). This determination was made on (insert date). Other requests for this document shall be referred to the proponent as listed on the identification information of the IETM.

#### SUPERSESSION DATA:

This is the first issuance of this disc.

IDN xxxxxx PIN xxxxxxxxxx This is a DVD Windows 2000 or higher

Disc 1 of 1

#### Date of Disc

WARNING – This document contains technical data whose export is restricted by the Arms Export Control Act (Title 22, U.S.C., Sec 2751, et seq.) or the Export Administration Act of 1979 (Title 50A, U.S.C., App. 2401, et. Seq.), as amended./Violations of these export laws are subject to severe criminal penalties.

Disseminate in accordance with provisions of DOD Directive 5230.25.

DESTRUCTION INFORMATION See mailer/flyer for instructions.

EM xxxx

FIGURE 17. Example of a disc label for first issues of an IETM.

# DEPARTMENT OF THE ARMY PUBLICATION NUMBER

#### DISTRIBUTION STATEMENT C.

Distribution authorized to U.S. Government agencies and their contractors only based on (insert reason). This determination was made on (*insert date*). Other requests for this document shall be referred to the proponent as listed on the identification information of the IETM.

#### SUPERSESSION DATA:

This disc supersedes EM xxxx (date).

IDN xxxxxx PIN xxxxxx-xxx This is a DVD Windows 2000 or higher

Disc 1 of 1

#### Date of Disc

WARNING – This document contains technical data whose export is restricted by the Arms Export Control Act (Title 22, U.S.C., Sec 2751, et seq.) or the Export Administration Act of 1979 (Title 50A, U.S.C., App. 2401, et. Seq), as amended. Violations of these export laws are subject to severe criminal penalties. Disseminate in accordance with provisions of DOD Directive 5230.25.

DESTRUCTION INFORMATION See mailer/flyer for instructions.

EM xxxx

FIGURE 18. Example of a disc label for superseded IETM.

### DEPARTMENT OF THE ARMY **PUBLICATION NUMBER** DISTRIBUTION STATEMENT C. Distribution authorized to U.S. Government agencies and their contractors only based on (insert reason). This determination was made on (insert date). Other requests for this document shall be referred to the proponent as listed on the identification information of the IETM. SUPERSESSION DATA: IDN xxxxxx PIN xxxxxx-xxx This 4 disc set supersedes This is CD set discs 1-4 of EM xxxx (date). Windows 2000 or higher Disc 1 of 4 Date of Disc WARNING - This document contains technical data whose export is restricted by the Arms Export Control Act (Title 22, U.S.C., Sec 2751, et seg.) or the Export Administration Act of 1979 (Title 50A, U.S.C., App. 2401, et. Seg), as amended. Violations of these export laws are subject to severe criminal penalties. Disseminate in accordance with provisions of DOD Directive 5230.25. DESTRUCTION INFORMATION See mailer/flyer for instructions. **EM xxxx**

FIGURE 19. Example of a disc label for multi-disc set (superseded IETM).

#### DEPARTMENT OF THE ARMY MARINE CORPS

### ARMY PUBLICATION NUMBER MARINE CORPS PUBLICATIONS NUMBER

#### DISTRIBUTION STATEMENT C.

Distribution authorized to U.S. Government agencies and their contractors only based on (insert reason). This determination was made on (insert date). Other requests for this document shall be referred to the proponent as listed on the identification information of the IETM.

#### SUPERSESSION DATA:

This is the first issuance of this disc.

IDN xxxxxx PIN xxxxxx-xxx PCN xxxxxxx This is a CD

Windows 2000 or higher

#### Date of Disc

WARNING – This document contains technical data whose export is restricted by the Arms export Control Act (Title 22, U.S.C., Sec 2751, et seq.) or the Export Administration Act of 1979 (Title 50A, U.S.C., App. 2401 et. Seq.), as amended. Violations of these export laws are subject to severe criminal penalties. Disseminate in accordance with provisions of DOD Directive 5230.25.

#### DESTRUCTION INFORMATION

See mailer/flyer for instructions.

EM xxxx

FIGURE 20. Example of CD face for IETM involving the Marine Corps.

EM 0009 TM XX-XXXX-XXX-10 15 February 2009

**DISTRIBUTION C** 

SD Card label

EM 0010 TM XX-XXXX-XX dated 15 Mar 19 DISTRIBUTION D

**Thumb Drive Label** 

FIGURE 21. Example of an SD card label and a thumb drive label.

EM 0009 TM XX-XXXX-XXX-10 Operator's Manual for Stryker FoV 15 February 2009

**DISTRIBUTION C** 

FIGURE 22. Example of a front label for an SD card case.

DISTRIBUTION RESTRICTION STATEMENT C. Distribution authorized to U.S. Government agencies and their contractors only. This determination was made on (*insert CD-ROM date*). Other requests for release of the manual included on this SD Card should be referred to the proponent as listed on the identification information of the publication.

DESTRUCTION NOTICE - Destroy by any method that will prevent disclosure of contents or reconstruction of the document.

FIGURE 23. Example of a back label for an SD card case.

WARNING - This document contains technical data whose export is restricted by the Arms Export Control Act (Title 22, U.S.C., Sec 2751, et. seq.) or the Export Administration Act of 1979 (Title 50, U.S.C., App. 2401 et. seq.), as amended. Violations of these export laws are subject to severe criminal penalties. Disseminate in accordance with provisions of DOD Directive 5230.25.

FIGURE 24. Example of an inside label for an SD card case.

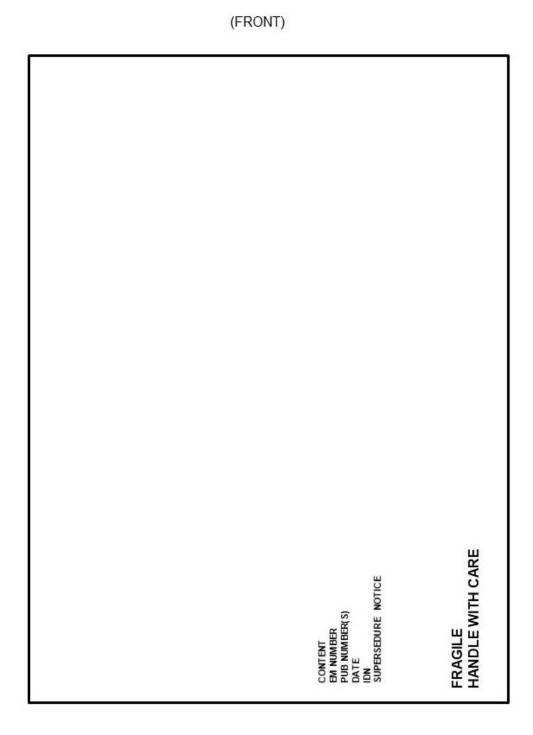

FIGURE 25. Example of a disc mailer outside from panel.

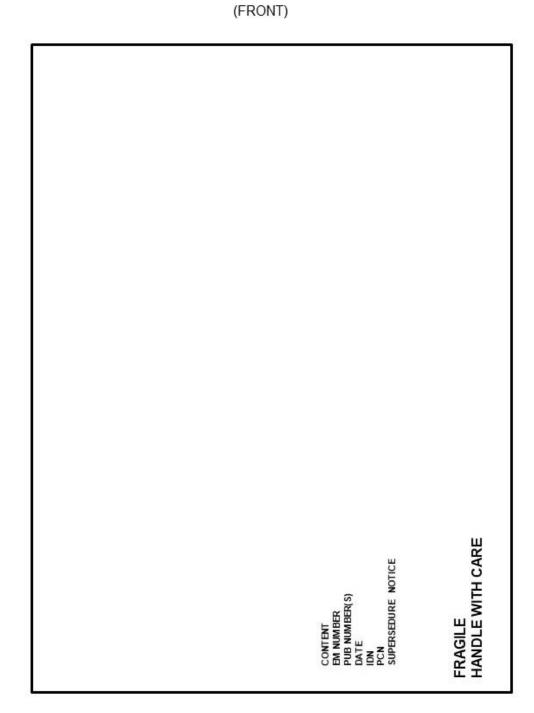

FIGURE 26. Example of a disc mailer, front panel for manual involving Marine Corps.

(SPINE) TM XX-XXX-XXX-XX&P

FIGURE 27. Example of a disc mailer, spine.

(BACK)

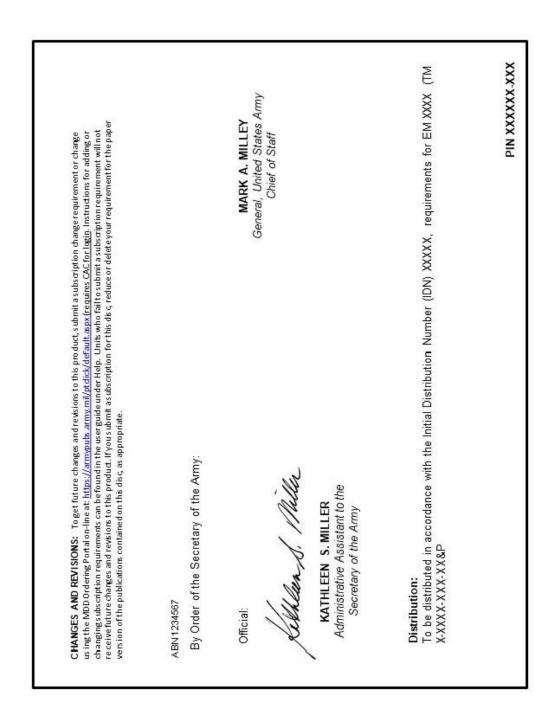

FIGURE 28. Example of a disc mailer, back panel.

### (LEFT INSIDE PANEL)

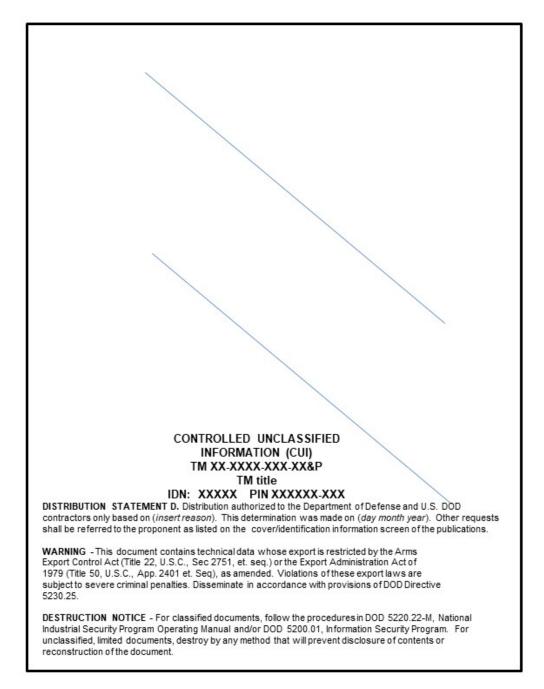

FIGURE 29. Example of a disc mailer, inside left panel.

# (RIGHTINSIDE PANEL)

#### INSTALLATION INSTRUCTIONS. 1. Close all programs before starting the installation. 2. Insert disk 1 of 2"(EMS NG viewer)" into disk drive. 3. If the installation program runs, proceed to Step 7; otherwise, proceed to Step 4. From the Windowstaskbar, right click Start Menu. Open Windows Explorer. 5. Navigate to the disk drive. 6. Double-click on the setup file (the application file). 7. Followthe instructions on your screen. Restart computer. 8. Insert disk 2 of 2"(New IETM)" into the disk drive. 9. Choose either to install the IETM on the computer's hape disk or to run the IETM from the disc in the disk drive, (no installation is necessary if the IETM is run from the disc). 10. If the installation program runs, proceed to Step 14; otherwise, proceed to Step 11. 11. From the Windowstaskbar, right click Start Menu. Open Windows Explorer. 12. Navigate to the disk drive. 13. Double-click setup (the application file). 14. Followthe instructions on your screen. If you have any question on EMS NG applications please contact your local LAR. You may also contact the EMS support office at usarmy.detroit.tacom.mbx.ilsc-electronic-maintenance-system@mail.mil.or1-877-445-1780 Monday-Friday, 7:30am - 4pm EST. OPERATION. To Launch Viewer: Double-click the EMS NG icon, or, from the Windows taskbar, click Start. Point to Programs / All Programs, point to EMS NG, and then click EMS NG. To log in, enter Operator/Maintainer PIN: A9999, unless it is already displayed as the default. Then, either enter vehicle information or select Bypass Equipment Selection. This electronic media (EM) set includes the EMS NG viewer necessary to run your IETM. This discisthe version that was current as of the date this IETM was published. These instructions contain standard in formation for the 2-disc set that includes the EMSNG viewer, and the publication's IETM, each on separate discs. Before in stalling, it is highly recommended that you uninstall all older versions of the IETM(s), and viewer(s) in the following sequence: IETM content, (if in stalled), and then the EMS NG viewer. Use the uninstall instructions below IETM content UNINSTALL INSTRUCTIONS (if installed): 1. To uninstall existing versions of this IETM, click Start, and then click Programs or All Programs. 2. If using Windows 7, select "Allow" from the User Account Control Window. Select the old IETM and click Uninstall. Follow the on-screen prompts to complete uninstall. EMS NG viewer UNINSTALL INSTRUCTIONS: 1. To uninstall existing versions of EMS NG software, click Start, then click Programs or All Programs. 2. Select the EMS NG viewer and click Uninstall. 3. When asked if you want to remove EMS NG software, click Yes. 4. An Optional Uninstallation screen will appear. Uncheck any boxes for files or folders you wish to remove from your computer (default has both boxes checked). Then click Next. 5. When the uninstall is complete, click Finish.

FIGURE 30. Example of a disc mailer, inside right panel.

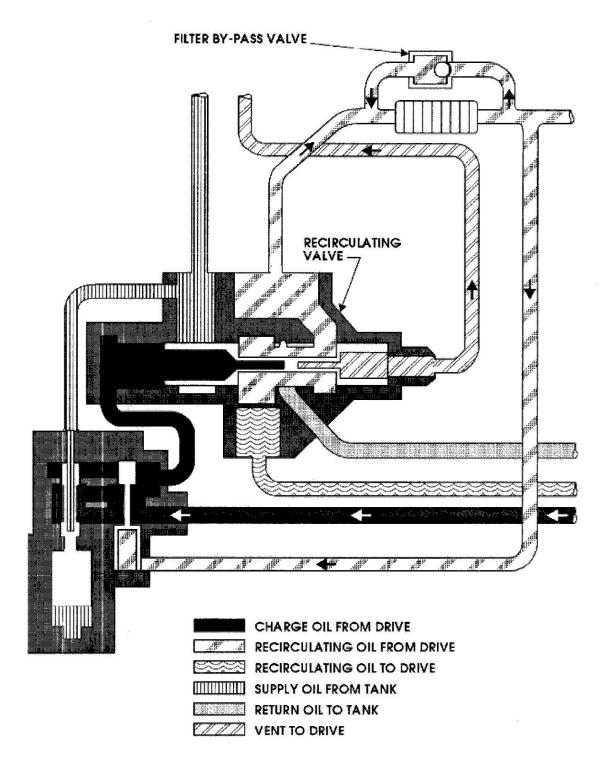

FIGURE 31. Example of use of patterns instead of colors.

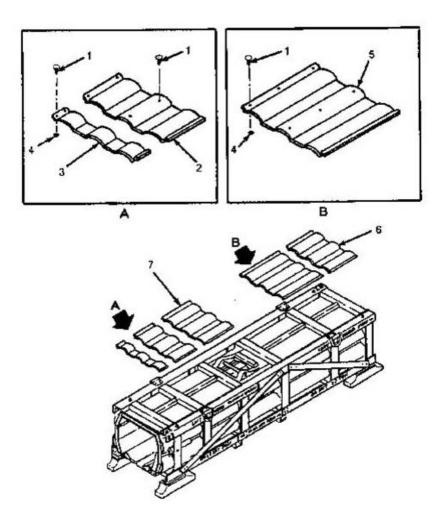

FIGURE 32. Example of multi-section illustration with border rules.

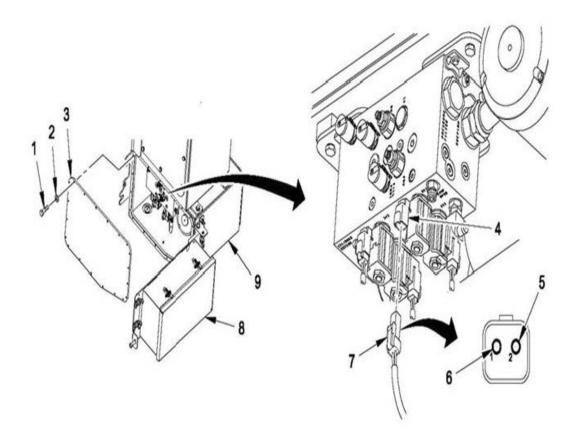

FIGURE 33. Example of a multiview illustration.

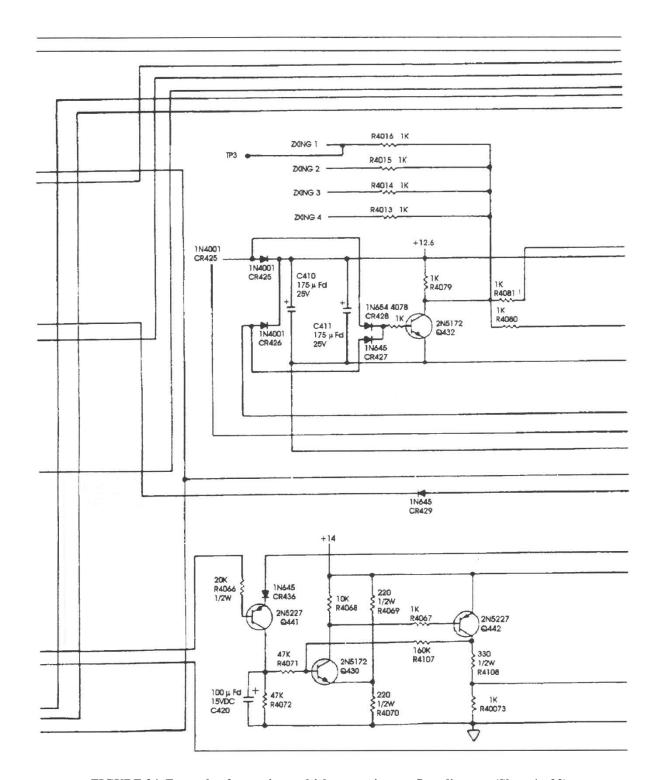

FIGURE 34. Example of page size multisheet continuous flow diagram (Sheet 1 of 2).

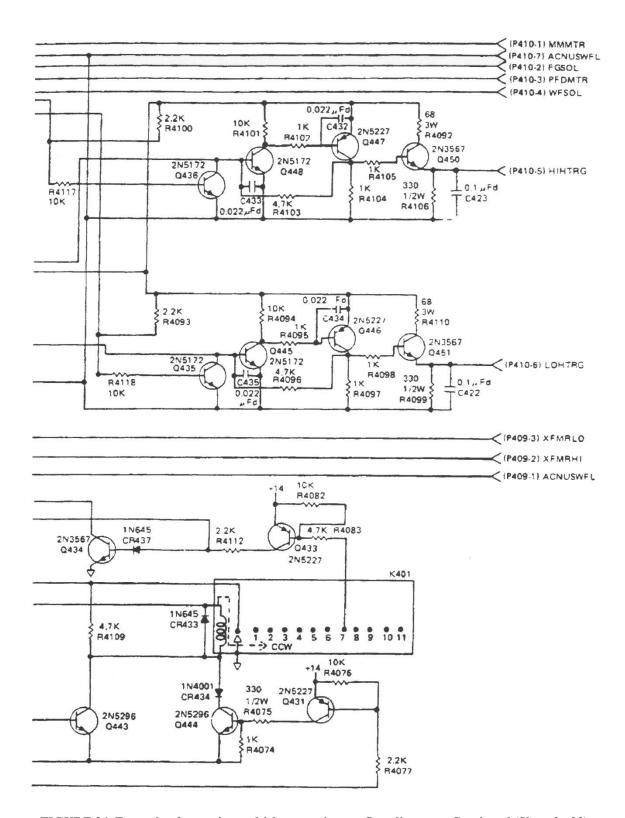

FIGURE 34. Example of page size multisheet continuous flow diagram - Continued (Sheet 2 of 2).

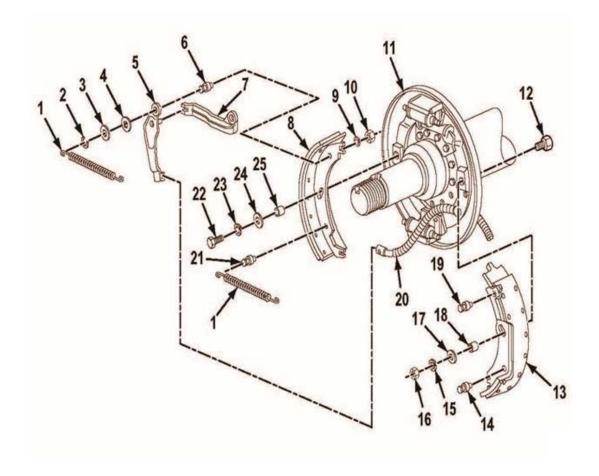

FIGURE 35. Example of an exploded view illustration.

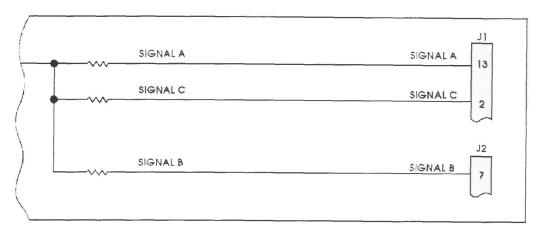

POINT-TO-POINT METHOD FOR SIGNAL FLOW

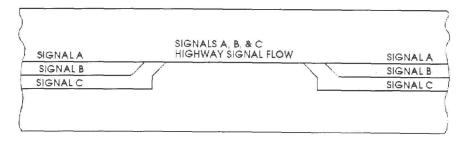

HIGHWAY METHOD FOR SIGNAL FLOW

FIGURE 36. Example of highway and point-to-point methods for signal flow.

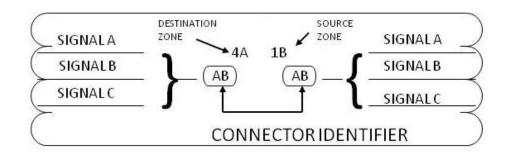

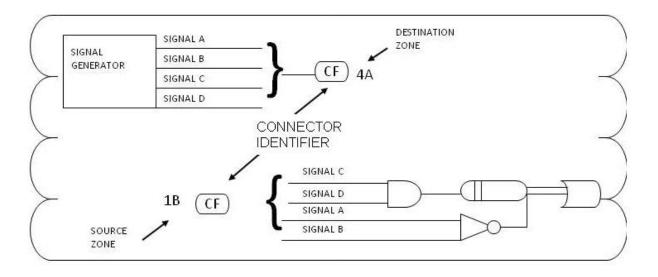

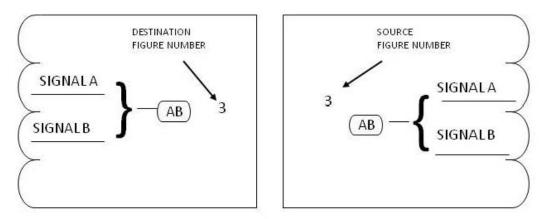

FIGURE 37. Example of oval connectors to continue signals.

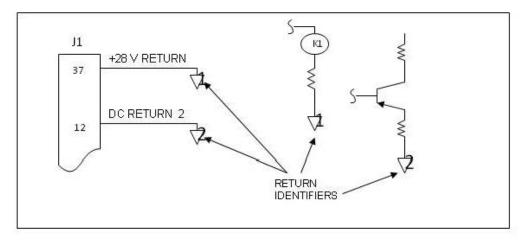

SIGNAL RETURNS USED TO CONTINUE SIGNALS

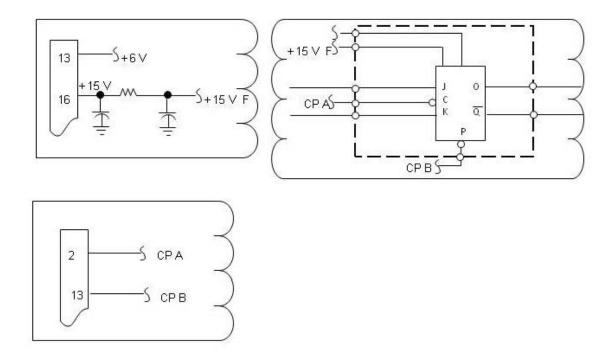

BREAKOFF SYMBOLS USED TO CONTINUE SIGNALS

FIGURE 38. Example of signal returns and breakoff symbols to continue signals - single sheet diagram.

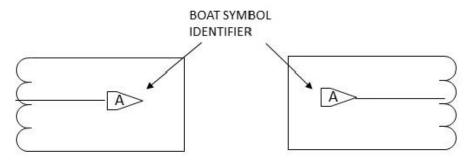

BOAT SYMBOLS USED TO CONTINUE SIGNALS BETWEEN ADJACENT SHEETS OF A DIAGRAM

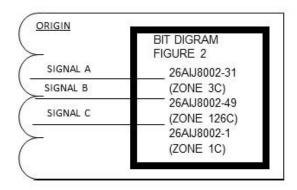

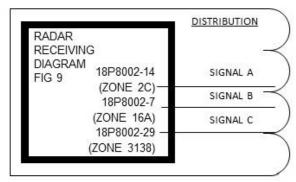

### BLOCK TECHNIQUE FOR CONTINUING SIGNALS BETWEEN DIAGRAMS

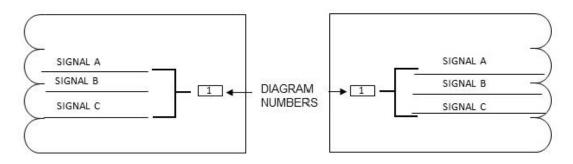

PYRAMID DIAGRAMS INTERDIAGRAM SIGNAL CONNECTION

FIGURE 39. Example of boat symbols, block technique, pyramid method to continue signals - multisheet diagram.

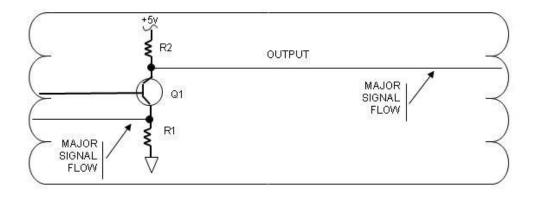

LINE WIDTH CODE USED TO INDICATE SIGNAL IMPORTANCE

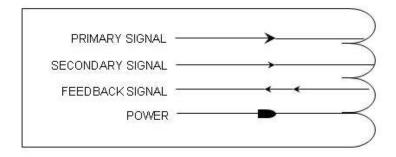

ARROWHEADS USED TO INDICATE SIGNAL TYPES

FIGURE 40. Example of signal difference techniques.

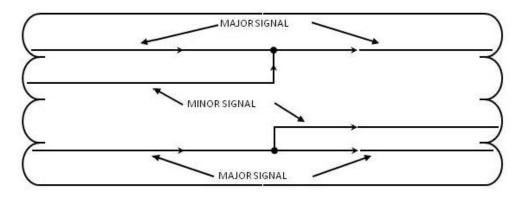

SUBORDINATE JUNCTIONS USED TO INDICATE DIFFERENCES IN SIGNAL IMPORTANCE

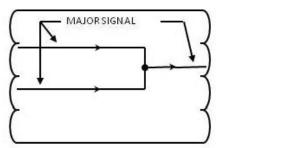

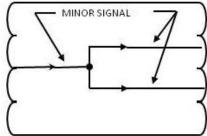

COORDINATE JUNCTIONS USED TO INDICATE EQUALITY IN SIGNAL IMPORTANCE

FIGURE 41. Example of subordinate and coordinate junctions.

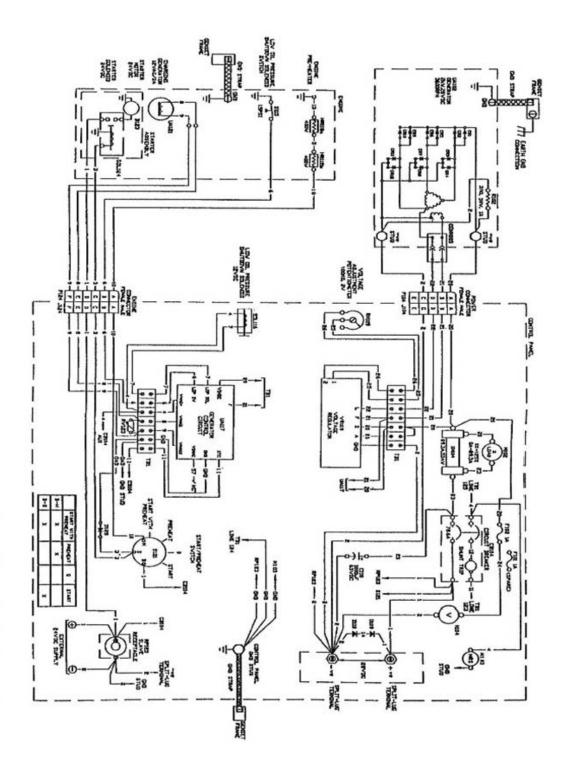

FIGURE 42. Example of hardware schematic diagram.

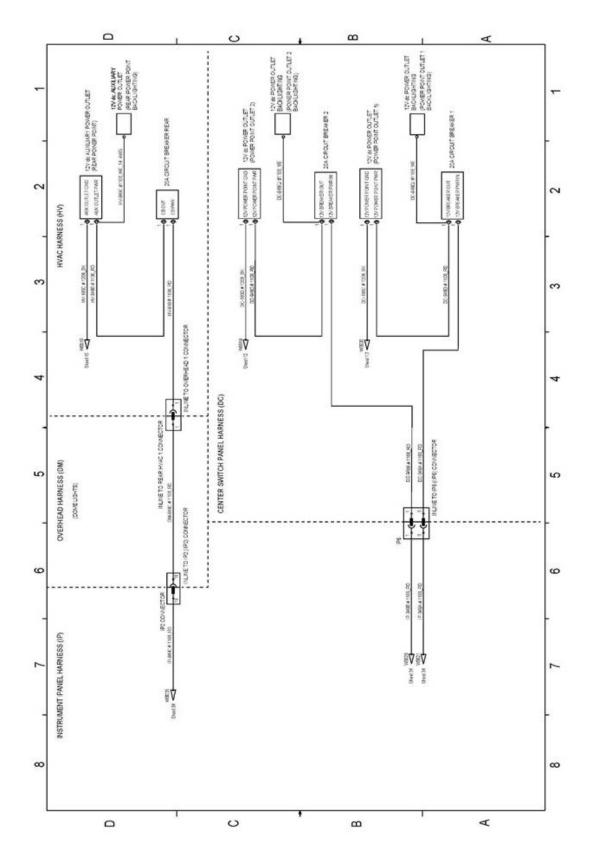

FIGURE 43. Example of functional schematic.

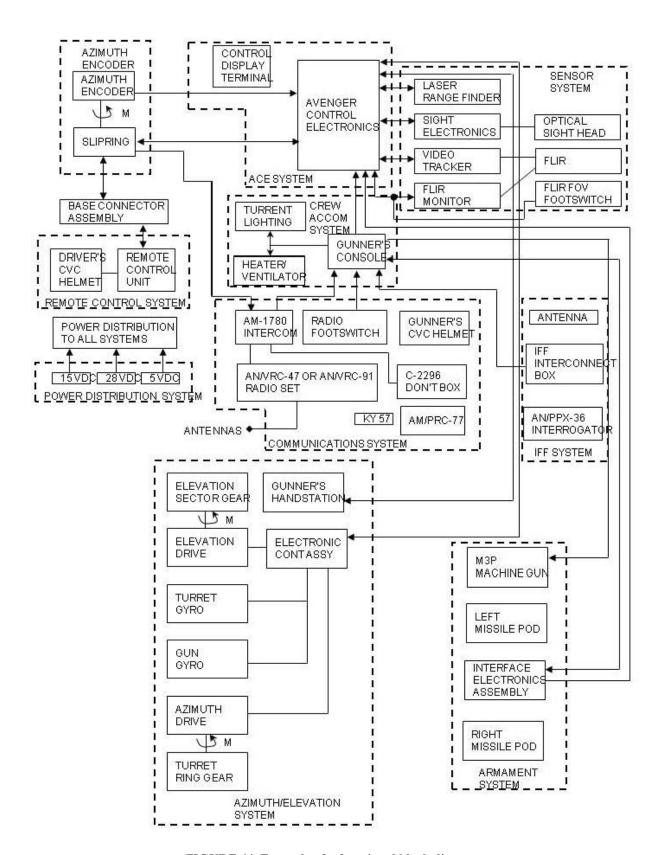

FIGURE 44. Example of a functional block diagram.

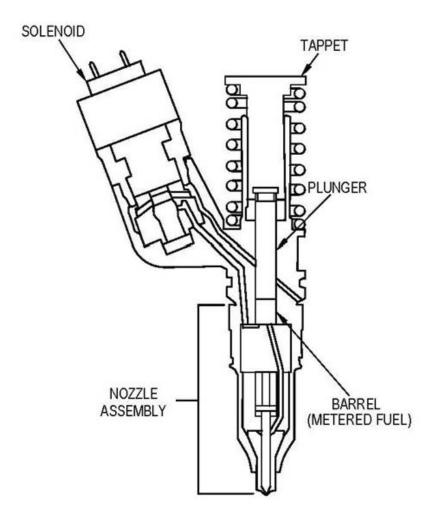

FIGURE 45. Example of a cutaway diagram.

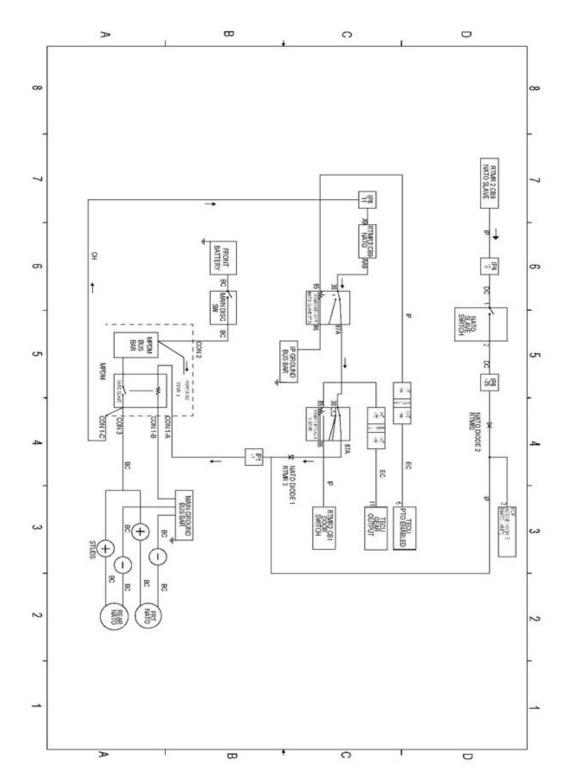

FIGURE 46. Example of a simplified diagram.

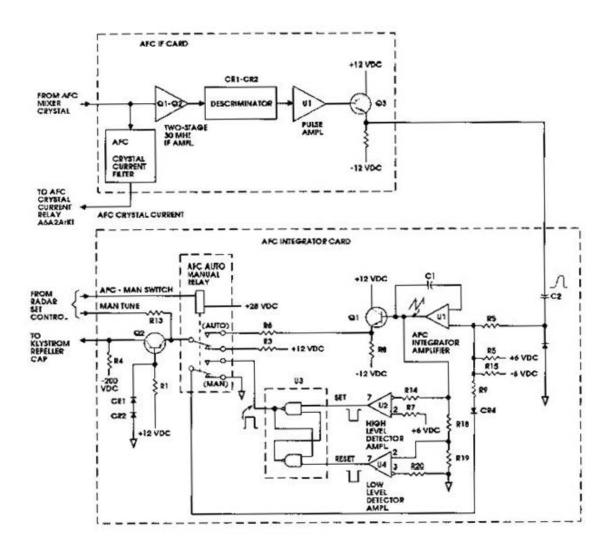

FIGURE 47. Example of a partial diagram.

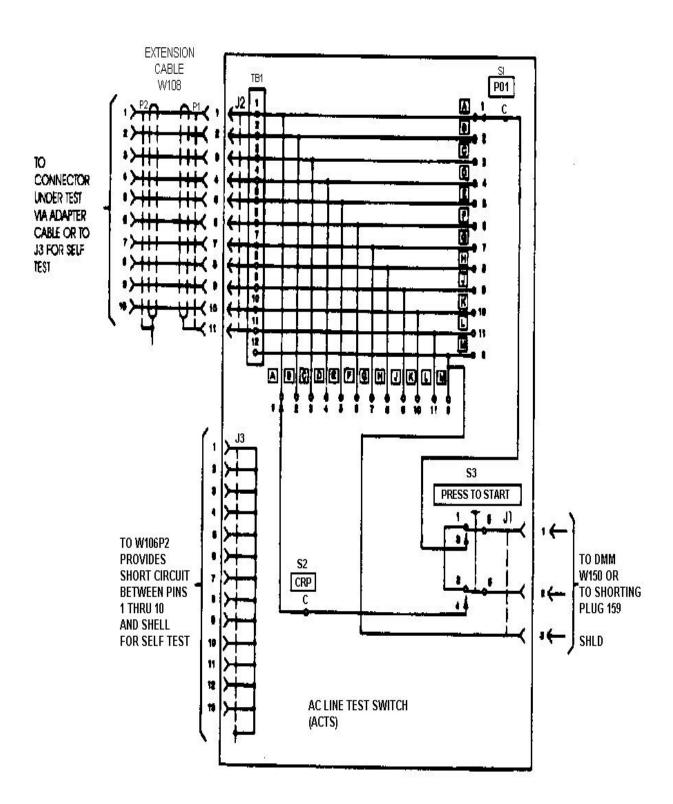

FIGURE 48. Example of a test diagram.

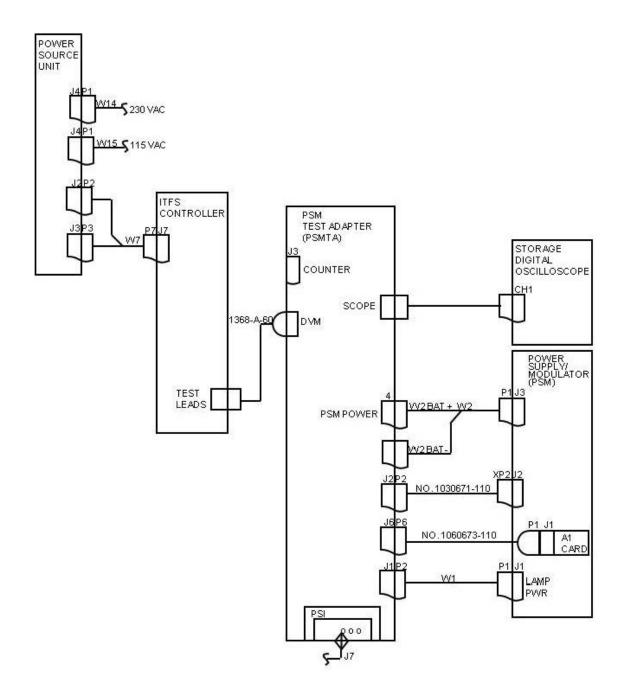

FIGURE 49. Example of a test setup diagram.

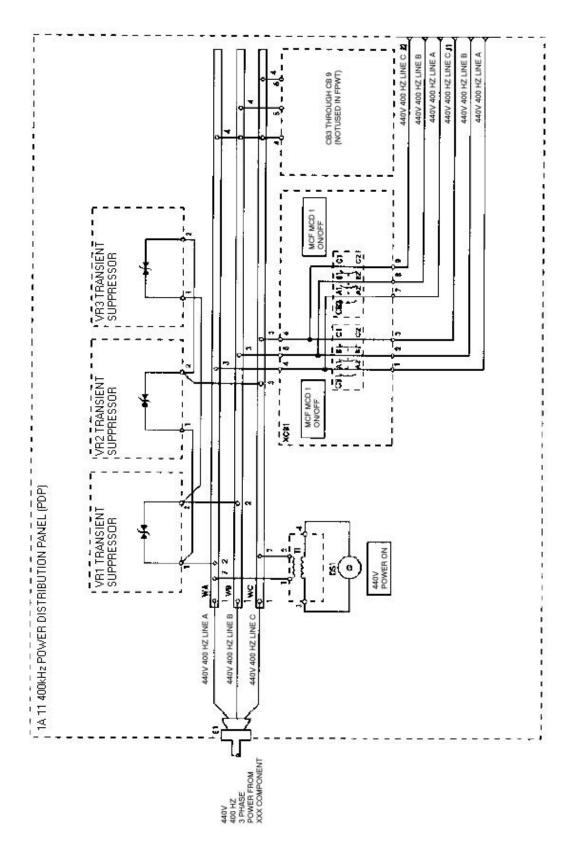

FIGURE 50. Example of a power distribution diagram.

# MASTER BLOCK DIAGRAM (LEVELI)

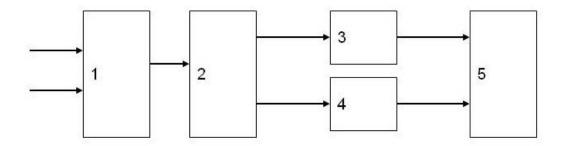

# INTERMEDIATE BLOCK DIAGRAM (LEVEL II)

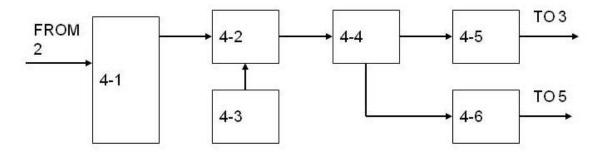

# DETAILED BLOCK DIAGRAM (LEVELIII)

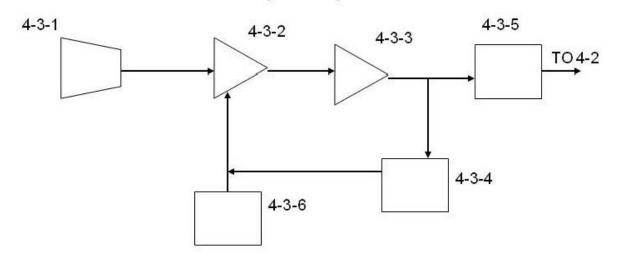

FIGURE 51. Example of a pyramid diagram.

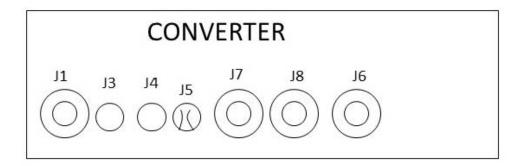

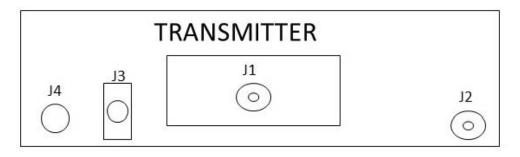

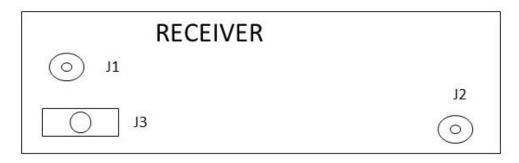

| CABLE |           | FROM |            | то          |      |            |  |
|-------|-----------|------|------------|-------------|------|------------|--|
|       | ASSEMBLY  | JACK | CABLE PLUG | ASSEMBLY    | JACK | CABLE PLUG |  |
| W101  | CONVERTER | J1   | P1         | RECEIVER    | J3   | P2         |  |
| W102  | CONVERTER | J5   | P1         | RECEIVER    | J1   | P2         |  |
| W103  | CONVERTER | J7   | P1         | TRANSMITTER | J2   | P2         |  |
| W104  | CONVERTER | J8   | P1         | RECEIVER    | J2   | P2         |  |
| W106  | CONVERTER | J6   | P1         | TRANSMITTER | J3   | P2         |  |
| W108  | CONVERTER | J3   | P1         | TRANSMITTER | J4   | P2         |  |
| W107  | CONVERTER | J4   | P1         | TRANSMITTER | J1   | P2         |  |

FIGURE 52. Example of a cable diagram illustration with table.

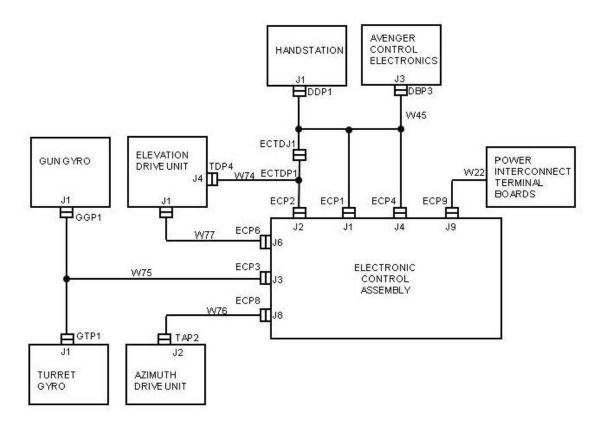

FIGURE 53. Example of a cable interconnect diagram.

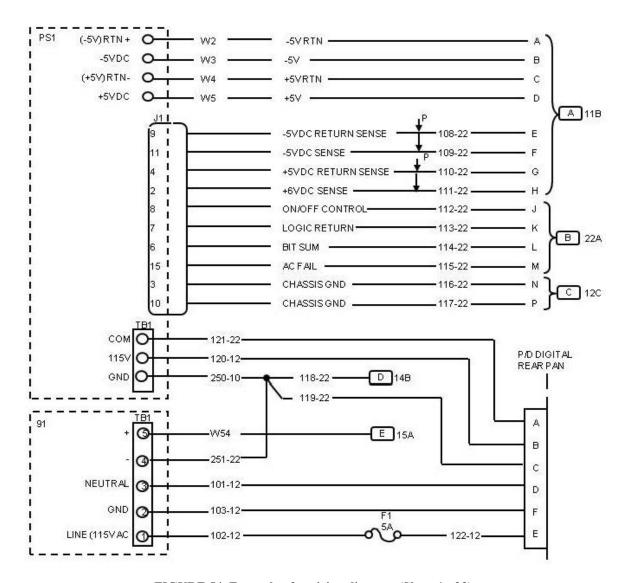

FIGURE 54. Example of a wiring diagram (Sheet 1 of 2).

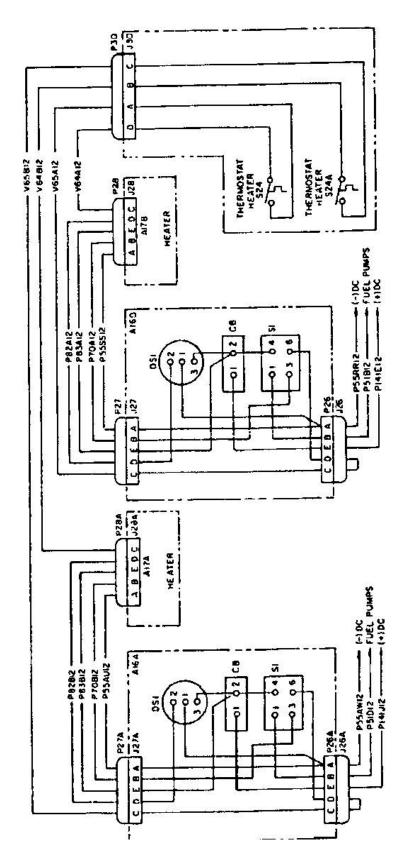

FIGURE 54. Example of a wiring diagram - Continued (Sheet 2 of 2).

| FROM           | SHD  | WIRE          | TO         |                | SHD | ROUTE | FROM           | SHD  | WIRE          | TO         |                 | SHD  | ROUTE   |
|----------------|------|---------------|------------|----------------|-----|-------|----------------|------|---------------|------------|-----------------|------|---------|
|                | GRP  | ID            |            |                | GRP | CODE  |                | GRP  | ID            |            |                 | GRP  | CODE    |
| A17(Cont)      | 0711 |               |            |                | 0   | 0002  | A17(Cont)      | 0111 | 1.0           |            |                 | 0111 | 0000    |
| J2-A<br>J2-B   |      | 381           | A17        | J1-A           |     |       | TB1-8          | 1    | 386H          | 0.47       | TB12-8          |      | A-D     |
| J2-B<br>J2-C   |      | 382<br>383    | A17<br>A17 | J1-B<br>J1-C   |     |       | TB1-9<br>TB1-9 | 1    | 359<br>386J   | A17        | S7-2<br>TB12-9  |      | A-D     |
| J2-D           |      | 384           | A17        | J1-D           |     |       | TB1-10         | 1    | 360           | A17        | S7-2            |      | A-D     |
| S1             | FS   | 385           | A39        | FT             |     |       | TB1-10         | 1    | 386K          | OII        | TB12-10         |      | A-D     |
| S1-1           |      | 351           | A17        | TB1-1          |     |       | TB2            | 1    | 387           |            | TB13            |      | A-D     |
| S1-2           |      | BLK385        | A39        |                |     |       | TB2-1          | 1    | 376           | A17        | 82-1            |      |         |
| 81-3           |      | 353           | A17        | TB1-3          |     |       | TB2-1          | 1    | 387A          |            | TB13-2          |      | A-D     |
| S1-4           |      | 352           | A17        | TB1-2          |     |       | TB2-2          | 1    | 388           | A20        | 1               |      |         |
| S1-5<br>S1-6   |      | RED385<br>354 | A39<br>A17 | TB1-4          |     |       | TB2-2          | 1    | 387B          | A20        | TB13-4          |      | A-D     |
| S1-6<br>S2-1   |      | 354<br>368    | A17<br>A17 | S3-1           |     |       | TB2-3<br>TB2-3 | 1    | 389<br>387C   | A20        | Z<br>TB13-6     |      | A-D     |
| S2-1<br>S2-1   |      | 376           | A17        | TB2-1          |     |       | TB2-4          | 1    | 361           | A17        | S8-2            |      | A-D     |
| S2-2           |      | 355           | A17        | TB1-5          |     |       | TB2-4          | 1    | 387D          | 60         | TB12-11         |      | A-D     |
| 83-1           |      | 368           | A17        | S2-1           |     |       | TB2-5          | 1    | 362           | A17        | S9-1            |      |         |
| S3-1           |      | 369           | A17        | S4-1           |     |       | TB2-5          | 1    | 387E          |            | TB12-12         |      | A-D     |
| S3-2           |      | 356           | A17        | TB1-6          |     |       | TB2-6          | l    | 363           | A17        | S9-2            |      |         |
| S4-1           |      | 369           | A17        | 83-1           |     |       | TB2-6          | 1    | 387F          |            | TB12-13         |      | A-D     |
| S4-1<br>S4-2   |      | 370<br>357    | A17<br>A17 | S5-1<br>TB1-7  |     |       | TB2-7<br>TB2-7 | 1    | 364<br>387G   | A17        | S9-3<br>TB12-14 |      | A-D     |
| S5-1           |      | 370           | A17        | S4-1           |     |       | TB2-8          | 1    | 365           | A17        | S10-1           |      | A-D     |
| 85-1           |      | 371           | A17        | S6-1           |     |       | TB2-8          | 1    | 387H          | 611        | TB13-12         |      | A-D     |
| 85-2           |      | 358           | A17        | TB1-8          |     |       | TB2-9          | 1    | 366           | A17        | S10-2           |      |         |
| S6-1           |      | 371           | A17        | 85-1           |     |       | TB2-9          | 1    | 387J          | 41 1000    | TB13-13         |      | A-D     |
| S6-1           |      | 372           | A17        | S7-1           |     |       | TB2-10         | 1    | 367           | A17        | S10-3           |      | A 40.00 |
| 86-2           |      | 359           | A17        | TB1-9          |     |       | TB2-10         | 1    | 387K          |            | TB13-14         |      | A-D     |
| 87-1<br>87-1   |      | 372<br>373    | A17<br>A17 | S6-1<br>S8-1   |     |       | A18<br>E1      | 1    | 705           | A18        | STP             | FU   |         |
| 87-2           |      | 360           | A17        | TB1-10         |     |       | STP            | FU   | 705           | A18        | E1              | ro   |         |
| 88-1           |      | 373           | A17        | 87-1           |     |       | J1-A           | ' ~  | 416           | 7110       | P10-A           |      |         |
| S8-1           |      | 374           | A17        | 89-4           |     |       | J1-A           | 1    | 420           | A18        | J2-A            |      |         |
| S8-2           |      | 361           | A17        | TB2-4          |     |       | J1-B           | 1    | 417           | 5 1000     | P10-B           |      |         |
| 89-1           |      | 362           | A17        | TB2-5          |     |       | J1-B           | 1    | 421           | A18        | J2-B            |      |         |
| 89-2           |      | 363           | A17        | TB2-6          |     |       | J1-C           | 1    | 418           |            | P10-C           |      |         |
| 89-3           |      | 364<br>374    | A17        | TB2-7<br>S8-1  |     |       | J1-C           | 1    | 422           | A18        | J2-C            |      |         |
| S9-4<br>S9-4   |      | 374           | A17<br>A17 | S10-4          |     |       | J1-D<br>J1-D   | 1    | 419<br>423    | A18        | P10-D<br>J2-D   |      |         |
| S10-1          |      | 365           | A17        | TB2-8          |     |       | J2-A           | 1    | 420           | A18        | J1-A            |      |         |
| S10-2          |      | 366           | A17        | TB2-9          |     |       | J2-B           | 1    | 421           | A18        | J1-B            |      |         |
| S10-3          |      | 367           | A17        | TB2-10         |     |       | J2-C           | 1    | 422           | A18        | J1-C            |      |         |
| S10-4          |      | 375           | A17        | S9-4           |     |       | J2-D           |      | 423           | A18        | J1-D            |      |         |
| TB1            |      | 386           |            | TB12           | A-D |       | S1             | FU   | 424           | A40        | TD4.4           | FV   |         |
| TB1-1<br>TB1-1 |      | 351<br>386A   | A17        | S1-1<br>TB12-1 | A-D |       | S1-1<br>S1-2   | l    | 390<br>BLK424 | A18<br>A40 | TB1-1           |      |         |
| TB1-1          |      | 386A<br>352   | A17        | S1-4           | A-D |       | S1-2<br>S1-3   | 1    | 392           | A40<br>A18 | TB1-3           |      |         |
| TB1-2          |      | 386B          | A11        | TB12-2         | A-D |       | S1-3<br>S1-4   | 1    | 391           | A18        | TB1-3           |      |         |
| TB1-3          |      | 353           | A17        | S1-3           |     |       | S1-5           | l    | RED424        | A40        |                 |      |         |
| TB1-3          |      | 386C          | 1A AND 25V | TB12-3         | A-D |       | S1-6           | 1    | 393           | A18        | TB1-4           |      |         |
| TB1-4          |      | 354           | A17        | S1-6           |     |       | S2-1           | l    | 407           | A18        | 83-1            |      |         |
| TB1-4          |      | 386D          |            | TB12-4         | A-D |       | S2-1           | l    | 415           | A18        | TB2-1           |      |         |
| TB1-5          |      | 355           | A17        | S2-2           |     |       | S2-2           | 1    | 394           | A18        | TB1-5           |      |         |
| TB1-5<br>TB1-6 |      | 386E<br>356   | A17        | TB12-5<br>S3-2 | A-D |       | S3-1<br>S3-1   | l    | 407<br>408    | A18<br>A18 | S2-1<br>S4-1    |      |         |
| TB1-6          |      | 386F          | A17        | 53-2<br>TB12-6 | A-D |       | S3-1<br>S3-2   | 1    | 408<br>395    | A18        | TB1-6           |      |         |
| TB1-7          |      | 357           | A17        | S4-2           | N-D |       | S4-1           | l    | 408           | A18        | S3-1            |      |         |
| TB1-7          |      | 386G          |            | TB12-7         | A-D |       | 84-1           | l    | 409           | A18        | S5-1            |      |         |
| TB1-8          |      | 358           | A17        | 85-2           |     |       | 84-2           | 1    | 396           | A18        | TB1-7           |      |         |
|                |      | I.            |            |                |     |       | 1              |      |               |            |                 |      |         |

FIGURE 55. Example of a wire connection table.

| WIRE<br>CODE | WIRE NAME                           | WIRE<br>CODE | WIRE NAME                         | WIRE<br>CODE | WIRE NAME                       |
|--------------|-------------------------------------|--------------|-----------------------------------|--------------|---------------------------------|
| A1           | AC VOLTAGE<br>REGULATOR             | HTR          | ENGINE PRE-HEATER                 | M15          | FULE LEVEL SENDER               |
| A2           | MALFUNCITON<br>INDICATION           | J1           | CONVENIENCE RECEPTACLE            | M16          | COOLANT TEMPERATURE<br>SENDER   |
| A7           | FREQUENCY<br>TRANSDUCER             | J3           | DIAGNOSTIC RECEPTACLE             | M17          | OIL PRESSURE SENDER             |
| A9           | FLIGHT SWITCH<br>MODULE             | K1           | AC CIRCUIT INTERRUPTER            | N            | OUTPUT TERMINAL                 |
| A10          | EMI FILTER                          | K2           | CRANKING RELAY                    | OP           | LOW OIL PRESSURE SWITCH         |
| B1           | GROUNDING MOTOR                     | K4           | OVERVOLTAGE RELAY                 | P4           | PLUG MALFUNCTION INDICATOR      |
| BT1          | BATTERY, 12V                        | K8           | OVERLOAD/SHORT CUIRCUIT RELAY     | R1           | VOLTAGE ADJUST<br>POTENTIOMETER |
| BT2          | BATTERY, 12V                        | K12          | ENGINE FAULT RELAY                | R10-R13      | BURDEN RESISTORS                |
| CB1          | DC CONTROL POWER CIRCUIT BREAKER    | K15          | FIELD FLASH RELAY                 | R14          | FIELD FLASH RESISTOR            |
| CB3          | GROUND FAULT<br>CIRCUIT INTERRUPTER | K16          | CRANK DISCONNECT RELAY            | R15          | LED RESISTOR                    |
| CDGND        | CONTROL BOX<br>GROUND               | K18          | PRE-HEAT RELAY                    | S1           | MASTER SWITCH                   |
| CPGND        | CONTROL PANEL GROUND                | K19          | FUEL LEVEL RELAY                  | S2           | PANLE LIGHT SWITCH              |
| CR           | DIODES                              | K20          | OIL PRESSURE RELAY                | S5           | AC CIRCUIT INTERRUPTER SWITCH   |
| CT1-CT3      | CURRENT<br>TRANSFORMERS             | L1<br>L2     | OUTPUT TERMINAL                   | S6           | AM/VM TRANSFER SWITCH           |
| DS1, DS2     | PANEL LIGHTS                        | L4           | STARTER SOLENOID                  | S7           | BATTLE SHORT SWITCH             |
| DS3          | IND. LT. BATTERY<br>SHORT           | L5           | FUEL SOLENOID                     | S8           | VOTLAGE DISCONNECTION SWITCH    |
| DS7          | IND. LT. AC CIRCUIT<br>INTERRUPTER  | M1           | AC VOLTMETER                      | S10          | DEAD CRANK SWITCH               |
| E1           | AUXILIARY FUEL PUMP                 | M2           | FREQUENCY METER                   | S14          | CRANK DISCONNECT<br>SWITCH      |
| E2           | FUEL PUMP                           | M3           | TIME METER                        | S17          | EMERGENCY STOP SWITCH           |
| FL1          | LOW FUEL LEVEL FLOAT SWITCH         | M4           | BATTERY CHARGING<br>AMMETER       | SRT          | SLAVE RECEPTACLE                |
| FL2          | AUXILIARY FUEL PUMP<br>FLOAT SWITCH | M5           | FUEL LEVEL INDICATOR              | SRGND        | SLAVE RECEPTACLE<br>GROUND      |
| FU1<br>FU2   | FUSE                                | M6           | COOLANT TEMPERATURE INDICATOR     | TB2          | OUTPUT LOAD TERMINAL<br>BOARD   |
| G1           | AC GENERATOR                        | M7           | OIL PRESSURE INDICATOR            | ТВ           | TERMINAL BOARD (S)              |
| G2           | BATTERY CHARGING<br>ALTERNATOR      | M8           | AC AMMETER                        | V1-V4        | V2 RESISTOR AC LOAD<br>LINES    |
| GND          | GROUND                              | MPJ          | MAGNETIC PICKUP                   | V5           | V3 RESISTOR DC SYSTEM           |
| нт           | COOLANT HIGH<br>TEMPERATURE SWITCH  | M14          | BATTERY CHARGING<br>AMMETER SHUNT |              |                                 |

FIGURE 56. Example of a wire identification list.

# Table 1. Wiring Diagrams Index

| FOLDOUTS                                                                                                    | PAGE<br>NO. |
|----------------------------------------------------------------------------------------------------|-------------|
| FO-1. Electrical Symbols (Sheet 1 of 6)                                                                                 | FP-1        |
| FO-1. Antilock Brake System (ABS) Electrical Control Unit (ECU) and D to E CAB Conversion Wiring Harness (Sheet 2 of 6) | FP-3        |
| FO-1. Antilock Braking System (ABS) Speed Sensors (Sheet 3 of 6)                                                        | FP-5        |
| FO-1. Antilock Braking System (ABS) Power and Ground (Sheet 4 of 6)                                                     | FP-7        |
| FO-1. Primary and Secondary Air Tank, Air Dryer and Coolant Booster Pump (Sheet 5 of 6)                                 | FP-9        |
| FO-1. Auxiliary Power Outlets and Circuit Breakers (Sheet 6 of 6)                                                       | FP-11       |
| FO-2. T-Case High/Low Circuit                                                                                           | FP-13       |
| FO-3. Air Digger - Electrical                                                                                           | FP-15       |
| FO-4. Pneumatics – Interconnect Diagram                                                                                 | FP-17       |
| FO-5. Pneumatics – Primary and Secondary Air Flow                                                                       | FP-19       |

FIGURE 57. Example of a wiring diagram index.

Table 2. Abbreviations

| ABBREVIATIONS | DESCRIPTION                             |  |  |  |  |
|---------------|-----------------------------------------|--|--|--|--|
| ABS           | Antilock Brake System                   |  |  |  |  |
| AC            | Air Conditioner                         |  |  |  |  |
| AD            | Air Digger Adapter Harness              |  |  |  |  |
| BC            | Battery Cable                           |  |  |  |  |
| BMPR          | Bumper                                  |  |  |  |  |
| СН            | Chassis Harness                         |  |  |  |  |
| DC            | Center Switch Panel Harness (Dashboard) |  |  |  |  |
| EC            | Engine Compartment Harness              |  |  |  |  |
| ECM           | Electrical Control Module               |  |  |  |  |
| ECU           | Electrical Control Unit                 |  |  |  |  |
| FA            | Intake Fresh Air Filter                 |  |  |  |  |
| RR            | Right Rear                              |  |  |  |  |
| RWS           | Rear Wheel Speed Sensor                 |  |  |  |  |
| SPD           | Speed                                   |  |  |  |  |
| SW            | Switch                                  |  |  |  |  |
| TECU          | Transmission Electrical Control Unit    |  |  |  |  |
| WPR MTR       | Wiper Motor                             |  |  |  |  |

FIGURE 58. Example of a wiring diagrams abbreviations table.

Table 3. Component Descriptions with Related Schematic Location

| COMMONNAME                  | SHEET NO./GRID<br>REFERENCE | OFFICIAL NAME<br>ON WIRING<br>DIAGRAM   |
|-----------------------------|-----------------------------|-----------------------------------------|
| Alternator                  | Sheet 32, D7                | Alternator                              |
| Auxiliary Battery No. 1     | Sheet 32, D2                | Aux BATT 1                              |
| Backup Alarm                | Sheet 27, C1                | BACKUPALARM                             |
| Blackout Drive Light        | Sheet 19, C2                | Blackout Drive                          |
| Cab Dome Lights             | Sheet 20, D1                | 2 <sup>nd</sup> ROW CAB<br>DOME LFT, RT |
| Crew Dome Blue/White Switch | Sheet 20, B4                | Crew Dome Sw                            |
| Driver Side Headlight       | Sheet 25, C8                | LP HDLP                                 |
| Video Monitor Power         | Sheet 37, B7                | VIDEO MONITOR<br>PWR                    |
| Windshield Washer           | Sheet 41, B8                | W/WASH                                  |
| Windshield Wiper Motor      | Sheet 41, C8                | WPR MTR                                 |

FIGURE 59. Example of wiring diagrams components descriptions with related schematic locations tables.

Table 4. SAE Wire Designations

| SAE WIRE<br>DESIGNATIONS | SUBSYSTEM DESCRIPTION                        | CIRCUIT FUNCTION           |  |  |
|--------------------------|----------------------------------------------|----------------------------|--|--|
| 1003                     | Charging                                     | Alternator/Field/Regulator |  |  |
| 1004                     | Charging                                     | Starter Relay and Controls |  |  |
| 1102                     | Power                                        | Ignition Buss Feed         |  |  |
| 1107                     | Power                                        | Battery Cable              |  |  |
| 1202                     | Ground                                       | Starter Ground             |  |  |
| 1311                     | Lighting System                              | Spot                       |  |  |
| 1313                     | Lighting System                              | Turn Directional           |  |  |
| 1414                     | Instrumentation, Monitoring<br>(Warn System) | Driver Information Display |  |  |
| 1506                     | Control (Fuel, Engine, Cruise)               | Throttle                   |  |  |
| 1601                     | Serial/Data Communication                    | J1587/J1708                |  |  |
| 1701                     | Braking/Traction System                      | ABS                        |  |  |
| 1801                     | Transmission and Drive Train<br>(Rear Axle)  | Shift Control              |  |  |
| 2105                     | Emergency/Vision                             | Collision Avoidance        |  |  |
| 2301                     | HVAC                                         | Heating/AC                 |  |  |

FIGURE 60. Example of a wiring diagrams SAE designations table.

# MIL-HDBK-1222G

Table 5. Wire Color Designations

| DESIGNATOR | COLOR  |  |
|------------|--------|--|
| BE         | Blue   |  |
| BK         | Black  |  |
| BN         | Brown  |  |
| GN         | Green  |  |
| OE         | Orange |  |
| PE         | Purple |  |
| PK         | Pink   |  |
| RD         | Red    |  |
| WE         | White  |  |
| YW         | Yellow |  |

FIGURE 61. Example of a wiring diagrams color designation table.

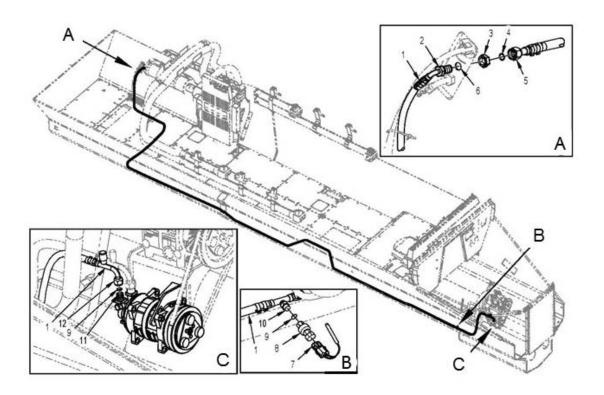

FIGURE 62. Example of a piping diagram.

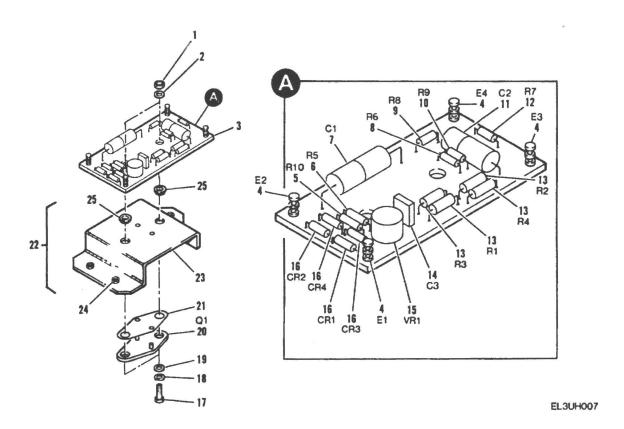

FIGURE 63. Example of an electronic component card illustration.

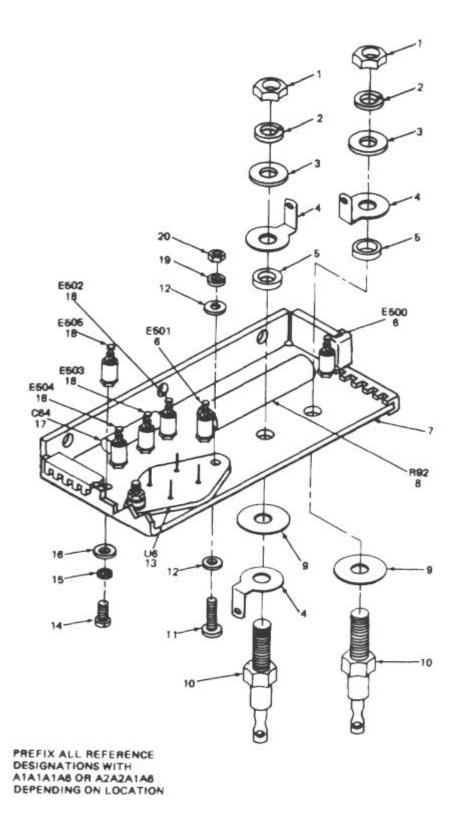

FIGURE 64. Example of an electronic equipment RPSTL illustration.

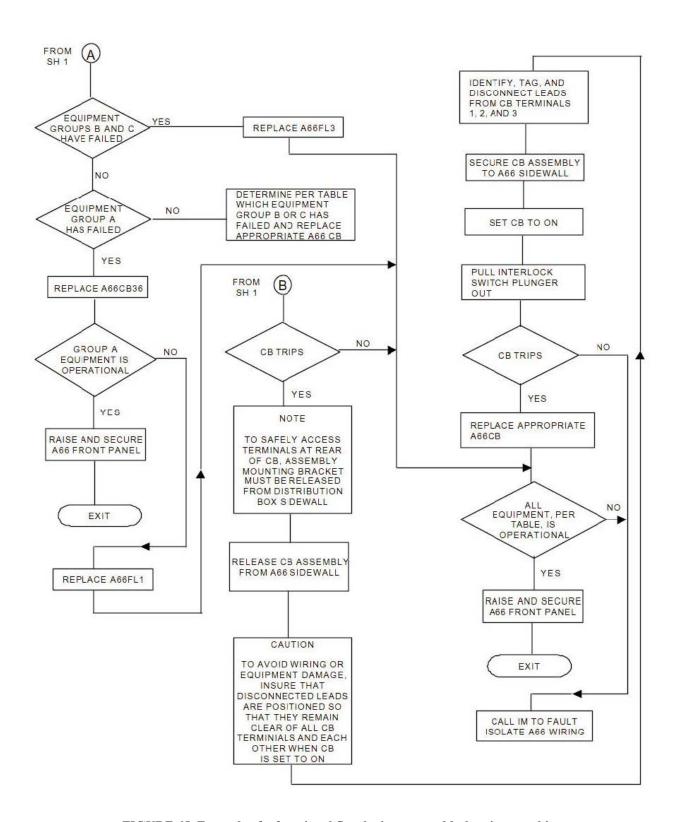

FIGURE 65. Example of a functional flow logic tree troubleshooting graphic.

# MIL-HDBK-1222G

This page intentionally left blank.

# INTERACTIVE ELECTRONIC TECHNICAL MANUAL (IETM) DEVELOPMENT

#### A.1 SCOPE.

# A.1.1 Scope.

This appendix is intended to provide guidance and further clarification of the requirements contained in MIL-STD-40051-1, Preparation of Digital Technical Information for Interactive Electronic Technical Manuals (IETMs). The general style, format, and graphics guidance contained herein is applicable for the preparation of IETMs developed to the work package concept.

# A.1.2 Philosophy.

This handbook contains general information and examples. This appendix is used in conjunction with MIL-STD-40051-l.

#### A.2 APPLICABLE DOCUMENTS.

The applicable documents in section  $\underline{2}$  of this handbook apply to this appendix.

# A.3 DEFINITIONS.

The definitions in section 3 of this handbook apply to this appendix.

#### A.4 IETM DATA GUIDANCE.

# A.4.1 Development of work package IETMs.

The style and format guidance provided in this appendix is recommended for use when acquiring IETMs for the U.S. Army. The work package concept is defined as a logical combination of requirements and improved presentation techniques designed to enhance the digital display of linear and non-linear (frame-based) information. A work package IETM is specifically designed to support individual functional information, including troubleshooting and maintenance work tasks, for a weapon system or equipment in accordance with the requirements of MIL-STD-40051-1.

# A.4.2 How to develop a work package IETM.

The general process is discussed in 4.4. For IETMs, the preparation of an initial outline, outline content and arrangement, and methods of displaying the IETM are discussed in the following subparagraphs.

# A.4.2.1 Displaying IETM data.

IETM data developed to the work package concept can be displayed in either a linear (scrollable or frame-based) or non-linear (frame-based) format. Data such as general information, operating instructions, supporting information, etc. should be displayed linearly. When displayed linearly, the data is put in a specific order in the TOC that is not alphabetical and can be navigated and performed in a sequential manner. For example, operating instructions have to

be done in a specific order (e.g., operation under usual should come before operation under unusual). Another example is the supporting information which should be in the order shown in the content selection matrix (e.g., References, MAC, COEI/BII, AAL, Expendable and Durable Items List, Tool Identification List, Mandatory Replacement Parts List, etc.) In a troubleshooting or maintenance section of the IETM, the TOC listing can be either an alphabetical listing of the tasks or an alphabetical list of components with tasks for that component underneath the component. The tasks/components are alphabetized to make finding them easier for the user but the tasks can be selected and performed in any order. An IETM can and usually does have both linear and nonlinear sections.

# A.4.3 IETM divisions.

The hierarchy of an IETM consists of introductory matter, planning data, and a series of work packages that include the types of data listed in a through e below. These data types can be used to develop IETMs for Operators through Below Depot Sustainment Maintenance, Aviation Maintenance Company (AMC), Aviation Support Battalion (ASB) Maintenance, Depot Maintenance Work Requirements (DMWRs), and National Maintenance Work Requirements (NMWRs). Each of these parts provides instructions on how to develop and structure the required technical information into stand-alone units containing all essential information for directing task performance.

- a. Descriptive information and theory of operation.
- **b.** Troubleshooting information.
- **c.** Procedural information (operating instructions, maintenance tasks, destruction information, destruction of equipment to prevent capture, and Battlefield Damage Assessment and Repair (BDAR) information).
- **d.** Repair parts and special tools list (RPSTL).
- e. Supporting information.

# A.4.3.1 Introductory matter and planning information.

Each IETM includes introductory matter and planning information necessary to supplement the technical content work packages in MIL-STD-40051-1. Refer to MIL-STD-40051-1 for detailed requirements for the preparation of introductory matter and planning information. Depending on the type of presentation system used, the required data may be displayed in various formats. It is recommended that the proponent activity be provided with samples of the display formats before finalizing the display format of this data. <u>FIGURE A-1</u> shows how the introductory frames should be assembled on the disc.

#### A.4.3.1.1 IETM installation data.

The IETM installation data should not be included on the disc itself. The data should include any external or Commercial Off-the-Shelf (COTS) software needed to operate the IETM. If a Web browser is used for an interface to IETM data, the data should note if a certain Web browser provides a more optimal display or has features that are not operable under other viewing systems.

# A.4.3.1.2 Disc content frame.

The disc content frame provides a table of contents for multiple publications on a single disc. Multiple publications on a single disc can reduce switching of the disc from the display device for related publications. (Refer to <u>FIGURE A-2</u> for a typical example of a disc content frame.)

# A.4.3.1.3 Warning summary.

Refer to 4.12.

# A.4.3.1.4 Change/revision summary frame.

Every IETM has a change/revision summary frame unless it is the initial release of the IETM. The change/revision summary only provides the modifications or superseded information since the last change or revision. All previous change/revision summary information is removed from the user's view but should be maintained for configuration control of the previous revisions to the IETM. Hiding the previous change/revision data can be accomplished through the IETM viewer filtering or the data can be removed from the XML source file. Linking the change/revision summary information to the work package allows the user to review any changes/revisions to the task and to determine how the task is performed with the change/revision. The description should be a brief explanation of the change/revision. (Refer to FIGURE A-3 for typical example of a change/revision summary frame.

#### A.4.3.1.5 Table of contents.

Refer to MIL-STD-40051-1 for requirements related to the table of contents. When the maintenance/troubleshooting is grouped by system/subsystem the official nomenclature from the parts information is used. When the table of contents is initially displayed, only the first level items are shown. When subordinate items are collapsed, an expand indicator is displayed before the item name. This is typically shown as a plus sign button. Clicking the expand indicator displays the subordinate items and changes the indicator to a collapse indicator, typically shown as a minus sign button.

#### A.4.3.1.6 "How To Use This IETM" information.

In addition to the information identified in MIL-STD-40051-1 the following should be reviewed to include:

- **a.** Explanation of display and functionality with the IETM user interaction:
  - (1) Display of alerts and acknowledgement requirements.
  - (2) Placement of warnings cautions and notes and what the placement means.
  - (3) Typical types of user input dialog boxes (i.e., menu, multiple choice, fill-in, etc.) and how the boxes function with various user input devices (i.e., keyboard, mouse, etc.).
  - (4) Typical message box.
  - (5) Description of the various buttons functions (i.e., OK, CANCEL, HELP, YES, NO, etc.).
  - (6) Explain how to identify hotspots (visited and unvisited) in narrative.
  - (7) Explain how to identify hotspots (visited and unvisited) and what actions performed in a graphic:
    - (a) Hotspot is the callout number.
    - (b) Hotspot is the graphic part.
- **b.** IETM layout and function buttons:
  - (1) Panels, bars, and guidepost functions and positions.
  - (2) Toggle panels and bars for viewing.
  - (3) How to operate the table of contents
  - (4) How to use guidepost menu items
  - (5) Main menu and project specific bars:
    - (a) Nine mandatory functions icons and descriptions
    - **(b)** IETM specific functions icons and descriptions
  - (6) Status bar function:

- (a) Persistent active alerts.
- **(b)** Additional IETM status information.
- c. Recording and transmitting the user and system actions for data collection
- d. Test equipment:
  - (1) How to interface with IETM.
  - (2) How to diagnose without specialized test equipment.
- e. Description how to operate an interactive schematic or hydraulic system:
  - (1) How to start and stop interaction.
  - (2) How to toggle valves or circuits.
  - (3) How to disable valve or circuit to simulate a malfunction.
  - (4) How to increase or decrease pressure or current.
  - (5) How to record actions performed.
- **f.** Web browsers, as defined by the acquiring activity:
- **a.** The IETM compatibility in Web browsers.
- **b.** How the IETM displays or reacts in different Web browsers.

# A.4.3.2 Descriptive information and theory of operation.

Descriptive information and theory of operation data is divided into the following specific types of work packages as defined in the contracted content matrix (refer to MIL-STD-40051-1) and applicable to the weapon system/equipment:

- a. General information work package.
- b. Equipment description and data work package.
- c. Theory of operation work package.

# **A.4.3.3** Troubleshooting information.

Troubleshooting information is divided into the following specific work packages as defined in the contracted content matrix (refer to MIL-STD-40051-1) and applicable to the weapon system/equipment:

- a. Operational checkout work package.
- **b.** Troubleshooting index work package.
- c. Preshop analysis work package (DMWRs/NMWRs only).
- d. Component checklist work package (DMWRs/NMWRs only).
- e. Combined operational checkout and troubleshooting work package.
- f. Diagnostic work package:
- a. Simple model (IETM does not maintain State Table variables for action).
- **b.** Complex model (IETM does maintain State Table variables for action).

# A.4.3.3.1 Troubleshooting/Diagnostics.

The main difference in diagnostic/troubleshooting information between a page-based TM and an IETM is how the data is presented. The page-based TM provides various diagrams, fault code indices, and test procedures that may be located on the next page or hundreds of pages later. An IETM can, if written correctly provide only the information necessary to determine the fault and, if sensors are present, can conduct one or more diagnostic tests to determine the item at fault automatically then display the corrective action. The questions are what and how does the author produce this interactive/dynamic troubleshooting?

# A.4.3.3.2 Dynamic troubleshooting.

Dynamic troubleshooting provides only the information necessary and determines the next action depending on the availability of information such as equipment state, test results, user interaction, and/or historical data/probability. This can be as simple as interaction using dialog boxes to as complex as an Automated Test Equipment (ATE) and IETM integrated with the equipment. The complexity depends on the equipment sophistication, available sensors, Built In Test (BIT)/Built In Test Equipment (BITE)/ATE, IETM device and software, and available funding.

# A.4.3.3.3 Test procedure design.

This paragraph is not for developing test procedure methodologies, but the human interface with the test procedure.

# A.4.3.3.3.1 Technician troubleshooting information.

The technician needs only to see the required IETM information to perform. As in an IETM, the test result or dialog responses are evaluated through a Logic Engine (refer to A.6) and determines the next prescribed test or repair action. Using an ATE, the technician may only need hookup and disconnect test equipment procedures, test instructions, a button/icon to start the test, and resulting fault and/or repair action.

# A.4.3.3.3.2 TM writer considerations.

As a TM writer, consideration should be given to more programmatic functions such as the following:

- a. Initializing test equipment.
- **b.** Declaring, tracking, updating and evaluating State Table variables (refer to A.6.1).
- c. Steps per data pane.
- d. Multimedia usage.
- e. Mapping test flow paths.

When developing troubleshooting procedures, a logic tree should be used to map out the flow of the troubleshooting. Once completed, the legacy logic tree can then be used to develop the narrative troubleshooting procedure and to transform the test question and possible responses into dialog boxes (the use of State Table variables are generally not required). The integrated test equipment with the IETM requires more information and IETM functionality to use the data. (Refer to A.6 for more information on State Table variables and the Logic Engine.)

# A.4.3.3.3.2.1 Dynamic diagnostic source information.

The TM writer needs to know the following information: preparation instructions, test equipment (consists, as applicable, a test number or name, input parameter(s) with a prescribed order, and output parameter(s) with a prescribed order), technical interaction with IETM through dialog boxes, possible results from the selected test, and/

or the corrective action (repair or continue testing). The dynamic diagnostic authoring complexity is dependent on the IETM software application, IETM device, ATE, and writer's creativity.

# A.4.3.3.2.1.1 Test equipment interaction.

Test equipment software is advancing to the point the technician starts a complete system check and then returns the corrective actions and the order to execute the actions. The IETM writer would then be concerned with corrective action tasks, configuration controlling the tasks with the test software, and test equipment connection instructions.

# A.4.3.3.4 Test equipment interaction with IETM.

The Army is upgrading more equipment to contain sensors and BIT/BITE. The increased automated testing makes the IETM a vital tool by providing a human interface, isolating the fault, and finding the repair action for the technician through the test equipment.

# A.4.3.3.4.1 Interface technician and Automatic Test Equipment (ATE).

The primary user interface, after the ATE is connected, is the technician starting the test. A message (information) dialog box is sufficient to prompt the technician to "Click on the OK button to start the test." and the IETM would begin the test. Additionally, user interaction may require that input parameters are needed from the technician. Depending on the data needed, a menu, multiple-choice, or fill-in dialog box is used to store the data in State Table variables and the test uses the data for input parameters.

# A.4.3.3.4.2 Interface IETM and Automatic Test Equipment (ATE).

A current issue with IETM interfacing are the various data bus interfaces and test equipment software. MIL-STD-40051-1 uses the concept that IETM source data and software have a standard method to communicate with all test equipment and data buses. This method provides common method to communicate with the IETM; however, the IETM software and the test equipment may need a translator that is middleware. The translator middleware acquires the IETM test data (i.e., test number and/or parameters); the test equipment interface (i.e., MIL-STD-1553, J1708) receives the transformed test data, and starts the prescribed test. After test completion, the test equipment interface transmits the resulting test parameter(s) to the translator middleware; the IETM receives the transformed test data and evaluates the information for the next action.

# A.4.3.3.4.3 Automatic Test Equipment (ATE) result.

The ATE results are assigned to a variable, which has been defined by the author and is contained in the State Table. The variables may be used in an evaluation process that determines the next maintenance action or they may be passed as input parameters for additional tests.

# A.4.3.3.4.4 Evaluate process result.

In a dynamic environment, the action order is not determined until run time. Since the IETM does not assume the next action occurs sequentially in the source data, each next action is pointed or linked. Each diagnostic test and evaluation should be considered a single diagnostic data block. Several diagnostic data blocks may be grouped into a single work package, but one diagnostic data block per work package would allow better data sharing and reuse. Some diagnostic data blocks are used many times and since it is not advisable to jump into the middle of a work package (was the necessary ATE connected or initial setup performed?), individual work packages guarantees simpler data reuse and sharing.

# A.4.3.4 Procedure information.

# A.4.3.4.1 Operator instructions.

Operator instructions are divided into the following specific work packages as defined in the contracted content matrix (refer to MIL-STD-40051-1) and applicable to the weapon system/equipment:

- a. Description and use of controls and indicators work package. (Refer to FIGURE A-4.)
- **b.** Operation under usual conditions work package(s).
- c. Operation under unusual conditions work package(s).
- d. Emergency work package.
- e. Stowage and decal/data plate guide work package.
- f. On-vehicle equipment loading plan work package.

#### A.4.3.4.2 Maintenance instructions.

Maintenance instructions are divided into the following specific work packages, as defined in the contracted content matrix (refer to MIL-STD-40051-1) and applicable to the weapon system/equipment.

- a. Service upon receipt work package (maintainer/AMC only).
- b. Equipment/user fitting instructions work package.
- c. Preventive Maintenance Checks and Services (PMCS) work packages:
  - (1) PMCS introduction work package.
  - (2) PMCS work package.
- d. Preventive maintenance inspections work package (aircraft only).
- e. Ammunition maintenance work package.
- f. Auxiliary equipment maintenance work package.
- g. Facilities work package (DMWRs/NMWRs only).
- h. Task oriented maintenance work packages. Task oriented maintenance work packages contain all authorized maintenance tasks for the overall weapon system/equipment and each maintainable subsystem, assembly, and component, such as remove, replace, repair, inspect, assemble, etc. Refer to MIL-STD-40051-1 for complete list of all authorized tasks.
- i. General maintenance work package.
- j. Lubrication instructions work package.
- k. Phased maintenance inspection work package (aircraft only).
- 1. Preventive maintenance services inspection work package (aircraft only).
- m. Overhaul inspection procedure (OIP) work package (DMWRs/NMWRs only).
- n. Illustrated list of manufactured items work package (maintainer/AMC or above only).
- o. Torque limits work package (maintainer/AMC or above only).
- p. Aircraft inventory master guide work package (aircraft only).
- q. Storage of aircraft work package (aircraft only).

- r. Weighing and loading work package (aircraft only).
- s. Depot mobilization requirements work package (DMWRs/NMWRs only).
- t. Quality Assurance (QA) requirements work package (DMWRs/NMWRs only).
- u. Wiring diagram work package (maintainer/AMC or above only).

#### **A.4.3.5 RPSTL.**

A RPSTL is divided into the following specific work packages as defined in the contracted content matrix (refer to MIL-STD-40051-1) and applicable to the weapon system/equipment:

- a. Introduction work package.
- b. Repair parts list work package.
- c. Special tools/kits repair parts work packages.
- d. Kit parts list work package.
- e. Bulk items work package.
- f. Special tools/kits list work package.
- g. Cross-reference index work packages.

# A.4.3.5.1 RPSTL references in work packages.

RPSTL information should be available at the point of the presentation in any work package to which the specific weapon system and equipment replaceable and reparable part is identified. Inclusion of RPSTL information should be used to:

- a. Provide any additional parts data required to order the part.
- **b.** Show the relationship of a part to other parts of the system or equipment.
- c. Enhance or clarify the supporting operator, descriptive, or theory of operation data.

# A.4.3.5.2 Preparation of RPSTL information.

The development of RPSTL information is identical between MIL-STD-40051-1 and MIL-STD-40051-2. This allows RPSTL information to be used interchangeably between IETM and page-based systems. When entering RPSTL information for both an IETM and page-based TMs the following data is required by MIL-STD-40051-1 and MIL-STD-40051-2:

- a. Name.
- b. Part number.
- c. Description.
- d. Commercial and Government Entity Code (CAGEC).
- e. Source, Maintenance, and Recoverability (SMR).
- f. Quantity.

#### A.4.3.5.3 RPSTL information useful in an IETM.

Additional RPSTL information that may be useful to include in a IETM includes but is not limited to:

- a. Reference designation.
- b. National Stock Number (NSN).
- c. Next higher assembly.
- d. Quantity per End Item.
- e. Unit of Issue.
- **f.** Additional parts information:
  - (1) HCP item identification.
  - (2) Electrostatic discharge sensitive parts (ESD).
  - (3) Critical safety items (CSI).
  - (4) Mandatory replacement parts.
  - (5) Durable and expendable items will be identified.
  - (6) Components of end item (COEI).
  - (7) Special tools/kits and test equipment.
- g. Illustration/Graphic.

# A.4.3.6 Supporting information.

Supporting information is divided into the following specific work packages as defined in the contracted content matrix (refer to MIL-STD-40051-1) and applicable to the weapon system/equipment. The supporting information work packages listed below were formerly referred to as appendices; however, with the creation of the work package concept, it is no longer necessary to title this information as appendices. Necessary supporting data for a specific weapon system, equipment, or component, that does not fall under the supporting information categories listed below, may be placed into as many additional work packages as required.

- a. References work package.
- b. Maintenance Allocation Chart (MAC) work package:
  - (1) Standard maintenance MAC.
  - (2) Aviation maintenance MAC.
- c. Components of End Item (COEI) and Basic Issue Items (BII) lists work package.
- d. Additional Authorization List (AAL) work package.
- e. Expendable and durable items list work package.
- f. Tool identification list work package.
- g. Mandatory replacement parts work package.
- h. Critical Safety Items (CSI) work package.
- i. Support items work package
- i. Additional work packages.

# A.4.3.7 Work package content.

The work package is a structured block of the TM data that is designed to provide the user with a specific segment of information and may be used as a stand-alone document. As specified in MIL-STD-40051-1, work packages contain

identification information, initial setups (unless otherwise specified in MIL-STD-40051-1), descriptive information, and operating, troubleshooting, and maintenance tasks. These data types can be further divided into titled paragraphs, procedural steps, tables, lists, alerts (warnings and cautions), notes, and supporting graphics. RPSTL data should be accessible in any of the data types, as necessary. Refer to MIL-STD-40051-1 for the specific content requirements for each of the functional work package types (i.e., description information, operator instructions, troubleshooting, and maintenance). Typical examples for descriptive and task oriented WPs, including theory of operation, troubleshooting and maintenance are provided in <a href="FIGURE A-5">FIGURE A-5</a> through <a href="FIGURE A-7">FIGURE A-7</a>. These figures provide a suggested method of displaying the required content information. Depending on the type of presentation system used, the required data may be displayed in various formats. It is recommended that the proponent activity be provided with samples of the display formats prior to finalizing the display format of this data.

#### A.4.3.8 Identification information.

Work package identification information, as applicable, should be displayed in the subtitle bar area of the IETM viewer. (Refer to <u>FIGURE A-5</u> through <u>FIGURE A-7</u>.)

# A.4.3.8.1 Initial setup information.

Initial setup information (refer to <u>FIGURE A-8</u>) is the first item in the narrative data pane and prior to the initial task step. It provides the maintenance technician with general information; links to equipment, parts, and material information; and authorized personnel required to perform and complete all the maintenance tasks included in the work package. The initial setup is used to provide the technician with a quick reference of the items needed and additionally more detailed data (e.g., part number) through a link to the specific information either in a table (pointing to the referenced information) or a dialog box (containing only the referenced information). For initial setup information requirements for specific types of work packages, refer to MIL-STD-40051-1.

# A.4.3.8.2 Identification number.

The work package identification number is for internal use only and is not seen by the IETM user. The number is unique to any other work package in the Army. The work package identification number components are an alpha designator as defined by the information type, a five digit unique identifier, and the TM number without maintenance level. The acquiring activity manages the unique five digit identifier by TM number. Since no TM number is duplicated, the management of the unique number needs to be controlled by the acquiring activity. Each information type manages its own set of unique five digit identifiers, thus each information type can start at "00000" as the first assigned number. For information on work package identification number structure, refer to MIL-STD-40051-1.

# A.4.3.9 Change/revision mark.

Changes/revisions to the IETM are tracked in two structures: the change/revision summary frame (refer to A.4.3.1.4) and change/revision marks. Change/revision marks are vertical bars denoting the line where a change occurred. The text is not annotated as to what has been changed/revised only that a change/revision has occurred. A useful feature is linking the change/revision mark with the change/revision summary frame to understand changes. (Refer to FIGURE A-9 for examples.)

# A.4.3.10 Paragraphs.

Paragraphs provide general information and description about the system/equipment. Paragraphs are not intended for instruction and should be addressed only in procedural steps. Each paragraph and subordinate paragraph is titled and may have one or more paragraphs relating to the title. (Refer to MIL-STD-40051-1 for format requirements.)

# A.4.3.11 Procedural steps.

Refer to MIL-STD-40051-1 for content and format requirements. The acquiring activity needs to define the requirements for how steps are displayed in the data pane. The data pane is scrollable, thus steps may be not viewable until the user scrolls the text. Subordinate steps are kept together in the data pane with the parent step. Procedural steps can be displayed in various methods. The two major presentation categories is the number of steps per data pane and novice vs. expert steps.

# A.4.3.11.1 Steps per data pane.

The following three options are the possible methods to display steps in a data pane. A consistent approach should be maintained throughout the IETM. (Refer to <u>FIGURE A-10</u>.)

- **a.** Single primary step per data pane. This method can be defined in the IETM application (this method overrides the XML source data step breaks) or in the XML source data.
- **b.** <u>All primary steps per data pane</u>. This method can be defined in the IETM application (this method overrides the XML source data step breaks) or in the XML source data.
- c. <u>Define the number of steps per data pane</u>. The author can indicate the grouping of primary steps in the XML source data. The grouping is determined either by the steps that fit in a data pane without scrolling (e.g., three one line steps) or by steps that needs to be viewed together in a data pane. If no step grouping is identified in the XML source data, either single or all steps can be used depending on the acquiring activity direction.

# A.4.3.11.2 Subordinate steps.

In trying to maximize the data pane usage, the ability to reduce subordinate steps should be considered. When the data pane is initially displayed or a navigation function (e.g., previous, next, back, forward, history, etc.) is selected (the requirements for navigation functions are in MIL-STD-40051-1), all the steps and subordinates steps are displayed. After a technician has completed a step, the following may occur to increase data pane area (Refer to FIGURE A-11):

- **a.** The reduction button is selected to contract the subordinate steps.
- **b.** The first level step is maintained for reference to the previous steps and content of the subordinate steps.

#### A.4.4 Metadata.

Metadata or "data about data" describe the content, quality, condition, and other characteristics of data. The information provides descriptive and identification details about the work package that would aid with data interoperable, data mining, and administrative tracking. Metadata can come from many sources; e.g., by the author entering the data (e.g., maintenance level), the system automatically filling in information (e.g., date modified), and inferred through using Army DTD XML tag names (e.g., <install> indicates the information involves a maintenance installation task). Not all metadata is stagnant, but needs updating/refining to assist in administrative control, work package description, and keyword search data.

# A.4.4.1 Data mining metadata.

The information provides various metadata components to assist in searching and obtaining data. Some of the metadata components could be TM number, work package type, work package title, system/subsystem, applicability, maintenance level, skill level or MOS, keyword, parts information, etc. Each of these metadata components, either singly or grouped together, can be a tool to identify and obtain technical data. The metadata components can be used during IETM login to filter the data to the user (maintenance level and MOS) and equipment (system and applicable configuration).

# A.4.4.2 Administration metadata.

The information provides details about the work package to assist in configuration control and data ownership. Administration information of the IETM content requires a consistent approach to reduce confusion to the end user. Administrative information should be displayable. Administrative information should be available during the use of the IETM via the "Reset Area" or menu selection. This will provide a function with which the user is able to access administrative information. IETMs contain the following administrative information for subsequent user selectable display, as applicable:

- **a.** Identification of the technical manual title, assigned technical manual number, and document version, as applicable.
- b. Classification level of the IETM (should also be presented upon initial entry to the IETM by the user).
- **c.** Date, baseline date, and date of latest and all previous changes, if applicable.
- d. Verification, change, or revision status, as applicable.
- e. Preparing activity.
- f. Activity with technical control of the IETM.
- g. Activity responsible for configuration management of the equipment/system.
- h. Method of obtaining additional copies of TM distribution statement.
- i. Export control notice.
- **j.** General notes describing the physical method for identifying the specific equipment to which this IETM applies, the method for identifying the change configuration status of equipment when not immediately obvious to a qualified user, and the relationship of the IETM to the particular equipment under maintenance.

# A.4.5 Comprehensibility.

To ensure comprehensibility of the IETM data, the following principles should be followed in authoring technical information:

- a. Essential information in narrative descriptive text should:
  - (1) Describe the system, components, etc., identifying special or outstanding features.
  - (2) Describe what functions are performed, including inputs, outputs, interface with other systems, etc. Emphasize end results.
  - (3) Describe how the functions are performed, including associated principles of operation.
  - (4) Describe at what point in an overall system process the function is performed.
  - (5) Describe the location of the component or part.
- **b.** When procedural text is combined with graphics, the following rules should be used to abbreviate, so long as the meaning is not altered or obscured:
  - (1) Eliminate articles.
  - (2) Begin sentences with transitive verbs (action verbs).
  - (3) Use the imperative mood whenever appropriate. The only time subjects should be implied is when:
    - (a) They are unknown and the passive voice is being used.
    - **(b)** The imperative mood is being used to give an instruction, order, or command, in which case, the subject should always be omitted (i.e., implied).

- c. When it is necessary to indicate time, begin sentences with "when" clauses (e.g., "When power supply voltage stabilizes ..."
- **d.** Limit paragraphs to a single idea. Limit sentences to a single thought; use no compound or complex sentences. Whenever possible, limit words to those that are short and familiar to the target audience. Eliminate long, complex sentences and paragraphs with the use of lists. The resulting parallel portions of sentences should be individually listed as in the following example:

"The beat frequency oscillator has three components:

- (1) ...
- (2) ...
- (3) ..."
- **e.** Sentence length should not exceed an average of 20 words. The average paragraph should not exceed 6 sentences. The desired paragraph length is three to four sentences. Each paragraph should have a topic entry or sentence. All material in the paragraph should relate to and develop the topic sentence.
- **f.** Except in unusual circumstances, text modules (e.g., construct steps and explanations) should be fully integrated with graphics modules. Associate explanatory text to the graphic.
- **g.** Present descriptive text in a logical order (e.g., in operational sequence or in signal flow sequence) and include summary headers for individual paragraphs whenever needed for clarity.
- h. Keep descriptive text consistent in terminology, style, and format throughout the IETM.

# A.4.6 Sharing and re-purposing data.

The data within the IETM should be presented to allow re-purposing or sharing. Other logistics products, such as training and work packages, capture or reference IETM data either in whole or at sub-levels. The capability should exist to allow the data to be referenced through hyperlinks and transferred to another product by "cutting and pasting" then saving.

#### A.4.6.1 Sharing data.

Data sharing can occur before publication or post publication. Data sharing before publication should be via reference and at publication. The shared data should be embedded where used though still referenced to the source data. Post publication data can be shared between logistics products by referencing through hyperlinks or copying. Sharing through referencing is the preferred method, but an implementation issue involved is with ensuring referenced material is available to the user and the managed target link. The data should also be presented to allow sharing through copying either through saving by using "Save as" or by "cut and paste."

# A.4.6.2 Managing target links.

Target link identifications (IDs) are unique and the management of these unique IDs needs to be persistent. The following paragraphs provide a method for implementing the target link ID):

# A.4.6.2.1 Unique target link Identification (ID).

The target link needs to be unique across not just the current IETM being referenced, but also other IETMs (since work packages can be reused in other IETMs). Making an ID unique is accomplished by using the already required work package identification number (as specified in MIL-STD-40051-1) as a prefix to each ID (e.g., work package identification number is "M00134-9-999-9999" the target link ID is "M00134-9-999-9090-00001"). Since the work package identification number is not changed during the life cycle of the work package (as specified in MIL-STD-40051-1), managing target link IDs would require managing only each individual work package ID. Use caution

when determining a unique ID scheme when adding a unique ID after the work package identification number prefix. Using the step number as part of the identifier could cause problems when adding or deleting steps from a procedure. The unique ID after the prefix is best chosen as a sequential count from the start of the work package. Any new data would be resumed from the last ID number count in the work package. An example is the last target link ID is "M00134-9-999-9999-00152," hence the next new target link is "M00134-9-999-9999-00153" (no matter where it is located in the work package).

# A.4.6.2.2 Persistent target link identification (ID).

The target link ID also needs to be persistent to maintain connectivity with the referenced data. This is important to maintain when the work package data is modified but target link IDs are not modified. Currently, through the World Wide Web (WWW), Uniform Resource Identifiers (URIs) could be used to maintain a persistent target link ID globally but would require a common and persistent URI scheme between the interrelated IETMs. When possible, known sharing of referenced target links should be tracked and maintained (it is best if this is automated). IETM authors could be notified of any modifications or deletions to the target link within their IETM.

# A.4.7 IETM printing.

Printing of IETM data should be limited. IETM printing may involve printing the complete manual or a section such as a work package, paragraph, table, or graphic. By its nature, printing a complete IETM, especially a non-linear IETM is not conducive. The IETM printing capability is defined by the acquiring activity from the IETM functionality matrix. The complexity factor should be considered by the acquiring activity to determine the IETM printing capability. When the printing option is selected by the acquiring activity, it is recommended that the maximum functionality be to the work package level. Local controls need to be developed to ensure that printed copies of an IETM are managed and updated as necessary. Assume the available printer can print only black-and-white and ensure that the use of colors lends itself to printing. Printing any IETM portion includes considerations of the data type, such as highly interactive or classified. The acquiring activity should review the requirements in MIL-STD-40051-1 and the functionality matrix before contracting for print capabilities.

# A.5 IETM USER INTERFACE.

A function of the IETM is to respond or interface with the technician and guide the technician through the task or test. The user interface is realized through character format, dialog boxes, multimedia (audio or video), voice recognition, and/or interactive graphics. Using one or all of the user interfaces capabilities can assist in completing a task.

# A.5.1 Frames versus panes versus screens.

In an IETM, data can and should be broken into smaller pieces of information. This can be done at the work package level or within the work package (e.g., showing a few steps at time in a maintenance procedure, steps leading to a question one set at a time in troubleshooting). Frames may be scrollable and can be made up of one or more panes of data. Frames are made up of the data that is visible on the screen and what is visible when scrolled. The screen is just the visible portion of the frame. If there is no scrolling in the frame, the frame and screen are the same thing. Refer to Section 3 of this handbook for detailed definitions of frame, pane, and screen. Refer to FIGURE 12 for visual explanation of frame versus pane versus screen.

#### A.5.2 Format characters.

#### A.5.2.1 Display of text.

All descriptive information and task text are displayed in a data pane. Text is displayed in upper and lower case characters, as applicable. (Refer to FIGURE A-6, FIGURE A-7, and FIGURE A-8 for typical examples of screen text.) Display of text in an IETM demands additional attention and details.

#### A.5.2.2 Character font.

All titles, headings, narrative, callouts, and special characters are in a sans-serif font (e.g., San-serif font).

#### Character width. A.5.2.3

For basic narrative or procedural data, a proportional font is the best choice. If the text is aligned in a vertical column, a mono-spaced font is more appropriate. Use either a mono-spaced font or proportional font consistently.

- a. Proportional font. A font that adjusts size and spacing on the line to allow larger letters (e.g., "M" and "W") to have more space than smaller letters (e.g., "i" and "l"). Spacing between letters is variable. The text in this handbook is proportional.
- b. Mono-spaced font. A font that spacing between letters is fixed width. The letters "M" and "W" appear closer with little space between letters, and the letters "i" and "l" appear with greater space between letters. This is an example of a mono-spaced font.

#### A.5.2.4 Character height.

TABLE A-I lists the minimum recommended character heights for various reference viewing distances and should be used to determine the appropriate character font size. Unless otherwise specified by the procuring activity, the minimum reference viewing distance is 36 inches.

TABLE A-I. Minimum and optimal character heights.

|                  |           | aracter Height | Optimal Cha |           |
|------------------|-----------|----------------|-------------|-----------|
| Viewing Distance | 16 Minute | s of Arch*     | 20 minute   | es of Arc |
| (Inches)         | Inches    | Points         | Inches      | Poi       |

| Viewing Distance    |                      | Minimum Character Height<br>16 Minutes of Arch* |        | Optimal Character Height<br>20 minutes of Arc* |  |
|---------------------|----------------------|-------------------------------------------------|--------|------------------------------------------------|--|
| (Inches)            | Inches               | Points                                          | Inches | Points                                         |  |
| 18                  | 0.08                 | 6                                               | 0.11   | 8                                              |  |
| 24                  | 0.11                 | 8                                               | 0.14   | 10                                             |  |
| 30                  | 0.14                 | 8                                               | 0.14   | 10                                             |  |
| 36                  | 0.17                 | 10                                              | 0.17   | 12                                             |  |
| 42                  | 0.20                 | 14                                              | 0.24   | 15                                             |  |
| 48                  | 0.22                 | 16                                              | 0.28   | 20                                             |  |
| 54                  | 0.25                 | 18                                              | 0.31   | 22                                             |  |
| 60                  | 0.28                 | 20                                              | 0.35   | 25                                             |  |
| 66                  | 0.31                 | 22                                              | 0.38   | 27                                             |  |
| 72                  | 0.34                 | 24                                              | 0.42   | 30                                             |  |
| *The formula used t | for the above calcul | lations is:                                     |        | •                                              |  |

TABLE A-I Minimum and optimal character heights. (continued)

| , | Viewing Distance<br>(Inches) |                                                                             | Minimum Cha<br>16 Minute | aracter Height<br>s of Arch* |        | racter Height<br>es of Arc* |  |
|---|------------------------------|-----------------------------------------------------------------------------|--------------------------|------------------------------|--------|-----------------------------|--|
|   |                              |                                                                             | Inches                   | Points                       | Inches | Points                      |  |
|   | Charact                      | Character Height (Inches) = [(Min of Arc □ Viewing Distance) / (57.3 □ 60)] |                          |                              |        |                             |  |
|   | Charact                      | Character Height (Points) = [Character Height (Inches) □ 72].               |                          |                              |        |                             |  |

# A.5.2.5 Character spacing.

Character spacing in textual displays should be no less than 0.1 character height. Word spacing for textual displays should be one character width (em space).

#### A.5.2.6 Line dimensions.

Between line spacing for textual display distances should be no more than 33% of character height exclusive of superscripts and subscripts and no less than 15% character height when superscripts and subscripts are displayed.

# A.5.2.7 Text data panes.

The width of the text in a data pane ranges from 30-60 characters per line.

# A.5.2.8 Margins.

Margins should be required for all text panes to prevent information from being obscured by borders or information in adjacent panes.

#### A.5.2.9 Justification.

Left justification should be used for all lines of text displayed as sentences or paragraphs. Text at the right margin should have a ragged justification and right/full justification, text flush to the right margin, is discouraged.

# A.5.2.10 Word wrapping.

Lines of text should wrap, so that no line extends beyond the limits of the data pane or right margin including when resized. Lines should be broken only between individual words or within a word when that word is explicitly hyphenated

# A.5.2.11 Hyphenation.

Hyphenation should not be used to display normally non-hyphenated words on successive lines.

# A.5.3 Hotspot or linking.

A hotspot (link) either provides additional information or when activated will display the referenced material in the current or adjacent pane in the inner shell. Hotspot formatting should be consistent throughout the IETM for each media category (narrative text, audio, video, image, etc.).

# A.5.3.1 Narrative text hotspot.

A narrative text hotspot is generally formatted in a Web browser as follows: an unvisited hotspot is blue text and underlined (e.g., More Detail) and a visited hotspot is violet text and underlined (e.g., More Detail). A hotspot is denoted additionally through highlighting when mouse-over occurs (e.g., More Detail). A hotspot may provide additional information when mouse-over occurs (e.g., Parts Info). A hotspot that only provides additional information should be formatted differently than a linked hotspot as blue text and dotted or dashed underline (e.g., More Detail). (Refer to FIGURE A-13 for example.)

# A.5.3.2 Graphic hotspot.

A hotspot in a graphic can be denoted by the narrative text hotspot (refer to A.5.3.1) or the graphic object is highlighted. The graphic object highlight outlines the object in a different color when mouse-over occurs. A hotspot may provide additional information when mouse-over (e.g., PN: M3469). (Refer to FIGURE A-14 for examples.)

# A.5.3.3 Icon hotspot.

An icon, instead of word(s), can represent hotspots. Refer to MIL-STD-40051-1 for a list of icons to be used for each media category.

# A.5.3.4 Change cursor shape over hotspot.

The cursor may change shapes to indicate the pointing device is over a hotspot. An example is the cursor is an arrow ( ) normally but when over a hotspot changes to a pointing finger ( ).

# A.5.4 Dialog box.

The most familiar interface is the dialog box. These are used extensively with most computer applications and the Internet. The dialog provides answers, information, and obtains information to be processed. A.5.4.1 through A.5.4.5 describes and provides an example for message, fill-in, multiple choice, menu, and composite dialog boxes. FIGURE A-15 provides selected examples of the boxes described below.

# A.5.4.1 Message.

The message dialog box is strictly used to inform the technician about an action to perform, a statement describing a situation, a response to a question, or an answer to a requested calculation. The technician acknowledges the message by pressing the OK button, and continues to the next action or uses the information provided.

- **a.** Action message. The action message dialog box notifies the technician that an action is ready to be performed. This type of message dialog box might indicate that the test equipment is connected to the IETM system and ready to start the test routine.
- b. Information message. The information message dialog box is used to provide an answer to a calculation, result from a test, or indicate that an action has completed. This type of message dialog box might show requesting and receiving the answer from the inputted values to determine the missile launch trajectory. The technician knows the distance and speed of the missile but requires the angle. The formula used is A[ngle] = arcsin(G [ravity]\*R[ange]/V[elocity]2), which would require a calculator to compute. Instead, a hot spot in the operator's text is presented that when selected displays a dialog box that assists in the calculation and returns the required angle.

**c.** <u>Alert message</u>. The alert message dialog box is formatted in accordance with MIL-STD-40051-1. The alert message should track that the alert was acknowledged. This type of message dialog box might show an alert about danger to a person (Warning) or damage to the equipment (Caution) and would require an acknowledgement (clicking OK).

#### A.5.4.2 Fill-in.

The fill-in dialog box has the technician enter an answer to a prompted question. This option is used when either too many possible answers exist (e.g., fault code) or the data could be within a certain value range. This dialog box is effective only for IETM systems with State Table and Logic Engine. (Refer to A.6.) Additionally, when entering a number, the author may specify a number range between which the entered value falls.

# A.5.4.3 Multiple-choice.

The multi-choice dialog box provides a prompt requesting a response from an options list. The technician selects one or more options to determine the next action to perform or to initiate an application. An example is entering error codes from a test. From an error code list, one or more can be selected to determine the next correct action to present.

#### A.5.4.4 Menu.

The menu dialog box provides a prompt requesting a response from an options list. The technician selects only one option to determine the next action to perform or to initiate an application. If more than one option can be selected, use the multiple-choice dialog box. (Refer to A.5.4.3.) The options can be arranged as a vertical list, as a horizontal list, or as horizontal buttons. The menu dialog box is used significantly in troubleshooting tasks. Generally, the options are binary (true/false, yes/no, pass/fail), since many system tests are either OK or a fault.

- a. <u>Vertical list example 1</u>. A troubleshooting task will determine if the multi-meter reading is within an acceptable range. The IETM prompts to perform a multi-meter test on the equipment. After acquiring the reading, the IETM prompts for three reading range options: a low range (e.g., < 30), a normal range (e.g., 30 60), and a high range (e.g., > 60). The technician selects the option that the reading range falls in. Each of the three options would present to the technician a different solution to the reading entered.
- b. Horizontal list example 2. A troubleshooting task will check if the engine indicator light is red, yellow, or green. The IETM prompts instructions to check the engine indicator light. After checking the engine indicator, the IETM prompts for the engine indicator light color: Red, Yellow, or Green. The "Red" answer would direct the IETM to further determine what engine fault has occurred. The "Yellow" answer would indicate some fault related to the engine, but may not be the engine. The "Green" answer would indicate to the IETM that the engine is OK and check the next component for a problem.
- c. <u>Horizontal button example 3</u>. A troubleshooting task will check if the oil pressure gauge is in the red zone. The IETM prompts instructions to check the oil pressure. After checking the oil pressure gauge, the IETM prompts is the oil pressure gauge in the red zone and selects either the "YES" or "NO" button. Clicking the "YES" button would direct the IETM to determine why it is in the red zone. Clicking the "NO" answer would indicate to the IETM that the oil pressure is OK and check the next component for a problem.

# A.5.4.5 Composite.

The composite dialog box can combine fill-in(s), multiple choice(s), and/or menu(s) dialog boxes. This provides a single screen to acquire information for the IETM to process and direct to the next action.

#### A.5.5 Tables.

Requirements for table title and numbering are defined in MIL-STD-40051-1. Tabular information should be displayed as cells of textual information. When tables contain textual elements, those elements should conform to the guidance herein for textual information. Graphical elements within a table should conform to the guidance herein for graphic material. The IETM should display tables in a data pane as follows:

# A.5.5.1 Display of tables.

Large tables or narrative references to table data are displayed in a separate data pane that can be accessed via use of a link. The separate pane allows scrolling the table, but the referenced text is unmoved. Tables are displayed in a left-to-right, top-to-bottom array of cells.

# A.5.5.2 Table title.

Table title and number are centered before the table and remain in the data pane during scrolling.

# A.5.5.3 Column header.

Tables should have column headers. When column headers are used, the headers remain in the data pane during scrolling. This allows the header information to be viewable while scrolling through long tables.

#### A.5.5.4 Justification.

Lists of alphabetic data should be vertically aligned with left justification. Numerical data should be justified with respect to a fixed decimal point. In cases where no decimal point is used, the numerical data should be right justified. This information is identified in the XML source data and not by the IETM application.

# A.5.5.5 Column spacing.

Consistent column spacing should be maintained within a table. Sufficient spacing or column rules (lines) should be provided to clearly distinguish the data between columns.

# A.5.5.6 Row spacing.

For dense tables with more than ten rows, a grouping feature (e.g., a solid or blank line) may be inserted after every fifth row.

# A.5.6 Graphics.

The IETM should display graphics in a data pane as described in the following subparagraphs.

# A.5.6.1 Display of graphic overlays.

Encoded graphics should be displayed along with any associated callout overlays designed to indicate the specific components of the graphic. The graphic overlay determines an area (mapping the coordinates) or shape (e.g., circle around callouts or part outline) that, when selected, is linked to the referenced information (e.g., part information).

# A.5.6.2 Types of graphics.

Two graphic types are static and interactive. Static graphics are displayed in full detail in the graphic area provided with no ability for manipulation except for increasing or reducing (zooming) size. Interactive graphics have the capability for manipulation.

# A.5.6.2.1 Static graphics.

Most of the time, static graphics are derived from legacy page-based documents and reused in the IETM. Depending on the graphical format, additional functionality can be added (e.g., CGM4). Graphical formats that do not add functionality can be given linking capability with a graphic overlay. (Refer to A.5.6.1.)

# A.5.6.2.2 Interactive graphics.

Interactive graphics may be manipulated with the IETM by linking to additional information, mouse-over to display additional information, rotating, animating, etc. The following paragraphs describe some, but not all, of the possible uses for interactive graphics:

- **a.** A common use of an interactive graphic is to hotspot an item or callout information in a graphic. The capability provides the technician with the ability to select the hotspot to obtain detailed information about an item and/or to requisition the part (e.g., part number, NSN).
- **b.** The ability to mouse-over an item is helpful in relating the item name and identification number(s) to the hotspot, especially when finding or requesting the item.
- c. When using 3D graphics, the ability to turn the item in various directions assists the technician in reviewing the item with different perspectives or angles. The cost in developing 3D graphics is reducing, but as stated in the functionality matrix in MIL-STD-40051-1, it is a complex function and thus expensive. The implementation is greatly reduced when using vector graphics, which can be repositioned by the features of the format.
- d. Animated graphics can be as straightforward as showing the removal or installation of a part to viewing interactive schematic or hydraulic flow diagrams. These interactive graphics provide significant assistance with instructing the technician how to perform a maintenance task, diagnostics with an electrical or hydraulic system by conducting various scenarios to determine the fault(s) to the problem. Animated graphics have to be used prudently, since the complexity and cost can be extensive. The animated graphics do not replace the narrative task instructions, but provide a tool for gaining additional support as specified in MIL-STD-40051-1.

#### A.5.6.3 Scale.

Graphics should be displayed to a scale at least as large as their designated minimum size so that all essential details are legible. Ensure the graphical resolution is great enough to display enlarged views (zoom-in) of details legibly. Vector graphics, when presented, eliminate the zoom-in issue, since the vector objects are scalable. Higher resolution raster graphics are needed for increased or zoomed-in viewing size. The resolution to the percentage increased in viewing size is generally proportional.

# **A.5.6.4 Display.**

Graphics are displayed in a pane of the inner shell. If a graphic cannot be displayed in its entirety and in full detail, it should be displayed using scrolling and zooming functionality. The following paragraphs describe possible methods of viewing a large graphic in a data pane:

- a. Scrolling the graphic both horizontally and vertically to view different sections.
- **b.** Resizing a data pane sometimes permits a full detail view of the graphic.

c. Zooming out can reduce a large graphic to fit completely in a data pane.

#### A.5.7 Standard information.

Standard information is presented either as page-based tables (refer to MIL-STD-40051-2 for examples) or frame-based information (refer to <u>FIGURE A-4</u> through <u>FIGURE A-7</u> and <u>FIGURE A-16</u> through <u>FIGURE A-37</u> for examples). The frame-based examples can vary in format, but the content and labels do not vary. (Refer to MIL-STD-40051-1 for the requirements.) Standard information formats, hotspot capabilities, and linking to other applications (e.g., ordering parts) should be determined by the acquiring activity and the IETM developer.

#### A.5.7.1 Standard information formats.

Standard information can be formatted in the display device in the following possible formats (this is not an exhaustive list of the formats, but a representative sample):

- **a.** <u>Form.</u> (Refer to <u>FIGURE A-21</u>.) A form is used to enter and submit additional information or provide the ability to review the data (e.g., parts ordering).
- **b.** <u>Page-based table</u>. (Refer to <u>FIGURE A-19</u>.) A page-based table is used to present information that does not require or need any special interaction. It provides reference information.
- **c.** <u>Frame-based table</u>. (Refer to <u>FIGURE A-16</u>.) A frame-based table is used to present information in a form that is better for frame viewing (e.g., the ability to reduce categories not needed).
- **d.** <u>List.</u> (Refer to <u>FIGURE A-29</u>.) A list is used to list just enough information (e.g., item name, part number, NSN, etc.) to identify the data and provide a detailed view of the selected item in a separate data pane.
- e. <u>Checklist</u>. (Refer to <u>FIGURE A-16</u>.) A checklist is used to record that the item was checked and completed. Additionally, the item may denote possible issues of the checked item (e.g., red highlighted item as "Not ready," yellow highlighted item as "Comment," button for comments, etc.). Each item may be presented completely as a table (refer to b or c) or list (refer to d). Using the list method, the next check item's detailed information could be automatically shown after marking the checked item task as completed.

#### A.5.7.2 Referenced items.

Most standard information is accessed through links while the technician is performing a task and needs to resume the task after reviewing the data. When referencing standard information items, the referenced item needs to be clearly identified and denoted (e.g., highlighted text, marked, form, etc.) and not positioned at the top of the table or the list.

# A.5.8 Multimedia presentation.

The textual information for procedures, instructions, or steps is not replaced by multimedia. The information conveyed through multimedia greatly enhances the presentation of the subject matter and increases the retention of the material by the technician; however, audio, video, and animation techniques should only be used in an IETM when it results in enhancing the presentation of the information or makes the procedures more effective. Multimedia includes audio, graphics, video, and animation. Every instance of use should be discussed with and approved by the acquiring activity before any audio, video, or animation presentation is included in an IETM. Multimedia techniques and standards to be used for presentation techniques are discussed in the following and are specified by the acquiring activity.

# A.5.8.1 Multimedia and other items/functions.

Audio, video clips and animations are not played automatically. The multimedia player is activated through a hotspot inline with the narrative, or resident in a separate pane. Audio, video clips, and animations are manually started by pressing "PLAY" on a multimedia player or plug-in control panel. Developers need to ensure that the technician can use the multimedia format being delivered. Several available multimedia players and plug-ins are RealNetworks RealPlayer®, Microsoft Windows Media Player®, MacroMedia Shockwave®, MacroMedia Flash Player®, Apple QuickTime Movie and Audio Viewer®, and Internet Pictures IPIX®, or an equivalent player or plug-in. TABLE A-III and TABLE A-III show different multimedia format files playable on some or all the multimedia players and plug-ins previously listed. If these media file formats do not meet your needs, contact the acquiring activity.

TABLE A-II. Audio media file formats.

| File Type                                         | Multipurpose In-<br>ternet Mail Exten-<br>sions (MIME) | Compression              | Advantage                                                                            | Disadvantage                                                                                                    |
|---------------------------------------------------|--------------------------------------------------------|--------------------------|--------------------------------------------------------------------------------------|----------------------------------------------------------------------------------------------------|
| Waveform                                          | wav                                                    | Dependent external CODEC | High quality audio,<br>native to most devi-<br>ces, file format for<br>playback      | Large files, poor<br>for low bandwidths,<br>limited interaction                                                             |
| Audio Interchange<br>File Format (AIFF)           | aiff, aif, aifc                                        | Dependent external CODEC | High quality audio,<br>native to most devi-<br>ces, file format for<br>playback      | Large files, poor<br>for low bandwidths,<br>limited interaction                                                             |
| Windows Media<br>Audio                            | wma, wax                                               | Lossless, 24:1           | Simple interaction,<br>good for low band-<br>widths, high quality<br>with small size | Decoding is not universal                                                                                                   |
| Musical Instrument<br>Digital Interface<br>(MIDI) | mid, midi, rmi, smf,<br>kar                            | Very small               | Very small file size                                                                 | Cannot record<br>sounds, limited<br>audio controls, de-<br>signed for song<br>compression for de-<br>vice<br>communication. |
| Real Media                                        | ra, ram, rpm                                           | Lossy, smallest size     | Reconfigures to bandwidth                                                            | Quality similar to radio or telephone                                                                                       |
| Audio basic                                       | au, uLaw, MuLaw,<br>snd                                | Dependent external CODEC | High quality audio,<br>native to most devi-<br>ces, file format for<br>playback      | Large files, poor<br>for low bandwidths,<br>limited interaction                                                             |
| MP3 format sound files                            | mp3, m3u, swa, m3url                                   | Lossy, 12:1              | Maintains high<br>quality for low<br>bandwidth, well<br>supported                    | Can lose quality with compression                                                                                           |

TABLE A-III. Video media file formats.

| File Type                                           | MIME                                             | Compression                                     | Advantage                                                                            | Disadvantage                                                                   |
|-----------------------------------------------------|--------------------------------------------------|-------------------------------------------------|--------------------------------------------------------------------------------------|--------------------------------------------------------------------------------|
| Windows Media<br>audio/media files                  | asf, asx, wm, smx,<br>wmp, wmv, wvx,<br>vfw      | Lossless                                        | Simple interaction,<br>good for low band-<br>widths, high quality<br>with small size | Decoding is not universal. Used with Windows Media Player                      |
| Microsoft Audio<br>Video Interleave                 | avi                                              | Dependent external CODEC                        | Options are definable for video configuration                                        | Hundreds of CODECs<br>are used and not all<br>players accept all the<br>CODECs |
| QuickTime                                           | mov, qt, movie                                   | Deendent external CODEC                         | Can integrate various media types, good compression, good quality low bandwidths     | Inconsistencies in playback                                                    |
| Synchronized Multimedia Integration Language (SMIL) | smi, sml, smil                                   | Dependent of me-<br>dia type used and<br>reused | XML based, integrates various media type                                             | None                                                                           |
| Moving Pictures<br>Expert Group<br>(MPEG)           | mpg, ,mpeg, mpe,<br>mp2, mp2v, mpa,<br>mp4, mpg4 | Up to 10:1                                      | Compressed file<br>highest quality digi-<br>tized video                              | None                                                                           |
| RealVideo                                           | ram, rm                                          | Lossy                                           | High compression rate, small files                                                   | Lesser quality images, limited players                                         |
| Shockwave Flash                                     | swf                                              | multiple                                        | Integrated interactive content                                                       | None                                                                           |
| Steaming Movie formats                              | rts, rtsp, sdp                                   | Multiple                                        | REAL player for-<br>mat Small files                                                  | REAL Audio player                                                              |
| Digital video                                       | dif, dvi                                         | dif - Lossy<br>dvi - JPEG                       | DIF - Vector based<br>ASCII format<br>DVI – Very flexible                            | DIF - LOTUS file<br>extension<br>DVI - PC based only                           |
| Autodesk Animator                                   | fli, flc                                         | RAW, RLE,<br>DELTA                              | Quick animation<br>playback Does not<br>require special<br>hardware                  | Colors limited to 256                                                          |

# A.5.8.2 Audio.

Recent audio compression algorithms allow for acceptable audio quality using much smaller file sizes. The decision as to which compressor/decompressor (CODEC) to use should be based on compatibility with the audio player and obtaining acceptable audio quality with the smallest possible file size. Waveform (WAV) and Audio Interchange File Format (AIFF) files for all audio should be avoided because their sizes are the largest and require a significant amount of bandwidth when run over a computer network. Audio should not be provided for classified information.

# A.5.8.3 Sound.

Sounds may be used by the technician to identify possible faults or if the system is producing the correct sound. Developers should use best commercial practices when implementing sound. The technician should take action to hear the sound. The user should be able to control muting and volume via system controls (versus embedded controls within the application). Optional: The application can provide convenient access to the system controls. In general, controls are provided within the controls and operating system for audio.

# A.5.8.4 Voice input/output (I/O).

Voice I/O should be used only as supplemental I/O and navigation. Keyboard and pointing devices should be the primary input; visual display should be the primary output. The use of voice I/O can assist in conducting maintenance in a confining area where clicking an input device would be difficult to perform. In general, controls are provided within the controls and operating system for voice I/O.

#### A.5.8.5 Video.

Video can be an effective tool for showing a technician how to conduct a task, access a component, remove/install a component, parts components, etc. Recent streaming video and video compression algorithms allow for acceptable video quality using much smaller file sizes. Video files that are compatible with Windows Media Player and QuickTime Movie and Audio Viewer should be used. Streaming video such as Advanced Streaming Format (ASF), Windows Media File with Audio/Video (WMV), and MPEG are preferred over movie (MOV) and Audio/Video Interleave (AVI). AVI files for all video should be avoided because of file sizes that require a significant amount of bandwidth when run over a computer network. Video should not be provided for classified information.

# A.5.8.6 Graphics.

(Photos, etc. – other than traditional line-art). Digital graphic formats that are native to the browser, such as JPEG or GIF, should be used. The JPEG format is preferred for half-tone images and photographs. For print purposes, the graphic should provide 150 or 300 dpi resolution. (Refer to 6.3 for a list of the acceptable graphic formats.)

#### A.5.8.7 Compressed/Decompressed (CODEC).

A CODEC is any technology for compressing (shrinking the file size) and decompressing (restoring the file) data. CODECs can be implemented in software, hardware, or a combination of both. CODEC formats (e.g., Windows Media) are not file formats (e.g., Audio Video Interleave (AVI)) but are algorithms to compress multimedia files.

# A.5.8.7.1 Compression considerations.

Audio and video compression is necessary to reduce file size and transmission bandwidth. Audio and video files in raw form are large files. (disc-quality audio is approximately 2.8 Megabits Per Second (Mbps) and broadcast-quality video is approximately 160 Mbps). The ability to use audio and video for an IETM or the use on the Web necessitates compression of multimedia for speed and storage. Networked IETMs should consider carefully the amount and quality of multimedia files since bandwidth needs to be kept to a minimum. Bandwidth versus high quality multimedia has to be considered with how often it is used and the quality needed for use. The compression methods for multimedia are classified in two categories: lossy and lossless compression. This technology is discussed in A.5.8.7.1.1 and A.5.8.7.1.2 along with what advantages and disadvantages are encountered with using each technology.

# A.5.8.7.1.1 Lossy compression.

Lossy compression reduces (removes) some of the multimedia information for a less-than-best quality but is still acceptable to view and/or hear. The original file and the file that has been compressed/decompressed are not the same. The original multimedia file needs to be preserved for editing, since a lossy compression lessens the quality of the file. A lossy compression example is a picture of green grass that records 658 different colors. When the image is compressed and the colors reduced to 256, little quality is lost; although the file size is smaller (4 to 1). Similarly, for audio, the higher (above 20 kHz) and lower (below 20 Hz) frequencies not easily discernable to the human ear are removed to reduce the file size. Using a lossy compression method lowers the multimedia quality in relation to the compression factor. This compression method is a good option for narrative audio since the frequency range is vastly reduced (300 Hz to 4 kHz). When high quality multimedia is required, lossless compression is a better option.

# A.5.8.7.1.2 Lossless compression.

Lossless compression maintains the original data as before it was compressed/decompressed. Several methods are used to accomplish this compression method without data reduction or removal. File sizes are larger than the lossy compression, but high quality is maintained.

# A.5.8.7.2 Selecting Compressed/Decompressed (CODEC).

The technology for CODEC is constantly changing and improving the compression and quality of the multimedia data. Currently, over 50 CODECs exist (e.g., Windows Media, MPEG, Sorenson, DivX, Indeo, etc.) possessing various advantages and disadvantages. The following are considerations for selecting a CODEC for the IETM viewer:

- **a.** Quality multimedia. Generally, the higher quality used, the larger the file size. Determine the amount of image detail (DVD or less than Video Home System (VHS) quality) and audio (disc or radio quality).
- **b.** <u>File size</u>. As stated previously, the higher quality, the larger file size. A consideration in file size is the transmission rate of the data file. If using the Internet at lower speeds (56 kilobytes per second (Kbps)), a large file may take several minutes to load. Additionally, if numerous multimedia files are used in the IETM, space for storage becomes a consideration.
- **c.** <u>Player/system compatibility.</u> Some CODECs are preinstalled with the selected player while others require installation. Some CODECs require special software and/or hardware. Determine the user audience software and systems before selecting a CODEC.
- **d.** <u>Usability</u>. When using multimedia data, the user may require the capability to perform rewind, repeat, freeze, etc. functions in order to obtain complete knowledge from the multimedia clip. Some functions are proprieties of the multimedia players and some are functions of how the software decodes the CODEC files. Some issues are:
  - (1) Jumping back in a video clip requires several seconds to reposition the audio and several more seconds for the video.
  - (2) Freezing the video causes the image to blur or to show part of two different video frames.

# A.5.9 Technical Manual Deficiency Report (DA Form 2028).

The preferred user interface is the actual form. A single user interaction should be available to select the function (e. g., a button, double mouse click). There should be a "Form fill-in completed" function before returning to the IETM (e.g., "OK"). To invoke the Deficiency Report (DA Form 2028), a method similar to the one described in <u>TABLE A-IV</u> should be provided.

TABLE A-IV. Deficiency report (DA Form 2028) icons.

| ACTION                      | BUTTON | LOCATION          | FUNCTION                                                                                                    |  |
|-----------------------------|--------|-------------------|----------------------------------------------------------------------------------------------------|--|
| User Feedback               |        | Main Menu<br>Bar  | Initiates another window with the feedback form. The user can reposition the form to reference the IETM for feedback information.                                                                                                    |  |
| Form<br>Complete/<br>Submit | ОК     | Bottom of<br>Form | Entered information is captured and the user returns to previous location.  Networked IETM transmits the information to a DA Form 2028 repository.  A non-networked IETM preserves the information for later printing or uploading to the appropriate system, when available. |  |
| Form Cancel                 | CANCEL | Bottom of<br>Form | Entered information is not maintained and user r turns to previous location.                                                                                                    |  |
| Form Print                  | PRINT  | Bottom of<br>Form | Prints the current DA Form 2028 information for records or for submitting to the appropriate organization. If no printer is available, either disable or remove the button.                                                                                                   |  |

# **A.5.10** Instructions for interactions with IETM utility functions.

Developers can be expected to deliver to different platforms and configuration environments. It is critically important for developers to know and to understand to what environments they are deploying. Some developers will be faced with deploying their products into a wide variety of environments while others may have the luxury of only delivering into the latest environments.

#### A.5.11 Screen size resolution.

In determining screen size resolution, the acquiring activity needs to determine the display devices used in rendering the IETM. The worst display device should be used in determining the resolution requirements. The following is a guideline to determine the minimum screen resolution with various display devices:

- **a.** Computer screen size. On a desktop or laptop, the minimum screen size that the IETM should be designed to operate in is 800 wide X 600 high pixels resolution.
- **b.** Electronic book and tablet screen size. On an electronic book or tablet, the minimum screen size that the IETM should be designed to operate in is 800 wide X 600 high pixels resolution.
- c. Personal Digital Assistant (PDA) and pocket PC display. An IETM should be able to be used at various resolutions, in both monochrome and color to fit the device specified by the acquiring activity. Since these devices continue to change rapidly technologically and as access to information becomes more mobile in nature, it will be increasingly important to ensure usability across these smaller devices.

# A.5.12 Inner shell colors.

The IETM developer should design for the acquiring activity's worst display device that has the lowest acceptable color (8-bit color PDAs, cellular phones, etc.). Computers are no longer limited to the 216 safe colors. The 8-bit

color palette is acceptable for IETMs that are rendered on a device limited to 8 bits. <u>FIGURE A-38</u> provides the 216 Windows colors with their corresponding Hexadecimal (HEX) values and Red-Green-Blue (RGB) values.

# A.6 LOGIC ENGINE AND STATE TABLE.

A key to a dynamic IETM is the ability to save equipment conditions (states) user and integrated test inputs and to evaluate the information to determine a course of action.

#### A.6.1 State table.

The State Table is software within the IETM that collects and recalls variable information for evaluation or information. A State Table is used to track equipment state (e.g., electrical panel is removed), test parameter data (e.g., result from BIT test), calculation equations (e.g., missile trajectory), dialog box answers, etc. The variable declaration is created by the TM author and is comprised of the identifier name, data type, and value. The value is assign by the TM author in the source data, result from integrated tests, and/or user inputs. The variables are released or lost at the end of a maintenance session unless the technician specifically requests that the data in the state variables be saved and reloaded in the next maintenance session. Evaluating the State Table variables is accomplished through the Logic Engine.

# A.6.2 Logic engine.

The Logic Engine is software within the IETM that reads the source data expression, reloads the saved required State Table variables, evaluates the expression, and assigns the result to a State Table variable identifier or performs the resolved evaluation process. The Logic Engine is part of the IETM software that evaluates the IETM source data expressions using the State Table variable values. The expression generally determines a logic or Boolean value "TRUE" or "FALSE." An example is the ATE returns an "0034" error code, collects the result in the State Table variable identifier "engine\_code," and evaluates the State Table variable through an IF-ELSEIF process until the "engine\_code=0034" expression is "TRUE." The Logic Engine also evaluates mathematical formulas and stores the answer in State Table variables.

# A.6.3 Logic engine supported operations.

The expression element contains one of four operation forms: a State Table variable, a constant value, a binary operation between two expressions, or a unary operation on a single expression. An expression is a single simple procedure that may contain a State Table value, binary operation, unary operation, or an expression. A source data expression is similar to a mathematical expression grouped in parentheses as used in a mathematical equation (see the following example).

The example shows an expression using the missile trajectory formula. The mathematical equation has parentheses around each expression procedure.

Formula - A= $\arcsin((G * R) / (V2))$ ; where G \* R, V2, (G \* R) / (V2), and  $\arcsin((G * R) / (V2))$  are single expression procedures.

The expression in XML markup is shown in the following.

```
<statemanipulation>
<variableref name="A"/>
<expression>
<arcsin/>
<expression>
```

# A.6.3.1 Expression.

An expression defines something to be evaluated by the Logic Engine. Expressions are used to assign values to a variable (e.g., the value of the Expression Counter + 1 might be assigned to variable Counter). An expression is used in preconditions, IF, and Loops to determine what is displayed to the user. In a precondition, for example, if the expression Model = A evaluates to TRUE, the element containing the precondition is displayed and vice versa. Expressions are authored by combining variables (or other expressions) and values with binary or unary operators. In their simplest form, an expression may be just a variable or a value.

#### A.6.3.2 Variable.

A variable may have different values at different times in the same way as a programming variable. Variables and their values are stored in the State Table information and the values are used when evaluating expressions.

#### A.6.3.3 Values.

Values within an expression represent a constant. A value has an explicit data type specified by the value type declaration. Value type errors are captured by checking the characters against the defined value type. For instance, the **<integer>** type would fail if the value had alpha characters such as "Yes." <u>TABLE A-V</u> lists the available value types.

TABLE A-V. Value types.

| Value Type          | Name       | Description                                                             |  |
|---------------------|------------|-------------------------------------------------------------------------|--|
| <boolean></boolean> | Boolean    | Value can be True or False.                                             |  |
| <fault></fault>     | Fault Code | Contains the fault code and description for possible, OK, and bad text. |  |
| <integer></integer> | Integer    | Whole numbers only.                                                     |  |

**TABLE A-V** Value types. (continued)

| Value Type                                          | Name | Description                             |  |
|-----------------------------------------------------|------|-----------------------------------------|--|
| <real></real>                                       | Real | Allows both whole numbers and decimals. |  |
| <string> String A set of ASCII characters.</string> |      | A set of ASCII characters.              |  |

# A.6.3.4 Binary operations.

Binary operations are defined as an operation between two expressions. <u>TABLE A-VI</u> lists the binary operations the Logic Engine needs to support. The table contains the operation, the forms that the operation can take, the return value data type, and a description of the returned value. The Form column defines the return value types for the expression on each side of the operator.

TABLE A-VI. Binary operations.

| Binary                |                                       | Return             |                                                                                                    |
|-----------------------|---------------------------------------|--------------------|----------------------------------------------------------------------------------------------------|
| Operation             | Form                                  | Value              | Description                                                                                                |
| <and></and>           | Boolean <b><and></and></b> Boolean    | Boolean            | 'True' if both Booleans are 'true', otherwise, 'False.'                                                    |
| <concat></concat>     | String <concat></concat> String       | String             | Make a new string that is equial to the first string with the second string concatenated to the end of it. |
| <divide></divide>     | Integer <divide></divide> Integer     | Real               | Return the value of the first num-                                                                         |
|                       | Integer <divide></divide> Real        | Real               | ber divided by the second number.                                                                          |
|                       | Real <divide></divide> Integer        | Real               |                                                                                                    |
|                       | Real <divide></divide> Real           | Real               |                                                                                                    |
| <eq></eq>             | Boolean <b><eq></eq></b> Boolean      | Boolean            | If both operands are the same da-                                                                          |
|                       | Integer <eq></eq> Integer             | Boolean            | ta type, then the return value is 'true' if the values are the same                                        |
|                       | Real <eq></eq> Real                   | Boolean            | or 'false' if they are different. If the operands are different types,                                     |
|                       | String <eq></eq> String               | Boolean            | the return value is 'false.'                                                                               |
| <exponent></exponent> | Integer <exponent></exponent> Integer | Integer<br>or Real | Returns the value of the first number raised to the power of                                               |
|                       | Integer <exponent></exponent> Real    | Real               | the second number. The return value is a real number unless the                                            |
|                       | Real <exponent></exponent> Integer    | Real               | first number is an integer and the                                                                         |
|                       | Real <exponent></exponent> Real       | Real               | second number is a positive integer.                                                                       |
| <ge></ge>             | Integer <ge></ge> Integer             | Boolean            | 'True' if the first number is                                                                              |
|                       | Integer <b><ge></ge></b> Real         | Boolean            | greater than or equal to the sec-<br>ond number; otherwise, 'False.'                                       |
|                       | Real <b><ge></ge></b> Integer         | Boolean            |                                                                                                    |
|                       | Real <ge></ge> Real                   | Boolean            |                                                                                                    |

TABLE A-VI Binary operations. (continued)

|                     | T                                   | ъ .     | (T. 1:0.1 C                                                                                         |
|---------------------|-------------------------------------|---------|----------------------------------------------------------------------------------------------------|
| <gt></gt>           | Integer <gt></gt> Integer           | Boolean | 'True' if the first number is greater than the second number;                                       |
|                     | Integer <gt></gt> Real              | Boolean | otherwise 'False.'                                                                                  |
|                     | Real <b><gt></gt></b> Integer       | Boolean |                                                                                                    |
|                     | Real <b><gt></gt></b> Real          | Boolean |                                                                                                    |
| <idivide></idivide> | Integer <idivide></idivide> Integer | Integer | Return the value of the first num-                                                                  |
|                     | Integer <idivide></idivide> Real    | Integer | ber divided by the second number truncated to an integer.                                           |
|                     | Real <idivide></idivide> Integer    | Integer |                                                                                                    |
|                     | Real <idivide></idivide> Real       | Integer |                                                                                                    |
| <le></le>           | Integer <1e/> Integer               | Boolean | 'True' if the first number is less                                                                  |
|                     | Integer <1e/> Real                  | Boolean | than or equal to the second number; otherwise, 'False.'                                             |
|                     | Real <1e/> Integer                  | Boolean |                                                                                                    |
|                     | Real <1e/> Real                     | Boolean |                                                                                                    |
| <1t>                | Integer <1t/> Integer               | Boolean | 'True' if the first number is less                                                                  |
|                     | Integer <1t/> Real                  | Boolean | than the second number; otherwise, 'False."                                                         |
|                     | Real <1t/> Integer                  | Boolean |                                                                                                    |
|                     | Real <1t/> Real                     | Boolean |                                                                                                    |
| <minus></minus>     | Integer <minus></minus> Integer     | Integer | Returns the value of the first                                                                      |
|                     | Integer <minus></minus> Real        | Real    | number minus the second number                                                                      |
|                     | Real <minus></minus> Integer        | Real    |                                                                                                    |
|                     | Real <minus></minus> Real           | Real    |                                                                                                    |
| <modulus></modulus> | Integer <modulus></modulus> Integer | Integer | Returns the integer remainder<br>after the first number is integer-<br>divided by the second number |
| <ne></ne>           | Boolean <ne></ne> Boolean           | Boolean | If both operands are the same da-                                                                   |
|                     | Integer <ne></ne> Integer           | Boolean | ta type, then the return value is 'true' if the values are different                                |
|                     | Real <ne></ne> Integer              | Boolean | or 'false' if they are the same. If                                                                 |
|                     | String <ne></ne> String             | Boolean | the operands are different types, the return value is 'true.'                                       |
| <or></or>           | Boolean <or></or> Boolean           | Boolean | 'True' if either Boolean is 'true;' otherwise, 'False.'                                             |
| <plus></plus>       | Integer <plus></plus> Integer       | Integer | Returns the value of the first                                                                      |
|                     | Integer <plus></plus> Real          | Real    | number plus the second number                                                                       |
|                     | Real <plus></plus> Integer          | Real    |                                                                                                    |
|                     | Real <plus></plus> Real             | Real    |                                                                                                    |

**TABLE A-VI** Binary operations. (continued)

| <substring></substring> | String <substring></substring> String | Boolean | 'True' if the first string occurs<br>anywhere within the second<br>string; otherwise, 'False'. |
|-------------------------|---------------------------------------|---------|------------------------------------------------------------------------------------------------|
| <times></times>         | Integer <times></times> Integer       | Integer | Returns the value of the first                                                                 |
|                         | Integer <times></times> Real          | Real    | number multiplied by the second number.                                                        |
|                         | Real <times></times> Integer          | Real    |                                                                                                |
|                         | Real <times></times> Real             | Real    |                                                                                                |
| <xor></xor>             | Boolean <xor></xor> Boolean           | Boolean | 'True' if one and only one Boolean is 'true'; otherwise, 'False.'                              |

# A.6.3.5 Unary operations.

Unary operations are defined as an operation on a single expression. The operation result and the returned value data type are returned. <u>TABLE A-VII</u> lists the unary operations the Logic Engine needs to support. The table contains the operation, the forms that the operation can take, the returned value data type, and a description.

TABLE A-VII. Unary operations.

| Unary Operation     | Form                                            | Return<br>Value | Description                                                                         |  |
|---------------------|-------------------------------------------------|-----------------|-------------------------------------------------------------------------------------|--|
| <arccos></arccos>   | <arccos></arccos> Integer                       | Real            | Returns the Inverse Cosine of the                                                   |  |
|                     | <arccos></arccos> Real                          | Real            | number.                                                                             |  |
| <arcsin></arcsin>   | <arcsin></arcsin> Integer                       | Real            | Returns the Inverse Sine of the                                                     |  |
|                     | <arcsin></arcsin> Real                          | Real            | number.                                                                             |  |
| <arctan></arctan>   | <arctan></arctan> Integer                       | Real            | Returns the Inverse Tangent of                                                      |  |
|                     | <arctan></arctan> Real                          | Real            | the number.                                                                         |  |
| <cos></cos>         | <cos></cos> Integer                             | Real            | Returns the Cosine of the                                                           |  |
|                     | <cos></cos> Real                                | Real            | number.                                                                             |  |
| <cosh></cosh>       | <cosh></cosh> Integer                           | Real            | Returns the Hyperbolic Cosine of                                                    |  |
|                     | <cosh></cosh> Real                              | Real            | the number.                                                                         |  |
| <csc></csc>         | <csc></csc> Integer                             | Real            | Returns the Cosecant of the                                                         |  |
|                     | <csc></csc> Real                                | Real            | number.                                                                             |  |
| <csch></csch>       | <csch></csch> Integer                           | Real            | Returns the Hyperbolic Cosecant of the number.                                      |  |
| <defined></defined> | <defined></defined> <variableref></variableref> | Boolean         | 'True' if variable exists in State<br>Information and does not have a<br>NIL value. |  |
| <empty></empty>     | <empty></empty> String                          | Boolean         | 'True' if the string, set or sequence is empty; otherwise, 'false.'                 |  |

# TABLE A-VII Unary operations. (continued)

| <exp></exp>             | <exp></exp> Integer                                                                                    | Real      | Returns the exponential (e <sup>x</sup> ) of                                                                                                    |
|-------------------------|----------------------------------------------------------------------------------------------------|-----------|----------------------------------------------------------------------------------------------------|
|                         | <exp></exp> Real                                                                                       | Real      | the number.                                                                                                    |
| <factorial></factorial> | <factorial></factorial> Integer                                                                        | Integer   | Returns the product of all integers up to and including the given integer.                                                                                                    |
| <float></float>         | <float></float> Integer                                                                                | Real      | Returns the number converted to                                                                                                    |
|                         | <float></float> Real                                                                                   | Real      | a real.                                                                                                    |
| n <                     | <index> <indexvalue> String  <in></in> <in></in> Integer <in></in> <in></in> Real</indexvalue></index> | Real Real | The index operator provides the ability to enter or truncate the value of a string.  The index operator supports one or two index-values. A positive index-value means an index position counted from the beginning of the string. A negative index-value is counted from the end. A one means the start of the string and a zero means the end of the string.  A single index-value will return a single character string. A double index-value will return a single index value of "1" would return the string of 's' <index><indexvalue>1</indexvalue></index> <-string> A single index value of "-1" would return the string of 'f'. <indexvalue>-(indexvalue&gt;-1</indexvalue> -1-1-1 <string> A double index value of "2" and" -1" would return the string of 'tar'. <iindex><iindexvalue></iindexvalue>-1</iindex></string> |
|                         | <ln></ln> Real                                                                                         | Real      |                                                                                                    |
| <log></log>             | <log></log> Integer                                                                                    | Real      | Returns Common Logarithm of the number.                                                                                                    |

TABLE A-VII Unary operations. (continued)

|                 | <log></log> Real        | Real               |                                                             |
|-----------------|-------------------------|--------------------|-------------------------------------------------------------|
| <neg></neg>     | <neg></neg> Integer     | Integer            | Returns the negative value of the                           |
|                 | <neg></neg> Real        | Real               | number.                                                     |
| <not></not>     | <not></not> Boolean     | Boolean            | 'True' if operand is 'false.' 'False' if operand is 'true.' |
| <sec></sec>     | <sec></sec> Integer     | Real               | Returns the secant of the number.                           |
|                 | <sec></sec> Real        | Real               |                                                             |
| <sech></sech>   | <sech></sech> Integer   | Real               | Returns the Hyperbolic Secant of the number.                |
| <sech></sech>   | <sech></sech> Integer   | Real               | Returns the Hyperbolic Secant of                            |
|                 | <sech></sech> Real      | Real               | the number.                                                 |
| <sin></sin>     | <sin></sin> Integer     | Real               | Returns the Sine of the number.                             |
|                 | <sin></sin> Real        | Real               |                                                             |
| <sinh></sinh>   | <sinh></sinh> Integer   | Real               | Returns the Hyperbolic Sine of                              |
|                 | <sinh></sinh> Real      | Real               | the number.                                                 |
| <size></size>   | <size></size> String    | Integer            | Number of characters in the string.                         |
| <sqrt></sqrt>   | <sqrt></sqrt> Integer   | Integer<br>or Real | Returns the square root of a number.                        |
|                 | <sqrt></sqrt> Real      | Real               |                                                             |
| <tan></tan>     | <tan></tan> Integer     | Real               | Returns the Tangent of the                                  |
|                 | <tan></tan> Real        | Real               | number.                                                     |
| <tanh></tanh>   | <tanh></tanh> Integer   | Real               | Returns the Hyperbolic Tangent                              |
|                 | <tanh></tanh> Real      | Real               | of the number.                                              |
| <trunc></trunc> | <trunc></trunc> Integer | Integer            | Returns the number truncated to                             |
|                 | <trunc></trunc> Real    | Integer            | an integer                                                  |

# A.6.4 Evaluation processes.

The evaluation process uses the State Table variables to determine the next action. The four (4) processes are IF, Loop Iteration, Loop Until, and Loop While.

# A.6.4.1 IF process.

The IF process evaluates a logic expression. When evaluated to TRUE, the THEN action is performed; when evaluated to FALSE, the ELSE action is performed. When evaluated against a list of possible answers (e.g., error codes), a variable uses the ELSEIF process to evaluate each possible answer. The Logic Engine continues checking

the possible expression results until one logic expression is TRUE and the associated THEN action is performed. If no expressions are TRUE, the ELSE action is performed.

Example: List of error codes (1, 2, 3, 4) and the test result is stored in State Table variable "code." The IF process would be the following:

IF code=1 THEN action1
ELSEIF code=2 THEN action2
ELSEIF code=3 THEN action3
ELSEIF code=4 THEN action4
ELSE action5

# A.6.4.2 Lop Iteration process.

The Loop Iteration process repeats a set of actions for a number of times. A variable is set to the initial count (e.g., x = 1), then is incremented in an expression (e.g., x = x + 1), and stops when the variable is incremented to the end condition (e.g., x < 12). Use the Loop Iteration when a set of actions or tests requires a certain number of iterations to complete the action.

Example: A test requires 10 test readings; then averages the returned test results.

Initial result total counter: total=0

Loop (Start: x = 1, Increment: x = x + 1, End Condition:  $x \le 10$ )

Run Test 59HD and save test results to variable: result

Add test result to the total: total = total + result

**End Loop Action** 

The average of 10 test iterations: average = total/10

# A.6.4.3 Loop Until process.

The Loop Until process repeats a set of actions at least once through and continues until the expression is TRUE. This process may be used when adjusting a system until the resulting values (through dialog box or test reading) are within an acceptable range or to repeat an action until the error/incorrect value is rectified.

Example: Adjusting the air pressure in a vehicle until within an acceptable range or excessive pressure.

Set iteration variable counter: cnt = 0

Loop

Message dialog box: "Press OK after adjusting pressure for reading."

Run air pressure test and save result to variable: air

cnt = cnt + 1

Until (50 < air AND air < 70) OR (air > 100) OR (cnt > 30)

IF air > 100 THEN Alert message dialog box: "Tire may explode air pressure above 100psi."

ELSEIF cnt=30 THEN Message dialog box: "Problem more than 30 tries. Report problem to supervisor"

ELSE Message dialog box: "Tire is properly inflated."

# A.6.4.4 Loop While process.

The Loop While process repeats a set of actions while the expression is TRUE. This process is used when a variable (s) has been previously set through either a previous action or user interface.

Example: Adjusting the air pressure in a vehicle until within the acceptable range or excessive. Since the air pressure was previous checked and acceptable, no additional testing takes places.

Previous air pressure adjustment was performed and air pressure was 63psi: air = 63

Set iteration variable counter: cnt = 0

While (air  $\leq 50$  OR  $70 \leq air$ ) AND (air  $\leq 100$ ) AND (cnt  $\leq 30$ )

Message dialog box: "Press OK after adjusting pressure for reading"

Run air pressure test and save result to variable: air

cnt = cnt + 1

Loop

IF air > 100 THEN Alert message dialog box: "Tire may explode air pressure above 100psi"

ELSEIF cnt=30 THEN Message dialog box: "Problem more than 30 tries. Report problem to supervisor"

ELSE Message dialog box: "Tire is properly inflated."

# A.6.4.5 Infinite loop.

An infinite loop is when an ending condition never occurs. Caution is needed to ensure a terminating condition is reached. An iteration loop counter will guarantee that the loop terminates. When the counter obtains the set maximum, the loop condition is satisfied. The examples in <u>A.6.4.3</u> and <u>A.6.4.4</u> demonstrate that the loop has a maximum of 30 iterations, thus an infinite loop cannot occur. If the counter was used to exit the loop, an error in the loop action has occurred and appropriate results taken (e.g., Fault condition action or Message dialog box).

#### A.6.5 Error conditions.

Due to the programmatic nature of the State Table and Logic Engine, the possibility exists of runtime errors occurring. Upon detection of an error, the Logic Engine error processing records in detail the error information that is sufficient to reconstruct the errors to determine the problem. The technician is presented a message dialog box to identify the problem and the next appropriate action. <u>TABLE A-VIII</u> contains, at a minimum, the error conditions and actions that are trapped and reported by the Logic Engine.

# **TABLE A-VIII. Error Conditions.**

| Error                                                                       | Message | Action                                  |
|-----------------------------------------------------------------------------|---------|-----------------------------------------|
| A value is assigned to a variable that is declared as a different data type | Fatal   | Fatal error, processing cannot continue |
| A referenced variable was not declared in the State Table                   | Fatal   | Fatal error, processing cannot continue |
| Assigned variable data type and expression result data type do not match    | Fatal   | Fatal error, processing cannot continue |
| Division by zero                                                            | Fatal   | Fatal error, processing cannot continue |
| Calculating the nth root of a negative integer or negative real             | Fatal   | Fatal error, processing cannot continue |
| Binary operation with incorrect data type operand(s)                        | Fatal   | Fatal error, processing cannot continue |
| Unary operation with incorrect data type operand                            | Fatal   | Fatal error, processing cannot continue |
| Expression cannot be evaluated                                              | Fatal   | Fatal error, processing cannot continue |

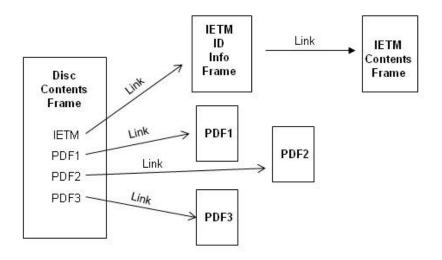

Disc with 1 IETM and several PDFs

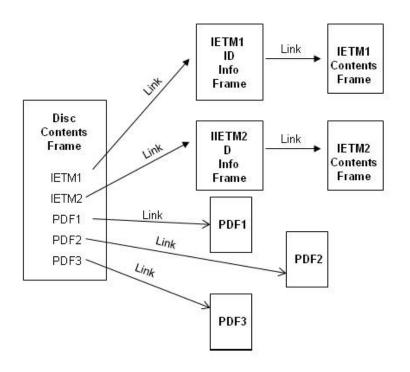

Disc with multiple IETMs and PDFs

FIGURE A-1 Example of assembly of introductory frames (Sheet 1 of 2).

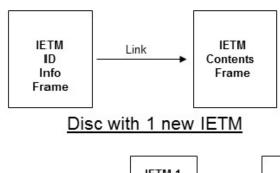

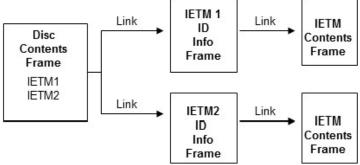

# Disc with multiple new IETMs

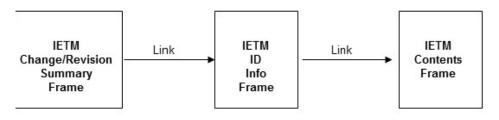

# Disc with 1 IETM (revised)

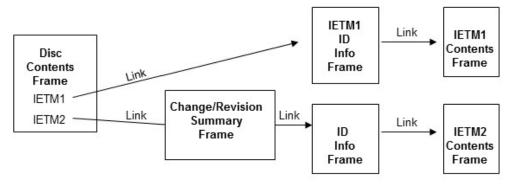

Disc with multiple new IETMs with at least one revised

FIGURE A-1. Example of assembly of introductory frames - Continued (Sheet 2 of 2).

# DISC CONTENTS

This disc (EM 0024) contains the following IETMs:

TM 11-5821-260-23&P – Field and Sustainment Maintenance Repair/RPSTL, Radio Set AN/ARC-115

TM 11-5841-286-23&P – Field Maintenance/RPSTL, Radio Set AN/ARC-64(V) 12 and Radio Set AN/ARC-164(V) 16

TM 11-6665-236-40&P - Sustainment Maintenance, Radio Set AN/PDR-75

# FIGURE A-2 Example of a disc content frame.

# REVISION SUMMARY The following work packages have been changed in this IETM: WP TITLE Generator Assembly AM1 Removal and Addition of a new electrical connector. Installation 10-AMP Cold Start System Circuit Breaker Addition al test equipment required to perform on Driver Lib Shuts Off Troubleshooting Troubleshooting.

FIGURE A-3 Example of change/revision summary frames.

**NOTE:** See **FIGURE A-1** for assembly guidance.

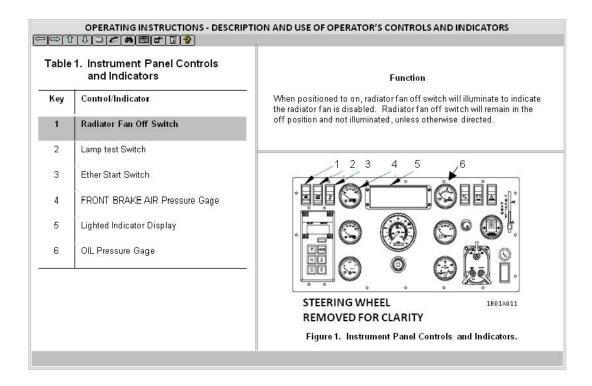

FIGURE A-4 Example of controls and indicators.

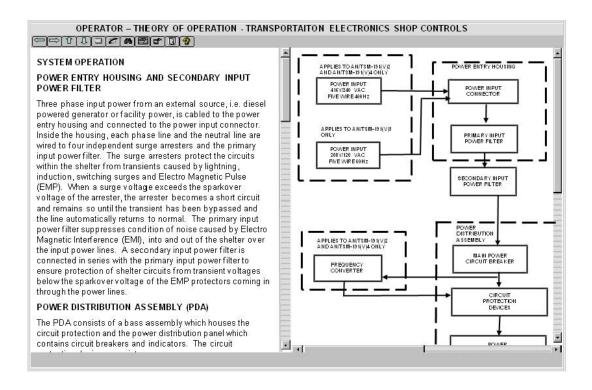

FIGURE A-5 Example of theory of operation.

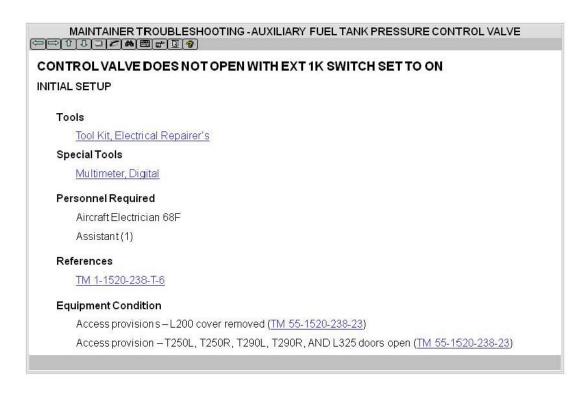

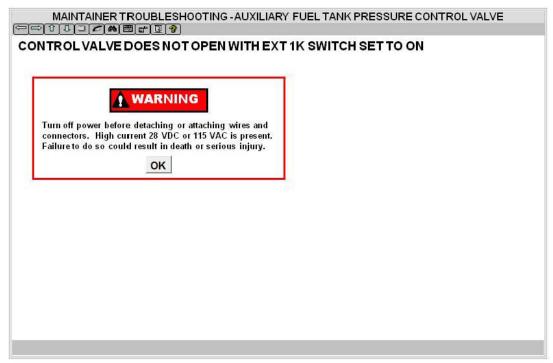

FIGURE A-6 Example of a troubleshooting procedure (Sheet 1 of 5).

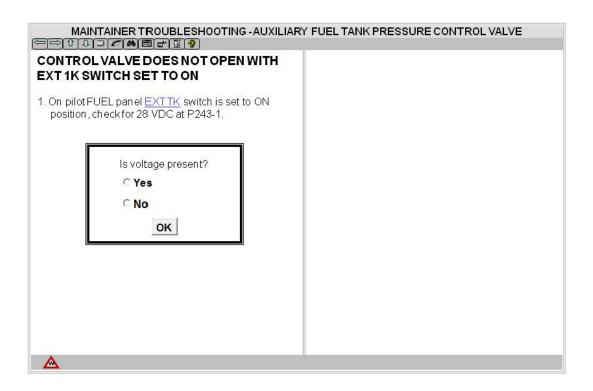

FIGURE A-6. Example of a troubleshooting procedure - Continued (Sheet 2 of 5)

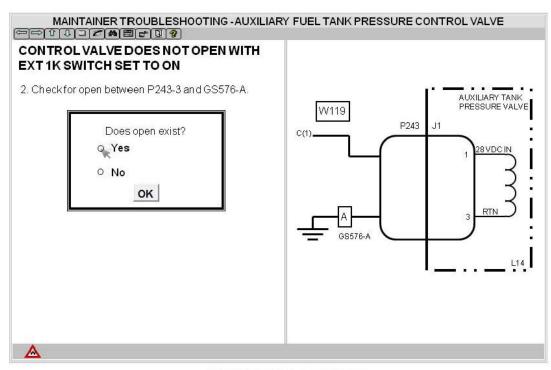

"YES" RESPONSE BRANCHING

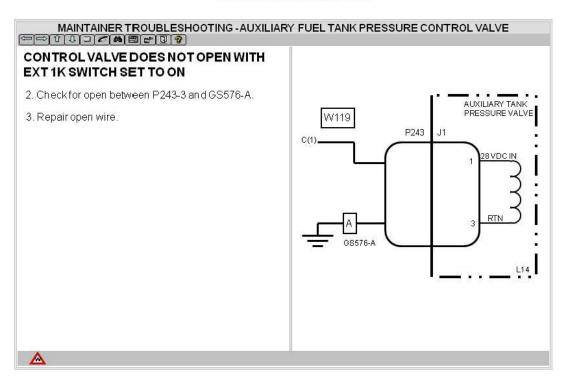

FIGURE A-6. Example of a troubleshooting procedure - Continued (Sheet 3 of 5)

#### APPENDIA A

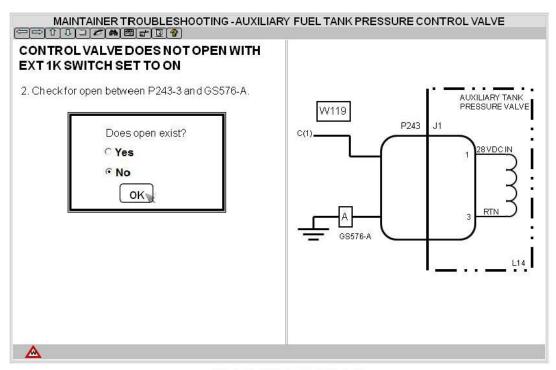

"NO" RESPONSE BRANCHING

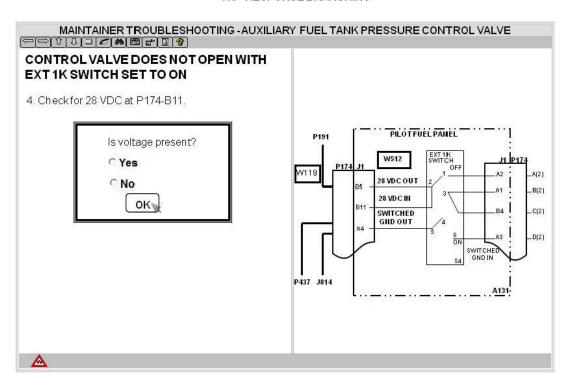

FIGURE A-6. Example of a troubleshooting procedure - Continued (Sheet 4 of 5).

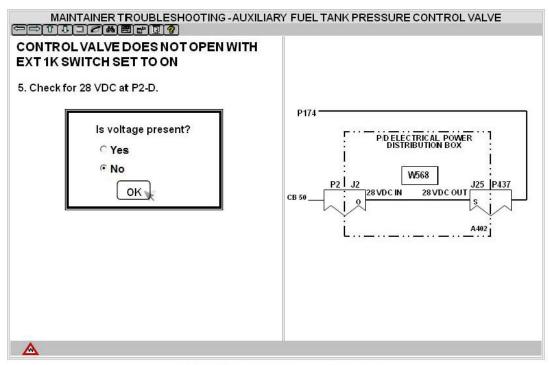

"NO" RESPONSE BRANCHING (CONTINUED)

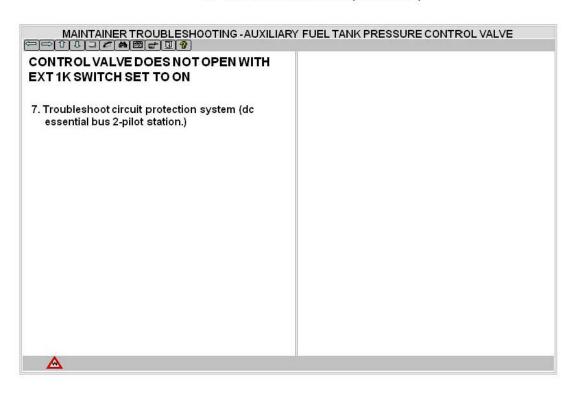

FIGURE A-6. Example of a troubleshooting procedure - Continued (Sheet 5 of 5).

# MAINTAINER MAINTENANCE - REMOVE GUNMOUNT SUPPORT/TRACK (A)ME

#### **INITIAL SETUP**

# **Tools and Special Tools**

General mechanic's tool kit, automotive

#### **Special Tools**

Torque wrench, ½ inch drive, 0.175 ft-lb

# Personal Required

Unit Mechanic 63T10

#### References

TM 9-2350-291-10

# **Equipment Condition**

**Engine Stopped** 

# MAINTAINER MAINTENANCE - REMOVE GUNMOUNT SUPPORT/TRACK (A)ME 1. Remove Skate Mount Rack (Figure 1, Item 4) from Gun Mount Support (Figure 1, Item 5). a. Remove screw (Figure 1, Item 2) and remaining stop (Figure 1, Item 1) from gun mount support (Figure 1, Item 4). b. Remove six screws (Figure 1, Item 3) and track (Figure 1, Item 4) from gun mount support (Figure 5, Item 1).

FIGURE A-7 Example of a maintenance procedure.

# 

# **INITIAL SETUP**

# **Tools and Special Tools**

Tool Kit, Aircraft M (1)

Gloves, Chemical Pro (1)

Respirator, Air Filt (1)

Goggles, Industrial (1)

# Personnel Required

AH-64 Armament/Electrical System Repair 66X

AH-64 Armament/Electrical Systems Technical Inspector 68X3F

FIGURE A-8 Example of initial setup.

# MAINTAINER MAINTENANCE - REMOVE GUNMOUNT SUPPORT/TRACK (A)ME 1. Remove Skate Mount Rack (Figure 1, Item 4) from Gun Mount Support (Figure 1, Item 5). a. Remove screw (Figure 1, Item 2) and remaining stop (Figure 1, Item 1) from gun mount support (Figure 1, Item 5) and track (Figure 1, Item 3) and track (Figure 1, Item 4). b. Remove eight screws (Figure 1, Item 3) and track (Figure 1, Item 5). Figure 1. Gun Mount Support

# The following work packages have been changed in this IETM: WP TITLE REASONS FOR CHANGE Generator Assembly AM1 Removal and Installation 10-AMP Cold Start System Circuit Breaker on Driver Lib Shuts Off Troubleshooting Remove Gun Mount Support/Track (A) ME REASONS FOR CHANGE Addition of a new electrical connector. Additional test equipment required to perform Troubleshooting. Modified form six screws to eight screws.

FIGURE A-9 Example of revision marks.

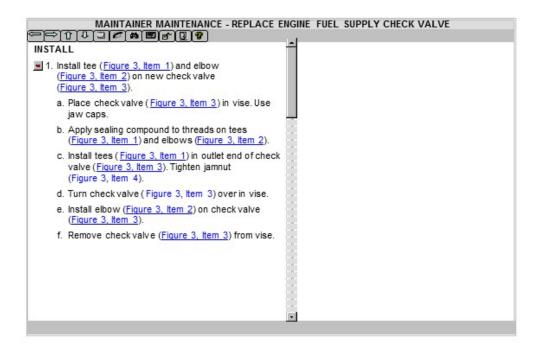

#### ONE STEPPER DATA PANE

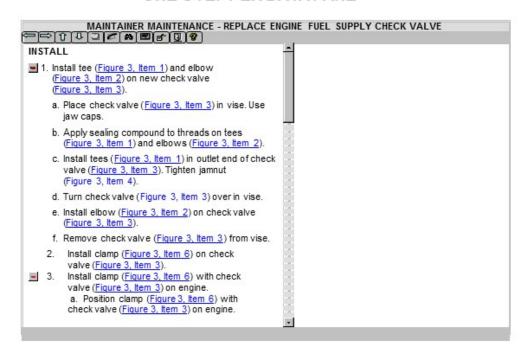

# ALL STEPS PER DATA PANE

FIGURE A-10 Example of a number of procedural steps per screen (Sheet 1 of 2).

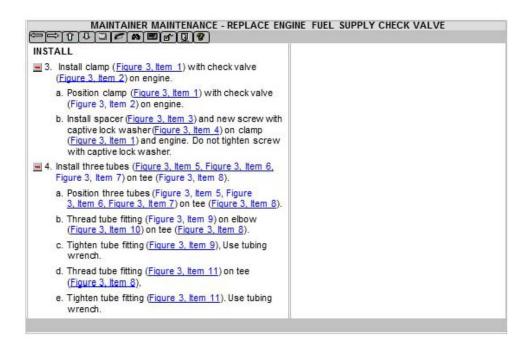

# SELECTED STEPS PER DATA PANE

FIGURE A-10. Example of a number of procedural steps per screen - Continued (Sheet 2 of 2).

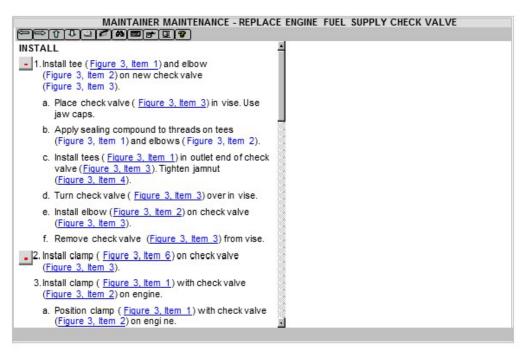

ALL SUBORDINATES SHOWN INITIALLY

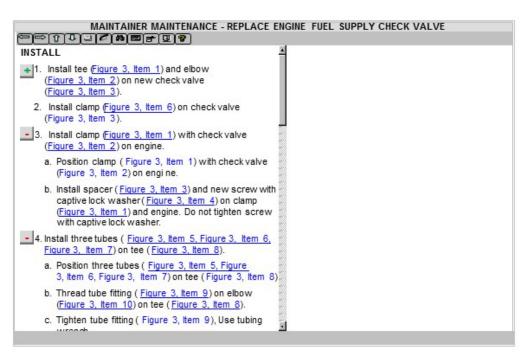

REDUCED STEP 1 SUBORDINATE STEPS

FIGURE A-11 Example of procedural steps and subordinate steps.

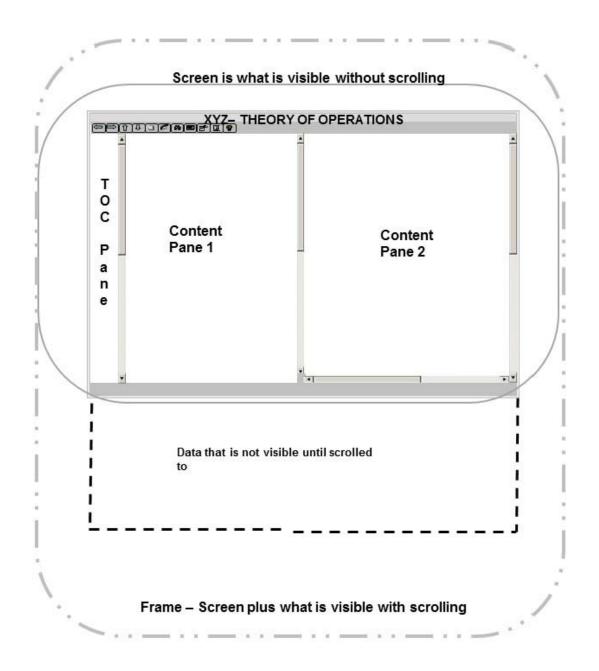

FIGURE A-12 Example of screen versus frame versus pane.

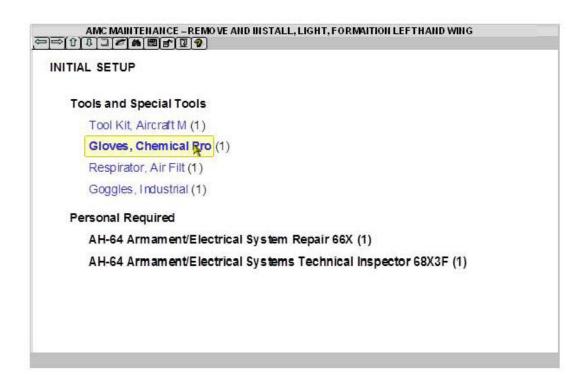

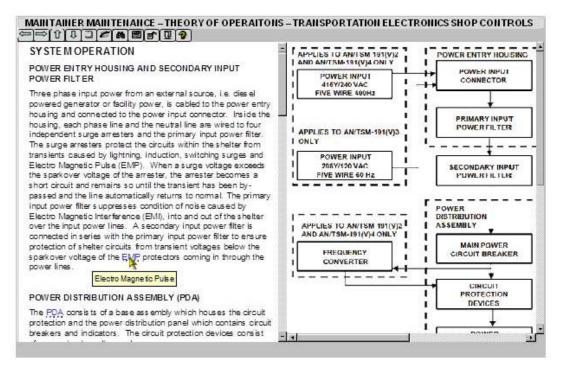

FIGURE A-13 Example of text hotspots.

#### ALLENDIA A

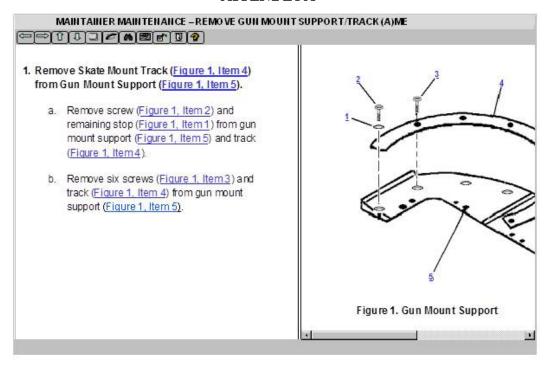

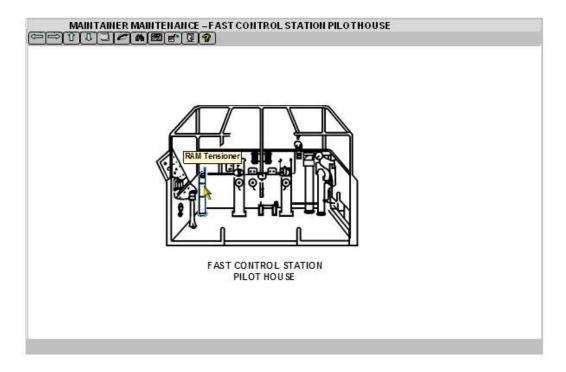

FIGURE A-14 Example of graphic hotspots.

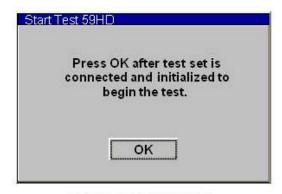

INFORMATION MESSAGE

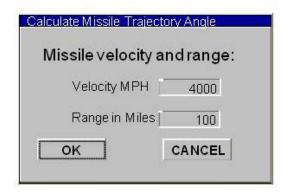

FILL-IN

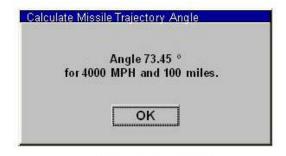

ANSWER MESSAGE

FIGURE A-15 Dialog box examples (Sheet 1 of 3).

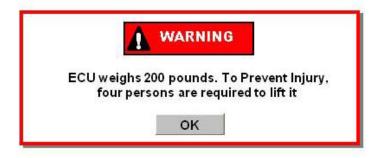

ALERT MESSAGE

| r codes |
|---------|
|         |
|         |
|         |
|         |
|         |
|         |
| CANCEL  |
|         |

MULTIPLE CHOICE

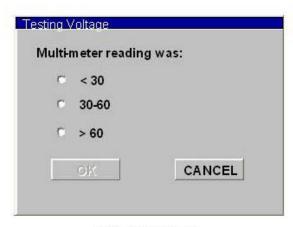

**VERTICAL MENU** 

FIGURE 15. Dialog box examples - Continued (Sheet 2 of 3).

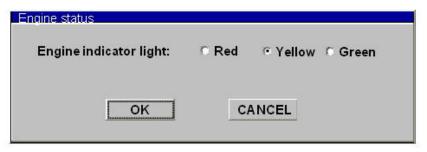

HORIZONTAL MENU

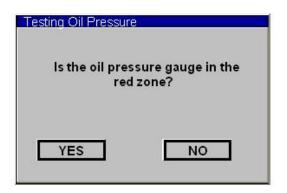

HORIZONTAL MENU USING BUTTONS

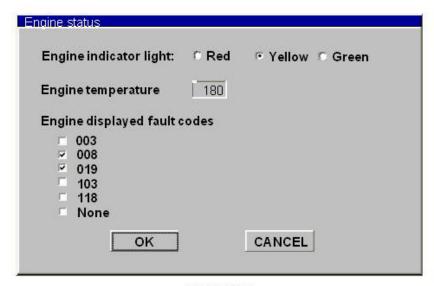

COMPOSITE

FIGURE A-15. Dialog box examples - Continued (Sheet 3 of 3).

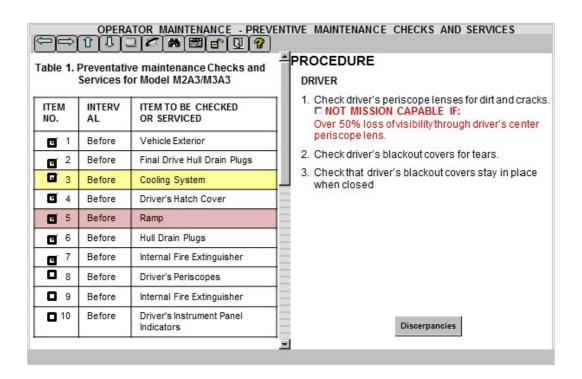

| -0.5       | Ta                     | ble 2. PMCS Mandatory | Replacement Parts List (A0/A1) |     |
|------------|------------------------|-----------------------|--------------------------------|-----|
| TEM<br>NO. | PART<br>NUMBER         | NSN                   | NOMENCALTURE                   | QTY |
| 1<br>Order | DR-19-2353<br>(42765   | 4240-01-026-3112      | PRECLEANER AND PART (A1 ONLY)  | 01  |
| 2<br>Order | MS24665-285<br>(42765) | 5315-01-061-2060      | PIN, COTTER                    | 01  |
| 3<br>Order | MS35333-42<br>(42765)  | 5310-00-595-7237      | WASHER, LOCK                   | 03  |
| 4<br>Order | MS35338-43<br>(42765)  | 5310-00-045-3296      | WASHER, LOCK                   | 01  |
| 5<br>Order | MS35338-44<br>(42765)  | 5310-00-582-5965      | WASHER, LOCK                   | 16  |
| 6<br>Order | MS35338-46<br>(42765)  | 5310-00-004-5033      | WASHER, LOCK                   | 09  |
| 7          | MS51922-1              | 5310-00-088-1251      | NUT, SELF-LOCKING              | 01  |

FIGURE A-16 Example of PMCS.

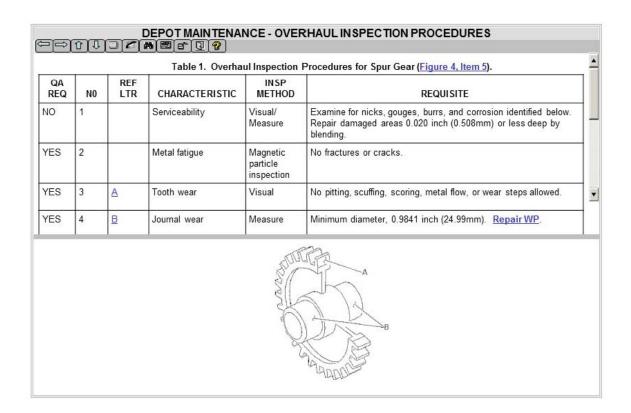

FIGURE A-17 Example of an OIP.

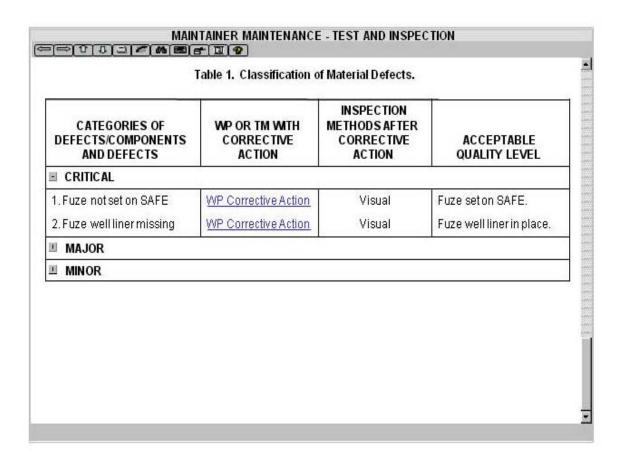

FIGURE A-18 Example of a classification of material defect.

# ASB MAINTENANCE - OVERHAUL AND RETIREMENT SCHEDULE

Units of operating equipment that are to be overhauled or retired at the period specified are listed here. Unless otherwise specified in  $\underline{\mathsf{TM}}\ 1-1500-328-23$ , Aeronautical Equipment Maintenance Management Policies and Procedures, removal of equipment for overhaul may be accomplished at the inspection nearest the time when overhaul is due.

Table 1. Overhaul and Retirement Schedule.

1

| Part Name                | Part Number/<br>CAGEC   | Overhaul<br>Interval<br>Hours | Overhaul<br>Interval<br>Notes | Retirement<br>Interval<br>Hours | Retirement<br>Interval<br>Notes |
|--------------------------|-------------------------|-------------------------------|-------------------------------|---------------------------------|---------------------------------|
| Clutch Assembly          | 7-31131003<br>(02771)   | 1,000                         |                               | 4,500                           | 1                               |
|                          | 7-311310033<br>(02771)  | 1,000                         |                               | 14,500                          | 1                               |
|                          | 7-31131003-7<br>(02771) | 1,000                         |                               | 14,500                          | 1                               |
|                          | 7-31131003-9<br>(02771) | 1,000                         |                               | 14,500                          | 1                               |
| ■ Main Rotor Drive Shaft |                         |                               |                               |                                 |                                 |
| Main Rotor Drive Plate   |                         |                               |                               |                                 |                                 |

FIGURE A-19 Example of an overhaul and retirement schedule.

| WORK<br>Package | ACTION                                                                                                    |
|-----------------|----------------------------------------------------------------------------------------------------|
| WP Details      | Material and Fabrication, Step 6, Add "Depending on the urgency of requirements, availability of materials, and fabrication lead time, provisions of this work package may be relaxed. When that occurs, any practical method may be used to inscribe or attach the data to the equipment, i.e., decals." |
| WP Details      | Cleaning, Step 3. Add "Clean only to the extent necessary to perform preshop analysis."                                                                                                    |
| WP Details      | Cleaning, Step 8. Add "Clean only to the extent necessary to inspect components."                                                                                                    |
| WP Details      | Painting, Step 3. Add "Painted surfaces will be treated for corrosion and scratches that expose bare metal. Touch-up painting need not correlate in hue and gloss."                                                                                                    |
| WP Details      | Delete                                                                                                    |
| END OF W        | ORK PACKAGE                                                                                                    |

FIGURE A-20 Example of depot mobilization requirements.

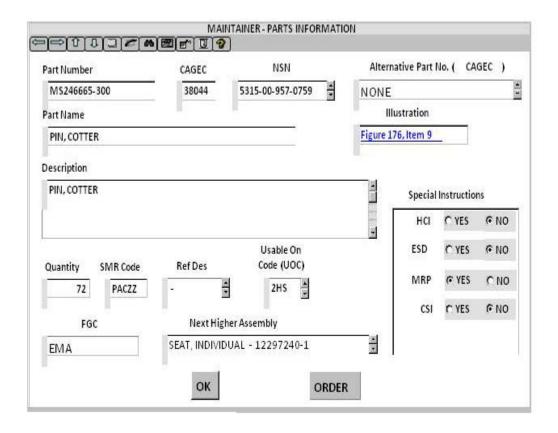

FIGURE A-21 Example of non-tabular parts information.

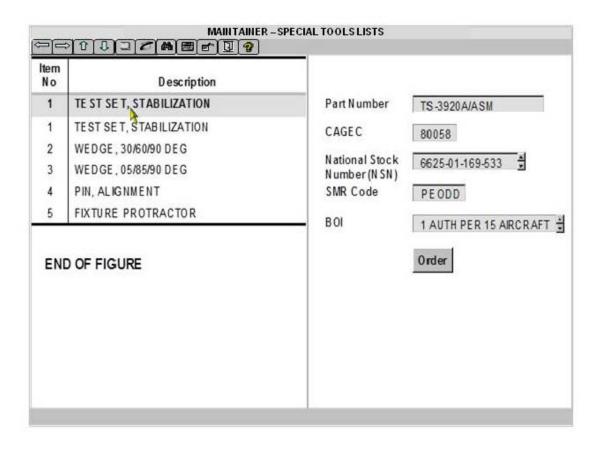

FIGURE A-22 Example of a special tools/kits list.

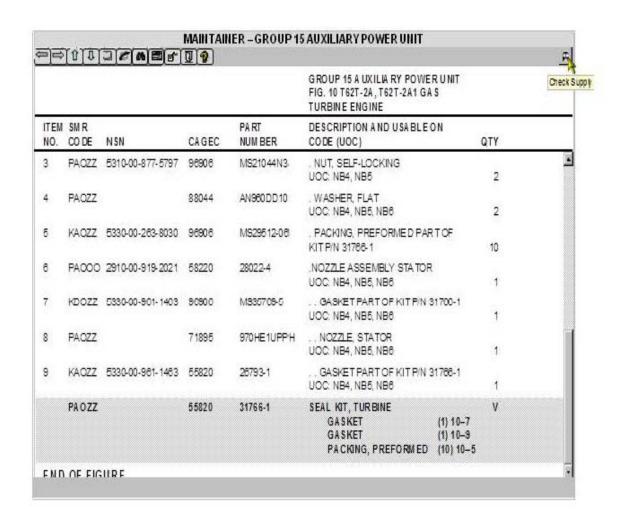

FIGURE A-23 Example of kits - option 1.

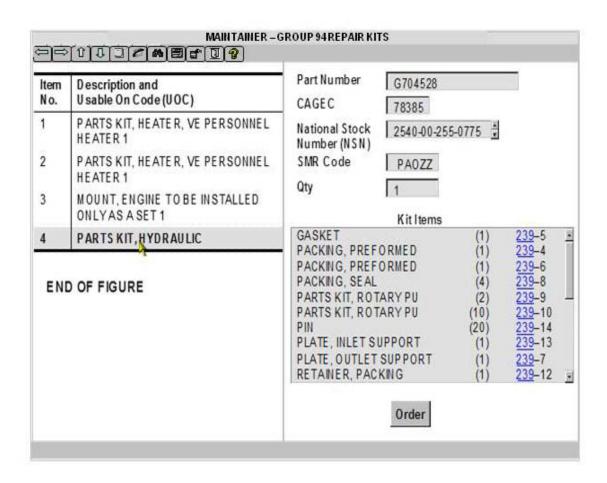

FIGURE A-24 Example of kits - option 2.

|             | [0]0]       |                  | .,    |                | GROUP 95 GENERAL USE<br>STANDARDIZED PARTS<br>GROUP 9501 BULK MATERIAL<br>FIG. 15 BULK | Oneo |
|-------------|-------------|------------------|-------|----------------|----------------------------------------------------------------------------------------|------|
| ITEM<br>NO. | SMR<br>CODE | NSN              | CAGEC | PART<br>NUMBER | DESCRIPTION AND USABLE ON CODE (UOC)                                                   | QTY  |
| 1           | PAOZZ       | 5330-00-982-5130 | 81349 | MILC7637TYP2   | ASBESTOS SHEET, WOVE                                                                   | 1.   |
| 2           | XBOZZ       |                  | 19207 | RRC271         | CHAIN, WELDLESS                                                                        | 1    |
| 3           | PAOZZ       | 5975-00-285-0907 | 97030 | LOOM           | 3/8 ID CONDUIT, NONMETALIC                                                             | 1    |
| 4           | PAOZZ       | 9340-00-142-6860 | 19207 | 11633348       | GLASS, LAMINATED                                                                       | 1    |
| 5           | PAOZZ       | 9340-00-285-6775 | 19200 | 8635931        | GLASS, LAMINATED                                                                       | 1    |
| 6           | PFOZZ       | 4720-00-809-2429 | 30299 | FT3548-5       | HOSE, AIR DUCT                                                                         | 1    |
| 7           | PAFZZ       | 4720-00-001-0093 | 81349 | MIL-H-13531    | NOSE ASSEMBLY, NONME                                                                   | 1    |
| 8           | XBOZZ       |                  | 85757 | 3250-0610      | HOSE, NONMETALLIC                                                                      | 1    |
| 9           | PAFZZ       | 4720-00-999-8994 | 01276 | 303-8          | HOSE, NONMETALLIC                                                                      | 1    |
| 10          | PAOZZ       | 4720-00-951-2433 | 96909 | MS521301A229R  | HOSE, NONMETALLIC                                                                      | 1    |
| 11          | PAOZZ       | 4720-01-009-9058 | 85757 | 3250-1010      | HOSE, NONMETALLIC                                                                      | 1    |
| 12          | PAOZZ       | 4720-00-683-8830 | 81349 | MIL-H-8788-4   | HOSE, NONMETALLIC                                                                      | 1    |
| 13          | PAOZZ       | 4720-00-999-4044 | 11083 | 3R7752         | HOSE, PREFORMED                                                                        | 1    |

FIGURE A-25 Example of bulk items.

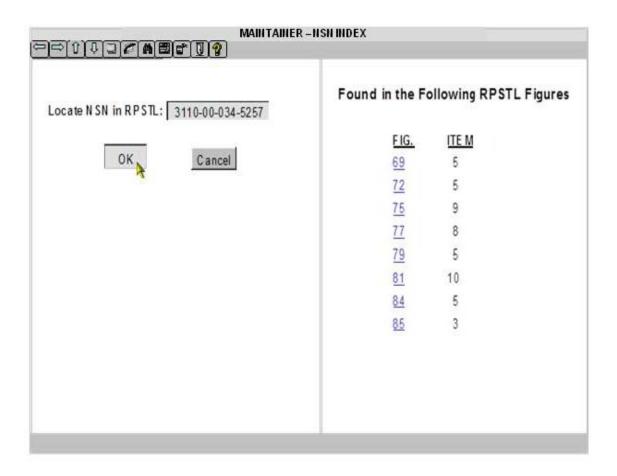

FIGURE A-26 Example of an NSN index.

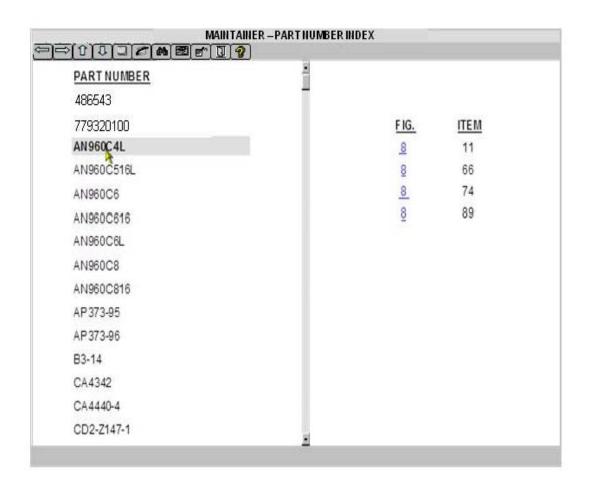

FIGURE A-27 Example of a part number index.

| REFERENCE<br><u>DESIGNATO</u> R | FIG.   | ITEM |  |
|---------------------------------|--------|------|--|
| 2AT1                            | 2      | 309  |  |
| 2AT10                           | 2      | 552  |  |
| 2AT11                           | 2      | 699  |  |
| 2AT12                           | 2      | 699  |  |
| 2AT13                           | 2      | 479  |  |
| 2AT14                           | 2      | 479  |  |
| 2AT2                            | 2      | 309  |  |
| 2AT3                            | 2      | 558  |  |
| 2AT4                            | 2      | 564  |  |
| 2AT5                            | 2      | 479  |  |
| 2AT5                            | 2<br>2 | 705  |  |
| 2AT6                            | 2      | 494  |  |
| S1                              | 1      | 15   |  |
| VV2                             | 1      | 3    |  |

FIGURE A-28 Example of a reference designator index.

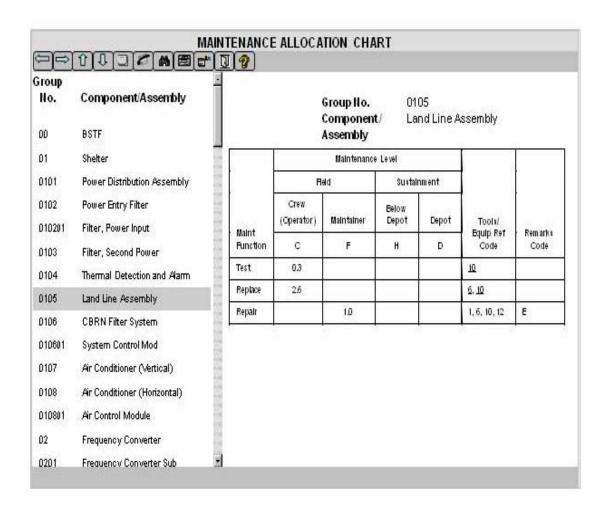

FIGURE A-29 Example of a non-aviation MAC (Sheet 1 of 2).

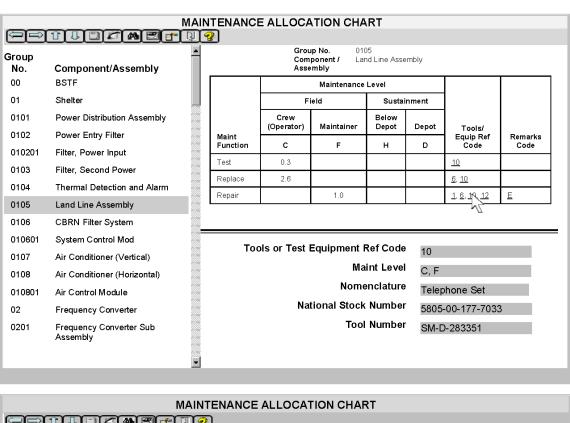

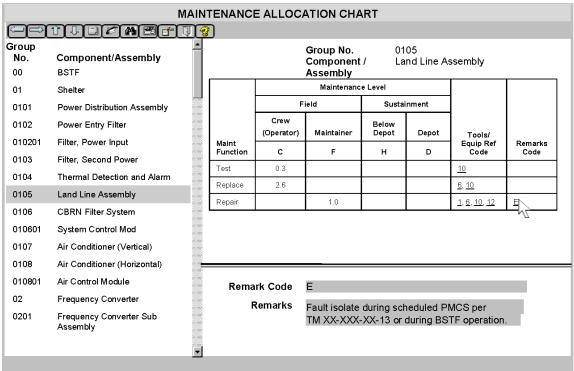

FIGURE 29. Example of a non-aviation MAC - Continued (Sheet 2 of 2).

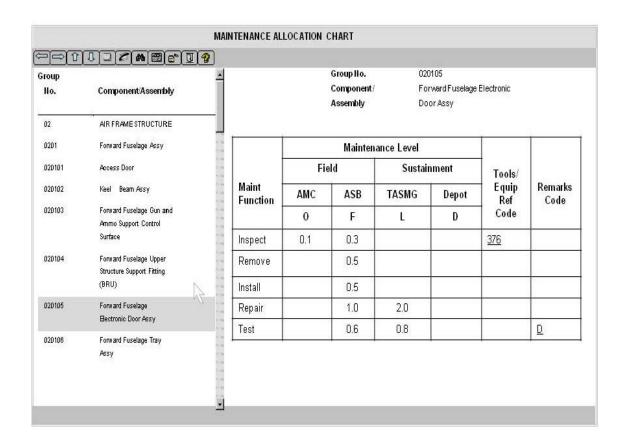

FIGURE A-30 Example of an aviation MAC (Sheet 1 of 2).

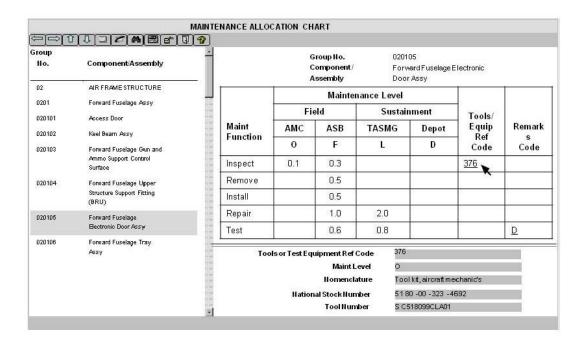

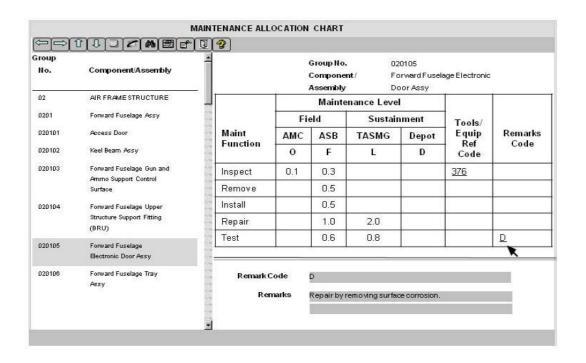

FIGURE A-30. Example of an aviation MAC - Continued (Sheet 2 of 2).

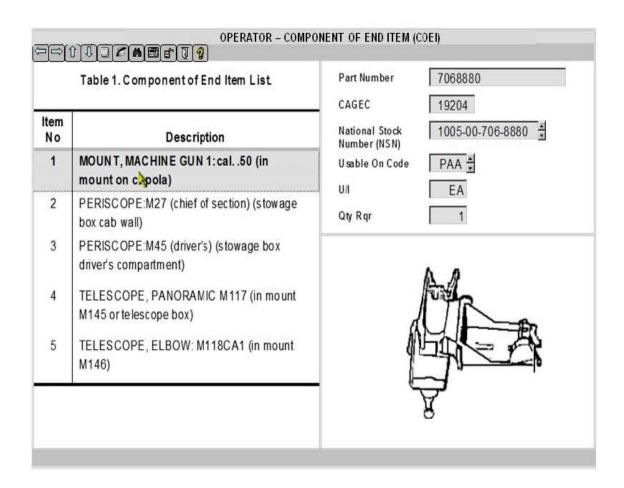

FIGURE A-31 Example of interactive drill drown display for COEI list.

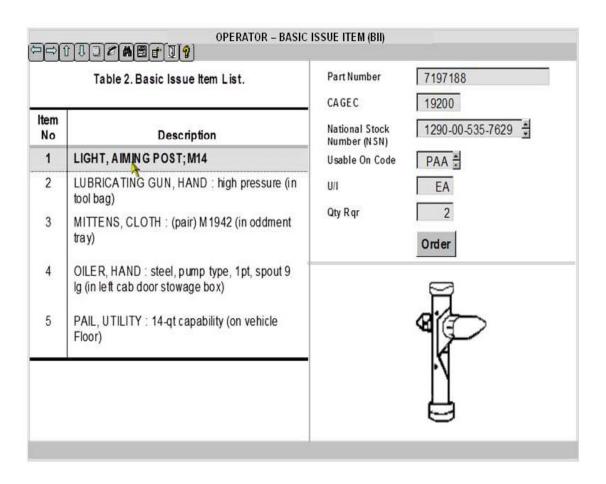

FIGURE A-32 Example of interactive drill down display for BII list.

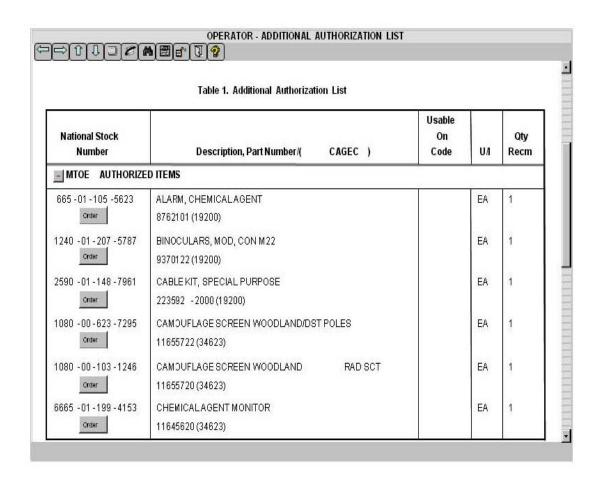

FIGURE A-33 Example of an additional authorization list.

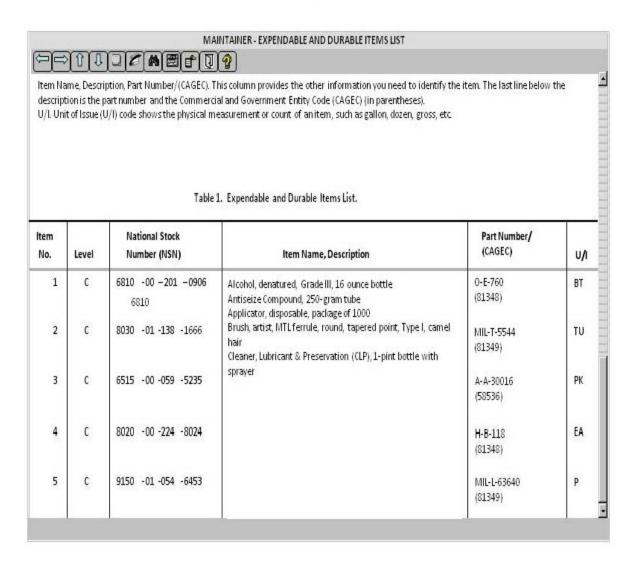

FIGURE A-34 Example of an expendable and durable items list.

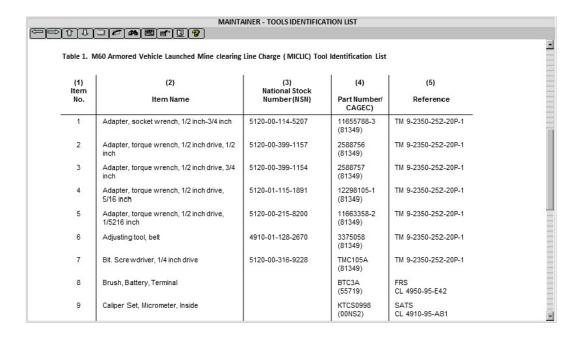

FIGURE A-35 Example of a tool identification list.

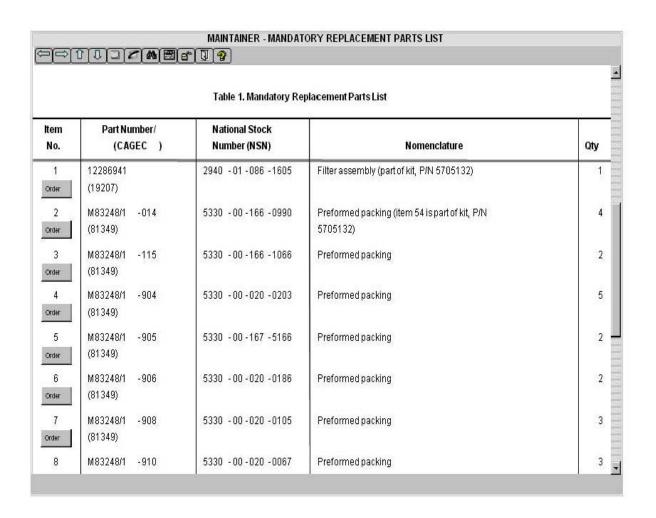

FIGURE A-36 Example of a mandatory replacement parts list.

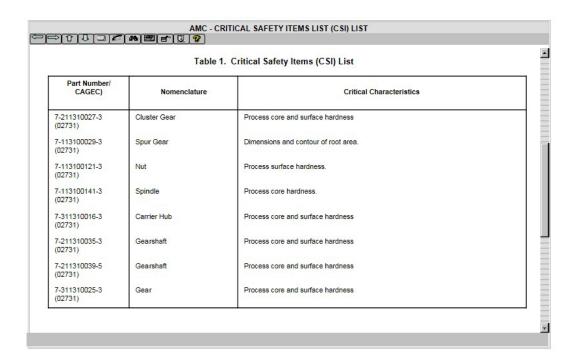

FIGURE A-37 Example of Critical Safety Items (CSI).

| 990033  | FF3366  | CC0033  | FF0033  | FF9999 | CC3366 | FFCCFF  | CC6699 |
|---------|---------|---------|---------|--------|--------|---------|--------|
| R: 153  | R: 255  | R: 204  | R: 255  | R: 255 | R: 204 | R: 255  | R: 204 |
| G: 000  | G: 051  | G: 000  | G: 000  | G: 153 | G: 051 | G: 204  | G: 051 |
| B: 051  | B: 102  | B: 051  | B: 051  | B: 153 | B: 102 | B: 255  | B: 153 |
| FF0066  | FF3399  | FF0099  | FF33CC  | FF00CC | FF66FF | FF33FF  | FF00FF |
| R: 255  | R: 255  | R: 255  | R: 255  | R: 255 | R: 255 | R: 255  | R: 255 |
| G: 000  | G: 051  | G: 000  | G: 051  | G: 000 | G: 102 | G: 051  | G: 000 |
| B: 102  | B: 153  | B: 153  | B: 204  | B: 204 | B: 255 | B: 255  | B: 255 |
| CC00CC  | CC00FF  | 9900CC  | 990099  | CC99CC | 996699 | 663366  | 660099 |
| R: 204  | R: 204  | R: 153  | R: 153  | R: 204 | R: 153 | R: 102  | R: 102 |
| G: 000  | G: 000  | G: 000  | G: 000  | G: 153 | G: 102 | G: 051  | G: 000 |
| B: 204  | B: 255  | B: 204  | B: 153  | B: 204 | B: 153 | B: 102  | B: 153 |
| 6600CC  | 9966FF  | 330066  | 6600FF  | 6633FF | CCCCFF | 9999FF  | 9999CC |
| R: 102  | R: 153  | R: 051  | R: 102  | R: 102 | R: 204 | R: 153  | R: 153 |
| G: 000  | G: 102  | G: 000  | G: 000  | G: 051 | G: 204 | G: 153  | G: 153 |
| B: 204  | B: 255  | B: 102  | B: 255  | B: 255 | B: 255 | B: 255  | B: 204 |
| 3333FF  | 3333CC  | 0066FF  | 3366FF  | 3366FF | 3366CC | 000066  | 000033 |
| R: 05 I | R: 05 I | R: 000  | R: 05 I | R: 051 | R: 051 | R: 000  | R: 000 |
| G: 05 I | G: 05 I | G: 05 I | G: 102  | G: 102 | G: 102 | G: 000  | G: 000 |
| B: 255  | B: 204  | B: 255  | B: 255  | B: 255 | B: 204 | B: 102  | B: 051 |
| 003366  | 6699CC  | 006699  | 3399CC  | 0099CC | 66CCFF | 3399FF  | 003399 |
| R: 000  | R: 102  | R: 000  | R: 051  | R: 000 | R: 102 | R: 051  | R: 000 |
| G: 051  | G: 153  | G: 102  | G: 153  | G: 153 | G: 204 | G: 153  | G: 051 |
| B: 102  | B: 204  | B: 153  | B: 204  | B: 204 | B: 255 | B: 255  | B: 153 |
| 009999  | 669999  | 99CCCC  | CCFFFF  | 33CCCC | 66CCCC | 339999  | 336666 |
| R: 000  | R: 102  | R: 153  | R: 204  | R: 051 | R: 102 | R: 051  | R: 051 |
| G: 153  | G: 153  | G: 204  | G: 255  | G: 204 | G: 204 | G: 153  | G: 102 |
| B: 153  | B: 153  | B: 204  | B: 255  | B: 204 | B: 204 | B: 153  | B: 102 |
| 00FF99  | 339966  | 006633  | 336633  | 669966 | 66CC66 | 99FF99  | 66FF66 |
| R: 000  | R: 051  | R: 000  | R: 05 I | R: 102 | R: 102 | R: 153  | R: 102 |
| G: 255  | G: 153  | G: 102  | G: 102  | G: 153 | G: 204 | G: 255  | G: 255 |
| B: 153  | B: 102  | B: 051  | B: 05 I | B: 102 | B: 102 | B: 153  | B: 102 |
| 009933  | 33FF66  | 00FF66  | CCFFCC  | CCFF99 | 99FF66 | 99FF33  | 00FF33 |
| R: 000  | R: 051  | R: 000  | R: 204  | R: 204 | R: 153 | R: 153  | R: 000 |
| G: 153  | G: 255  | G: 255  | G: 255  | G: 255 | G: 255 | G: 255  | G: 255 |
| B: 051  | B: 102  | B: 102  | B: 204  | B: 153 | B: 102 | B: 051  | B: 051 |
| 009900  | 33FF00  | 66FF00  | 99FF00  | 66CC00 | 00CC00 | 33CC00  | 339900 |
| R: 000  | R: 051  | R: 102  | R: 153  | R: 102 | R: 000 | R: 051  | R: 051 |
| G: 153  | G: 255  | G: 255  | G: 255  | G: 204 | G: 204 | G: 204  | G: 153 |
| B: 000  | B: 000  | B: 000  | B: 000  | B: 000 | B: 000 | B: 000  | B: 000 |
| CCFF00  | 999900  | CCCC00  | CCCC33  | 333300 | 666600 | 999933  | CCCC66 |
| R: 204  | R: 153  | R: 204  | R: 204  | R: 051 | R: 102 | R: 153  | R: 204 |
| G: 255  | G: 153  | G: 204  | G: 204  | G: 051 | G: 102 | G: 153  | G: 204 |
| B: 000  | B: 000  | B: 000  | B: 051  | B: 000 | B: 000 | B: 051  | B: 102 |
| FFCC00  | FFCC66  | FFCC33  | CC9933  | 996600 | CC9900 | FF9900  | CC6600 |
| R: 255  | R: 255  | R: 255  | R: 204  | R: 153 | R: 204 | R: 255  | R: 204 |
| G: 204  | G: 204  | G: 204  | G: 153  | G: 102 | G: 153 | G: 153  | G: 102 |
| B: 000  | B: 102  | B: 051  | B: 051  | B: 000 | B: 000 | B: 000  | B: 000 |
| 996633  | 330000  | 663333  | 996666  | CC9999 | 993333 | CC6666  | FFCCCC |
| R: 153  | R: 051  | R: 102  | R: 153  | R: 204 | R: 153 | R: 204  | R: 255 |
| G: 102  | G: 000  | G: 051  | G: 102  | G: 153 | G: 051 | G: 102  | G: 204 |
| B: 051  | B: 000  | B: 051  | B: 102  | B: 153 | B: 051 | B: 102  | B: 204 |
| CC9966  | FFCC99  | FFFFFF  | CCCCCC  | 999999 | 666666 | 333333  | 000000 |
| R: 204  | R: 255  | R: 255  | R: 204  | R: 153 | R: 102 | R: 05 I | R: 000 |
| G: 153  | G: 204  | G: 255  | G: 204  | G: 153 | G: 102 | G: 05 I | G: 000 |
| B: 102  | B: 153  | B: 255  | B: 204  | B: 153 | B: 102 | B: 05 I | B: 000 |

FIGURE A-38 Inner shell colors (Sheet 1 of 2).

| 993366 | 660033  | CC3399  | FF99CC | FF66CC  | FF99FF | FF6699  | CC0066  |
|--------|---------|---------|--------|---------|--------|---------|---------|
| R: 153 | R: 102  | R: 204  | R: 255 | R: 255  | R: 255 | R: 255  | R: 204  |
| G: 051 | G: 000  | G: 051  | G: 153 | G: 102  | G: 153 | G: 102  | G: 000  |
| B: 102 | B: 051  | B: 153  | B: 204 | B: 204  | B: 255 | B: 153  | B: 102  |
| CC0099 | 990066  | CC66CC  | CC33CC | CC99FF  | CC66FF | CC33FF  | 993399  |
| R: 204 | R: 153  | R: 204  | R: 204 | R: 204  | R: 204 | R: 204  | R: 153  |
| G: 000 | G: 000  | G: 102  | G: 051 | G: 153  | G: 102 | G: 051  | G: 051  |
| B: 153 | B: 102  | B: 204  | B: 204 | B: 255  | B: 255 | B: 255  | B: 153  |
| 9933CC | 660066  | 9900FF  | 9933FF | 9966CC  | 330033 | 663399  | 6633CC  |
| R: 153 | R: 102  | R: 153  | R: 153 | R: 153  | R: 051 | R: 102  | R: 102  |
| G: 051 | G: 000  | G: 000  | G: 051 | G: 102  | G: 000 | G: 051  | G: 051  |
| B: 204 | B: 102  | B: 255  | B: 255 | B: 204  | B: 051 | B: 153  | B: 204  |
| 6666CC | 6666FF  | 666699  | 333366 | 333399  | 330099 | 3300CC  | 3300FF  |
| R: 102 | R: 102  | R: 102  | R: 051 | R: 05 l | R: 051 | R: 05 I | R: 05 I |
| G: 102 | G: 102  | G: 102  | G: 051 | G: 05 l | G: 000 | G: 000  | G: 000  |
| B: 204 | B: 255  | B: 153  | B: 102 | B: 153  | B: 153 | B: 204  | B: 255  |
| 0000FF | 000099  | 0033CC  | 0000CC | 336699  | 0066CC | 99CCFF  | 6699FF  |
| R: 000 | R: 000  | R: 000  | R: 000 | R: 05 I | R: 000 | R: 153  | R: 102  |
| G: 000 | G: 000  | G: 05 I | G: 000 | G: 102  | G: 102 | G: 204  | G: 153  |
| B: 255 | B: 153  | B: 204  | B: 204 | B: 153  | B: 204 | B: 255  | B: 255  |
| 0099FF | 33CCFF  | 00CCFF  | 99FFFF | 66FFF   | 33FFFF | 00FFFF  | 00CCCC  |
| R: 000 | R: 051  | R: 000  | R: 153 | R: 102  | R: 051 | R: 000  | R: 000  |
| G: 153 | G: 204  | G: 204  | G: 255 | G: 255  | G: 255 | G: 255  | G: 204  |
| B: 255 | B: 255  | B: 255  | B: 255 | B: 255  | B: 255 | B: 255  | B: 204  |
| 006666 | 003333  | 00FFCC  | 33FFCC | 33CC99  | 00CC99 | 66FFCC  | 99FFCC  |
| R: 000 | R: 000  | R: 000  | R: 051 | R: 051  | R: 000 | R: 102  | R: 153  |
| G: 102 | G: 051  | G: 255  | G: 255 | G: 204  | G: 204 | G: 255  | G: 255  |
| B: 102 | B: 051  | B: 204  | B: 204 | B: 153  | B: 153 | B: 204  | B: 204  |
| 339933 | 99CC99  | 66FF99  | 33FF99 | 33CC66  | 00CC66 | 66CC99  | 009966  |
| R: 051 | R: 153  | R: 102  | R: 051 | R: 051  | R: 000 | R: 102  | R: 000  |
| G: 153 | G: 204  | G: 255  | G: 255 | G: 204  | G: 204 | G: 204  | G: 153  |
| B: 051 | B: 153  | B: 153  | B: 153 | B: 102  | B: 102 | B: 153  | B: 102  |
| 33FF33 | 00CC33  | 33CC33  | 66FF33 | 00FF00  | 66CC33 | 006600  | 003300  |
| R: 051 | R: 000  | R: 051  | R: 102 | R: 000  | R: 102 | R: 000  | R: 000  |
| G: 255 | G: 204  | G: 204  | G: 255 | G: 255  | G: 204 | G: 102  | G: 051  |
| B: 051 | B: 051  | B: 051  | B: 051 | B: 000  | B: 051 | B: 000  | B: 000  |
| 99CC66 | 669933  | 99CC33  | 336600 | 669900  | 99CC00 | CCFF66  | CCFF33  |
| R: 153 | R: 102  | R: 153  | R: 051 | R: 102  | R: 153 | R: 204  | R: 204  |
| G: 204 | G: 153  | G: 204  | G: 102 | G: 153  | G: 204 | G: 255  | G: 255  |
| B: 102 | B: 051  | B: 051  | B: 000 | B: 000  | B: 000 | B: 102  | B: 051  |
| 666633 | 999966  | CCCC99  | FFFFCC | FFFF99  | FFFF66 | FFFF33  | FFFF00  |
| R: 102 | R: 153  | R: 204  | R: 255 | R: 255  | R: 255 | R: 255  | R: 255  |
| G: 102 | G: 153  | G: 204  | G: 255 | G: 255  | G: 255 | G: 255  | G: 255  |
| B: 051 | B: 102  | B: 153  | B: 204 | B: 153  | B: 102 | B: 051  | B: 000  |
| 993300 | CC6633  | 663300  | FF9966 | FF6633  | FF9933 | FF6600  | CC3300  |
| R: 153 | R: 204  | R: 102  | R: 255 | R: 255  | R: 255 | R: 255  | R: 204  |
| G: 051 | G: 102  | G: 051  | G: 153 | G: 102  | G: 153 | G: 102  | G: 051  |
| B: 000 | B: 051  | B: 000  | B: 102 | B: 051  | B: 051 | B: 000  | B: 000  |
| FF3333 | CC33333 | FF6666  | 660000 | 990000  | CC0000 | FF0000  | FF3300  |
| R: 255 | R: 204  | R: 255  | R: 102 | R: 153  | R: 204 | R: 255  | R: 255  |
| G: 051 | G: 051  | G: 102  | G: 000 | G: 000  | G: 000 | G: 000  | G: 051  |
| B: 051 | B: 051  | B: 102  | B: 000 | B: 000  | B: 000 | B: 000  | B: 000  |

FIGURE A-38. Inner shell colors - Continued (Sheet 2 of 2).

# PAGE-BASED TECHNICAL MANUAL DEVELOPMENT

#### **B.1 SCOPE.**

## B.1.1 Scope.

This appendix is intended to provide guidance and to further clarify the requirements contained in MIL-STD-40051-2, Preparation of Digital Technical Information for Page-Based Technical Manuals. The general style, format, and graphics guidance contained herein is applicable for the preparation of page-based TMs developed to the work package concept.

### **B.1.2** Philosophy.

This handbook contains general information and examples. This appendix is used in conjunction with MIL-STD-40051-2.

#### **B.2 APPLICABLE DOCUMENTS.**

The applicable documents in section 2 of this handbook apply to this appendix.

## **B.3 DEFINITIONS..**

The definitions in section 3 of this handbook apply to this appendix.

## **B.4 TECHNICAL MANUAL DATA GUIDANCE.**

## **B.4.1** Development of work package TMs.

The style and format guidance provided in this appendix has been established to facilitate the development of technical information for the work package concept. The work package concept is defined as a logical combination of requirements and improved presentation techniques designed to enhance digital display of page-formatted pages. A work package TM is specifically designed to support individual functional information or maintenance work tasks for a weapon system or equipment in accordance with the requirements of MIL-STD-40051-2.

## **B.4.2** How to develop a work package TM.

The general process is discussed in <u>4.4</u>. The hierarchical breakdown of a page-based TM is: volumes (if required), chapters, and work packages. Each division used should have at least two occurrences (for example, where there is a Volume 1, there should be a Volume 2; where there is a Chapter 1, there should be a Chapter 2; etc.). Multiple volumes should be partitioned only between chapters.

## **B.4.2.1** Printing the TM.

Document formatting requirements such as page layout and hyphenation rules are specified in the Army stylesheets as well as how document elements such as paragraph titles, tables, and lists are to be formatted. The Army stylesheets (refer to 4.1) provide the composition and imaging characteristics to be applied to the XML tagging (including attributes) of an XML tagged text source file (document instance) in order to present the text material in paginated presentation form.

## **B.4.3** Types of work packages.

The two types of work packages are: information oriented and task oriented.

# **B.4.3.1** Information-oriented work package.

Information-oriented work packages provide support information such as general information about the TM or weapon system/equipment, theory of operation, and operating instructions. Additional data that supports the maintenance tasks (e.g., Lists of Expendable and Durable Items, Manufactured Items, Components of End Item (COEI), and Basic Issue Items (BII) lists) are also considered information-oriented work packages.

## **B.4.3.2** Task-oriented work package.

Task-oriented work packages reflect all required maintenance, testing, and troubleshooting tasks at the assigned level of maintenance and environment, material, and support equipment required for each defined task. Work packages are written to reflect the engineering design, Logistics Product Data (LPD), approved MAC, and the established repair concept (SMR Codes).

# B.4.4 TMs developed in accordance with MIL-STD-40051-2.

The hierarchy of a page-based TM consists of front and rear matter and a series of work packages that include the types of data listed in <u>B.4.4.1</u> through <u>B.4.4.8</u>. These data types are used to prepare page-based TMs at all levels of maintenance through depot. Each of these parts provides instructions on how to develop and structure the required technical information into chapters containing individual work packages in a logical order of work sequence. These work packages are stand-alone units containing all information essential for directing task performance. The specific functional information listed in <u>B.4.4.1</u> through <u>B.4.4.8</u> is presented by categories in MIL-STD-40051-2, where applicable. Categories are used to define a specific type of manual and are dependent on the type and complexity of the weapon system. They identify the type of work packages that go into the TM as well as any required ordering.

## **B.4.4.1** Front matter.

Each publication includes front matter necessary to supplement the manual. Refer to MIL-STD-40051-2 for detailed requirements for the preparation of front matter.

#### **B.4.4.1.1** Front cover.

The front cover of a publication contains required and optional content that is presented in a prescribed order unless otherwise directed by the acquiring activity. The material that appears on the cover varies depending on the type of publication. Refer to MIL-STD-40051-2 for examples of covers for TMs, NMWRs, DMWRs, and other types of publications.

- a. Publication title. The publication title area of the cover includes the type of publication and maintenance levels/ classes of the publication. The levels of maintenance, as appropriate, are part of the overall title of the publication. For a DMWR/NMWR, the header and maintenance level is combined (e.g., "DEPOT MAINTENANCE WORK REQUIREMENT"). For DMWR/NMWR with National Maintenance Plan (NMP) Overhaul standards, the title is followed by a national overhaul standard statement.
- **b.** The nomenclature of the equipment, type, model, part number, or subject (blocks, serial numbers, or registration numbers, if appropriate) is the second part of the title and follows the maintenance level, if applicable. The NSN, end item code (EIC), and identification of other equipment covered in the TM are also indicated. The information in the TM title area is the same for all volumes of a multivolume set.

- **c.** Subtitle (when required). If applicable, a subtitle is located immediately below the TM title area to indicate the volume number and contents of every separately bound volume of a TM.
- **d.** Equipment illustration. A photograph or a line drawing illustration of the equipment/end item can be included on the front cover. If a line drawing is used, a three-dimensional drawing is preferred.
- e. (MC) Marine Corps seal. For Marine Corps only publications, the Marine Corps seal should appear below the title on the front cover.
- f. Distribution Statement:
  - (1) A distribution statement is used in marking a technical document to denote the extent of its availability for distribution, release, and disclosure without additional approvals or authorizations. A distribution statement marking is distinct from and in addition to security classification marking assigned in accordance with DoDM 5200.01 volumes 1-3. MIL-STD-40051-2 specifies that all publications have a distribution statement placed on the front cover and title page.
  - (2) The appropriate distribution statement is provided by the acquiring activity as selected from DoDI 5230.24. Some distribution statements require a reason for assigning that distribution statement, the date of determination, and the name of the controlling DoD office. Guidance is provided in DoDI 5230.24.

## **B.4.4.1.2** Warning Summary.

Refer to 4.12.

#### **B.4.4.2** Rear matter.

Each publication includes the following rear matter as indicated. Refer to MIL-STD-40051-2 for detailed requirements for the preparation of rear matter. For RPSTLs, the glossary and the alphabetical index are not included.

- a. Glossary (Optional).
- b. Alphabetical index (Optional).
- c. Reporting errors and recommending improvements DA Forms 2028 (Required except as specified in MIL-STD-40051-2).
- **d.** Authentication page (Required). For Marine Corps only publications, the authentication is part of the front matter and should follow the front cover.
- e. Foldout pages (Optional).
- f. Back cover (Required).

## B.4.4.3 General information, equipment description, and theory of operation chapter.

General information, equipment description, and theory of operation chapter data are divided into the following specific types of work packages, as applicable to the weapon system/equipment. The specific work packages to use are defined in the Content Selection Matrix provided by the acquiring activity.

- a. General information work package. (Refer to FIGURE B-1.)
- b. Equipment description and data work package. (Refer to FIGURE B-2.)
- c. Theory of operation work package. (Refer to FIGURE B-3.)
- **d.** General information work package (Aircraft Preventive Maintenance Services Manual only). (Refer to MIL-STD-40051-2 for wording.)

e. General information work package (Aircraft Phased Maintenance Inspection Manual only). (Refer to MIL-STD-40051-2 for wording.)

# **B.4.4.4** Operator instructions chapter.

Operator instructions data is divided into the following specific work packages, as applicable to the weapon system/ equipment. The specific work packages to use are defined in the Content Selection Matrix provided by the acquiring activity.

- a. Description and use of controls and indicators work package. (Refer to MIL-STD-40051-2 for an example.)
- **b.** Operation under usual conditions work package. (Refer to FIGURE B-4.)
- c. Operation under unusual conditions work package. (Refer to FIGURE B-5.)
- d. Emergency work package. (Refer to FIGURE B-6.)
- e. Stowage and decal/data plate guide work package. (Refer to FIGURE B-7.)
- f. On-vehicle equipment loading plan work package. (Refer to FIGURE B-8.)

## **B.4.4.5** Troubleshooting procedures chapter.

Troubleshooting procedures data is divided into the following specific work packages, as applicable to the weapon system/equipment and category. The specific work packages to use are defined in the Content Selection Matrix provided by the acquiring activity.

- a. Introduction work package.
- b. Troubleshooting index work package. (Refer to FIGURE B-9.)
- c. Troubleshooting work package. (Refer MIL-STD-40051-2 for examples.)
- d. Operational checkout work package. (Refer to MIL-STD-40051-2 for an example.)
- **e.** Combined operational checkout and troubleshooting work package. (Refer to MIL-STD-40051-2 for an example.)
- f. Preshop analysis work package (DMWRs/NMWRs only). (Refer to MIL-STD-40051-2 for an example.)
- g. Component checklist work package (DMWRs/NMWRs only). (Refer to MIL-STD-40051-2 for an example.)
- h. Technical description work package (Aircraft Troubleshooting Manual only).

## **B.4.4.6** Maintenance instructions chapter.

Maintenance instruction data is divided into the following specific work packages, as applicable to the weapon system/equipment. The task-oriented maintenance work packages contain all authorized maintenance tasks such as remove, inspect, service, test, install, replace, disassemble, assemble, repair, clean, adjust, align, etc., for the overall weapon system/equipment and each maintainable subsystem, assembly, and component. The specific work packages to use are defined in the Content Selection Matrix provided by the acquiring activity.

- a. Service upon receipt work package. (Refer to MIL-STD-40051-2.)
- **b.** Equipment/user fitting instructions work package. (Refer to FIGURE B-10.)
- c. Preventive Maintenance Checks and Services (PMCS) work packages.
  - (1) PMCS introduction work package. (Refer to MIL-STD-40051-2 for example.)
  - (2) PMCS work package. (Refer to MIL-STD-40051-2 for example.)

- d. Preventive maintenance inspections work package (aircraft only).
- e. Lubrication instructions work package. (Refer to MIL-STD-40051-2.)
- f. Ammunition maintenance work package.
- g. Auxiliary equipment maintenance work package. (Refer to FIGURE B-11.)
- h. Facilities work package (DMWRs/NMWRs only). (Refer to FIGURE B-12.)
- i. Maintenance work package.
- j. General maintenance work package.
- k. Phased maintenance inspection work package (Aircraft Preventive Maintenance Services only).
- I. Preventive maintenance services inspection work package (Aircraft Preventive Maintenance Services only).
- m. Overhaul Inspection Procedure (OIP) work package (DMWRs/NMWRs only). (Refer to MIL-STD-40051-2.)
- n. Illustrated list of manufactured items work package (Maintainer/AMC or above only). (Refer to MIL-STD-40051-2.)
- o. Torque limits work package (Maintainer/AMC or above only). (Refer to MIL-STD-40051-2.)
- **p.** Aircraft inventory master guide work package (aircraft only). (Refer to FIGURE B-13.)
- q. Storage of aircraft work package (aircraft only) (refer to FIGURE B-14.)
- r. Weighing and loading work package (aircraft only). (Refer to FIGURE B-15 and MIL-STD-40051-2.)
- s. Depot mobilization requirements work package (DMWRs/NMWRs only). (Refer to MIL-STD-40051-2.)
- t. QA requirements work package (DMWRs/NMWRs only). (Refer to FIGURE B-16.)
- **u.** Wiring diagram work package. (Refer to FIGURE B-17.)

## **B.4.4.7** Repair parts and special tools lists chapter.

Repair parts and special tools lists data is divided into the following specific work packages, as applicable. The specific work packages to use are defined in the Content Selection Matrix provided by the acquiring activity.

- a. Introduction work package. (Refer to MIL-STD-40051-2.)
- **b.** Repair parts list work package. (Refer to MIL-STD-40051-2.)
- c. Special tools/kits list work package. (Refer to MIL-STD-40051-2.)
- d. Repair parts for special tools/kits work package.
- e. Kit parts list work package. (Refer to MIL-STD-40051-2.)
- f. Bulk items work package. (Refer to MIL-STD-40051-2.)
- g. Cross-reference index work packages:
  - (1) NSN index work package. (Refer to MIL-STD-40051-2.)
  - (2) Part number index work package. (Refer to MIL-STD-40051-2.)
  - (3) Reference designator index work package. (Refer to MIL-STD-40051-2.)

# **B.4.4.8** Supporting information chapter.

Supporting information data is divided into the following specific work packages, as applicable to the weapon system/equipment. Necessary supporting data for a specific weapon system, equipment, or component, that does not

fall under the supporting information categories listed in the following, may be placed into as many additional work packages as required. These additional work packages should follow the last required work package of those listed in a through j. The supporting information work packages listed were formerly referred to as appendices; however, with the creation of the work package concept, it is no longer acceptable to title this information as appendices. The specific work packages to use are defined in the Content Selection Matrix provided by the acquiring activity.

- a. References work package. (Refer to MIL-STD-40051-2.)
- b. Introduction for maintenance allocation chart (MAC) work package. (Refer to MIL-STD-40051-2.)
- c. MAC work package. (Maintainer/AMC level only) (Refer to MIL-STD-40051-2.)
- **d.** Components of End Item (COEI) and Basic Issue Items (BII) lists work package (operator only). (Refer to MIL-STD-40051-2.)
- e. Additional authorization list (AAL) work package (operator only). (Refer to MIL-STD-40051-2.)
- f. Expendable and durable items list work package. (Refer to MIL-STD-40051-2.)
- g. Tool identification list work package (Maintainer/AMC level or above only). (Refer to MIL-STD-40051-2.)
- h. Mandatory replacement parts work package (Maintainer/AMC level or above only). (Refer to MIL-STD-40051-2.)
- i. Critical Safety Items (CSI). (Refer to MIL-STD-40051-2.)
- j. Support items work package.
- k. Additional work packages.

#### **B.5 FORMAT AND STYLE.**

#### B.5.1 Format.

# B.5.1.1 Page sizes.

The maximum printing area includes all printed matter on the page (e.g., text, illustrations, revision bars, TM numbers, page numbers, etc.). (Refer to MIL-STD-40051-2 for page size requirements.)

#### **B.5.1.2** Type sizes and styles.

System font types and sizes should be used for preparation of page-based technical publications (e.g., PDF, paper, etc.). See <u>TABLE B-I</u> for recommended fonts, sizes, capitalization, leading, and spacing. Sizes may be reduced if necessary to meet content/placement requirements (e.g., to fit everything on the front cover that is required).

TABLE B-I. Style, capitalization, leading and spacing.

| Use                            | Preferred Font<br>Type/Size | Capitaliza-<br>tion | Leading | Vertical Space |
|--------------------------------|-----------------------------|---------------------|---------|----------------|
| Cover: Security Classification | Sans serif bold 24          | Uppercase           |         |                |
| Cover: TM<br>Number            | Sans serif bold 24          | Uppercase           |         |                |

TABLE B-I Style, capitalization, leading and spacing. (continued)

| Use                                                                                                    | Preferred Font<br>Type/Size    | Capitaliza-<br>tion                                               | Leading | Vertical Space                                                                                                    |
|----------------------------------------------------------------------------------------------------|--------------------------------|-------------------------------------------------------------------|---------|----------------------------------------------------------------------------------------------------|
| Cover: Words "Technical Manual"                                                                                      | Sans serif bold 14             | Uppercase                                                         |         |                                                                                                    |
| Cover: Type of Publication                                                                                           | Sans serif bold 14             | Uppercase                                                         |         |                                                                                                    |
| Cover: Mainte-<br>nance Levels,<br>National Over-<br>haul Standard<br>statement                                      | Sans serif bold 14             | Uppercase                                                         |         |                                                                                                    |
| Cover: Nomen-<br>clature of<br>Equipment                                                                             | Sans serif bold 18–<br>24      | Uppercase                                                         |         |                                                                                                    |
| Cover: Type,<br>Model, Part<br>Number, Na-<br>tional Stock<br>Number, EIC,<br>or Subject                             | Sans serif bold 18–<br>24      | Uppercase                                                         |         |                                                                                                    |
| Cover: Subtitle<br>(Volume Title<br>and Number)                                                                      | Sans serif bold 14             | Uppercase                                                         |         |                                                                                                    |
| Cover: Availability Statement, Supersedure Notice, Distribution Statement, Export Control Notice, Destruction Notice | Sans serif 8 (for header bold) | Uppercase for<br>header and<br>upper- and low-<br>ercase for text |         |                                                                                                    |
| Cover: Service<br>Nomenclature                                                                                       | Sans serif bold 18             | Uppercase                                                         |         |                                                                                                    |
| Cover: Change<br>Number and<br>Date                                                                                  | Sans serif bold 14             | Uppercase                                                         |         |                                                                                                    |
| Cover: TM<br>Date                                                                                                    | Sans serif bold 18             | Uppercase                                                         |         |                                                                                                    |
| Front/Back<br>Matter Head-<br>ers: Warning<br>Summary, Ta-<br>ble of Con-<br>tents, How to                           | Sans serif bold 14             | Uppercase                                                         | 6       | 48 points below TM number; 18 points above text, maintenance task, procedural, or paragraph headers, table, or illustration; 12 points above warning, caution, and note headers |

TABLE B-I Style, capitalization, leading and spacing. (continued)

| Use                                                              | Preferred Font<br>Type/Size                             | Capitaliza-<br>tion                  | Leading | Vertical Space                                                                                                    |
|------------------------------------------------------------------|---------------------------------------------------------|--------------------------------------|---------|----------------------------------------------------------------------------------------------------|
| Use This Man-<br>ual, Index, and<br>Glossary<br>headers.         |                                                         |                                      |         |                                                                                                    |
| Change Sheet                                                     | Sans serif 10 (See<br>change requirements<br>for bolds) | Upper-and low-<br>er case            | 1       |                                                                                                    |
| Title Page                                                       | Sans serif 10 (See<br>cover requirements<br>for bolds)  | Upper-and low-<br>er case            |         |                                                                                                    |
| TM Number                                                        | Sans serif bold 10                                      | Uppercase                            |         | 30 points from top of page                                                                                                    |
| Page Number                                                      | Sans serif bold 10                                      |                                      |         | 30 points from bottom of page                                                                                                    |
| Change<br>Number                                                 | Sans serif bold 10                                      | Uppercase for first letter of Change |         | 30 points from bottom of page                                                                                                    |
| Security<br>Classification                                       | Sans serif bold 14                                      | Uppercase                            |         | *30 points from top and bottom of page                                                                                                    |
| Deleted Page<br>Notation                                         | Sans serif bold 8                                       | Upper- and lowercase                 | 2       | 30 points from top or bottom of page                                                                                                    |
| Chapter Number and Header                                        | Sans Serif Bold 14                                      | Uppercase                            | 6       | Centered left to right and top to<br>bottom on page; 18 points be-<br>tween chapter number and<br>header                                                                             |
| Work Package                                                     | Sans serif bold 10                                      | Uppercase                            |         | 30 points from top of page opposite TM Number                                                                                                    |
| Work Package<br>Title Block<br>Horizontal<br>Rules               |                                                         |                                      |         | Top rule 18 points below TM<br>No.; bottom rule 18 points above<br>headers, text, table, or illustration                                                                             |
| Work Package<br>Title Block                                      | Sans serif bold 10                                      | Uppercase                            | 2       | 8 points below work package ti-<br>tle block top rule and 8 points<br>above bottom rule                                                                                              |
| Initial Setup                                                    | Title Sans serif bold 10                                | Uppercase                            | 2       | 18 points below work package ti-<br>tle block bottom rule                                                                                                    |
| Initial Setup<br>Bottom Hori-<br>zontal Rule                     |                                                         |                                      |         | 18 points below initial                                                                                                    |
| Maintenance<br>Task Titles and<br>Narrative Text<br>Titles (same | Sans serif bold 10                                      | Uppercase                            | 2       | 18 points below TM front/back<br>matter header, work package title<br>block or initial setup horizontal<br>bottom rule; 12 points above/be-<br>low text, table, or illustration,; 12 |

TABLE B-I Style, capitalization, leading and spacing. (continued)

| Use                                                 | Preferred Font<br>Type/Size  | Capitaliza-<br>tion                                                                                              | Leading | Vertical Space                                                                                                    |
|-----------------------------------------------------|------------------------------|----------------------------------------------------------------------------------------------------|---------|----------------------------------------------------------------------------------------------------|
| level as main-<br>tenance titles)                   |                              |                                                                                                    |         | points above/below warning, caution, and note headers/text                                                                                                    |
| Procedural<br>Text Titles or<br>Paragraph<br>Titles | Sans serif bold 10           | All uppercase<br>or uppercase for<br>first letter of<br>each principal<br>word (depend-<br>ing upon<br>emphasis) | 2       | 18 points below TM number, front/back matter header, work package title block or initial set-up horizontal bottom rule, maintenance task or narrative text title; 12 points above/below text table, or illustrations; 12 points above/below warning, caution, and note headers/text |
| Text                                                | Sans serif 10                | Upper and lowercase                                                                                              | 1       | 18 points below TM header; 12 points above/below table or illustration; 6 points above page no.; 6 points above/below warning, caution, and note headers                                                                                                    |
| Emphasis                                            | Italic bold 10               | Upper and lowercase                                                                                              | 1       |                                                                                                    |
| Formulas and<br>Equations                           | Italic 10                    | Upper- and lowercase                                                                                             | 1       | 12 points above/below text, table, or illustration                                                                                                    |
| Figure Number and Title                             | Sans serif 10                | Uppercase for<br>first letter of<br>each principal<br>word                                                       | 2       | 18 points below illustration (within the figure area)                                                                                                    |
| Legend on Illustrations                             | Sans serif 8                 | Uppercase for first letter of first word                                                                         | 1       | As required                                                                                                    |
| Illustration<br>Callouts                            | Sans serif 8-10              | Uppercase                                                                                                    |         | As required                                                                                                    |
| Illustration<br>Captions<br>(titles)                | Sans serif bold 10           | Uppercase                                                                                                    | 2       | 18 points below illustration                                                                                                    |
| Table Number and Title                              | Sans serif or italic bold 10 | Uppercase for<br>first letter of<br>each principal<br>word                                                       | 2       | 6 points above title                                                                                                    |
| Column<br>Headers                                   | Sans serif bold 10           | Uppercase                                                                                                    | 1       |                                                                                                    |
| Table Text                                          | Sans serif 10                | Upper- and lowercase                                                                                             | 2       |                                                                                                    |
| List Headers                                        | Sans serif bold 10           | Uppercase for<br>first letter of<br>each principal<br>word                                                       | 2       | 12 points above list                                                                                                    |

TABLE B-I Style, capitalization, leading and spacing. (continued)

| Use                                                                                                    | Preferred Font<br>Type/Size                    | Capitaliza-<br>tion  | Leading | Vertical Space                               |
|----------------------------------------------------------------------------------------------------|------------------------------------------------|----------------------|---------|----------------------------------------------|
| Footnotes                                                                                                    | Sans serif 8                                   | Upper- and lowercase | 1       | 18 points below text or table                |
| Warnings,<br>Cautions, and<br>Notes Headers                                                                                                    | Sans serif extra bold 12                       | Uppercase            |         | 12 points below text and 6 points above text |
| RPSTL Parts List, Special Tools List, and Cross-Reference Indexes (National Stock Number Index work package, Part Number Index work package, and Reference Designator Index work package) Column Headers | Sans serif bold 8–10                           | Uppercase            | 1       |                                              |
| RPSTL Text                                                                                                    | Sans serif 8–10                                | Upper- and lowercase | 1       |                                              |
| Rules                                                                                                    | <sup>3</sup> / <sub>4</sub> of a point (0.010) | Upper- and lowercase | 1       |                                              |

<sup>\*</sup>NOTE: When a TM is classified, the TM number is 48 points from the top of the page and the page number 48 points from the bottom of the page. All other spacing is adjusted accordingly.

# **B.5.1.3** Placement of text and illustrations.

## **B.5.1.3.1** Placement of text and related illustrations.

Place text and illustrations in such a manner that will conserve space without crowding or degrading the usability or clarity of the material. Whenever possible avoid blank spaces and place illustrations on the same or facing page of associated text. If this is not possible (e.g., more than one full-page illustration), place the illustration as close to the related text as possible.

## **B.5.1.3.2** Text wrapping.

Illustrations are placed either immediately above or below the supporting text or the procedural step or group of steps. When developing an XML document instance, use the following words to indicate placement options for digital illustrations: "Above," "Below," "Immediate (default)," "Facing," and "Float." Tag the appropriate position in the text with the correct option. (Refer to <u>FIGURE B-20</u>.)

**a.** Use the "Above" reference to place the illustration above the referenced text or steps.

- **b.** Use the "Below" reference to place the illustration below the referenced text or steps.
- **c.** Use the "Intermediate (default)" reference to place the illustration immediately following the referenced text or steps.
- d. Use the "Facing" reference to place the illustration on the page facing the referenced text or steps.
- e. Use the "Float" reference to place the illustration anywhere on the page with the referenced text or steps.

## **B.5.1.3.3** Illustration placement options.

Illustrations are placed either immediately above or below the supporting text or the procedural step or group of steps. When developing an XML document instance, us the following words to indicate placement options for digital illustrations: "Above," "Below," "Immediate (default)," "Facing," and "Float." Tag the appropriate position in the text with the correct option. (Refer to FIGURE B-20.)

- **a.** Use the "Above" reference to place the illustration above the referenced text or steps.
- **b.** Use the "Below" reference to place the illustration below the referenced text or steps.
- **c.** Use the "Intermediate (default)" reference to place the illustration immediately following the referenced test or steps.
- d. Use the "Facing" reference to place the illustration on the page facing the referenced text or steps.
- e. Use the "Float" reference to place the illustration anywhere on the page with the referenced text or steps.

## **B.5.1.3.4** Figure number and title placement.

The figure number will precede the figure title and be placed beneath the figure. When inserting a figure into a TM in the horizontal (landscape) position, the preferred method is that the figure number and title is located at the bottom of the page as it exists before rotation. (Refer to <u>FIGURE B-19</u>.)

## **B.5.1.3.5** Graphic size options.

Size options for graphics are full page, 1/2 page, 1/4 page, and 1/8 page. Determine the size of the graphic by measuring from the top of the graphic to the bottom. More than one illustration may be placed in the designated graphic area. (Refer to <u>FIGURE B-21</u> for size and placement options.) The illustrator should design the graphic to fit the given dimension. Shrinking and enlarging may lose clarity of the illustration.

## **B.5.1.3.6** Multiple tasks using same illustrations.

When two separate tasks appear on the same page, one illustration can be used to support both tasks if space permits.

## **B.5.1.3.7** Repeating illustrations.

Illustrations are not repeated unless necessary to support multi-page descriptions of tasks or to support a different requirement in another part of the TM.

## TM X-XXXX-XXX-XX

0001

# CREW TRANSPORTABLE ELECTRONIC SHOP GENERAL INFORMATION

#### EQUIPMENT CHARACTERISTICS, CAPABILITIES, AND FEATURES

#### SCOPE

This technical manual contains instructions for operation, checks, and adjustments, and corrective maintenance for the AN/TSM  $\,$ - 191(V)\* Transportable Electronic Shop (shelter). The shelter provides a field level maintenance, protected test facility which is used to support and improve the operational readiness of Army electronic and avionic systems.

Type of Manual: Operator, Field, and Sustainment Maintenance.

Model Number and Equipment Names: AN/TSM-191(V)2 Transportable Electronic Shop,

AN/TSM - 191(V)3 Transportable Electronic Shop, AN/TSM-191(V)4 Transportable Electronic

Shop.

Purpose of Equipment: The shelter provides a field level maintenance, protected test facility, which is used to support and improve the operational readiness of Army electronic and avionic systems.

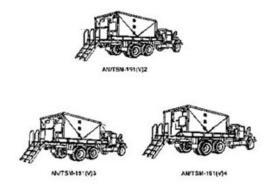

Figure 1. Family AN/TSM-191 Vehicles

## MAINTENANCE FORMS, RECORDS, AND REPORTS

Department of the Army forms and procedures used for equipment maintenance will be those prescribed by (as applicable) DA PAM 750 - 8, The Army Maintenance Management System (TAMMS) Users Manual; DA PAM 738 - 751, Functional Users Manual for the Army Maintenance Management System-Aviation (TAMMS-A); or AR 700 - 138, Army Logistics Readiness and Sustainability.

#### REPORTING EQUIPMENT IMPROVEMENT RECOMMENDATIONS (EIR)

If your shelter needs improvement, let us know. Send us an EIR. You, the user, are the only one who can tell us what you don't like about your equipment. Let us know why you don't like the design or performance. If you have Internet access, the easiest and fastest way to report problems or suggestions is to go to https://aeps.ria.army.mil/aepspublic.cfm (scroll down and choose the "Submit Quality Deficiency Report" bar). The Internet form lets you choose to submit an Equipment Improvement Recommendation (EIR), a Product Quality Deficiency Report (PQDR or a Warranty Claim Action (WCA)

You may also submit your information using an SF 368 (Product Quality Deficiency Report). You can send your SF 368 via e- mail, regular mail, or facsimile using the addresses/facsimile numbers specified in DA PAM 750 - 8, The Army Maintenance Management System (TAMMS) Users Manual. We will send you a reply.

0001-1

FIGURE B-1 Example of a general information work package (Sheet 1 of 3).

#### 0001

## CORROSION PREVENTION AND CONTROL (CPC)

Corrosion of Army materiel is a continuing concern and issue. It is important that any corrosion problems with this item be reported so that the problem can be corrected and improvements can be made to prevent the problem in future items. The term "corrosion" means the deterioration of a material or its properties due to a reaction of that material with its chemical environment. An example is the rusting of iron. Corrosion damage in metals can be seen, depending on the metal, as, tarnishing, pitting, fogging, white or red surface residue or staining, splitting, flaking, and/or cracking. Degradation of plastics, composites, and rubbers is also considered corrosion based on the DoD definition above. Degradation is caused by thermal cycling (heat), oxidation (oxygen), solvation (solvents), or photolytic (light, typically ultraviolet) processes. The most common causes of corrosion of non-metallic materials are excessive exposure to heat or light. Damage from these processes will appear as cracking, discoloration, increased stiffness, softening, swelling, and/or breaking. See TB 43-0213 for further information on corrosion inspection, visually identifying the forms and severity of corrosion, and reporting corrosion issues. Where an item is not ready/available or fails when any form of corrosion was a contributing factor, or corrosion repair, spot painting, or CIC application is needed, it shall be recorded as corrosion in the inspection record and GCSS-A Cause Code for corrosion (170 - Rusted/Corroded) shall be used when requesting/performing maintenance.

If a corrosion problem is identified, it can be reported as an EIR or PQDR. Use of key words such as "corrosion," "rust," "deterioration," or "cracking" will ensure that the information is identified as a CPC problem. SF Form 368, Product Quality Deficiency Report should be submitted to the address specified in DA PAM 750-8, The Army Maintenance Management System (TAMMS) Users Manual.

AR 750-59, Corrosion Prevention and Control of Army Materiel, establishes requirements for CPC to include painting. In general terms, it requires equipment and materiel TMs contain current and appropriate CPC information to maintain the systems and references to existing technical publications for CPC such as TM 43-0139, TM 43-0242, TB 43-0213, and others. See AR 750-59 for further information on CPC requirements.

AR 750-1, Army Materiel Maintenance Policy, establishes the Army Chemical Agent Resistant Coating (CARC), Camouflage, and Marking Program and related painting policies. It implements CARC as the approved coating for all combat and combat support equipment; tactical vehicles; aircraft, including unmanned; essential Ground Support Equipment; and reparable containers.

AR 750-1 prohibits full system re-painting for aesthetic or cosmetic purposes and states at least 25% of the system coating should be missing/unserviceable before full repainting, and mandates touch-up painting for ground equipment be with CARC in accordance with TM 43-0242. Full system painting and repainting may only be performed with equipment and paint booths meeting Occupational Safety & Health Administration (OSHA) standards in accordance with TM 43-0139. See AR 750-1 for further information on maintenance policies and requirements.

Refer to TB 43-0213 for additional corrosion prevention and control information, materials, and instructions. Refer to TM 43-0139 for full system CARC painting/repainting information, materials, and instructions. Refer to TB 43-0242 for CARC touch-up information, materials, and instructions. Search "corrosion" on the Unit Training Assistance Program (UTAP) website at https://utap.army.mil/dodbanner.aspx for CPC related instructional videos

0001-2

0001

#### PREPARATION FOR STORAGE OR SHIPMENT

Refer to WP 0055

#### TRANSPORTAIBLITY GUIDANCE

Refer to TB XX-XXXX-XXX-12

#### DESTRUCTION OF ARMY MATERIEL TO PREVENT ENEMY USE

For procedures to destroy this equipment to prevent its use by the enemy, refer to TM 750-244-2, Procedures for Destruction of Electronic Materiel to Prevent Enemy Use.

#### NOMENCLATURE CROSS-REFERENCE LIST

#### Common Name Official Nomenclature

Shelter Transportable Electronic Shop (all models)
AN/TSM-191(\*) Transportable Electronic Shop (all models)

## SAFETY, CARE, AND HANDLING

The following procedures should be observed when handling all ESD sensitive components and units containing such components. Failure to observe all of these precautions can cause permanent damage to the electrostatic device. This damage can cause the device to fail immediately or at a later date when exposed to an adverse environment.

- a. Turn off and /or disconnect all power, signal sources, and loads used with the unit.
- b. Place the unit on a grounded non-conductive work surface.
- c. Ground the repair operator using a non-conductive wrist strap or other device using 1 mega-ohm series resistor to protect the operator.
- d. Ground any tools (including soldering equipment) that will contact the unit. Contact with the operator's hand provides sufficient ground for tools that are otherwise electrically isolated.
- e. All electrostatic sensitive replacement components are shipped in non-conductive foam or tubes and must be stored in the original shipping container until installed.
- f. When these devices and assemblies are removed from the unit, they should be placed on the nonconductive work surface or in non-conductive containers.
- g. When not being worked on, place disconnected circuit boards in plastic bags that have been coated or impregnated with a non-conductive material.
- h. Do not handle these devices unnecessarily or remove them from their packages until actually used or tested.

0004 2/4 blook

FIGURE 1. Example of a general information work package - Continued (Sheet 3 of 3).

## TM X-XXXX-XXX-XX

0002

# CREW TRANSPORTABLE ELECTRONIC SHOP DESCRIPTION AND DATA

#### **EQUIPMENT CHARACTERISTICS, CAPABILITIES, AND FEATURES**

The Transportable Electronic Shop, AN/TSM191(\*) is a truck mounted, modified S-280C/G electronic shelter which contains and Electrical-Electronic Equipment Test Station AN/USM632(\*), an Environmental Control Unit (ECU), Modular Collective Protection Equipment (MCPE) (applies to AN/TSM191(V)2 and AN/TSM-191(V)3 only), a power distribution system and interconnecting cables. The shelter is a frontline automatic test system used to perform diagnostic checks and trouble shoot designated electronic systems. The modified \$280C/G shelter provides housing, equipment, and work space forthe AN/USM-632(\*). The AN/USM-632(\*) performs computer controlled testing on suspected faulty Units Under Test (UUTs).

The test station is installed in a truck mounted shelter. The shelter cooling and heating is provided by a built in ECU, which allows operation under a wide range of weather conditions. Environmental protection against chemical and biological contamination is provided by the MCPE (applies to AN/TSM191(V)2 and AN/TSM-191(V)3 only). The shelter is powered by an external power source. The test station is capable of running selftest and self-alignment programs with fault isolation routines. Tests and isolates faults in the UUTs automatically via computer controlled test programs.

#### LOCATION AND DESCRIPTION OF MAJOR COMPONENTS

#### **EXTERIOR COMPONENTS**

**ENVIRONMENTAL CONTROL UNIT (ECU)** 

#### NOTE

Horizontal ECU is used only on AN/TSM191(V)3. Vertical ECU is used only on AN/TSM-191(V)2 and AN/TSM-191(V)4. The following paragraph applies to both models of ECUs.

The ECU is compact, electric motor driven unit which provides filtered, cooled air (and heated air, as required) to maintain the service conditions of the AN/USM632(\*). The horizontal unit has a cooling capacity of 35,000 BTU/hr and a heating capacity of 31,200 BTU/hr. The input power requirements for the horizontal ECU are three phase, 208 delta volts ac, 50/60 Hz at 13.5 kw. The vertical unit has a cooling capacity of 36,000 Btu/hr and a heating capacity of 28,000 BTU/hr. The input requirements for the vertical ECU are three phase, 208 delta volts ac, 400 Hz at 110 kw. A detailed description of both model air conditioners can be found in the technical manuals referenced in WP 0205.

#### MODUALR COLLECTIVE PROTECTION EQUIPMENT (MCPE)

The MCPE removes toxic gases and dust from air supplied to the shelter in a Chemical, Biological, Radiological, Nuclear, and Explosives (CBRNE) environment. The MCPE consists of an XN20 external Integrated Protective Entrance (IPE) and an XM93 100 CFM Gas-Particulate Filter Unit (GPFU). The external IPE is a collapsible assembly, which provides a pressurized transition area between the shelter and the outside contaminated environment. The external IPE assembly consists of top and bottom pan assemblies, support assemblies, and a biological and chemical resistant fabric assembly that attaches to the pan assemblies. The fabric forms the entrance assembly walls and has a zipper sewn in which forms the access door to the protective entrance from the outside contaminated zone. A door assembly consists of inner and outer door assemblies. The protective entrance mounts to the outside of the outer door. During non CBRNE operation, the entrance is collapsed against the outer door. In the operating mode the outer door functions as a normal shelter door to allow access to the shelter and ventilation for shelter personnel. During CBRNE operation, the entrance assembly is erected and access to the shelter is through the inner door and the zipper door on the entrance assembly. A Protective Entrance Module (PEM) is mounted in the roof shell of the top pan assembly. When the entrance assembly is erect, the PEM provides white or blackout (red) lighting, decontamination purge timing and low pressure warning for the protective entrance.

0002-1

FIGURE B-2 Example of an equipment description and data work package (Sheet 1 of 3).

0002

#### LOCATION AND DESCRIPTION OF MAJOR COMPOENENTS - CONTINUED

#### AN/TSM-191(V)2

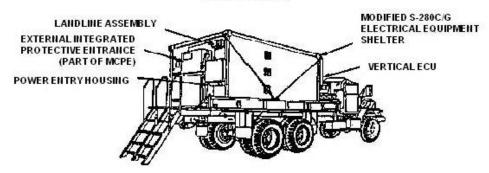

Figure 1. Exterior Components

#### INTERIOR COMPONENTS

The AN/USM-632(\*) is an automatic test system used to perform diagnostic checks and troubleshoot designated electronic subsystems. It is mounted to the base assembly on the roadside of the modified shelter. A detailed description of the AN/USM-632(\*) is provided in TM 11-6625-3173-12-1.

Athermal detector and alarm assembly is mounted to the inside wall of the shelter near the air conditioner. This unit monitors the air temperature inside the shelter via a thermocouple mounted inside the air conditioner, behind the return air vent. Ameter on the front panel provides a visual indication of shelter temperature in degrees Fahrenheit and a hom provides an audible alarm to alert shelter personnel of a potentially damaging condition for the ANJUSM-632(\*) equipment due to a rising ambient temperature or a temperature below the minimum operating level. This hom will sound when the temperature is above 90° F or below 50° F.

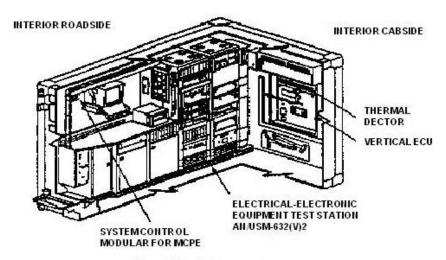

Figure 2. Interior Components

0002-2

FIGURE B-2. Example of an equipment description and data work package - Continued (Sheet 2 of 3).

0002

## DIFFERENCES BEWTEEN MODELS

Table 1 summarizes the differences between the three models of the shelter covered in this manual.

Table 1. Differences Between Models.

| EQUIPMENT DESCRIPTION                                                 | AN/TSN-191(V)2<br>P/N A3070220-4 | AN/TSN-191(V)3<br>P/N A3100860-2 | AN/TSN-191(V)4<br>P/N A3143250 |
|-----------------------------------------------------------------------|----------------------------------|----------------------------------|--------------------------------|
| Electrical-Electronic Equipment Test Station Model AN/<br>USM-632(V)2 | ×                                |                                  | ×                              |
| Electrical-Electronic Equipment Test Station Model<br>AN/USM-632(V)3  |                                  | ×                                | 81                             |
| Air Conditioner, Vertical, Compact, Ke co Model: F36T4-<br>2SB        | ×                                |                                  | ×                              |
| Air Conditioner, Horizontal, Compact, Keco Model:<br>F36H-2S          |                                  | Х                                |                                |
| Frequency Converter, Avionics Instruments, Model:<br>4A3000-1B-HRP    | Х                                |                                  | X                              |

## **END OF WORK PACKAGE**

0002-3/blank

FIGURE B-2. Example of an equipment description and data work package - Continued (Sheet 3 of 3).

TM X-XXXX-XXX-XX

THEORY OF OPERATION

# OPERATOR TRANSPORTATION ELECTRONIC SHOP

#### POWER ENTRY HOUSING AND SECONDARY INPUT POWER FILTER

Three phase input power from an external source, i.e. diesel powered generator or facility power, is cabled to the power entry housing and connected to the power input connector. Inside the housing, each phase line and the neutral line are wired to four independent surge arresters and the primary input power fitter. The surge arresters protect the circuits within the shelter from transients caused by lightning, induction, switching surges and Electro Magnetic Pulse (EMP). When a surge voltage exceeds the spark over voltage of the arrester, the arrester becomes a short circuit and remains so until the transient has been by-passed and the line automatically returns to normal. The primary input power filter suppresses condition of noise caused by Electro Magnetic Interference (EMI), into and out of the shelter over the input power lines. A secondary input power filter is connected in series with the primary input power fitter to ensure protection of shelter circuits from transient voltages below the spark over voltage of the EMP protectors coming in through the power lines.

#### POWER ENTRY HOUSING AND SECONDARY INPUT POWER FILTER

The PDA consists of a bass assembly which houses the circuit protection and the power distribution panel which contains circuit breakers and indicators. The circuit protection devices consist of an over/under voltage-relay, a phase sequence relay and an over current relay. If a condition exists in a circuit that does not meet the parameters of any one of these devices, that fault will cause the MAIN POWER circuit breaker to reset to the OFF position, thereby removing power to the internal circuits of the shelter and causes the AC POWER FAULT light to come on. When set to ON, the MAIN POWER circuit breaker applies power to the inputs of the other breakers and three green power indicators showing power applied for each phase will come on. As each of the remaining circuit breakers are set to ON, the corresponding indicators will come on providing a visual indication of power applied to each circuit.

## **ENVIRONMENTAL CONTROL UNIT (ECU)**

(Horizontal ECU is used only on the AN/TSM-191 (V)3 model of the shelter. Vertical ECU is used only on the AN/ TSM-191(V)2 and AN/TSM-191(V)4 models of the shelter.) Once started, the air conditioner operates automatically due to the relationship of the components, controls and instruments. With the model selector switch in the OFF position, all electrical components are isolated from electrical power except for the crankcase heater. This device must be energized for 30 minutes prior to operation in the cool mode. The following operating modes of the ECU are controlled by the mode selector switch.

#### Ventilation

Ventilation is provided in the VENT position by energizing the fan motor which forces air out of the evaporator discharge louver. The amount of outdoor air used for ventilation is determined by the position of the fresh air damper.

0015-1

FIGURE B-3 Example of a system theory of operation work package (Sheet 1 of 2).

0015

## **ENVIRONMENTAL CONTROL UNIT (ECU) - Continued**

Ventilation - Continued

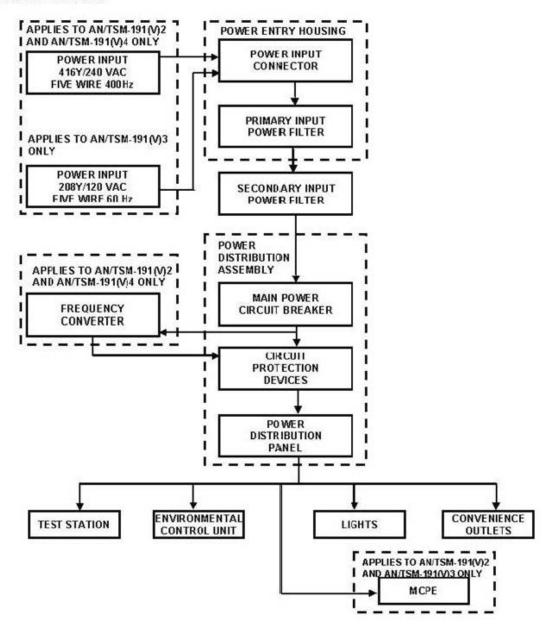

Figure 1. Power Entry Housing, PDA, and ECU Interconnectivity.

FIGURE B-3. Example of a system theory of operation work package - Continued (Sheet 2 of 2).

TM X-XXXX-XXX-XX

0304

# OPERATOR INSTRUCTIONS OPERATION UNDER USUAL CONDITIONS TRANSPORTABLE ELECTRONIC SHOP SITING

INITIAL SETUP:

Personnel Required Electrical Technician (2)

#### GENERAL

The equipment contained within this test facility is normally shipped assembled. The assembly paragraph provides the data and procedures for the steps to be taken when AN/TSM-191(\*) is emplaced. The items included are ladder installation, ground rod installation, primary power connection and air conditioner drain plug removal.

#### SITING

#### WARNING

The power source must be placed at least 75 feet from the test facility.

#### CAUTION

If the outside ambient temperature is expected to be 90° or above, position the shelter with roadside shaded, if possible, to minimize the effect of direct sunlight.

- The site requirements for emplacement of the AN/TSM-191 (\*) consist of a three-phase 416 wye/ 240 volt ac, 400 Hz (applies to the AN/TSM-191(V) 2 and AN/TSM-191 (V) 4 only or three phase 208 wye/120 volts ac, 60 HZ (applies to the AN/TSM-191 (V)3 only) primary power source.
- The AN/TSM-191 (\*) should be placed on a minimum of 15 by 25 feet of firm level ground with a six percent slope or less.
- 3. The power source should be placed at least 75 feet from the facility.

END OF WORK PACKAGE

0015-1

FIGURE B-4 Example of an operation under usual conditions work package.

TM X-XXXX-XXX-XX

0052

# OPERATOR INSTRUCTIONS OPERATION UNDER UNUSUAL CONDITIONS OPERATE SECONDARY SIGHT

#### INITIAL SETUP:

Personnel Required

Vehicle Commander

## **Equipment Condition**

Vehicle commander's hatch cover opened (WP 0008)
Turret operating in power mode (WP 0010)

## OPERATE

1. Raise front sight reticle.

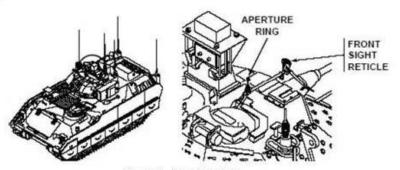

Figure 1. Aperture ring.

2. Raise aperture ring.

#### NOTE

Turret may be traversed and elevated in MANUAL or in POWER mode.

3. Locate target using front sight reticle.

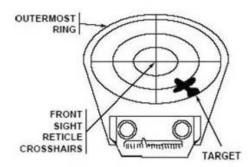

Figure 2. Front sight reticle.

a. Traverse turret until target is located between front sight reticle crosshairs and outermost ring (WP 0010).

FIGURE B-5 Example of an operation under unusual conditions work package (Sheet 1 of 2).

#### OPERATE - Continued

#### NOTE

Weapons should be fired before target reaches center crosshairs in front sight reticle and pointer post in aperture ring.

 Track target form outermost ring to center crosshairs on front sight reticle and pointer post in aperture ring.

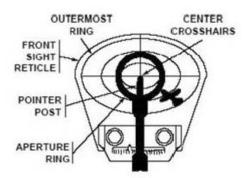

Figure 3 Center crosshairs.

- 5. Lower aperture ring (see Figure 1).
- 6. Lower front sight reticle (See Figure 1).

## **END OF WORK PACKAGE**

FIGURE B-5. Example of an operation under unusual conditions work package - Continued (Sheet 2 of 2).

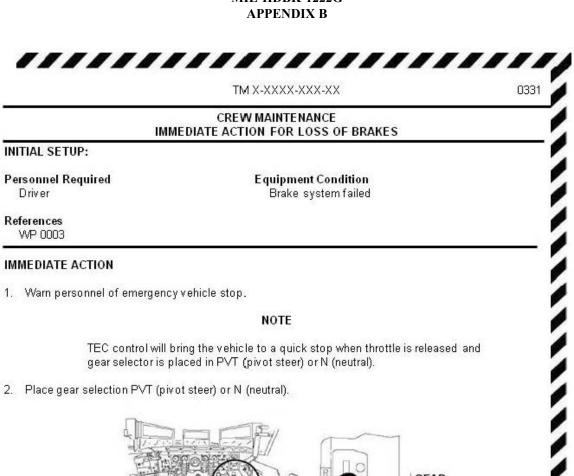

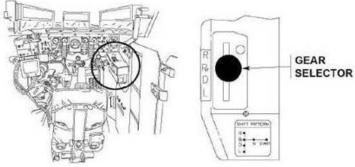

Figure 1. Gear selector Locator.

3. Shut down engine when vehicle stops (WP 00030.

**END OF WORK PACKAGE** 

0331-1/blank ,,,,,,,,,,,,,,,,

FIGURE B-6 Example of an emergency work package.

## OPERATOR INSTRUCTIONS DECAL/DATA PLATE GUIDE

## INTRODUCTION

#### Scope

This work package shows stowage location for equipment, metal signs, and stencils that must be in place on the M915A2 and M916A1.

#### General

The illustrations on the following pages show stowage locations for Basic Issue Items (BII), tire chains, and personnel gear. Also shown are locations for metal signs and stencils that contain cautions or information required to operate the vehicle safely.

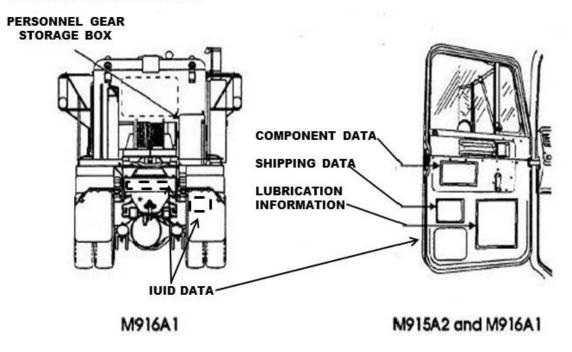

Figure 1. Stowage for M916A1, M915A2, and M916A1.

FIGURE B-7 Example of a decal/data plate guide work package.

## OPERATOR INSTRUCTIONS ON-VEHICLE LOADING PLAN

#### INTRODUCTION

## Scope

This is a standard load plan for the M II3A I Carrier. It is designed to supplement the stowage and decal/data plate guide contained in 2RR-06-00-00. It includes selected items of personal and unit equipment issued to most units within the Army equipped with this vehicle. It does not include items shown in 2RR-06-00-00. Equipment not shown in either this document or 2RR-06-00-00. I may be loaded in accordance with local command policy.

## MII3AI CARRIER EXTERNAL TOP VIEW (TACTICAL)

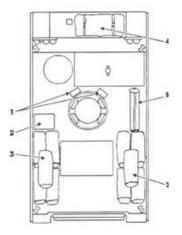

| Item No. | ltem                      |  |
|----------|---------------------------|--|
| 1        | Ammo boxes, 50-cal (2)    |  |
| 2        | Ration case (2)           |  |
| 3        | Duffel bags whedrolls(10) |  |
| 4        | Camouflage screen         |  |
| 5        | Camouflage support system |  |

Figure 1. Loading plan for the M113A1 Carrier.

0448-1

## FIGURE B-8 Example of an on-vehicle equipment loading plan.

TM X-XXXX-XXX-XX

1303

# CREW TROUBLE SHOOTING NBCRS FOX M93A1 TROUBLE SHOOTING INDEX

| Malfunction/Symptom Tr                                                                                                    | oubleshooting Procedure                                 |
|----------------------------------------------------------------------------------------------------|---------------------------------------------------------|
| LEFT DATA WORD DISPLAY WARNINGS                                                                                                    |                                                         |
| 1. BRAKE comes on. 2. AIR PRESSURE does not come on - brake pressure is low. 3. COOLANT comes on and ENG. COOLING gage indicates excessive cools 4. ENG. OIL PRESS comes on and engine oil pressure is low. 5. HYDRAULIC OIL comes on. 6. HYDRAULIC OIL does not come on - reservoir level is low.                                     | WP 1203<br>ant temperatureWP 1203<br>WP 1203<br>WP 1203 |
| DRIVER'S LEFT INSTRUMENT PANEL INDICATOR LIGHTS                                                                                                    |                                                         |
| 7. STANDBY HYDRAULIC indicator light does not come on with emergency leads to system on.  8. TRUCK TURN SIGN light does not come on when push lever on steering conswitch is pulled upward or pushed downward - vehicle flasher lights operated.  9. UPPER BEAM indicator light does not come on - high beam headlights open normally. |                                                         |
| RIGHT DATA WORD DISPLAY WARNINGS                                                                                                    |                                                         |
| 10. BATT. CHARGER does not come on when MAIN SWITCH is set to posit 11. Flasher warning lights do not work                                                                                                    | WP 1405                                                 |
| low                                                                                                    |                                                         |
| <ol> <li>NORMALMODE or SILWATCH does not appear on commander s data w<br/>when NBC CP SYS. switch is set to either NORMAL MODE or SILWATCH</li> <li>PRESSURE GAGE does not read properly when NBC collective protection</li> </ol>                                                                                                    | lWP 1506<br>on system is                                |
| in NORMAL MODE or SILWATCH<br>17. DUST FILTER appears on commander's data word display when NBC CF<br>is set to either NORMALMODE or SILWATCH                                                                                                    | P SYS. switch                                           |

END OF WORK PACKAGE

1303-1/blank

FIGURE B-9 Example of a troubleshooting malfunction/symptom index.

| INI  | MAINTAINER MAINTENANCE DONNING AND FITTING THE SRU-37/P                                                                                                    |
|------|----------------------------------------------------------------------------------------------------|
| INI  | DONNING AND FITTING THE SRU-37/P                                                                                                    |
| INI  |                                                                                                    |
|      | ΠAL SETUP:                                                                                                    |
| Not  | Applicable                                                                                                    |
|      |                                                                                                    |
| GEN  | ERAL                                                                                                    |
|      | container assembly is designed to be worn on the user's chest, upper back, or lower back. If the SARVIP is to be , it shall be donned first. The SRU-37/P shall be donned over the SARVIP.                                                                                                    |
| CHE  | ST MOUNTING OPTION                                                                                                    |
|      | WARNING                                                                                                    |
|      | FLIGHT CONTROL RESTRICTION                                                                                                    |
|      | When the SRU-37/P is worn on the chest, certain size individuals in certain helicopters may experience aft cyclic control restriction.                                                                                                    |
|      | Position the SRU-37/P across the chest and place both shoulder straps over the shoulders and back. The right shoulder strap with male buckle shall be passed under the left armpit and securely inserted into the female buckle of the left cross strap. The left shoulder strap with male buckle shall be passed under the right armpit and securely inserted into the female buckle of the right cross strap. Ensure that both buckle assemblies are securely fastened. This is essential for the prevention of inadvertent release while performing air crew duties or during emergencies. |
|      | Adjust the straps, taking up the slack until snug against the body. Be sure to allow for unobstructed access to the beaded inflation handle.                                                                                                    |
| HIGH | BACK MOUNTING OPTION                                                                                                    |
|      | WARNING                                                                                                    |
|      | When the SRU-37/P is worn on the high back position, the strap must be loosened to allow the aviator/crew members to reach the beaded activation handle.                                                                                                    |
|      | Place the SRU-37/P across the top of the back (between shoulder blades). Place the shoulder straps over the ches and attach buckles in the same manner as step 1, above-right to left to right. Ensure that the buckle assemblies are securely fastened.                                                                                                    |
| 2    | Adjust the straps, taking up the slack until snug against the body.                                                                                                    |
|      |                                                                                                    |
| END  | OF WORK PACKAGE                                                                                                    |
|      |                                                                                                    |
|      |                                                                                                    |
|      |                                                                                                    |
|      |                                                                                                    |
|      |                                                                                                    |
|      |                                                                                                    |
|      |                                                                                                    |

FIGURE B-10 Example of an equipment/user fitting instructions work package.

## BELOW DEPOT MAINTENANCE BLANK FIRING ATTACHMENT (M15A2) MAINTENANCE

#### INITIAL SETUP:

#### Materials/Parts

Cleaner, lubricant, and preservative (CLP) (WP 1132, Item 9) Coating compound, enamel (Red M16A2) (WP 1132, Item 23)

#### WARNING

Do not keep live ammunition near the work area. Only blank cartridge M200 is to be used when the blank firing attachment is attached to the weapon.

#### **GENERAL**

This work package contains information and instructions to keep auxiliary equipment used with your weapon in good repair.

#### REMOVAL

#### CAUTION

Do not use tools to tighten the blank firing attachment. USE HANDS ONLY.

- 1. Unscrew slide (Figure 1, Item 1) to remove from compensator (Figure 1, Item 2).
- 2. Unhook blank firing attachment (Figure 1, Item 3) from behind the first groove of compensator (Figure 1, Item 2).

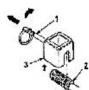

Figure 1. Unlock blank firing from compensator.

3. Screw slide (Figure 2, Item 1) all the way in on blank firing attachment (Figure 2, Item 3).

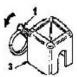

Figure 2 Blank firing attachment.

#### **END OF WORK PACKAGE**

0062-1/blank

FIGURE B-11 Example of an auxiliary equipment maintenance work package.

DMWR X-XXXX-XXX-XX

## DEPOT MAINTENANCE FACILITIES

| INIT | IAL | SET   | UP  |
|------|-----|-------|-----|
| Not  | App | licab | ole |

#### **FACILITIES**

The Main Fuel Control (MFC) must be overhauled or maintained in an enclosed and controlled area. The following items are required and should be installed in the area for safety and the most expeditious execution of overhaul and maintenance procedures.

- 1. Facilities to perform parts cleaning and protective finishes application are required as follows:
  - a. Well-ventilated areas for adequate protection when toxic chemical and flammable vapors are emitted during cleaning and repair operations.
  - Emergency washing facilities for personnel who may accidentally become contaminated or endangered by contact with toxic or otherwise injurious materials.
  - c. Sinks, containers, spray booths, and manipulating fixtures to facilities dip, spray flushing, and air-dry methods of cleaning and application using: hydrocarbon solvents; corrosion preventative fingerprint remover (water displacing bath); chemical conversion materials for aluminum.
  - d. A cold chest with a temperature range of 0° to -90°F (-17.8° to -67.71°C) is required for installation of interference fit parts.
  - e. Oil flushing station capable of driving MFC pump to 1500 RPM and supplying flushing oil pressure to 25 psig (172.38 kPa). This station to include a gage capable of monitoring an MFC P1 pressure of 0-100 psi (0.689.50 kPa).
- 2. Hazardous area, for test and calibration operations, including adequate ventilation and fire protection.
- 3. Clean, dry, dust-free area for parts storage between overhaul/maintenance operations.

#### **END OF WORK PACKAGE**

0025-1/blank

FIGURE B-12 Example of a facilities work package.

Source: http://assist.dla.mil -- Downloaded: 2023-04-10T18:43Z Check the source to verify that t1279s the current version before use.

0025

#### AMC MAINTENANCE AIRCRAFT INVENTORY MASTER GUIDE

#### INITIAL SETUP:

Not Applicable

## INTRODUCTION

#### Scope

This work package includes a listing of all inventoriable items of installed and loose equipment authorized and required by its performance of its mission. Refer to DA PAM 738-751 for applicable forms and records to use in performing the inventory.

#### SECURITY

Aircraft inventory records should be unclassified, but any classification of the contents, if necessary, should be in accordance with the existing security regulations.

#### INVENTORIABLE ITEMS

Modification kits which an received or distributed to using organizations for installation, and which are not immediately placed in use, shall be recorded on the aircrafts DA Form-2408-17, Aircraft inventory Record, and identified as loose equipment until modification is complete. Refer to table 1 for a list of inventoriable items for the aircraft.

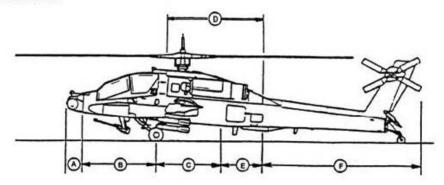

Figure 1. Aircraft Inventory Section

Table 1. Inventoriable Items

| NOMENCLATURE                 | PART NUMBER | NSN              | QTY<br>RQD |
|------------------------------|-------------|------------------|------------|
| SECTION A-NOSE ELECTRON      | ics         |                  |            |
| TADS Turret                  | 130760000   | 1270-01-188-4138 | 1          |
| PNVS Turret and Faring       | 130900000   | 1090-01-169-9415 | 1          |
| Multiplex Terminal — Type 3  | 4032298-956 | 7025-01-210-2768 | 1          |
| Signal Data Converter – Eng. | 7-311C20019 | 6629-01-160-3518 | 1          |

FIGURE B-13 Example of an aircraft inventory master guide work package.

#### TM NUMBER 0007 AMC MAINTENANCE STORAGE OF AIRCRAFT INITIAL SETUP: Tools References Aircraft mechanic's kit (WP 2653, Item 376) TM 1-1500-204-20 Adjustable air filtering respirator (WP 2652, TM 9-1090-208-20 Item 262) TM 11-6140-203-12-1 Chemical protective gloves (WP 2652, TM 11-6140-203-12-2 TM 55-1500-344-20 Item 154) TM 55-1520-238-10 Light duty laboratory apron (WP 2652, Item 27) Materials/Parts EquipmentCondition Barrier material (WP 1846, Item 32) Helicopter safed (WP 1765) Cloth (WP 1846, Item 52) Engine 10-hour/14-day inspection performed Dry cleaning solvent (WP 1846, Item 74) (TM 55-2840-248-23) Lubrication oil (WP 1846, Item 117) 10-hour/14-day inspection performed(TM 1-Tape (WP 1846, Item 207) 1520-238-PMS) Personnel Required Attack Helicopter Repairer 67R1 Attack Helicopter Repairer/Technical Inspector Maintenance Test Pilot 152FG1 GENERAL INFORMATION Components Involved of Storage Any component removed for reason of accident shall not be preserved, but shall be shipped in the same condition it was in after the accident. Categories of Storage 1. Flyable storage - no time limit. 2. Short term (administrative storage) - 1 to 45 days. Intermediate storage - 46 to 180 days. Refer to TM 1-1500-204-23 for general procedures for storage of aircraft. FLYABLE STORAGE - NO TIME LIMIT Start and operate auxiliary power unit (APU) (WP 0431). a. Allow APU to run for 10 to 15 minutes. 2 Perform engine ground run-up procedures (TM 55-1520-238-10). a. Allow engines to run at idle for 5 minutes. Shut engines down and allow to cool. Services fuel system (WP 0113). Drain residual water from fuel cells and service to full. CAUTION If ambient temperature is below -40°F (-40°C), remove battery from helicopter (WP 1654) and store in heated building (TM 11-6140-203-14-1 and TM 11-6140-203-14-2).

FIGURE B-14 Example of a storage of aircraft work package.

007-1

Disconnect battery plug and battery sensor from battery.
 a. Connect sensor plug to stowage receptacle.

2. Clean helicopter (TM 55-1500-344-23).

TM X-XXXX-XXX-XX

## AMC MAINTENANCE HELICOPTER WEIGHING (AIRCRAFT ON JACKS)

#### INITIAL SETUP:

#### Tools

## Materials/Parts

Wood block, 2 in. x 6 in. x 12 in.

#### Personnel Required

Attack Helicopter Repairer/Technical Inspector 67R3F1 Assistants (3)

#### **EquipmentCondition**

Helicopter safed (WP 0057)
Helicopter defueled, SPA method (WP 0019)
Engine oil system serviced (WP 0024)
APU oil system serviced (WP 0026)
Engine nose gearboxes serviced (WP 0028)
Intermediate gearbox serviced (WP 0030)
Tail rotor gearbox serviced (WP 0031)
Main transmission serviced (WP 0032)
Hydraulic system serviced (WP 0034)
Access doors L135 and R135 opened
(WP 0102)
Main landing gear shock struts collapsed
WP 0041)

0367

#### WARNING

Helicopter is unstable on jacks. Jack helicopter evenly and carefully on a firm, level, flat surface. Death or serious injury can result if helicopter should fall off jacks.

When weighing helicopter, ensure that area is roped off and that multiple warning signs that read "HELICOPTER ON JACKS" are prominently displayed. Do not allow unauthorized persons in or around helicopter while it is on jacks.

#### CAUTION

Weighing should be done inside a hangar with all doors closed. Weighing the helicopter outdoors is not recommended as wind velocities may affect the accuracy of scale readings.

## GENERAL INFORMATION

Work package contains description, information, and procedures for helicopter weighing and loading. This information replaces the Chart E (Loading Data and Special Weighing Instructions) placed in the individual aircraft weight and balances files by the aircraft manufacturer. Chart E in the aircraft file will no longer be required.

0367-1

FIGURE B-15 Example of a weighing and loading work package (Sheet 1 of 5).

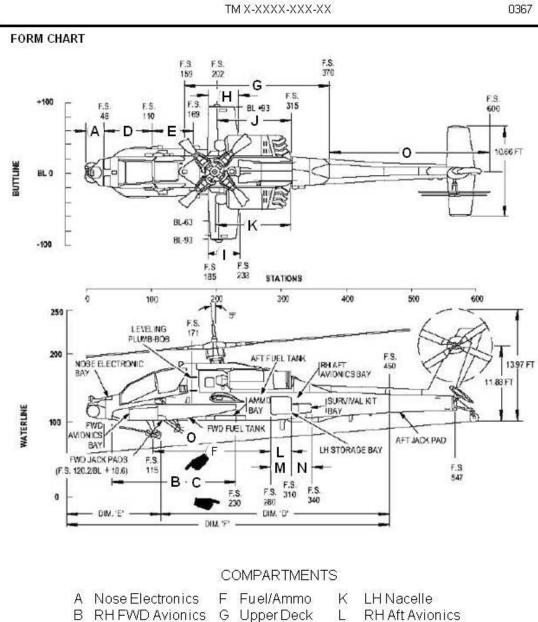

Figure 1. Two view Chart E diagram.

M

N

LH Storage

Survival Kit

Aft Fuselage

0367-2

H RHWing

LH Wing

J RH Nacelle

C

D Copilot

E Pilot

LH FWD Avionics

FIGURE B-15. Example of a weighing and loading work package - Continued (Sheet 2 of 5).

Source: http://assist.dla.mil -- Downloaded: 2023-04-10T18:43Z Check the source to verify that ti283s the current version before use.

- 0367
- 1. This work package describes helicopter weighing procedures with the use of aircraft jacks and electronic land cells. Helicopter is weighed in a 3.5 degree nose up attitude with the main landing gearlocked in a collapsed position. (See Figure 1 for two viewchart diagram.)
- 2. Helicopter shall be weighed in the BASIC WEIGHT condition. BASIC WEIGHT condition is established with all the doors closed, except L135 and R135, seats in the mid position, and includes usable engine and APU oil, trapped fuel, 30mm gun and ammo magazine, and wing pylons.
- 3. Check for and remove all non-basic weight items such as expendable ordinance, clip boards, helmets, personal equipment, tools, etc.
- 4. Defuel helicopter before weighing. Helicopter Center of Gravity (CG) cannot be accurately determined when weighed with fuel
- on board.

  5. Defuel helicopter on the ground attitude with the use of a defueling pump. Drain remainder of fuel form each tank through sump drains. Sump drains are found on helicopter bottom centerline at fuselage sections (SC) 172.3 and 255.4. When the fuel drainage diminishes to dripping, allow five minutes for balance of fuel to drain.
- Pylons are part of helicopter basic weight and should be listed on DD Form 365-1 (Chart A) as follows:

Table 1. Helicopter basic weight.

| COMPARTMENT<br>AND<br>ITEMNUMBER | ITEMS AND LOCATION<br>(Grouped by compartment) | WEIGHT<br>(lbs) | ARM<br>(in) | MOMENT/100<br>ENTER<br>CONSTANT<br>(in-lbs) |
|----------------------------------|------------------------------------------------|-----------------|-------------|---------------------------------------------|
| Н                                | RightWing<br>(F.S.185-238)                     | 0               |             | 0                                           |
| Н                                | VVing Pylon 318000001200                       | 58              | 199.0       | 115                                         |
| н                                | Wing Pylon 318000001                           | 58              | 199.0       | 115                                         |
| 1                                | LeftWing<br>(F.S.185-238)                      | 0               |             |                                             |
| 1                                | VVing Pylon 318000001100                       | 58              | 199.0       | 115                                         |
| 1                                | Wing Pylon 318000001                           | 58              | 199.0       | 115                                         |

- Perform a complete inventory of items in stalled on helicopter. Use Basic Weight Check List, DD Form 365.1 found in the helicopter weight and balance file. Record all discrepancies from DD Form 365.1 in Column II 9as applicable) on the reverse side of the Aircraft Weighing Record, DD Form 365.2.
- Failure to weigh helicopter in the BASIC WEIGHT condition with four pylons installed will cause an incorrect center of gravity calculation when converting form "as weighed" condition to "corrected to level attitude" condition.

## HELICOPTER WEIGHING

#### Preparation

#### CAUTION

Ensure that there are no adverse air currents form fans, beater blowers, etc, which could affect the accuracy of scale readings.

- 1. Position helicopter in hangar.
  - a. Move helicopter to designated weighing area in hangar.
  - b. Close all hangardoors and rope off weighing area.
- Position helicopter rotor blades.
  - a. Turn main rotorblades clockwise to a position of 45 degrees relative to helicopter's longitudinal axis.

0207.2

FIGURE B-15. Example of a weighing and loading work package - Continued (Sheet 3 of 5).

## PREPARATION - CONTINUED

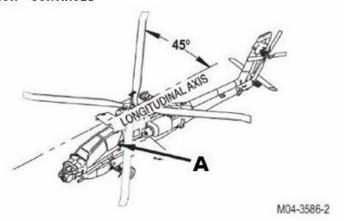

Figure 2. Helicopter longitudinal axis.

- 3. Assembly aircraft weighing kit.
  - a. Assemble weighing kit permanufacture's instructions supplied with kit. Use weighing kit.

#### CAUTION

Plumb bob brack et and target installation screws are not removable. Damage to bracket and target will result if removable attempted.

 In stall plumb bob bracket (Figure 3, Item 1) and target (Figure 3, Item 2) on helicopter left side at F.S. 171.0. Use aircraft maintenance kit.

0367-4

FIGURE B-15. Example of a weighing and loading work package - Continued (Sheet 4 of 5).

#### PREPARATION - CONTINUED

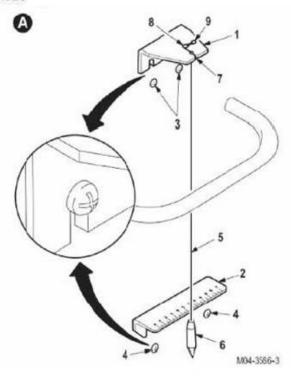

Figure 3. Install plumb bob bracket...

- a. Loosen two upperscrews (Figure 3, Item 3).
- b. Loosen two lower screws (Figure 3, Item 4).
- c. Slide bracket (Figure 3, Item 1) down on screws (Figure 3, Item 3).
- d. Slide target (Figure 3, Item 2) down on screws (Figure 3, Item 4). e. Tighten screws (Figure 3, Item 3) and (Figure 3, Item 4).
- 5. Install and secure plumb bob line 9Figure 3, Item 5) with plumb bob (Figure 3, Item 6) in bracket 9Figure 3, Item 1). Use aircraft maintenance kit.
  - a. Insert line (Figure 3, item 5) in bracket slot (Figure 3, Item 7).

  - b. Lower plumb bob (Figure 3, Item 6) until just belowedge oftarget (Figure 3, Item 2).
    c. Secure line (Figure 3, Item 5) to bracket (Figure 3, Item 1) by wrapping line (Figure 3, Item 5) around rivets (Figure 3, Item 8) and (Figure 3, Item 9).

## **END OF WORK PACKAGE**

0367-5/blank

FIGURE B-15. Example of a weighing and loading work package - Continued (Sheet 5 of 5).

DMWR X-XXXX-XXX-XX

## 0163

## DEPOT MAINTENANCE QUALITY ASSURANCE REQUIREMENTS

#### INITIAL SETUP:

#### References

AR 750-43 DESCOM-R 702-1 MIL-I-45607B MII-STD-410

#### STATEMENT OF RESPONSIBILITY

The depot/contactor is responsible, for complying with the quality assurance requirements contained in this work package and in accordance with DESCOM-R 702-1 (DESCOM Product Assurance Program), the commodity manager reserves the right to perform inspections or make changes that ensure the depot work being done meets the quality standards of the DMWR and preserves the inherent reliability of the item.

#### DEFINITIONS

For quality assurance terms and definitions, refer to the glossary in this DMWR.

#### SPECIAL REQUIREMENTS FOR INSPECTION TOOLS AND EQUIPMENT

The overhaul facility is responsible for acquisitions, maiutenance, calibration, and disposition of all inspection and test equipment. Test equipment to be used by AMC (Army) elements will be acquired in accordance with AR 750-43. All instrumentation and inspection equipment used in compliance with this DMWR shall be calibrated and controlled in accordance with MIL-1-456078 or DESCOM-R-702-1, Depot Quality System (Army facility), with all standards traceable to the National Bureau of Standards. Descriptions of inspecting and measuring equipment are left to the discretion of the overhauling facility to be considered as good shop practice.

#### CERTIFICATION REQUIREMENTS

The contractor/depot QA activity shall be responsible for ascertaining and certifying personnel skills, equipment, and materiel meet the requirements of the work to be accomplished, unless otherwise specified in the contract or by PA./CM representative, the contractor/depot QA activity shall provide the. PA/CM with statements or other evidence that specifications for such special processes as welding, nondestructive testing, plating. Etc., have been complied with. Personnel performing magnetic particle, and penetrant tests shall be certified in accordance, with MIL-STD-410.

#### IN-PROCESS INSPECTIONS

In-process quality assurance inspections are contained throughout the overhaul procedures of this DMVVR. These inspections are prefixed with the boldfaced Letter "QA" to identify them, and they are the minimum inspections required. Additional quality assurance inspections may be established by the. depot or the commodity manager.

#### ACCEPTANCE INSPECTIONS

Items overhauled in accordance with this DM\VR will be accepted based on the following criteria:

- a. Conformance to quality of material requirements.
- b. Conformance to all in-process quality assurance inspections.
- c. Conformance to all final assembly testing requirements.
- d. Conformance to the pre-servation, packaging, and marking requirements.

0163-1

FIGURE B-16 Example of a QA requirements work package (Sheet 1 of 2).

TM X-XXXX-XXX-XX

0163

#### FIRST ARTICLE INSPECTION

The contractor/depot quality assurance activity shall perform a first article inspection on each of the first overhauled assemblies produced in accordance with the DMVR. After contractor/depot acceptance, the procuring agency's quality assurance representative may perform a separate first overhauled article inspection. The first article inspection shall be conducted as follows:

(1) Component Inspection (Chapter 3), (2) Final Inspection (Chapte 4), and (3) Processing for Storage, and Shipment (Chapter 6).

#### Submission of Product

The inspection of lot size, lot formation, and presentation of lots shall be as specified by the contracting activity.

#### Quality Assurance Component Inspection

The component inspection shall be conducted by the procuring activity's quality assurance representative during production of first overhauled item to evaluate conformance of materials and workmanship to drawings and overhaul technical data package.

#### **Final Acceptance**

The contractor's/depot's quality assurance activity, along with the procuring activity's quality assurance representative, shall conduct the final acceptance inspection in accordance with the requirements specified herein, During this time., the contractor/depot quality assurance activity shall have available the written inspection system plan, procedures, inspection records, and components.

#### Processing for Storage and Shipment

inspection of processing for storage and shipment shall be conducted in accordance with applicable specifications on the first overhauled item and on one of the next ten processed items under the procedure established during the first overhauled item.

#### **END OF WORK PACKAGE**

0163-2

FIGURE B-16. Example of a QA requirements work package - Continued (Sheet 2 of 2).

| X-XXXX-XXX-XX                      | 0306 |
|------------------------------------|------|
| ASB MAINTENANCE<br>WIRING DIAGRAMS | 22   |

#### INTRODUCTION

#### Scope

This work package describes the wiring provisions contained in the aircraft, including all systems or equipment which can be installed or removed later (e.g., mission-related systems/equipment). Wiring diagrams and essential wiring information are provided for all electrical and electronic systems and circuits. All critical wire and cable data has been included. Table 1 is an index of wiring diagrams provided.

Table 1. Wiring Diagrams Index

| FOLDOUTS | PAGE<br>NO. |
|----------|-------------|
|          |             |
|          |             |
|          |             |
|          |             |
|          |             |
|          |             |
|          |             |
|          |             |
|          |             |
|          |             |
|          |             |
|          |             |
|          |             |
|          |             |
|          | 1           |

0306-1

FIGURE B-17 Example of a wiring diagram work package (Sheet 1 of 4).

## WIRE IDENTIFICATION LIST

All wires have been identified by number. A tabular list of circuit designators and wire identification diagrams; are included. Refer to Table 2)

| WIRE<br>CODE | WIRE<br>NAME | WIRE<br>CODE | WIRE<br>NAME | WIRE<br>CODE | WIRE<br>NAME |
|--------------|--------------|--------------|--------------|--------------|--------------|
|              |              |              |              |              |              |
|              |              |              |              |              |              |
|              |              |              |              |              |              |
|              |              |              |              |              |              |
|              |              |              |              |              |              |
|              |              |              |              |              |              |
|              |              |              |              |              |              |
|              |              |              |              |              |              |

#### **ABBREVIATIONS**

All abbreviations are in accordance with ASME Y14.38, except when the abbreviation stands for a marking actually found in the aircraft. Refer to Table 3.

| ABBREVIATION | DESCRIPTION |  |
|--------------|-------------|--|
|              |             |  |
|              |             |  |
|              |             |  |
|              |             |  |
|              |             |  |
|              |             |  |
|              |             |  |
|              |             |  |
|              | 0306-2      |  |

FIGURE B-17. Example of a wiring diagram work package - Continued (Sheet 2 of 4).

## COMPONENT DESCRIPTION WIHT RELATED SCHEMATIC LOCATION

Table 4 provides location by sheet number and grid reference for each component.

| COMMON NAME | SHEET NO./GRID<br>REFERENCE | OFFICIAL NAME ON WIRING DIAGRAM |
|-------------|-----------------------------|---------------------------------|
|             | KEI EKENCE                  | WIKING DIAGKAW                  |
|             |                             |                                 |
|             |                             |                                 |
|             |                             |                                 |
|             |                             |                                 |
|             |                             |                                 |
|             |                             |                                 |
|             |                             |                                 |
|             |                             |                                 |
|             |                             |                                 |

## SAE WIRE DESIGNATORS

The SAE Wire designators which are used in the wiring diagrams are provided in Table 5.

| SAE WIRE<br>DESIGNATIONS | SUBSYSTEM<br>DESCRIPTION | CIRCUIT FUNCITON |
|--------------------------|--------------------------|------------------|
| DESIGNATIONS             | DESCRIPTION              |                  |
|                          |                          |                  |
|                          |                          |                  |
|                          |                          |                  |
|                          |                          |                  |
|                          |                          |                  |
|                          |                          |                  |
|                          |                          |                  |
|                          |                          |                  |
|                          |                          |                  |
|                          |                          |                  |
|                          |                          |                  |
|                          |                          |                  |

FIGURE B-17. Example of a wiring diagram work package - Continued (Sheet 3 of 4).

#### COLOR DESIGNATORS

The color designators which are used on the wiring diagrams are provided in Table 6.

Table 6. Wire Color Designations

| DESIGNATOR | COLOR |  |
|------------|-------|--|
|            |       |  |
|            |       |  |
|            |       |  |
|            |       |  |
|            |       |  |
|            |       |  |
|            |       |  |
|            |       |  |
|            |       |  |
|            |       |  |
|            |       |  |

#### WIRING DIAGRAMS

Wiring diagrams have been included for all electrical and electronic systems and circuits.

0306-4

FIGURE B-17. Example of a wiring diagram work package - Continued (Sheet 4 of 4).

## **TORQUE LIMITS**

#### **How To Use Torque Tables**

- Measure the diameter of the screw you are installing.
- Count the number of threads per inch or use a pitch grade.

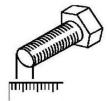

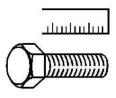

- 3. Under the heading SIZE, look down the left-hand column until you find the diameter of the screw you are installing. (There will usually be two lines beginning with the same size.)
- 4. In the second column under SIZE, find the number of threads per inch that matches the number of threads you counted in step 2. (Not required for metric screws.)

#### INCORRECT

#### **TORQUE LIMITS**

#### **How To Use Torque Tables**

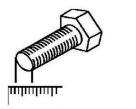

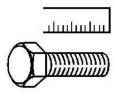

Figure 3. Measuring the Diameter of a Screw.

- 1. Measure the diameter of the screw you are installing.
- 2. Count the number of threads per inch or use a pitch grade.
- 3. Under the heading SIZE, look down the left-hand column until you find the diameter of the screw you are installing. (There will usually be two lines beginning with the same size.)
- 4. In the second column under SIZE, find the number of threads per inch that matches the number of threads you counted in step 2. (Not required for metric screws.)

#### **CORRECT**

FIGURE B-18 Example of incorrect (wrapped text) and correct text placement with an illustration.

## **REMOVAL**

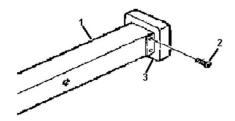

Figure 4. Removal of Screws.

- 1. Remove four screws (Figure 4, Item 2) securing end guard (Figure 4, Item 3) to beam (Figure 4, Item 1).
- 2. Remove end guard (Figure 4, Item 3) and discard.

## "ABOVE" PLACEMENT OPTION

## INSTALLATION

- 1. Install end guard (Figure 5, Item 3) over beam (Figure 5, Item 1) and align screw holes.
- 2. Install screws (Figure 5, Item 2)

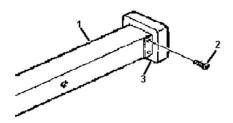

Figure 5. Installing End Guard.

## "BELOW" PLACEMENT OPTION

FIGURE B-19 Example of a figure rotated 90 degrees.

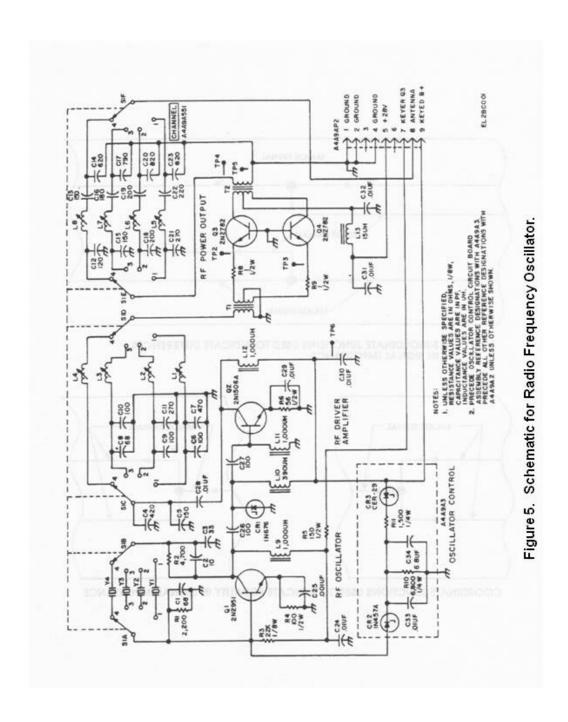

FIGURE B-20 Example of illustration placement.

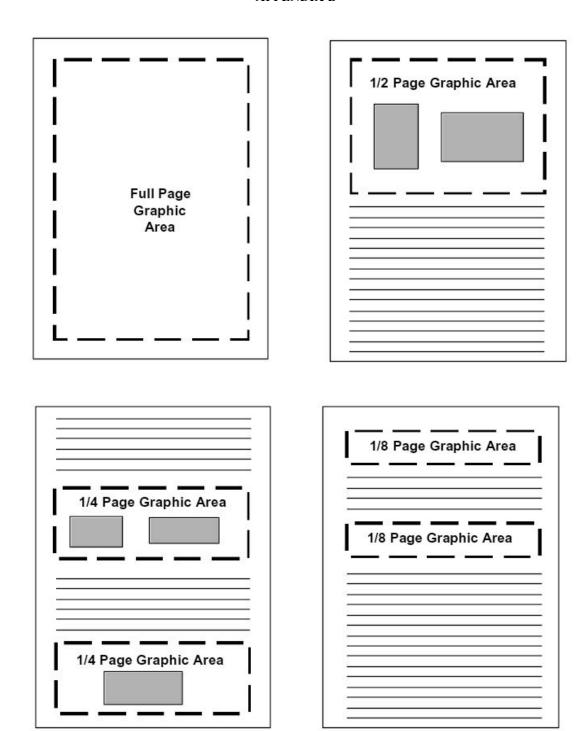

FIGURE B-21 Examples of size options allowed for graphics.

## **GUIDANCE FOR MOBILE/ADAPTIVE DEVICES**

## C.1 SCOPE.

## C.1.1 Scope.

This appendix contains guidance for mobile/adaptive user interface devices. This appendix provides guidance for alternate display of large tables on smaller screened mobile devices to enhance usability. This guidance is applicable for all maintenance levels/classes through overhaul (depot, including DMWRs/NMWRs) as specified herein.

## **C.2 APPLICABLE DOCUMENTS.**

The applicable documents in section 2 of this handbook apply to this appendix.

## **C.3 DEFINITIONS.**

## C.3.1 Acronyms used in Appendix C.

The acronyms provided in section  $\underline{3}$  of this handbook and in MIL-STD-40051-1, Appendix A, Section 3 apply to this appendix.

## C.3.2 Definitions of terms used in Appendix C.

In addition to the definitions found in section  $\underline{3}$  of this handbook and in MIL-STD-40051-1, Appendix A, Section 3, the following definitions apply to this appendix:

## C.3.2.1 Drill down.

Drilling down is starting at the highest level of a data set and making selections to work your way to the lower, more detailed levels of the data set.

#### **C.3.2.2** Frame.

An interrelated block of textual and/or graphical data that is presented in the inner shell content pane(s). All the data may not be visible and may require scrolling to see it.

## **C.3.2.3** Key data.

Key data is the entry point to a set of data to begin the drilling down process. For the standard information tables, the key data is the information the user starts with to look for more information from the table.

## C.3.2.4 Mobile device.

A mobile device (or handheld computer) is a compact, lightweight computing device small enough to hold and operate in the hand such as tablets, smartphones, Portable Data Assistants (PDAs), smaller laptops, etc. Typically, any handheld computer device will have a flat screen interface, providing a touchscreen interface with digital buttons and keyboard or physical buttons along with a physical keyboard.

## C.3.2.5 Pop-up list.

A list of options for a user to select from that comes up when the user selects the down arrow next to a field/box that must be filled in.

#### **C.3.2.6** Screen.

A screen is data seen on a computer device without scrolling.

## C.3.2.7 Screen stacking.

A computer method of displaying multiple screens/windows where the screens or windows are placed on top of each other in a stack on the screen.

## C.3.2.8 Tethering.

Tethering is connecting two computer devices so that information can be transmitted from one to the other.

## C.4 GENERAL STYLE AND FORMAT GUIDANCE.

## C.4.1 Storage/input media requirements.

## **C.4.1.1** Types.

The only authorized input methods at present are CDs and DVDs. Mobile devices chosen for use with Army IETMs should only use the media types authorized by DoD policy and AR 25-30 unless a waiver to AR 25-30 has been obtained to use other media such as SD cards or thumb drives.

## C.4.1.2 Labeling/Mailers for storage media.

Refer to section 5 for guidance for preparation of labels for storage media (e.g., SD cards, thumb drives, etc.) and preparation of mailers.

## C.4.2 Physical screen layout for mobile devices.

The mobile device should have an inner shell and an optional outer shell. The inner shell is the portion of the IETM, within the viewer shell, provided as the client application display area. The outer shell is the portion of the screen that surrounds the inner shell. Refer to <u>FIGURE C-1</u> for examples of screen layout with and without outer shell. The portion of the screen real estate under the TM author's control is the inner shell. The TM author should not attempt to modify or control the outer shell except when the acquiring activity requires an outer shell; however, the title bar should be modifiable. The inner shell contains specific regions as illustrated in <u>FIGURE C-1</u>. These regions are:

- a. Main menu icon.
- **b.** Title Bar.
- c. Main Content Area.
- d. Status Bar.

The Title Bar and the Main Content Area should always be displayed. The Status Bar should be displayed when warnings or cautions are present. Refer to <u>FIGURE C-1</u> for examples.

#### C.4.2.1 Main menu icon.

The main menu icon should provide access to a main menu screen both by opening it or just a drop down list. The main menu icon used should be as shown in <u>FIGURE C-1</u> and should be on the left side of the title bar. The main menu screen should include as a minimum the following mandatory icons:

- a. Table of Contents (TOC).
- **b.** History.
- c. Search.
- d. Feedback (error and improvement reporting).
- e. Help.

The main menu may also include any project specific functions (e.g., print, parts ordering, etc.) and other functions such as bookmark as indicated in MIL-STD-40051-1. For revisions and changes, the main menu should include a link to the change or revision summary. The Main Menu content may be displayed as a full screen, or as a pane within an existing screen, or as a pop up window, depending on screen size. Refer to FIGURE C-2 for examples. If displayed as a frame on an existing screen, it should have the capability to be minimized so that the Main Content Area space can be maximized.

#### C.4.2.1.1 Main menu icons.

The icon source files, for use in developing applications, may be used and can be found at: <a href="https://www.logsa.army.mil/#/tmsspecs">https://www.logsa.army.mil/#/tmsspecs</a>.

## C.4.2.2 Title bar.

The title bar should contain the main menu icon and the security classification/markings. For the identification information screen, the title bar should contain the TM number. For work packages, the title bar should contain the title of the Work Package (WP). For long titles, it is permissible that only a portion of the title be displayed; however, the complete title should be displayed via mouse-over or other user interaction. The title bar should always be visible on the top of the screen. The title bar should never be hidden or require user interaction to see it. Refer to <a href="FIGURE C-3">FIGURE C-3</a> for examples of title bars.

## C.4.2.2.1 Security classification.

Security classification/markings should be in accordance with requirements in MIL-STD-40051-1. Refer to <u>FIGURE</u> <u>C-3</u> for example of title bar with classification markings. Security classification/protective markings shall be in accordance with DoDM 5200.01 volumes 1-3 and/or DoDI 5200.48.

## C.4.2.3 Main content area.

The Main Content Area should be the display area for technical data content (text, graphics, multimedia, etc.). Refer to MIL-STD-40051-1 for pane layout examples. Content may be displayed as a full screen, or as a pane within an existing frame, or as a pop up window, depending on the screen size. If any navigation content is displayed on the primary screen, it should be displayed in the location required by the large screen requirements (e.g., the TOC panel should appear on the left).

#### C.4.2.4 Status bar.

The status bar should be a horizontal bar located at the bottom of the shell. The status bar should contain status information including status indicators and icons for active (persistent) alerts (warnings, cautions, and as applicable notes). The status bar should be displayed when alerts are present in the work package. For those work packages where there are no alerts, the status bar should not appear. Refer to FIGURE C-4 for example of status bar.

## C.4.3 Style and format.

In addition to the style and format requirements in MIL-STD-40051-1, the following style and format requirement should apply for IETMs displayed on mobile devices:

## C.4.3.1 Front and rear matter.

Information that is normally considered part of the front and rear matter, but is typically not part of the page-based TOC, should be accessible from the IETM's TOC or the main menu. The following additional requirements for front and rear matter apply to IETMs displayed on mobile devices:

## C.4.3.1.1 Identification information (ID info) frame.

The requirements in MIL-STD-40051-1 apply for mobile devices. Refer to <u>FIGURE C-5</u> for example of id info screen.

## C.4.3.1.2 Notices and warnings.

For smaller screen sizes, only the titles of the notices and warnings may be displayed. Hyperlinks or mouse-overs should be used to show complete notices and warnings. Refer to MIL-STD-40051-1 of this standard for requirements for abbreviated warnings.

#### C.4.3.1.3 How to use this manual information.

For mobile devices, information pertaining to unique device capabilities or methods for implementing functionality should be provided in the how to use this manual information (e.g., use of stylus, touch screen, etc.).

## C.4.3.2 Rear matter.

Refer to MIL-STD-40051-1 for requirements pertaining to rear matter.

## C.4.3.3 Revisions.

Refer to MIL-STD-40051-1 for requirements for revisions except that the revision summary should be accessed directly from the main menu rather than from the TOC for IETMs displayed on mobile devices.

## C.4.3.3.1 Revision markings.

Refer to MIL-STD-40051-1 for requirements for revision markings.

## C.4.3.4 Hyperlinks/icon hotspots.

Refer to MIL-STD-40051-1 for requirements related to hyperlinks and hotspots except as provided below:

## C.4.3.4.1 Links to graphics.

For screens under 6 inches diagonally, graphic should display in separate window when graphic link is selected.

## C.4.3.4.2 Links to multimedia.

For mobile device, multimedia should be displayed in separate window. Consideration should be given to screen size and how well the multimedia can be viewed on chosen screen size/device when deciding whether to provide multimedia clips.

#### C.4.3.5 User interface.

Controls for user interface options should be in the main menu screen. Refer to MIL-STD-40051-1 for requirements related to user interface except as provided below:

## C.4.3.6 Pop up windows.

Pop-up windows should only be used if necessary to display large and very detailed graphics or tables.

#### C.5 FUNCTIONALITY AND DISPLAY GUIDANCE.

## C.5.1 Mobile device IETM functionality guidance.

The guidance specified in this appendix are intended to bring about the following minimum results on a consistent basis in designing an IETM for display on a mobile device:

- **a.** Designing a common look and feel.
- **b.** Designing a standard user interface.
- **c.** Standardizing the visual elements.

Refer to MIL-STD-40051-1 for specific requirements for functionality for IETMs.

## C.5.2 Tables.

Smaller tables that can be displayed in their entirely on the mobile device selected for the IETM application while complying with minimum font size requirements in MIL-STD-40051-1 may be displayed without using key data or drilling down to detail. For larger tables that cannot be displayed in their entirety on the mobile device selected for the IETM application, the user may be presented with key data from which they drill down to the detailed data in order to facilitate effective presentation on a small screen. For standard information tables as defined in MIL-STD-40051-1, guidance for display are provided in paragraphs C.5.3.1 through C.5.3.26.

## C.5.3 Standard information tables.

For each of the standard information tables listed in MIL-STD-40051-1, a set of key data is provided in C.5.3.1 through C.5.3.26 below. The key data should be presented to the user first and the user should have the capability to select from among the key data to drill down to more detailed information as prescribed in C.5.3.1 through C.5.3.26 below. For all standard information tables, the table title should remain at the top of the screen. For all standard tables, user should be provided with a means to get back to first screen of table to select another item and drill down.

## C.5.3.1 Controls and indicators.

The key data should be item number and name. Upon selection of an item number or name, the item number and name should appear below the title bar and the remaining detail (function(s)) should be displayed. The item number and name should be hyperlinked to bring up the graphic of the control or indicator. Refer to FIGURE C-6.

## C.5.3.2 Packaging material.

The key data should be each item of a component requiring inspection. When selected, any additional components (if applicable) should be listed. When selected, display conditions for acceptable, reparable, and non-reparable. Refer to <u>FIGURE C-7</u>. For more complex systems, projects may alternatively list the item, then the conditions (acceptable, reparable, non-reparable). Once a condition is selected, the condition information should be displayed. Refer to <u>FIGURE C-8</u>.

## C.5.3.3 Equipment components.

The primary key data should be location and item. When item is selected, display action(s) and remarks. (Refer to FIGURE C-9.)

## C.5.3.4 Preventive Maintenance Checks and Services.

The key data should be interval. When an interval is selected, the interval should be displayed at the top of the screen (below the title), followed by applicable item numbers and items to be checked or serviced. Check boxes may be added for the user to indicate when check has been completed. When an item number/item to be checked or serviced is selected, it should display the applicable procedure(s) and may include a checkbox for the user to indicate if equipment is not mission capable. (Refer to FIGURE C-10.)

#### C.5.3.5 Mandatory replacement parts table in supporting information.

The key data should be item number along with nomenclature. When an item number or nomenclature is selected, the part number, CAGEC, NSN, and quantity should be displayed. (Refer to FIGURE C-11.)

## C.5.3.6 Classification of material defects.

The key data should be category of defect and component. (Refer to <u>FIGURE C-12</u>.) For complex systems or when space is limited, initial key data may consist solely of the category of defect (critical, major, or minor). (Refer to <u>FIGURE C-13</u>.) When selected, the remaining details should be displayed (corrective action or reference to corrective action, inspection method, and acceptable quality level).

#### C.5.3.7 Overhaul and retirement schedule.

The key data should be the part name. When applicable, indenture should be indicated with an asterisk by part name. When a part name is selected, a list of applicable part numbers and CAGECs should appear. When a part number/ CAGEC is selected, the remaining details should be displayed (overhaul interval hours, overhaul interval notes, retirement interval hours, and retirement interval notes). Overhaul interval notes and retirement interval notes may be the actual note(s) or a mouse-over to display the note(s). (Refer to FIGURE C-14.)

## C.5.3.8 Overhaul inspection procedures.

Overhaul inspection procedures may be presented either textually or graphically. Graphical method should only be used if all the characteristics can be depicted graphically. If some or all of the characteristics cannot be depicted graphically, the textual method should be used. For textual method, the key data should be characteristic. When a characteristic is selected, the remaining detail should be displayed. (Refer to FIGURE C-15.) For graphical method, a callout or hotspot area should be selected and then the remaining detail, in its entirety, should be displayed (all information). (Refer to FIGURE C-16.)

## C.5.3.9 Depot mobilization requirements.

All data (Mobilization Action and reference) should be displayed. (Refer to FIGURE C-17.)

## C.5.3.10 Repair parts list.

The repair parts list may be displayed either textually or graphically as described in C.5.3.10.1 and C.5.3.10.2 below.

## C.5.3.10.1 Repair parts list, textual method of display.

The key data should be Functional Group Code (FGC) and figure title. When a FGC and figure title are selected, a list of item numbers along with the Description and Usable on Code (UOC) should be displayed. When item number and description is selected, either the next indenture listing of item and description or list of parts should be displayed. When a part is selected, remaining part detail should be displayed (SMR code, NSN, CAGEC, etc.). The top of the screen should include a linked trail leading back to the Next Higher Assembly (NHA). (Refer to <u>FIGURE</u> C-18.)

## C.5.3.10.2 Repair parts list, graphical method of display.

The end item graphical overview should be displayed. Linked callouts or hotspot areas should enable the user to visually drill down to the desired lowest-level part thereby displaying detailed part information as noted in the textual display requirements. Search functions should generate a textual list of the key data.

## C.5.3.11 Kits listing in parts information.

Kits may either be listed in a repair parts list (option 1) or in a separate parts information list (option 2). Display for these options is described in <u>C.5.3.11.1</u> and <u>C.5.3.11.2</u> below.

## C.5.3.11.1 Kit parts listing (Option 1).

A kit may be listed as part of a repair parts list. This repair parts list including the kit should be displayed as described in paragraph <u>C.5.3.10.1</u>. User will drill down until the kit name appears in the listing and can be selected. Once the kit name has been selected, the kit contents should be displayed as described for option 2 below. (Refer to <u>FIGURE C-19.</u>)

## C.5.3.11.2 Kit parts list (Option 2).

The key data is item number and kit name. When a kit name and item number are selected, kit name should be displayed followed by the kit contents. When the kit name is selected from the kit contents page, remaining detail for the kit should be displayed (e.g., SMR code, NSN, CAGEC, etc.). The top of the screen should include the group number for the kits information. Individual parts of the kit may be hyperlinked to show part detail if available. (Refer to FIGURE C-20.)

## C.5.3.12 Bulk items list.

The primary key data should be Item Number and Description. When a bulk item is selected, remaining bulk item detail should be displayed (SMR code, NSN, CAGEC, etc.). (Refer to <u>FIGURE C-21</u>.)

#### C.5.3.13 Special tools list.

The key data should be the Item Number along with the Description and Usable on Code (UOC). When a tool is selected, the remaining detail should be displayed (SMR code, NSN, CAGE code, etc.). (Refer to FIGURE C-22.)

## C.5.3.14 National Stock Number (NSN) index.

The primary key data should be the National Stock Number (NSN). When an NSN is selected from a list, the remaining detail should be displayed (figure number and item number). (Refer to <u>FIGURE C-23</u>.) List may be scrollable or may be a pop-up list. A search method may be used for NSN index in lieu of a list. (Refer to <u>FIGURE C-24</u>.)

#### C.5.3.15 Part number index.

The primary key data should be part number. When a part number is selected from a list, the applicable figure and item numbers should be displayed for the relevant part number. (Refer to <u>FIGURE C-25</u>.) List may be a scrollable list or a pop-up list. A search method may be used for the part number index in lieu of a list. (Refer to <u>FIGURE C-26</u>.)

## C.5.3.16 Reference designator index.

The primary key data should be reference designator. When a reference designator is selected from a list, the applicable figure and item numbers should be displayed for the relevant reference designator. (Refer to FIGURE C-

<u>27</u>.) List may be a scrollable list or a pop-up list. A search method maybe used for the reference designator index in lieu of a list. (Refer to <u>FIGURE C-28</u>.)

#### C.5.3.17 Standard Maintenance Allocation Chart (MAC).

When presenting a Maintenance Allocation Chart (MAC), the key data initially displayed should include Functional Group Codes (FGCs) and Component/Assembly. Upon selection of an FGC or component/assembly, all applicable maintenance tasks should be displayed. Maintenance tasks may be repeated if they apply to different maintenance levels/classes (e.g., there are tests the crew can do and tests the maintainer can do). Additional detail should be displayed when a maintenance tasks is selected (e.g., maintenance class, time, tool and remark references.). (Refer to FIGURE C-29.)

#### C.5.3.18 Aviation Maintenance Allocation Chart (AVMAC).

When presenting a Maintenance Allocation Chart (MAC), the key data initially displayed should include Functional Group Codes (FGCs) and Component/Assembly. The status bar should remain optional since no warnings or cautions are included in a MAC. Upon selection of an FGC or component/assembly, all applicable maintenance tasks should be displayed. Maintenance tasks may be repeated if they apply to different maintenance levels/classes (e.g., there are tests the AMC person can do and tests the ASB person can do). Additional detail should be displayed when a maintenance task is selected (e.g., maintenance class, time, tool and remark references.). (Refer to FIGURE C-29.)

#### C.5.3.19 Tools and test equipment requirements (MAC/AVMAC).

When a tool and test equipment reference is selected within the MAC, the reference code, maintenance class, nomenclature, NSN, and tool number should be displayed. Additionally, if the tools and test equipment data is selected from the TOC and displayed in total, the reference code and nomenclature should be displayed initially. Additional details should be displayed when a code or nomenclature is selected. (Refer to FIGURE C-30.)

#### C.5.3.20 Remarks (MAC/AVMAC).

When a reference code is selected from within the MAC, the code and remark should be displayed. Additionally, if the remarks data is selected from the TOC and displayed in total, all data should be displayed in full. (Refer to <u>FIGURE C-31</u>.)

#### C.5.3.21 Components of End Items (COEI) list.

The primary key data should be the Federal Item Name. When the name is selected, all remaining detail should be displayed beneath COEI list header and item name header. The COEI list header should be hyperlinked to take the user back to the full COEI list. The item name header should be hyperlinked to display a graphic of the item when selected. If COEI items are listed in initial setups, only the item detail screen should be displayed if selected. On-Board Spares should be displayed as applicable. Method A and Method B as described in MIL-STD-40051-1 may not be able to be applied for small screen display. (Refer to FIGURE C-32.)

#### C.5.3.22 Basic Issue Items (BII) list.

The primary key data should be the Federal Item Name. When the name is selected, all remaining detail should be displayed. The item name should be hyperlinked to display a graphic of the item when selected. If a BII item is listed in an initial setup, only the part detail screen should be displayed when selected. Method A and Method B as described in MIL-STD-40051-1 may not be able to be applied for small screen display. (Refer to FIGURE C-33.)

#### C.5.3.23 Additional authorization list.

The primary key data should be the Federal Item Name. When the name is selected, all remaining detail should be displayed. If AAL item is listed in an initial setup, only the part detail screen should be displayed when selected. (Refer to FIGURE C-34.)

#### C.5.3.24 Expendable and durable items list.

The primary key data should be item name. When selected, remaining detail should be displayed. The unit of issue entry should either be hyperlinked or have a mouse-over to define the code entered for the user. When an expendable or durable item from this list is listed in an initial setup, only the item detail screen should be displayed when selected. (Refer to FIGURE C-35.)

#### C.5.3.25 Tool identification list.

The primary key data should be item name. When selected, remaining detail should be displayed. The reference entry should be hyperlinked to provide the user the title of the reference. When a tool is listed in an initial setup, only the tool detail screen should be displayed when selected. (Refer to <u>FIGURE C-36</u>.)

#### C.5.3.26 Critical Safety Items (CSIs).

The primary key data is nomenclature. Upon selection of a nomenclature, the remaining detail should be displayed. (Refer to FIGURE C-37.)

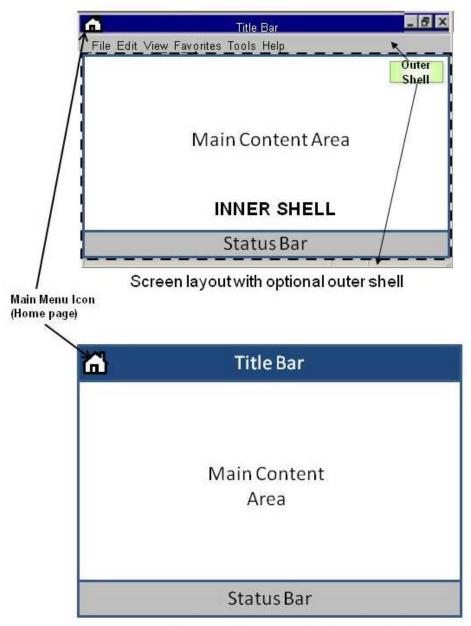

Screen layout without optional outer shell

FIGURE C-1 Examples of shell layout.

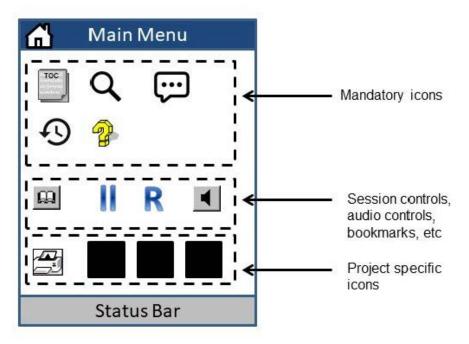

Main menu when opened

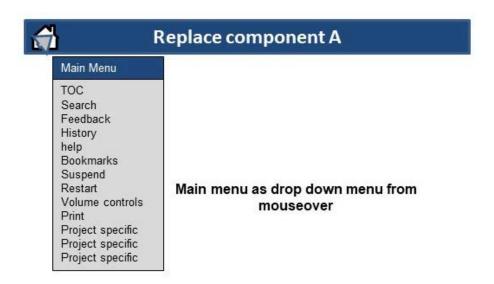

FIGURE C-2 Examples of main menu.

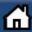

#### XYZ System, Description

Unclassified manual, short title

Full title appears

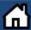

XYZ Syster, Repair of . . .

Unclassified manual, long title with mouseover

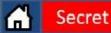

ABC System, Description

Classified manual, short title

FIGURE C-3 Examples of title bars.

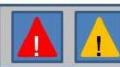

FIGURE C-4 Example of a status bar.

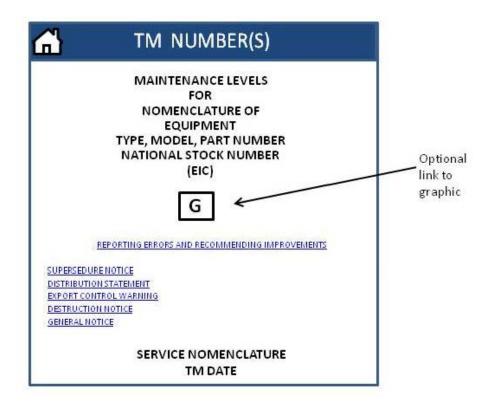

FIGURE C-5 Example of identification information for IETM displayed on mobile device.

| Controls and Indicators        |                                                                                                    |
|--------------------------------|----------------------------------------------------------------------------------------------------|
| CONTROL/ INDICATOR             |                                                                                                    |
| Radiator Fan Off Switch        |                                                                                                    |
| Lamp Test Switch               |                                                                                                    |
| Ether Start Switch             |                                                                                                    |
| FRONT BRAKE AIR Pressure gauge |                                                                                                    |
| Lighted Indicator Display      |                                                                                                    |
|                                | CONTROL/ INDICATOR  Radiator Fan Off Switch  Lamp Test Switch  Ether Start Switch  FRONT BRAKE AIR Pressure gauge |

User sees this first

# Then when they select a control or indicator, they see this

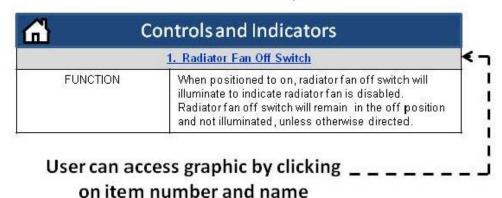

FIGURE C-6 Example of Controls and Indicators display.

| 3   | Controls and Indicators        |  |
|-----|--------------------------------|--|
| KEY | CONTROL/ INDICATOR             |  |
| 1   | Radiator Fan Off Switch        |  |
| 2   | Lamp Test Switch               |  |
| 3   | Ether Start Switch             |  |
| 4   | FRONT BRAKE AIR Pressure gauge |  |
| 5   | Lighted Indicator Display      |  |

User sees this first

# Then when they select a control or indicator, they see this

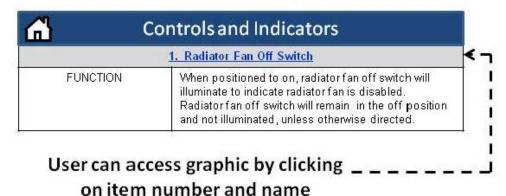

FIGURE C-6. Example of Controls and Indicators display – Continued.

### User sees this first

| <u>6</u>        | Packaging Materials |  |
|-----------------|---------------------|--|
| Material        |                     |  |
| Wooden Boxes    | s and Crates        |  |
| Fiber Container | 'S                  |  |

## Then when they select a material, they see this

| <u>~</u>  | Packaging Materials     |  |
|-----------|-------------------------|--|
| COMPONENT | WOODEN BOXES AND CRATES |  |
| Hardware  |                         |  |
| Ends      |                         |  |
| Wood      |                         |  |

# Then when they select a component, they see this

| <u> </u>  | Packagir                     | ng Materials                 |              |
|-----------|------------------------------|------------------------------|--------------|
| Woo       | ODEN BOXES AND C             | RATES                        |              |
| COMPONENT | ACCEPTABLE                   | REPARABLE                    | NONREPARABLE |
| Hardware  | Operative and tight          | Inoperative or loose         | None         |
|           | Nails, screws, and fasteners | Nails, screws, and fasteners | None         |

FIGURE C-7 Example of packaging materials for simpler system.

### User sees this first

| <u>6</u>    | Packaging Materials |  |
|-------------|---------------------|--|
| Material    |                     |  |
| Wooden Bo   | xes and Crates      |  |
| Fiber Conta | iners               |  |

## Then when they select a material, they see this

| <u>~</u>  | Packaging Materials     |  |
|-----------|-------------------------|--|
| COMPONENT | WOODEN BOXES AND CRATES |  |
| Hardware  |                         |  |
| Ends      |                         |  |
| Wood      |                         |  |

# Then when they select a component, they see this

| <u>~</u>   | Packaging Materials                |  |
|------------|------------------------------------|--|
|            | WOODEN BOXES AND CRATES - HARDWARE |  |
| CONDITIO   | N .                                |  |
| Acceptable |                                    |  |
| Reparable  |                                    |  |
| Nonreparab | le                                 |  |

## Then when they select a condition, they see this

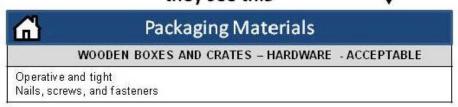

FIGURE C-8 Example of packaging materials display for complex system.

### User sees this first

| <u>6</u>  | Equipment Components |  |
|-----------|----------------------|--|
| LOCATION  | ITEM                 |  |
| Container | Components           |  |
| M29       | Control Surfaces     |  |
| M30       | Control Surfaces     |  |

# Then when they select a location and item, they see this

| <u>॔</u> | Equipment Components                                                                                                    |
|----------|----------------------------------------------------------------------------------------------------|
| M29      | Control Surfaces                                                                                                    |
| Action   | 1. Inspect for dents and scratches on post, trailing edge phenolic, skin, and closure plate. 2. Reject control surface: a. If post dents or scratches exceed 0.002 in (0.051mm). b. If trailing edge phenolic dents exceed 0.040 in. (10.160 mm) c. If skin dents exceed 0.030 in. (7.620 mm) within 2 in. (50.800 mm) of post. d. If closure plate dents exceed 0.030 in. (7.620 mm) within 2 ln. (50.800 mm) of post. |
| Remarks  | WP 0128                                                                                                    |

FIGURE C-9 Example of equipment components display.

### User sees this first

| <u>a'</u> | Preventive Maintenance Checks and Services for Model M2A3/M3A3 |          |
|-----------|----------------------------------------------------------------|----------|
| Intervals |                                                                |          |
| Bef       | <u>ore</u>                                                     | <b>A</b> |
| Dur       | ing                                                            |          |
| Afte      | T.                                                             |          |
| Wee       | kly                                                            | •        |

Then when they select an interval, they see this. Check boxes can be used to indicate completion.

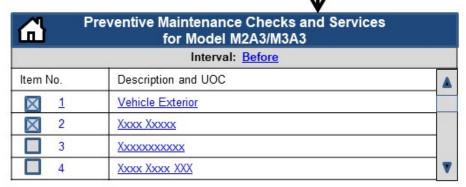

Then when they select an item and description, they see this. Check boxes can be used to indicate equipment not mission capable.

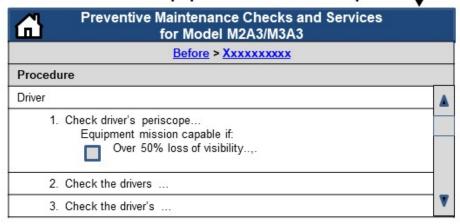

FIGURE C-10 Example of PMCS display.

### User sees this first

| Mandatory Replacement Parts |                                                         |
|-----------------------------|---------------------------------------------------------|
| ltem No.                    | Nomenclature                                            |
| 1                           | Filter assembly (part of kit, P/N 5705132)              |
| 2                           | Preformed packing (item 54 is part of kit, p/n 5705132) |
| 3                           | Preformed packing                                       |
| 4                           | Preformed packing                                       |

## Then when they select an item and nomenclature, they see this.

| Mandatory Replacement Parts |                                               |
|-----------------------------|-----------------------------------------------|
| 1.                          | Filter assembly (part of kit, P/N<br>5705132) |
| Part Number (CAGEC)         | 12286941                                      |
| CAGEC                       | 19207                                         |
| National Stock Number (NSN) | 2940-01-086-1605                              |
| Quantit y                   | 1                                             |

FIGURE C-11 Example of mandatory Replacement Parts List (MRPL).

### User sees this first

| Classification of Material Defects |                         |  |
|------------------------------------|-------------------------|--|
| Category                           | Component and Defect    |  |
| Critical                           | Fuze not set on SAFE    |  |
| Critical                           | Fuze well liner missing |  |
| <u>Major</u>                       | Xxxx xxx xxxxx          |  |
| <u>Major</u>                       | Xxxx xxxxxx xxx         |  |
| Minor                              | Xxx xxx xxxx xxxxx      |  |
| Minor                              | Xxxxxx xxxx xxx xxxx    |  |

# Then when they select category and component/defect, they see this

| Classification of                         | of Material Defects |
|-------------------------------------------|---------------------|
| Critical - Fuze                           | e not set on SAFE   |
| WP or TM with corrective action           | WPXXXX              |
| Inspection method after corrective action | Visual              |
| Acceptable quality level                  | Fuze set on SAFE    |

FIGURE C-12 Example of Classification of Material Defects - Simple System

### User sees this first

| <u>6</u> | Classification of Material Defects |  |
|----------|------------------------------------|--|
|          | Category                           |  |
|          | Critical                           |  |
|          | <u>Major</u>                       |  |
|          | Minor                              |  |

# Then when they select a category, they see this

|                 | :X, 0.—                            |  |
|-----------------|------------------------------------|--|
| <u> </u>        | Classification of Material Defects |  |
|                 | Critical                           |  |
| Component ar    | nd Defect                          |  |
| Fuze not set o  | n SAFE                             |  |
| Fuze well liner | r missing                          |  |
| Xxxx xxx xxx    | xx                                 |  |
| Xxxx xxxxxx x   | XXX                                |  |
| Xxx xxx xxxx    | xxxxx                              |  |
| Xxxxxx xxxx x   | CXX XXXX                           |  |

## Then when they select a component/defect, they see this.

| Classification of                         | of Material Defects |
|-------------------------------------------|---------------------|
| Critical - Fuz                            | e not set on SAFE   |
| WP or TM with corrective action           | WPXXXX              |
| Inspection method after corrective action | Visual              |
| Acceptable quality level                  | Fuze set on SAFE    |

FIGURE C-13 Example of Classification of Material Defects - Complex System.

### User sees this first

| Overhaul and Retirement Schedule |  |
|----------------------------------|--|
| Part Name                        |  |
| Clutch Assembly                  |  |
| Main Rotor Drive Shaft           |  |
| Main Rotor Drive Plate           |  |

# Then when they select a part name, they see this

| <u>a</u>           | Overhaul and Retirement Schedule |    |
|--------------------|----------------------------------|----|
|                    | Clutch Assembly                  |    |
| Part Number        | r (CAGEC)                        |    |
| 7-31131003         | (02771)                          |    |
| 7-31131003-        | <u>3 (02771)</u>                 | J. |
| <u>7-31131003-</u> | 7 (02771)                        |    |
| 7-3113-003-9       | <u>3 (02771</u>                  |    |

## Then when they select a part number and CAGEC, they see this.

| Overhaul an               | d Retirement Schedule   |   |
|---------------------------|-------------------------|---|
| Clutch Asse               | mbly 7-31131003 (02771) |   |
| Overhaul Interval Hours   | 1,000                   |   |
| Overhaul Interval Notes   |                         | • |
| Retirement Interval Hours | 4,500                   |   |
| Retirement Interval Notes | 1                       |   |

Can display actual note or use hyperlink/mouseover to display note

FIGURE C-14 Example of Overhaul and Retirement Schedule Display.

### User sees this first

| <u>~</u> | Overhaul Inspection Procedure |  |
|----------|-------------------------------|--|
|          | Figure 1. Spur Gear           |  |
|          | Characteristic                |  |
|          | Serviceability                |  |
|          | Metal Fatigue                 |  |
|          | Tooth Wear                    |  |
|          | Journal Wear                  |  |

# Then when they select a characteristic, they see this

| Figure 1. Spur Gear |                                                                                                    |
|---------------------|----------------------------------------------------------------------------------------------------|
| Characteristic      | Serviceability                                                                                                    |
| QA Required?        | NO                                                                                                    |
| Reference letter    |                                                                                                    |
| Inspection Method   | Visual/measure                                                                                                    |
| Requisite           | Examine for nicks, gouges, burns, and corrosion, identified below repair damaged areas 0.020 inch (0.508mm) or less deep, by blending |

FIGURE C-15 Example of textual method of display for Overhaul Inspection Procedure.

## User sees this first

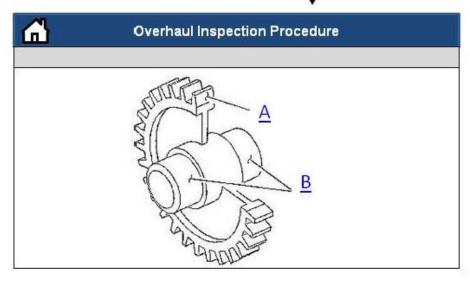

# Then when they click on a callout, they see this

| <u>al</u>                              | Overhaul Inspection Procedure                                    |
|----------------------------------------|------------------------------------------------------------------|
| <u>Figure 1. Spur Gear – Callout A</u> |                                                                  |
| Characteristic                         | Tooth Wear                                                       |
| QA Required?                           | YES                                                              |
| Reference letter                       | A                                                                |
| Inspection Method                      | Visual                                                           |
| Requisite                              | No pitting, scuffing, scoring, metal flow, or wear steps allowed |

FIGURE C-16 Example of graphical method of display for Overhaul Inspection Procedure.

### User sees this

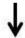

| Work Package | Action                                                                                                    |
|--------------|----------------------------------------------------------------------------------------------------|
| WP 0088      | Materials and Fabrication, Step 6, Add "Depending on the urgency of requirements, availability of materials, and fabrication lead time, provisions of this work package may be relaxed. When that occurs, any practical method may be used to inscribe or attach the data to the equipment, i.e. decals." |
| WP 0090      | Cleaning, Step 3, Add "Clean only to the extent necessary to perform preshop analysis."                                                                                                    |
| WP 0092      | Cleaning, Step 8, Add "Clean only to the extent necessary to inspect components."                                                                                                    |
| WP 0098      | Painting, Step 3, Add "Painted surfaces will be treated for corrosion and scratches that expose bare metal. Touch-up painting need not correlate in hue and gloss."                                                                                                    |
| WP 0099      | Delete                                                                                                    |

FIGURE C-17 Example of depot mobilization display.

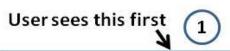

| <u>a</u>  | XYZ – Illustrated Parts        |   |
|-----------|--------------------------------|---|
| į.        | Figure 1. Exploded View of XYZ |   |
|           | Illustrated Sub-Parts          |   |
| FGC       | Figure Title                   |   |
| <u>01</u> | Exploded View of XYZ           | A |
| 02        | Xxxxx XXX xxxxxx               | 3 |
| 10        | Gas Turbine Engine             | 4 |
| <u>15</u> | Auxiliary Power Unit           | - |

# Then when they select an item and description, they see this.

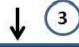

| <u>6</u> 3 → | (YZ – Auxiliary Power Unit                               |            |
|--------------|----------------------------------------------------------|------------|
|              | Figure 10, Gas Turbine Engine                            |            |
| <u> </u>     | uxiliary Power Unit > Engine, Gas Turb<br><u>T62T-2A</u> | <u>ine</u> |
| ltem No.     | Description and UOC                                      |            |
| 3            | Nut, Self-Locking<br>UOC: NB4, NB5                       | A          |
| 4            | Washer, Flat<br>UOC: NB5, NB5, NB6                       |            |
| <u>5</u>     | Packing, Preformed Part of Kit<br>P/N 31766-1            | V          |

### Then when they select an FGC, they see this next.

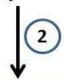

| <b>₼</b> >                    | (YZ – Auxiliary Power Unit               |          |
|-------------------------------|------------------------------------------|----------|
| Figure 10, Gas Turbine Engine |                                          |          |
| Item No.                      | Description and UOC                      |          |
| 1                             | Engine, Gas Turbine T62T-2A<br>UOC: NB4  | <b>A</b> |
| 2                             | Engine, Gas Turbine T62T-2A1<br>UOC: NB5 | •        |

Then when they select an item and description again, they see the detailed part information.

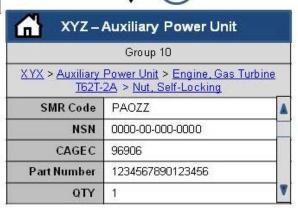

FIGURE C-18 Example of display for a Repair Parts List.

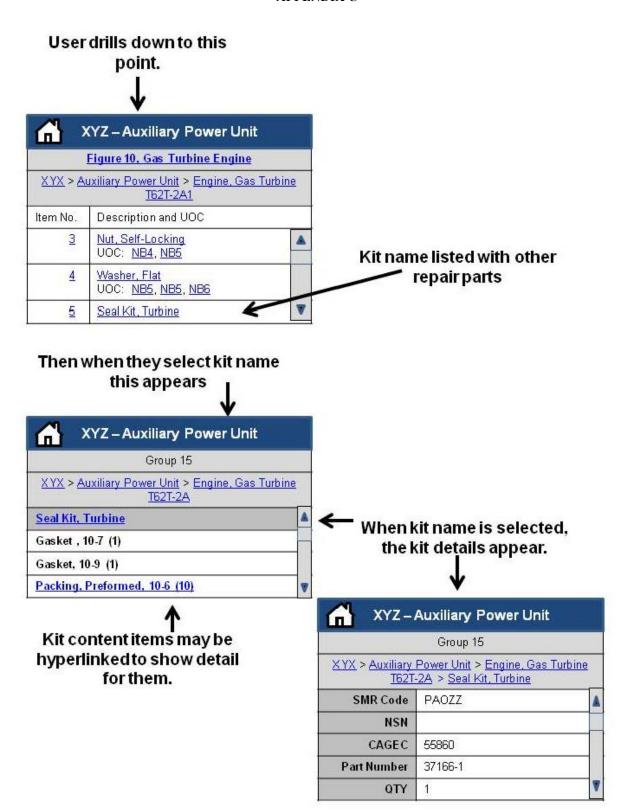

FIGURE C-19 Example of display for kits list, Option 1.

User opens kit listing from parts information TOC and sees this

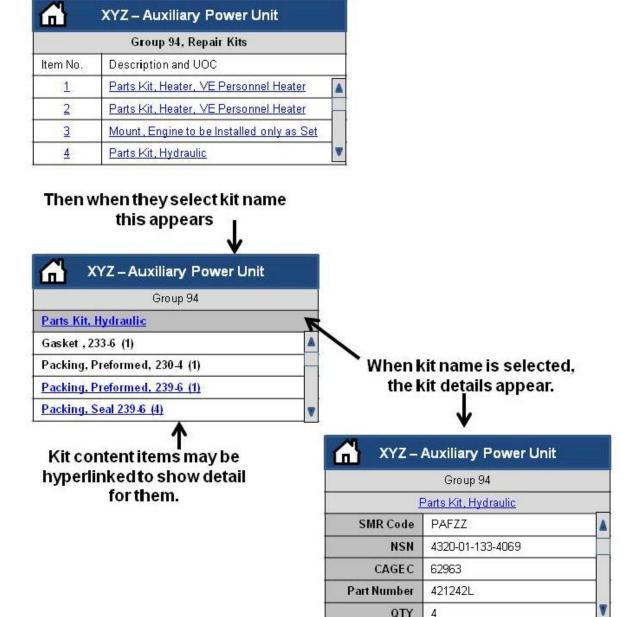

FIGURE C-20 Example of display for kits list, Option 2.

## User opens bulk items listing from parts information TOC and sees this

| 0        | XYZ - Auxiliary Power Unit |   |
|----------|----------------------------|---|
|          | Group 9501, Bulk Items     |   |
| ltem No. | Description and UOC        |   |
| 1.       | Asbestos Sheet, Wove       | 4 |
| 2        | Chain, Weldless            |   |
| 3        | Conduit, Nonmetallic       |   |
| 4        | Glass, Laminated           | 4 |

## Then when they select bulk item this appears

| 0   | XYZ –    | Auxiliary Power Unit |
|-----|----------|----------------------|
|     | Gro      | oup 9501, Bulk Items |
|     | С        | onduit, Nonmetallic  |
| S   | MR Code  | PAOZZ                |
|     | NSN      | 5975-00-265-0907     |
|     | CAGEC    | 97030                |
| Par | t Number | LOOM3161D            |
|     | QTY      | 1                    |

FIGURE C-21 Example of display for Bulk Items List.

#### User sees this first when they select Special Tools List from Parts Information

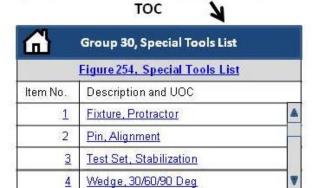

Then when they select a tool, they see this.

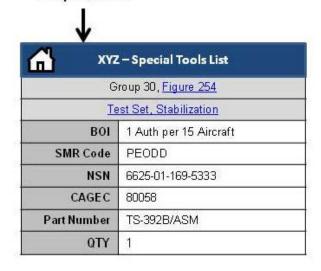

FIGURE C-22 Example of display for the Special Tools List.

### User sees this first when they select NSN Index from Parts Information TOC

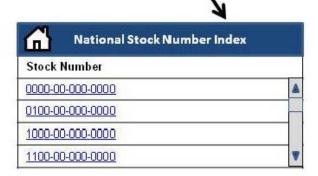

Then when they select an NSN, they see this.

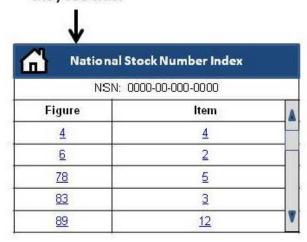

FIGURE C-23 Example of list method of display for the NSN Index.

User sees this first when they select NSN Index from Parts Information TOC

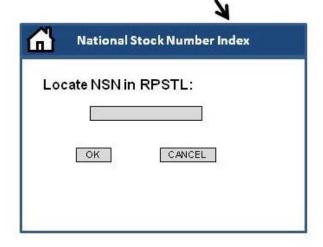

Then when they enter an NSN and click OK, they see this.

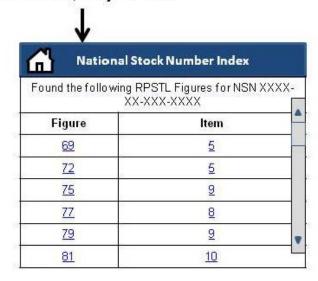

FIGURE C-24 Example of search method of display for the NSN Index.

User sees this first when they select Part Number Index from Parts Information TOC

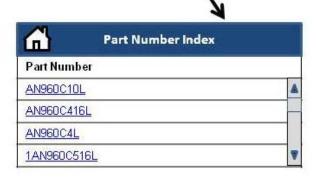

Then when they select a part number, they see this.

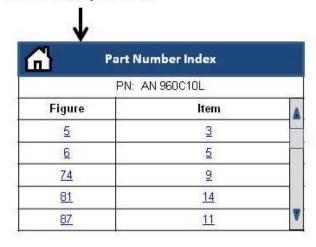

FIGURE C-25 Example of list method of display for the Part Number Index.

User sees this first when they select Part Number Index from Parts Information TOC

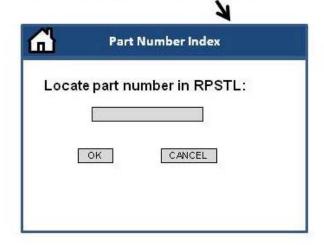

Then when they enter a part number and click OK, they see this.

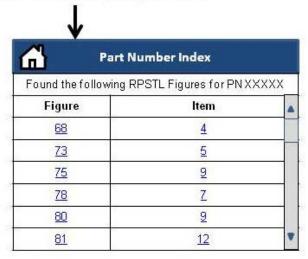

FIGURE C-26 Example of search method of display for the Part Number Index.

# User sees this first when they select Reference Designator Index from Parts Information TOC

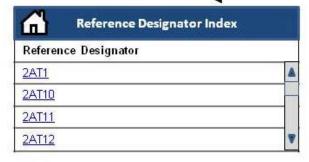

### Then when they select a reference designator, they see this.

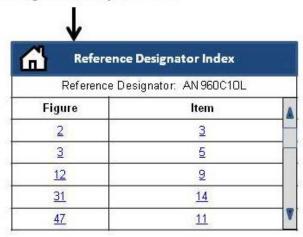

FIGURE C-27 Example of list method of display for the Reference Designator Index.

User sees this first when they select
Reference Designator Index from Parts
Information TOC

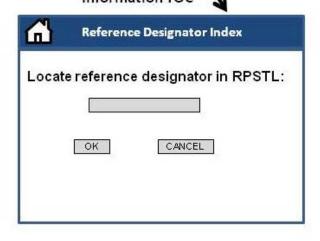

Then when they enter a reference designator and click OK, they see this.

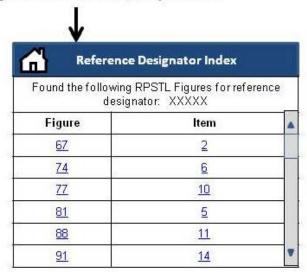

FIGURE C-28 Example of search method of display for the Reference Designator Index.

#### User sees this first

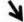

| FGC       | Component Assembly          |   |
|-----------|-----------------------------|---|
| 00        | <u>BSTF</u>                 | 1 |
| <u>01</u> | <u>Shelter</u>              | 1 |
| 0101      | Power Distribution Assembly |   |
| 0102      | Power Entry Filter          |   |
| 0105      | Land Line Assembly          | 1 |

Then when they select an FGC and Component/Assembly, they see this.

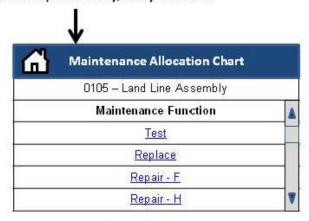

Then when they select a maintenance function, they see this.

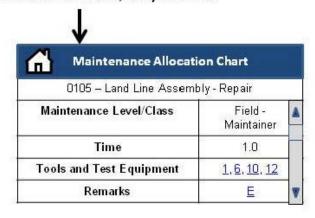

FIGURE C-29 Example of display for the MAC.

#### If user selects Tools and Test Equipment Code from MAC, user sees this

|                                  | - 4                      |  |
|----------------------------------|--------------------------|--|
| Tools and Test Equipment for XYZ |                          |  |
| Code                             | 10                       |  |
| Maintenance Level                | Crew (C), Maintainer (F) |  |
| Nomenclature                     | Telephone Set            |  |
| NSN                              | 5805-00-177-7033         |  |
| Tool Number                      | SM-D-283351              |  |

## If user enters Tools and Test Equipment Table from TOC, they will see this first

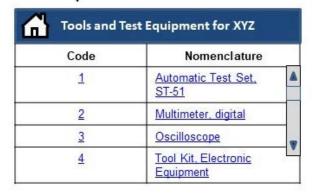

Then when they select a code or nomenclature, they see this.

| Tools and Test Equipment for XYZ |  |  |
|----------------------------------|--|--|
| 1                                |  |  |
| Maintainer (F)                   |  |  |
| Automatic Test Set, ST-51        |  |  |
| 5810-00-069-4599                 |  |  |
| TSEC/ST-51                       |  |  |
|                                  |  |  |

FIGURE C-30 Example of display for the Tools and Test Equipment table in the MAC.

### If user selects Remarks Code from MAC, user sees this

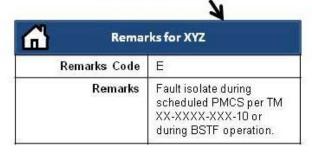

### If user enters Remarks Table from TOC, they will see this

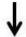

| <u>~}</u>       | Remarks for XYZ                                                                                                   |  |
|-----------------|----------------------------------------------------------------------------------------------------|--|
| Remarks<br>Code | Remarks                                                                                                    |  |
| Α               | Diagnostic inspection using laparoscope.                                                                          |  |
| В               | Functional test at AMC – engine in airframe                                                                       |  |
| С               | Functional test at ASB – engine in METS                                                                           |  |
| D               | Repair at ASB includes engine<br>assembly, individual line replacement<br>units (LRU) accessories and<br>modules. |  |

FIGURE C-31 Examples of display for the Remarks table in the MAC.

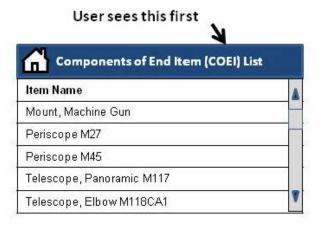

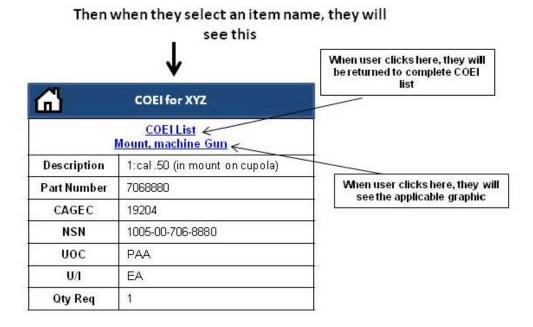

FIGURE C-32 Example of display for the COEI List.

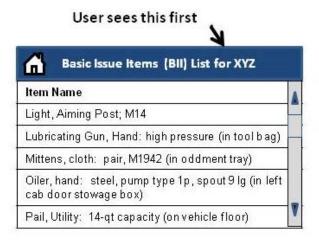

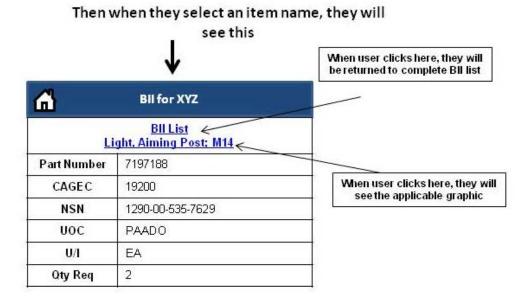

FIGURE C-33 Example of display for the BII List.

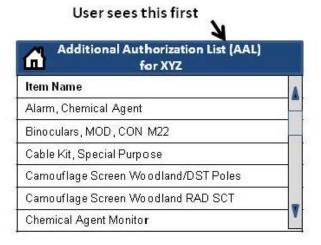

#### Then when they select an item name, they will see this When user clicks here, they will be returned to complete AAL list **AAL for XYZ** AAL List < Alarm, Chemical Agent Part Number 8762101 CAGEC 19200 NSN 6665-01-105-5623 UOC U/I EA **Qty Recm** 1

FIGURE C-34 Example of display for the AAL List.

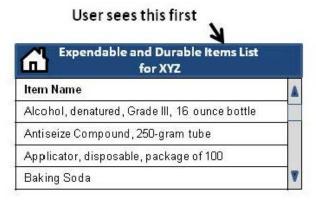

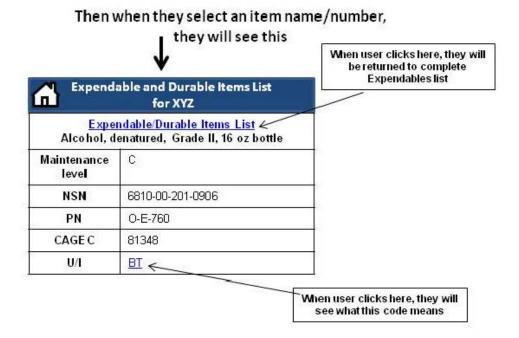

FIGURE C-35 Example of display for the Expendable and Durable Items List.

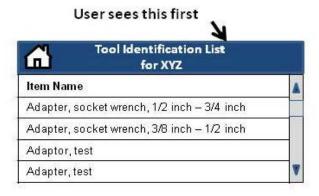

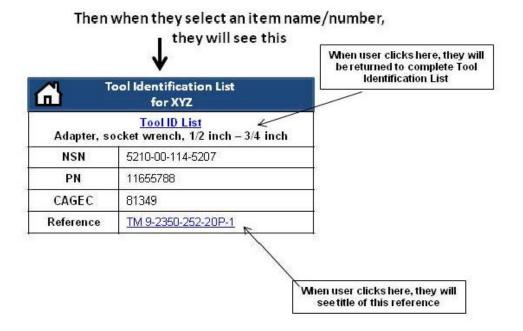

FIGURE C-36 Example of display for the Tool Identification List.

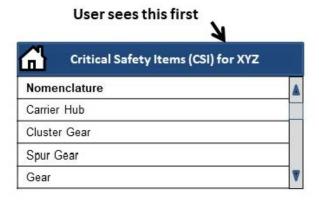

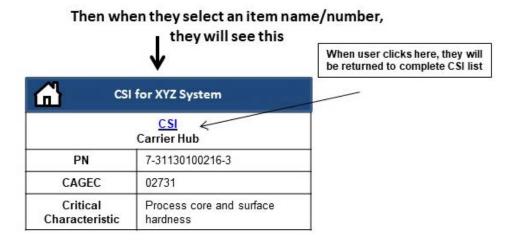

FIGURE C-37 Example of display for Critical Safety Items.

#### MIL-HDBK-1222G

#### **CONCLUDING MATERIAL**

| Custodians:  | Preparing Activity: |
|--------------|---------------------|
| Custoulalis. | riepaing Activity.  |

Army - TM Army - TM

Navy - MC

Review Activities: Project Number:

Army - APD, AR, AT, AV, TMSS-2019-004

CR, EA, MI, PT

NOTE: The activities listed above were interested in this document as of the date of the document. Since organizations and responsibilities can change, you should verify the currency of the information above using the ASSIST Online database at <a href="https://assist.dla.mil/">https://assist.dla.mil/</a>.